<sup>1</sup> **HP 64700-Series**

# **Emulator Softkey Interface**

**Reference Manual**

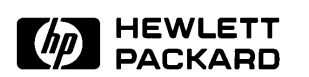

**HP Part No. 64700-97000 Printed in U.S.A. February, 1990**

**Edition 3**

### **Notice**

**Hewlett-Packard makes no warranty of any kind with regard to this material, including, but not limited to, the implied warranties of merchantability and fitness for a particular purpose.** Hewlett-Packard shall not be liable for errors contained herein or for incidental or consequential damages in connection with the furnishing, performance, or use of this material.

Hewlett-Packard assumes no responsibility for the use or reliability of its software on equipment that is not furnished by Hewlett-Packard.

© Copyright 1988–1990, Hewlett-Packard Company.

This document contains proprietary information, which is protected by copyright. All rights are reserved. No part of this document may be photocopied, reproduced or translated to another language without the prior written consent of Hewlett-Packard Company. The information contained in this document is subject to change without notice.

IBM and PC AT are registered trademarks of International Business Machines Corporation.

MS-DOS is a trademark of Microsoft Corporation.

UNIX is a registered trademark of AT&T.

**Hewlett-Packard Company Logic Systems Division 8245 North Union Boulevard Colorado Springs, CO 80920, U.S.A.**

## **Printing History**

New editions are complete revisions of the manual. The date on the title page changes only when a new edition is published.

A software code may be printed before the date; this indicates the version level of the software product at the time the manual was issued. Many product updates and fixes do not require manual changes, and manual corrections may be done without accompanying product changes. Therefore, do not expect a one-to-one correspondence between product updates and manual revisions.

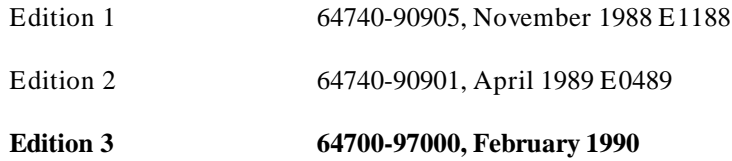

### **Using this Manual**

This manual, the *Softkey Interface Reference,* explains the general operation of the Softkey Interface. Use this manual with your *Emulator Softkey Interface User's Guide*. Each *Emulator Softkey Interface User's Guide* contains specific information about for your emulator.

#### **Topics Covered** Topics covered in this manual include:

- Introduction to the Softkey Interface Chapter 1
- Configuring the Emulator Chapter 2  $\blacksquare$
- Commands Chapter 3  $\blacksquare$
- Command Syntax and Descriptions Chapter 3  $\blacksquare$
- Coordinated Measurements Chapter 4  $\blacksquare$
- Measurement System Operation Chapter 4
- Windowing Capabilities Chapter  $5$
- Command Files Chapter 6  $\blacksquare$
- Manual Pages Chapter 7  $\blacksquare$
- Performance Verification for HP 98659A Appendix A
- **Error Messages Appendix B**

The Index contains terms and corresponding page numbers so that you can locate information quickly.

 **Understanding HP 64700 Terms** If you do not understand a term in this manual, refer to the *HP 64700 Emulators Glossary Of Terms* for a definition.

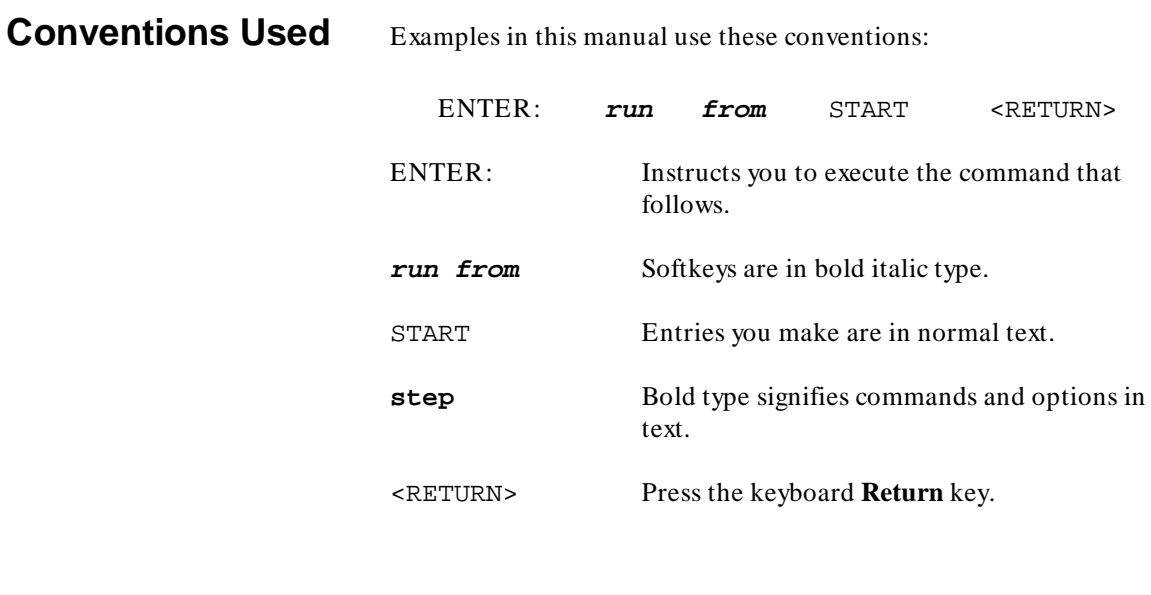

**Using the Manuals** The HP 64700-Series Manual Maps direct you to the appropriate manuals for the various interfaces and information on using your emulator/analyzer. You can find the maps in the package marked *Read Me First*.

## **Contents**

### **[1 Introducing the Softkey Interface](#page-16-0)**

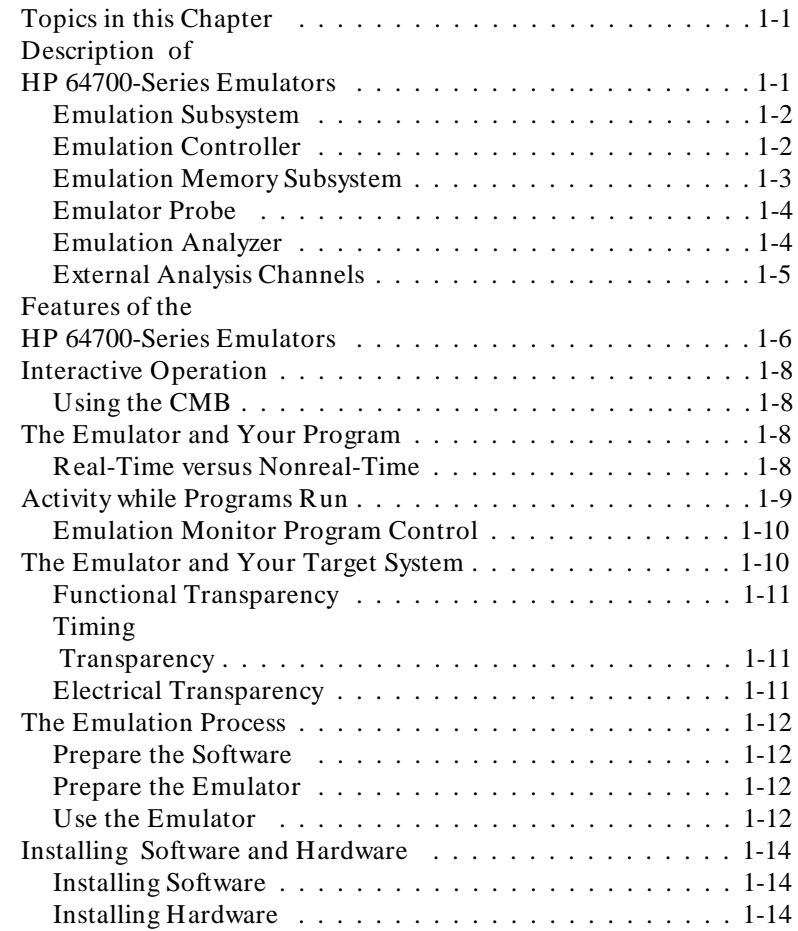

### **[2 Emulation Configuration](#page-30-0)**

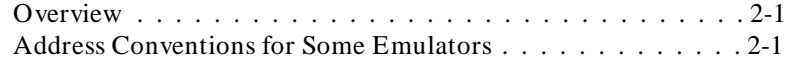

**Contents-1**

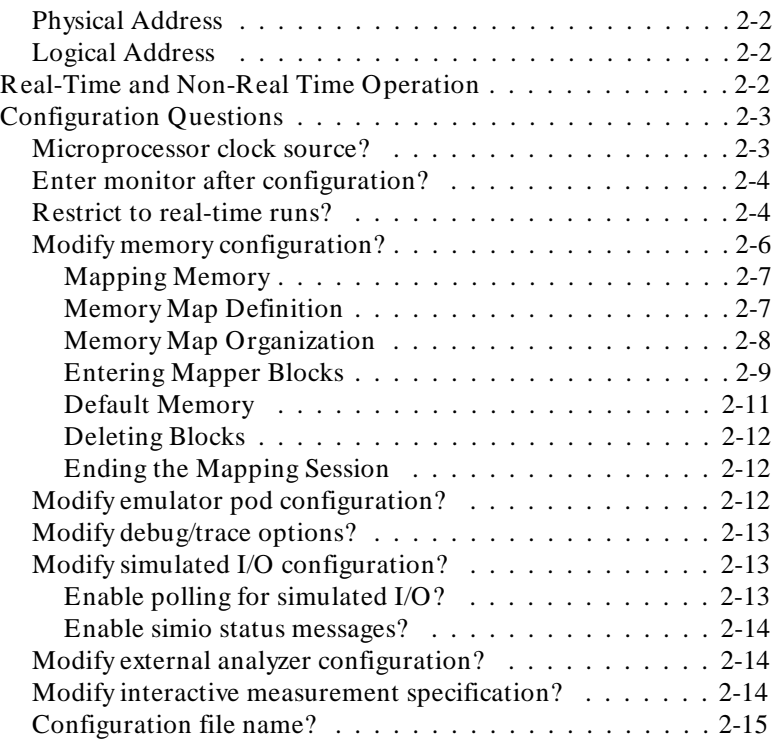

#### **[3 Commands](#page-48-0)**

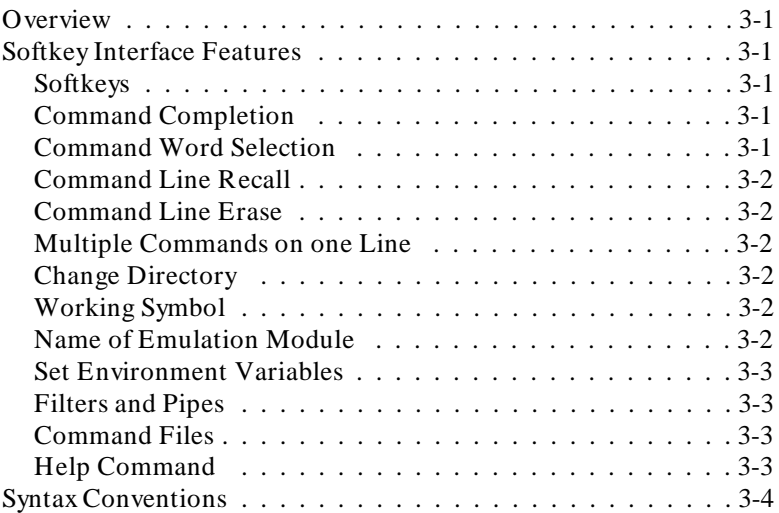

### **2-Contents**

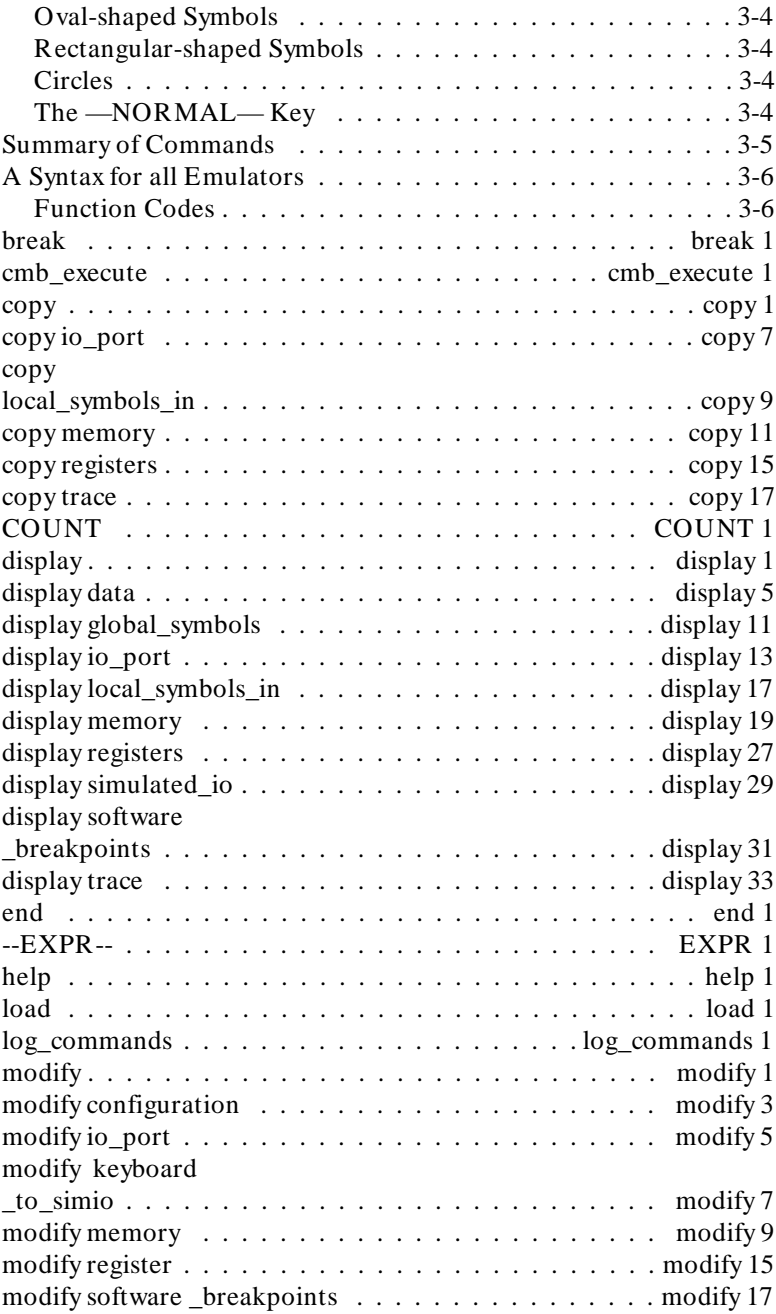

**Contents-3**

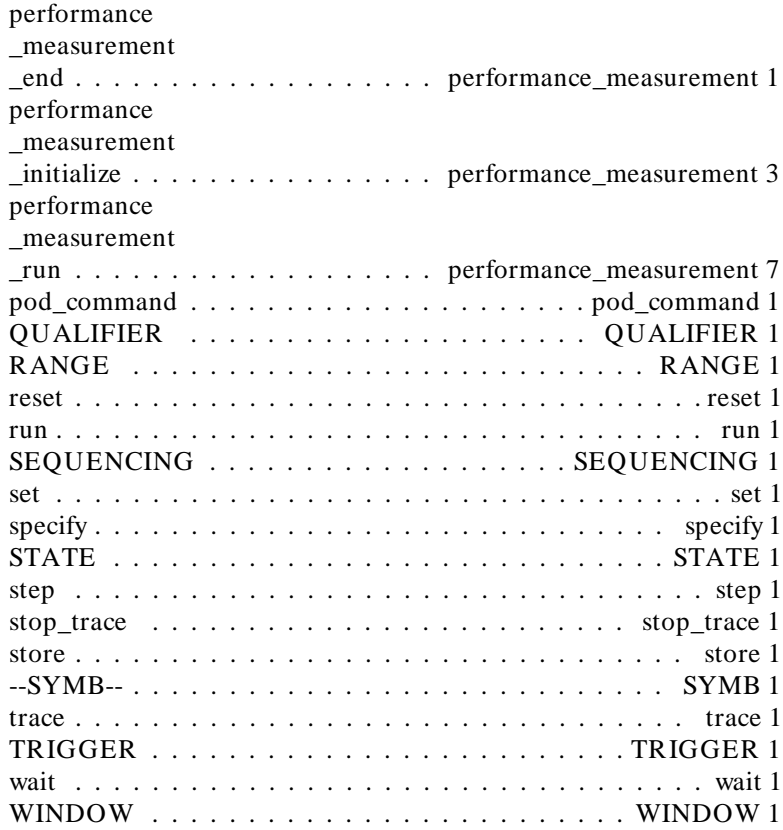

#### **[4 Coordinated Measurements](#page-224-0)**

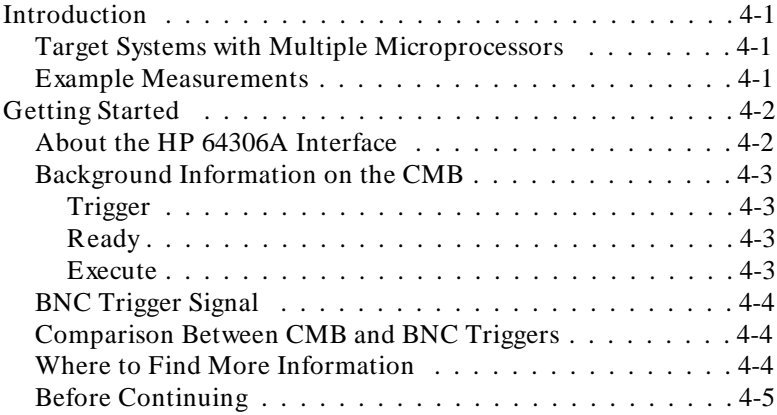

**4-Contents**

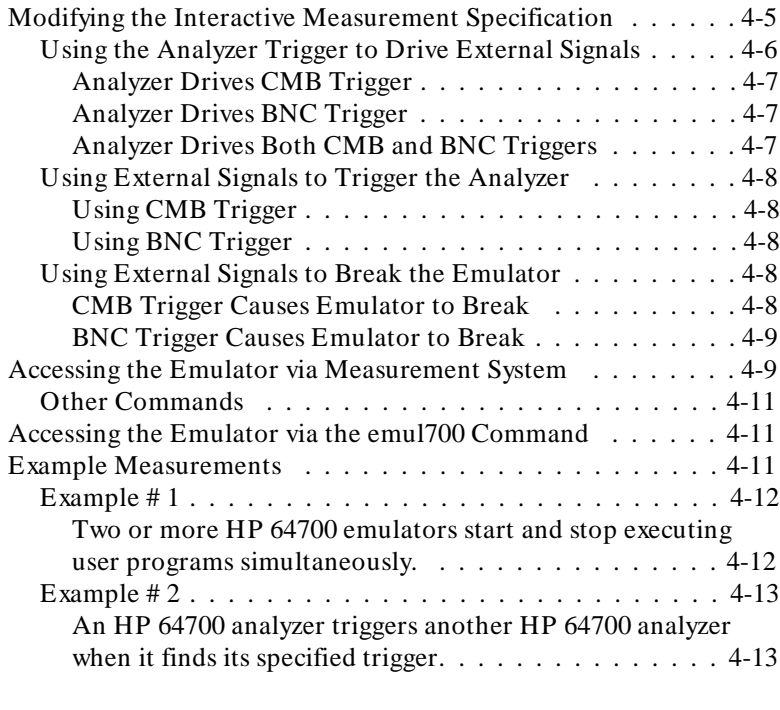

### **[5 Windowing Capabilities](#page-240-0)**

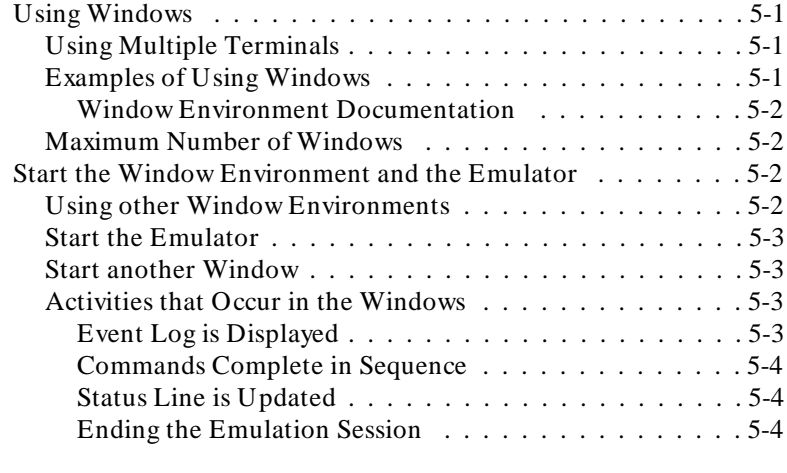

### **[6 Using Command Files](#page-244-0)**

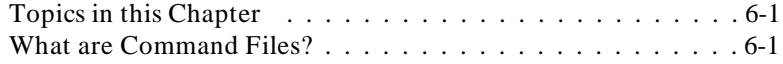

### **Contents-5**

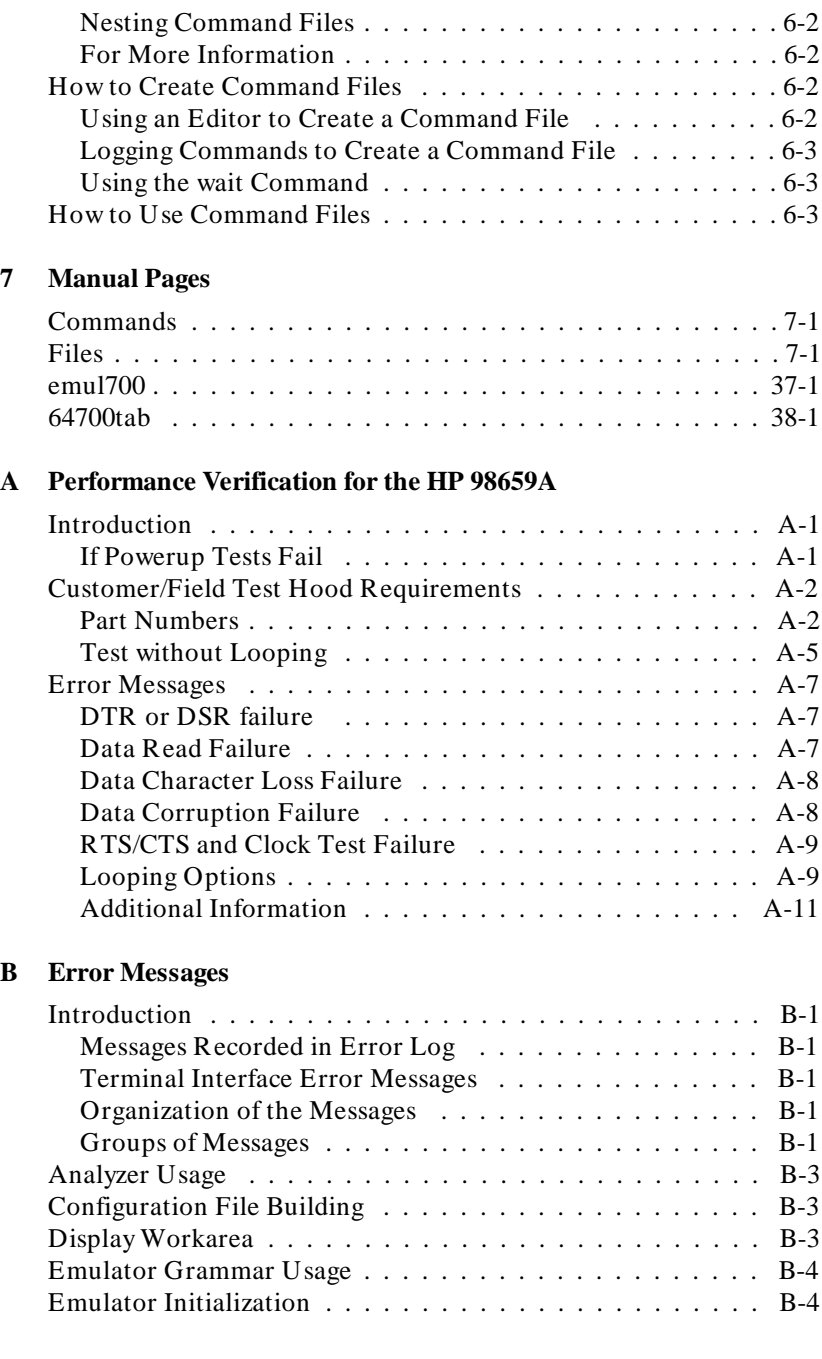

### **6-Contents**

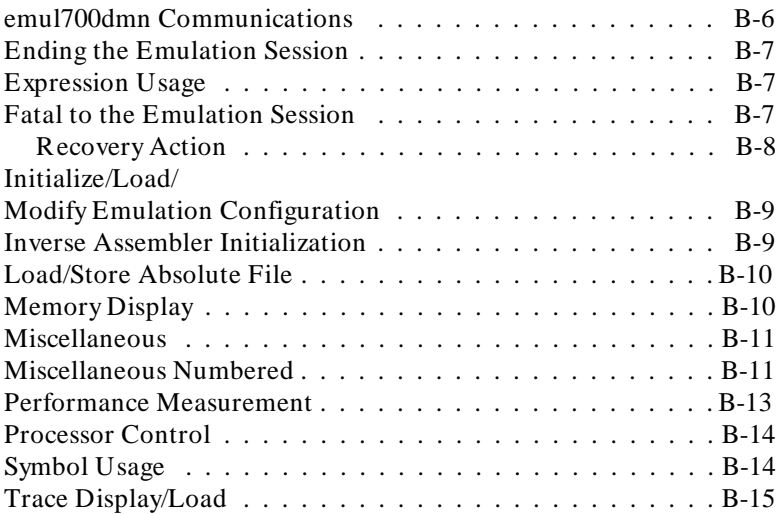

## **Illustrations**

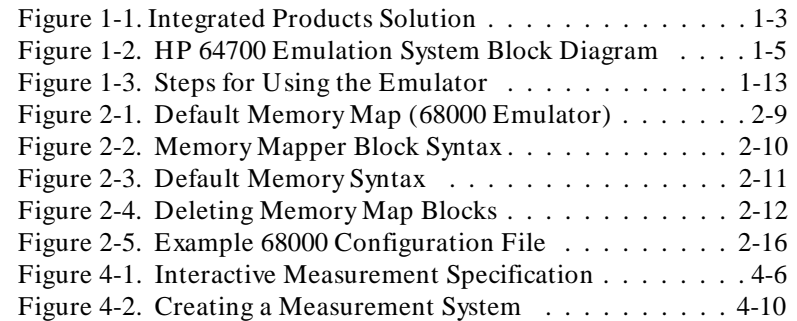

**8-Contents**

## **Tables**

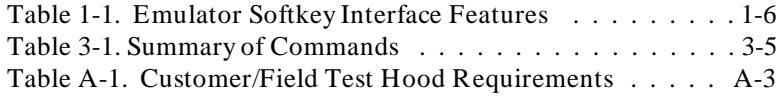

**Contents-9**

<sup>1</sup>**Notes**

**10-Contents**

## <span id="page-16-0"></span>**Introducing the Softkey Interface**

### **Topics in this** Description of HP 64700-Series Emulators **Chapter** Features of the HP 64700-Series Emulators Interactive Operation  $\blacksquare$ The Emulator and Your Program  $\blacksquare$ Activity while Programs Run  $\blacksquare$ The Emulator and Your Target System  $\blacksquare$ The Emulation Process  $\blacksquare$ Installing Software and Hardware <sup>1</sup>**Description of** Each HP 64700-Series emulation system is a separate functional **HP 64700-Series** module when used with the Softkey Interface in the HP 64000-UX system environment. Each emulation system has three hardware **Emulators** modules packaged in a unit, with the emulation software and technical manuals.

**Introducing the Softkey Interface 1-1**

**1**

The hardware modules include:

- **Emulation Subsystem**
- **Emulation Memory Subsystem**
- Emulation Analyzer (with optional external channels)

HP 64700-Series emulation systems may be used with "external" analysis for more sophisticated measurements. These are available as options to the HP 64700-Series emulators.

The HP 64700-Series emulator/analyzer is a tool used to aid you in the development of your target system hardware and software. Proper use can help ensure that your hardware and software work together. The HP 64700-Series emulator/analyzer can be used with or without target system hardware, or with other products to debug your target system hardware and to integrate your software and hardware. Figure 1-1 shows an example emulation solution.

- **Emulation Subsystem** The emulation subsystem allows you to access and modify internal microprocessor registers, and locations or blocks of memory. In addition, you can access code instruction-by-instruction by stepping through a program.
- **Emulation Controller** The emulation controller controls the interaction between the HP 64000-UX operating system software and the HP 64700-Series emulation hardware. This board is the major interface between the emulator and memory and analysis. The HP 64000-UX operating software can control the emulation microprocessor "reset" and the bus activity directly through the controller. The two main functions of the controller are to convert emulator timing signals to compatible memory and analysis bus signals and to provide a channel to the emulator for hardware configuration.

**1-2 Introducing the Softkey Interface**

### **Emulation Memory Subsystem**

The emulation system includes emulation memory implemented in static RAM. Emulation memory can be used in place of your target system ROM or RAM. Program modules that will ultimately reside in target system ROM can be developed and thoroughly tested before being permanently stored in ROM.

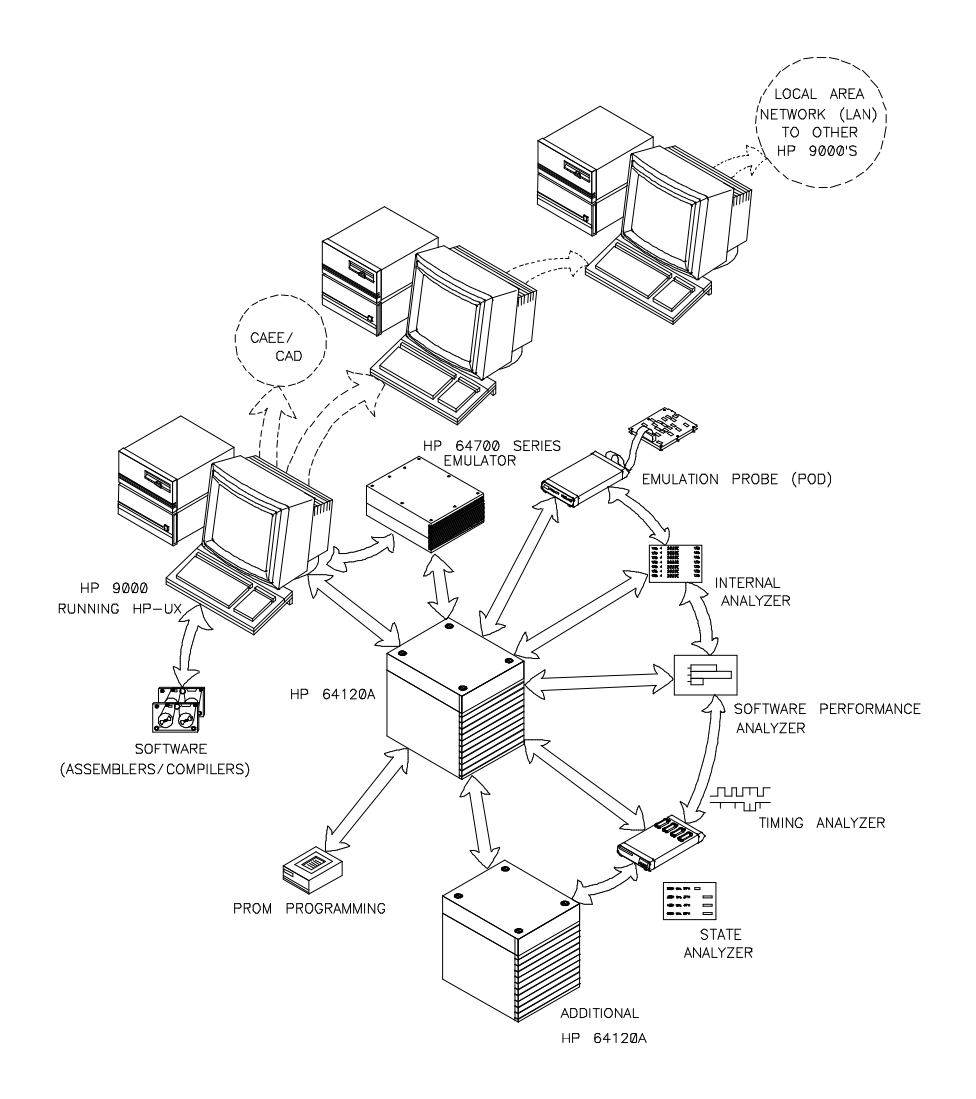

**Figure 1-1. Integrated Products Solution**

**Introducing the Softkey Interface 1-3**

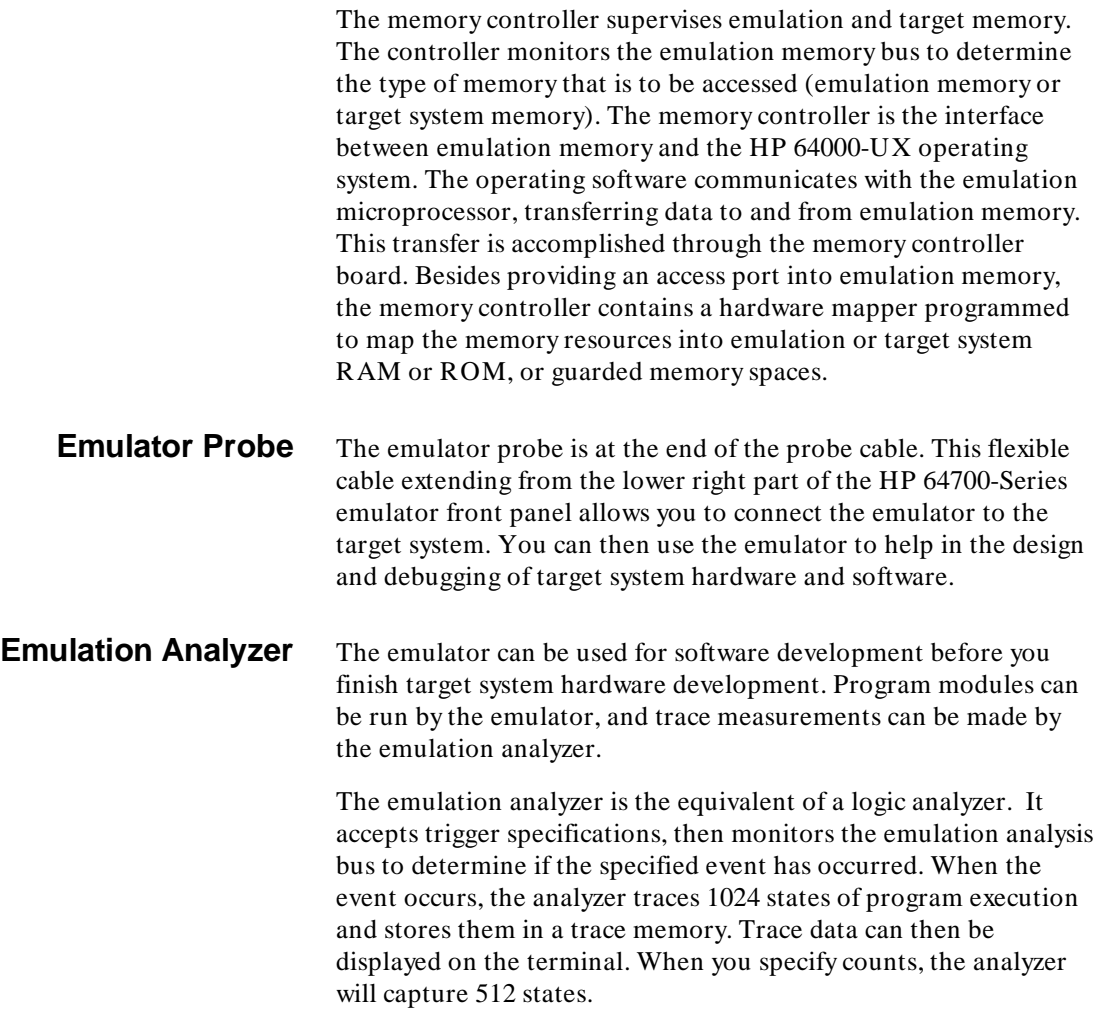

### **External Analysis Channels**

Your emulator may contain an optional external analyzer. The external analyzer provides sixteen external trace signals, with 2 external clock inputs. You can use the external analyzer as an extension to the emulation analyzer, as an independent state analyzer, or as an independent timing analyzer.

Figure 1-2 shows a basic block diagram of the HP 64700 emulation system.

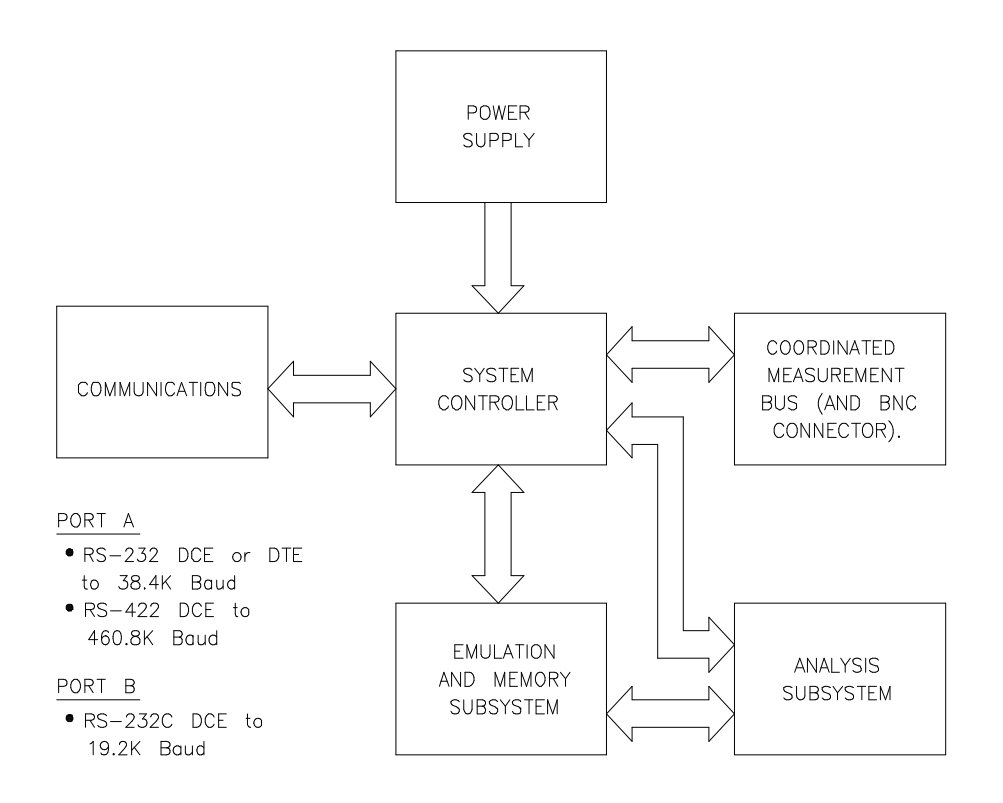

**Figure 1-2. HP 64700 Emulation System Block Diagram**

**Introducing the Softkey Interface 1-5**

### <sup>1</sup>**Features of the HP 64700-Series Emulators**

The HP 64700-Series emulator/analyzer is just one tool available for embedded microprocessor design, test, and debug. The tasks simplified by the HP 64700-Series emulators include software debugging, hardware debugging, and hardware and software integration. You can do these using the basic emulator features described in table 1-1.

**Note**  $\mathbf{M}$  The asterisk (\*) listed by the following features indicate that the feature does not exist on all emulators. Refer to your *Emulator Softkey Interface User's Guide* for details.

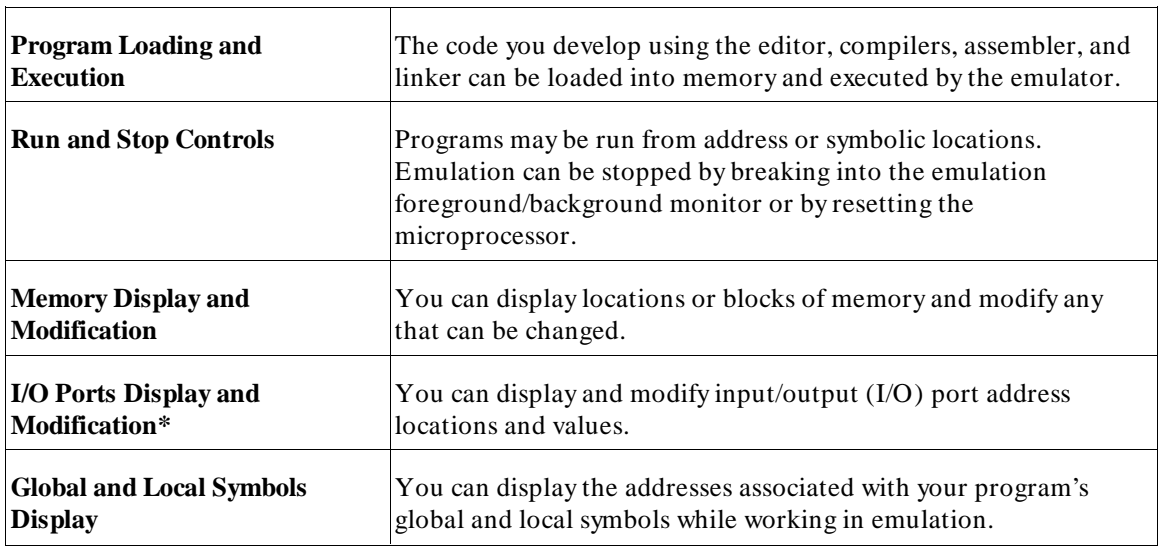

### **Table 1-1. Emulator Softkey Interface Features**

**1-6 Introducing the Softkey Interface**

| <b>Registers Display and</b><br><b>Modification</b>         | You can display and modify internal registers of the<br>microprocessor.                                                                                                    |
|-------------------------------------------------------------|----------------------------------------------------------------------------------------------------|
| <b>Analysis (With Optional</b><br><b>External Channels)</b> | You can use the analyzer to observe real-time activity on the<br>emulation microprocessor bus. With external channels, you can<br>observe real-time activity on the external signals where you have<br>connected the probes.                                                                                                    |
| <b>Program Stepping</b>                                     | You can execute code instruction-by-instruction, at the assembly<br>level or by source lines, gaining access to the internal machine<br>states between instructions.                                                                                                    |
| <b>Memory Mapping</b>                                       | You can use emulation memory and target memory at the same<br>time by defining the characteristics of the blocks of memory.                                                                                                    |
| <b>Memory Characterization</b>                              | You can assign emulation and target system memory as ROM or<br>RAM. By doing this, you can test "ROM" code without using<br>ROM hardware.                                                                                                    |
| <b>Breakpoint Generation</b>                                | You can transfer program execution to a monitor routine with the<br>occurrence of a particular machine state or range of states.                                                                                                    |
| <b>Clock Source Selection</b>                               | You can select the target system clock for the emulation clock<br>source. If a target system clock is not available, use the internal<br>clock in the emulator.                                                                                                    |
| <b>Simulated I/O</b>                                        | You can set up your emulation system to communicate with HP<br>9000 files, the workstation keyboard, and the workstation display<br>using simulated I/O. In addition, you can use the emulation<br>system to execute HP-UX commands, which allows the emulator<br>to communicate with other HP 9000 input/output devices, such as<br>printers, plotters, and modems. |

**Table 1-1. Emulator Softkey Interface Features (Cont'd)**

**Introducing the Softkey Interface 1-7**

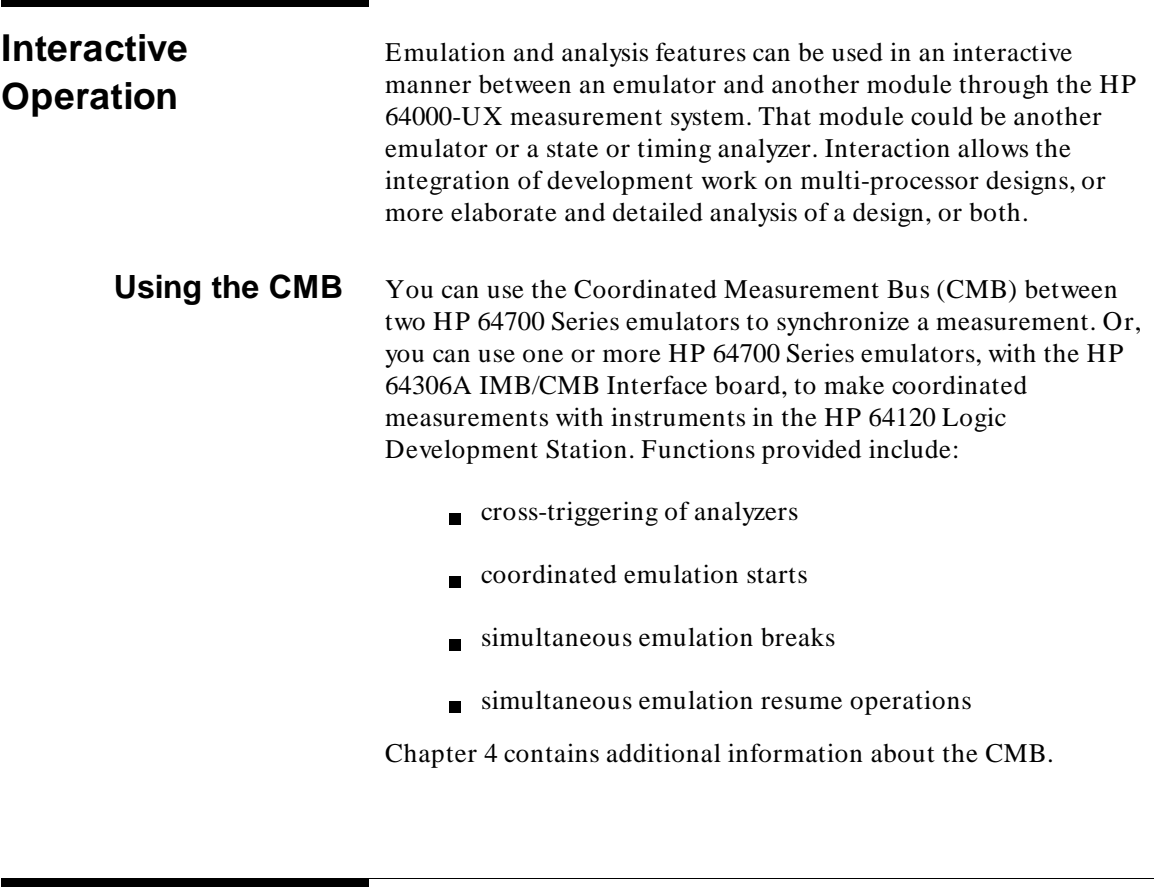

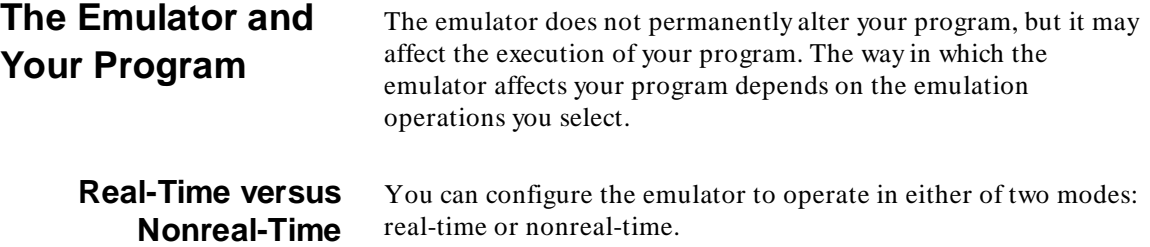

**1-8 Introducing the Softkey Interface**

"Real-time" refers to continuous execution of your target system program without interaction with the HP 64000-UX host computer (except as instructed by you).

Interaction occurs when a break to the emulation monitor program is initiated either manually by you or automatically. The emulation monitor is the tool that allows you access to the internal registers of the microprocessor and target system memory.

Whenever the emulator is running under control of the emulation monitor program, your program is no longer executing in real-time. The emulation monitor program may be described in more detail in your *Emulator Softkey Interface User's Guide*.

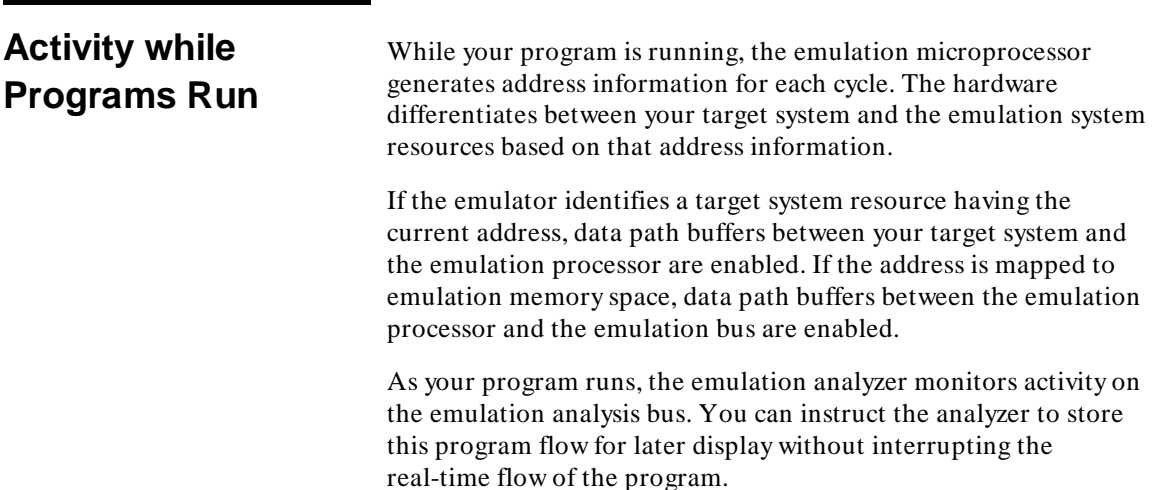

**Introducing the Softkey Interface 1-9**

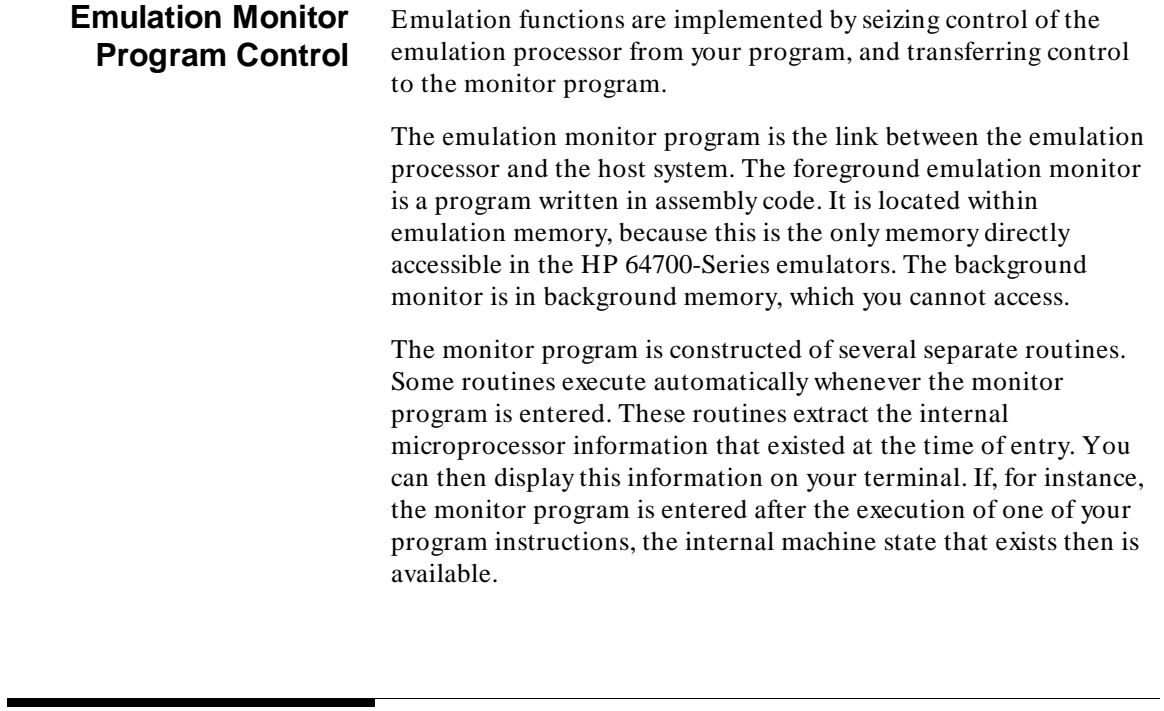

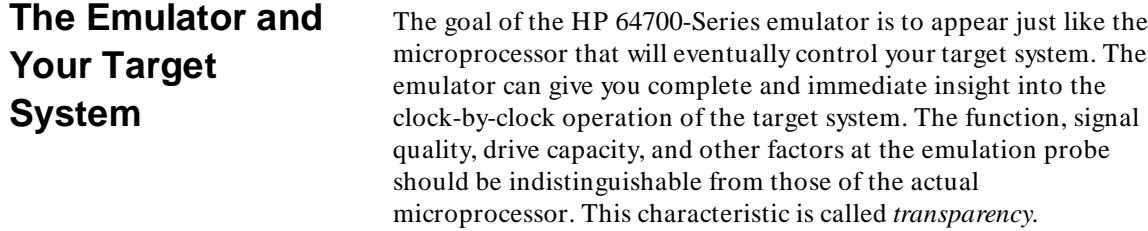

**1-10 Introducing the Softkey Interface**

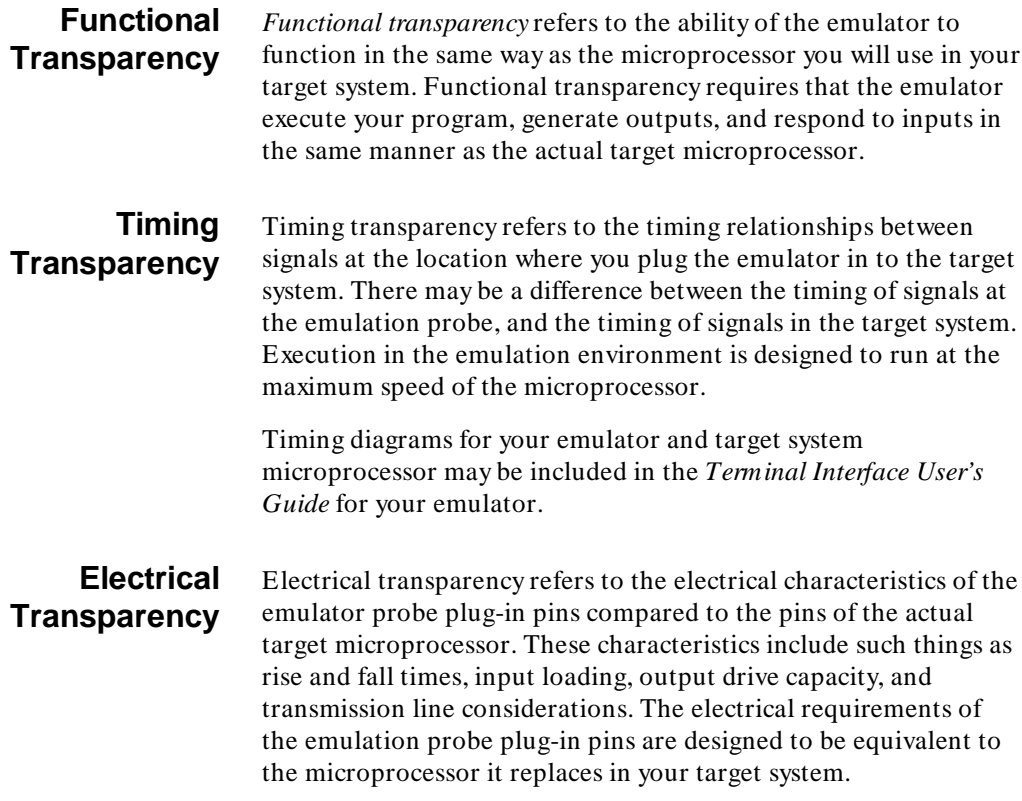

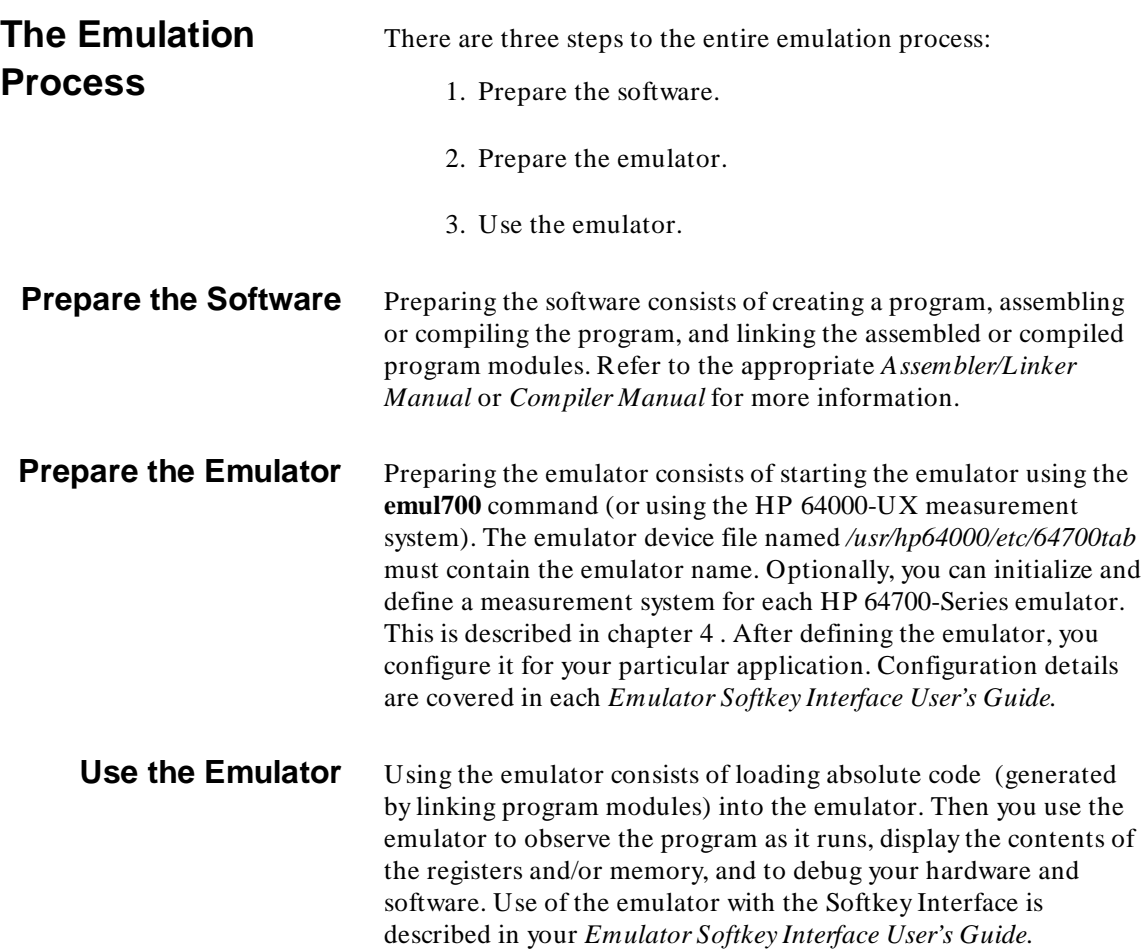

**1-12 Introducing the Softkey Interface**

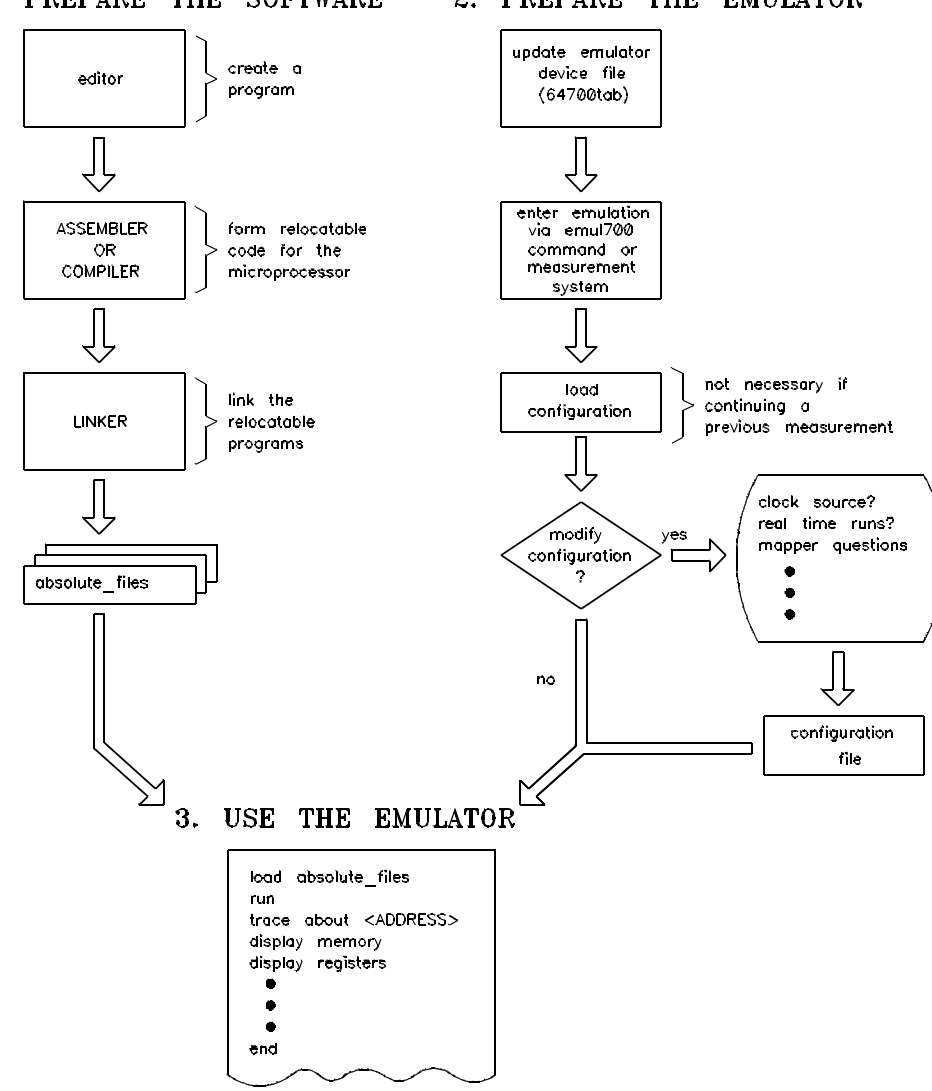

#### 1. PREPARE THE SOFTWARE

#### 2. PREPARE THE EMULATOR

**Figure 1-3. Steps for Using the Emulator**

**Introducing the Softkey Interface 1-13**

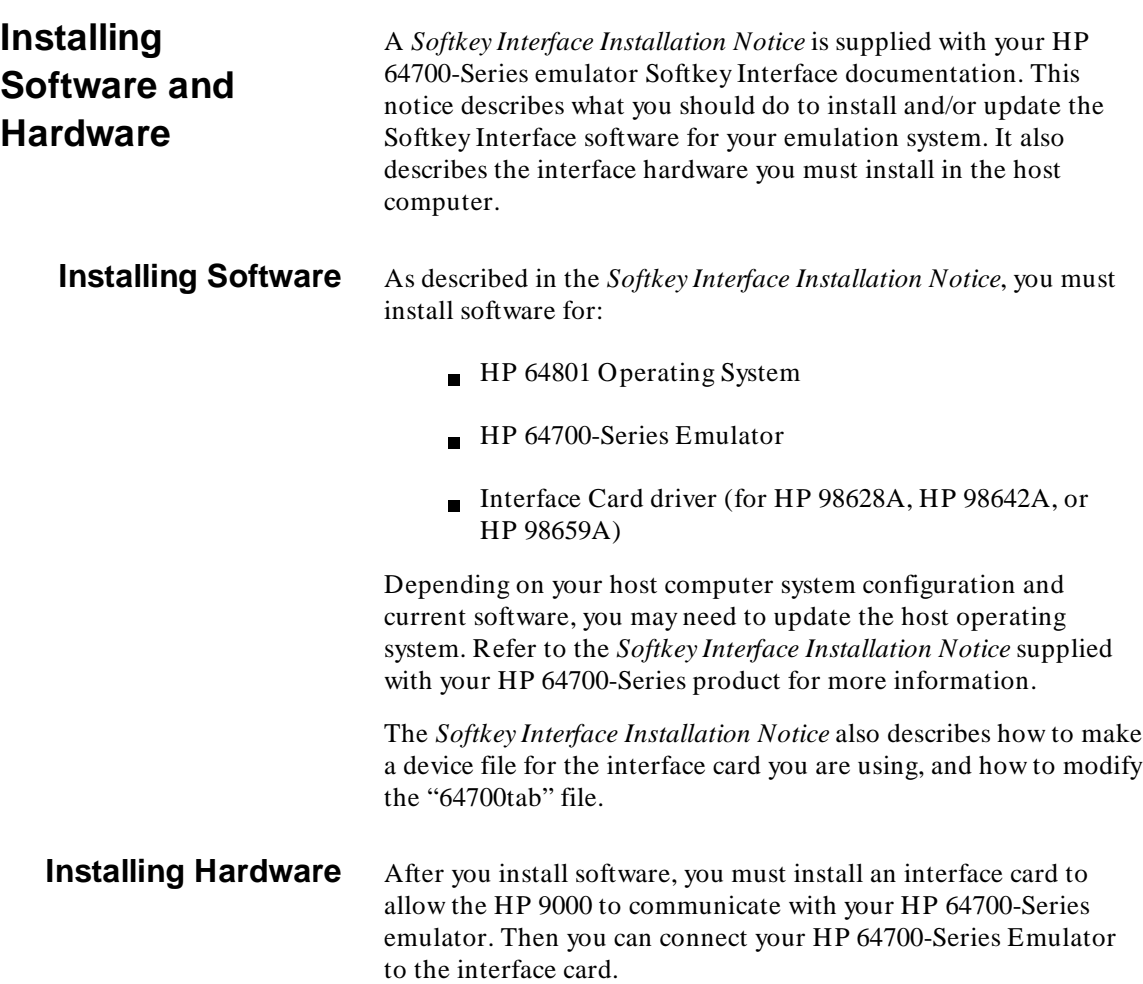

**1-14 Introducing the Softkey Interface**

## <span id="page-30-0"></span>**Emulation Configuration**

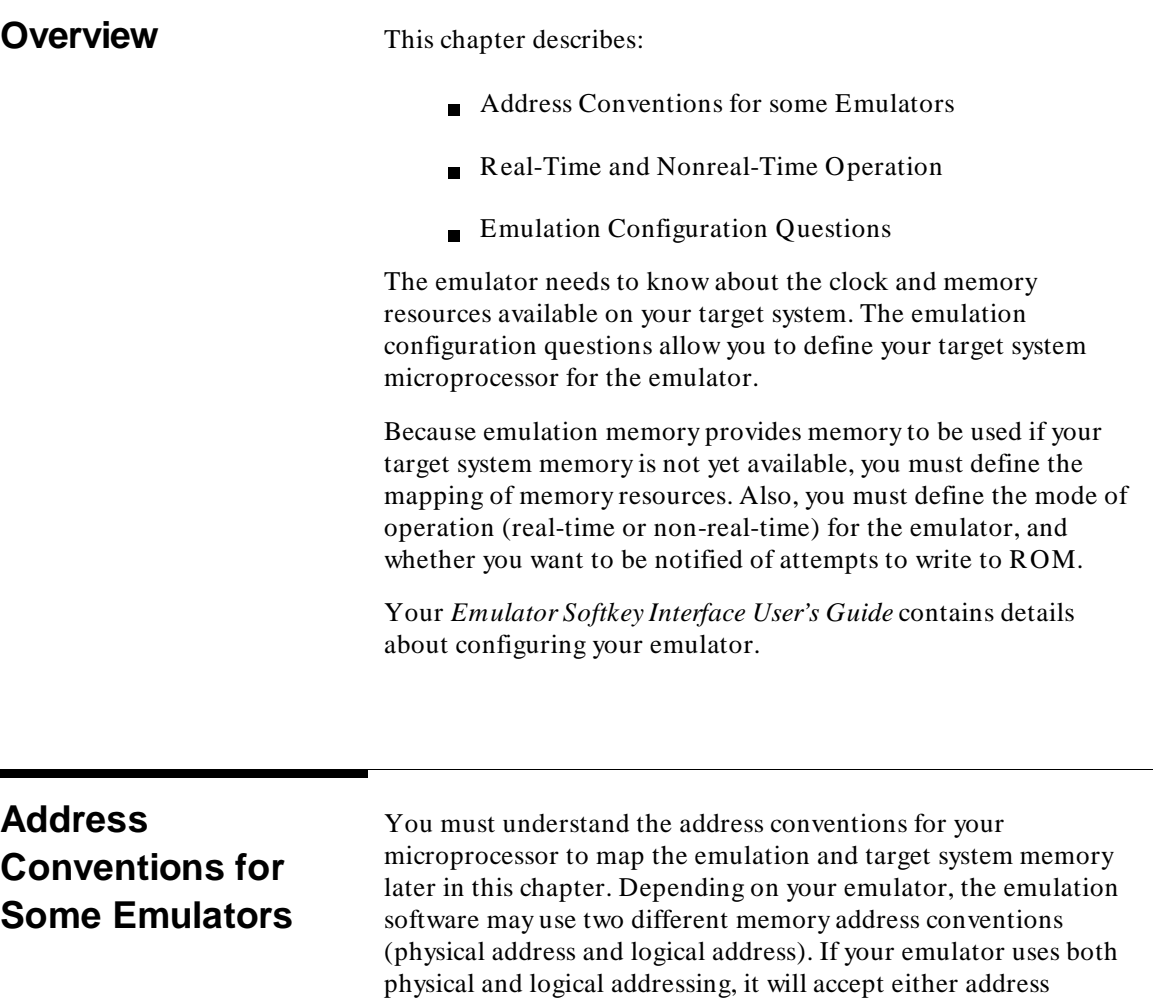

convention after configuration is complete.

**Emulation Configuration 2-1**

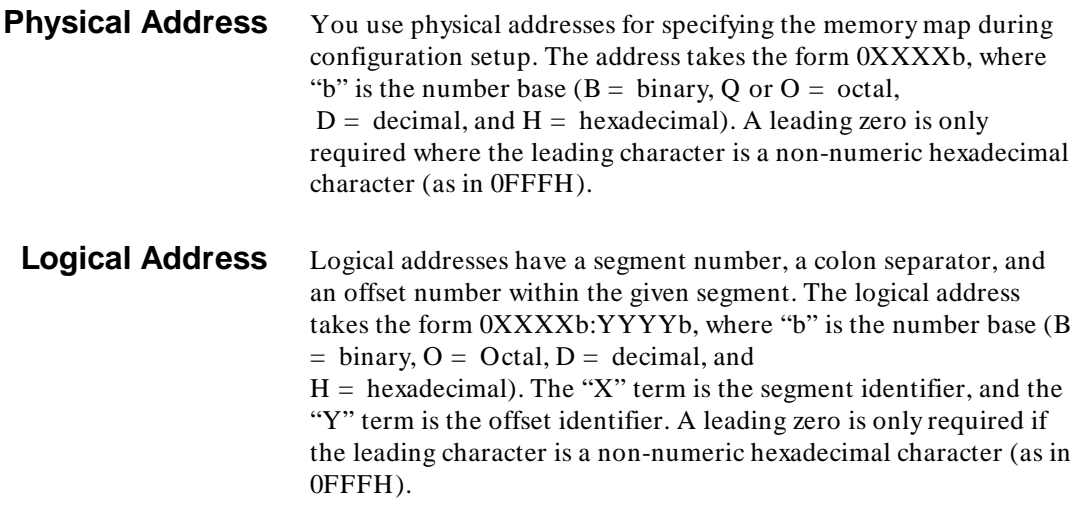

### <sup>1</sup>**Real-Time and Non-Real Time Operation**

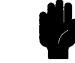

### Caution **POSSIBLE DAMAGE TO CIRCUITRY!**

from the host computer, except as instructed by you.

When the emulator detects a guarded memory access or other illegal condition, it stops executing your code and enters the monitor. Thus, if you have circuitry that can be damaged because the emulator is not executing code, you should exercise special caution. For example, you should configure the emulator to restrict to real-time runs, and you should not break into the monitor. Or, you should enable the emulator to drive monitor cycles to the target system.

The emulator allows you to restrict operation to real-time program execution. "Real-time" here is not based on whether wait states are inserted or not, because none are needed. Instead, real-time refers to the continuous execution of your program without interaction

**2-2 Emulation Configuration**

### <sup>1</sup>**Configuration Questions**

To modify the emulator configuration after you have entered the emulator Softkey Interface. . .

PRESS: **modify config** <RETURN>

The following questions and options appear sequentially when you choose default values. Some options may be different for your particular emulator.

Microprocessor clock source? internal Enter monitor after configuration? yes Restrict to real-time runs? no Modify memory configuration? no Modify emulator pod configuration? no Modify debug/trace options? no Modify simulated I/O configuration? no Modify external analyzer configuration? no Modify interactive measurement specification? no Configuration file name?

> Depending on the answers you supply, you may enter other levels of the configuration process. The options are described on the screen as you go through the configuration process.

> For details about the configuration items for your emulator, refer to your *Emulator Softkey Interface User's Guide*. For information about configuring the analyzer, refer to the *Analyzer Softkey Interface User's Guide*.

The rest of this chapter describes the emulation configuration questions and available options.

#### **Microprocessor clock source?**

internal When you select "internal", the emulation processor will use the oscillator contained in the emulator as its clock source. The oscillator speed may be different for each emulator, so check your *Emulator Softkey Interface User's Guide* for details.

**Emulation Configuration 2-3**

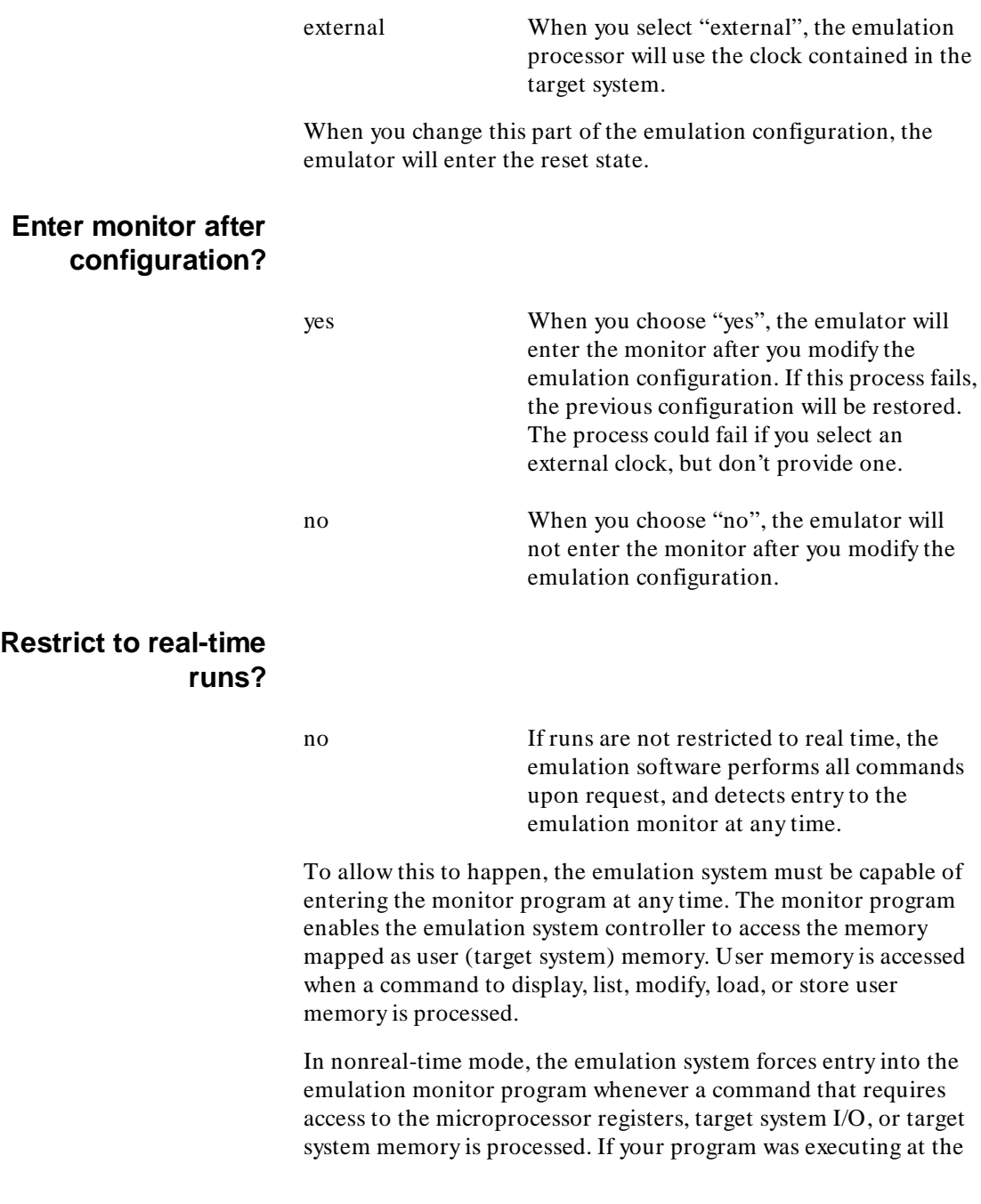

**2-4 Emulation Configuration**

time of the request, the emulation system forces entry into the emulation monitor. When the monitor obtains the necessary information, your program resumes execution.

Entering the emulation monitor program extends the execution time of your program. If your system is dependent on execution time, try restricting operation to real-time.

yes While your program is executing, emulation commands that require the monitor program are restricted.

The commands that are restricted during real-time runs are listed below:

copy data copy memory copy registers display data display memory display registers load <file> load user\_mem modify memory modify register modify software\_breakpoints store memory The above commands are restricted if applied to user (target system) memory.

> Following a program run, the emulator remains in the real-time mode until a break from one of the following sources is detected by the emulation software. The break conditions can be:

- 1. A memory break caused by a write to ROM (if this configuration item is enabled) or an access to guarded memory.
- 2. An analysis break from a **trace** command that includes a **break\_on\_trigger** specification.
- 3. A **break** command.
- 4. A **run from** command.

#### **Emulation Configuration 2-5**

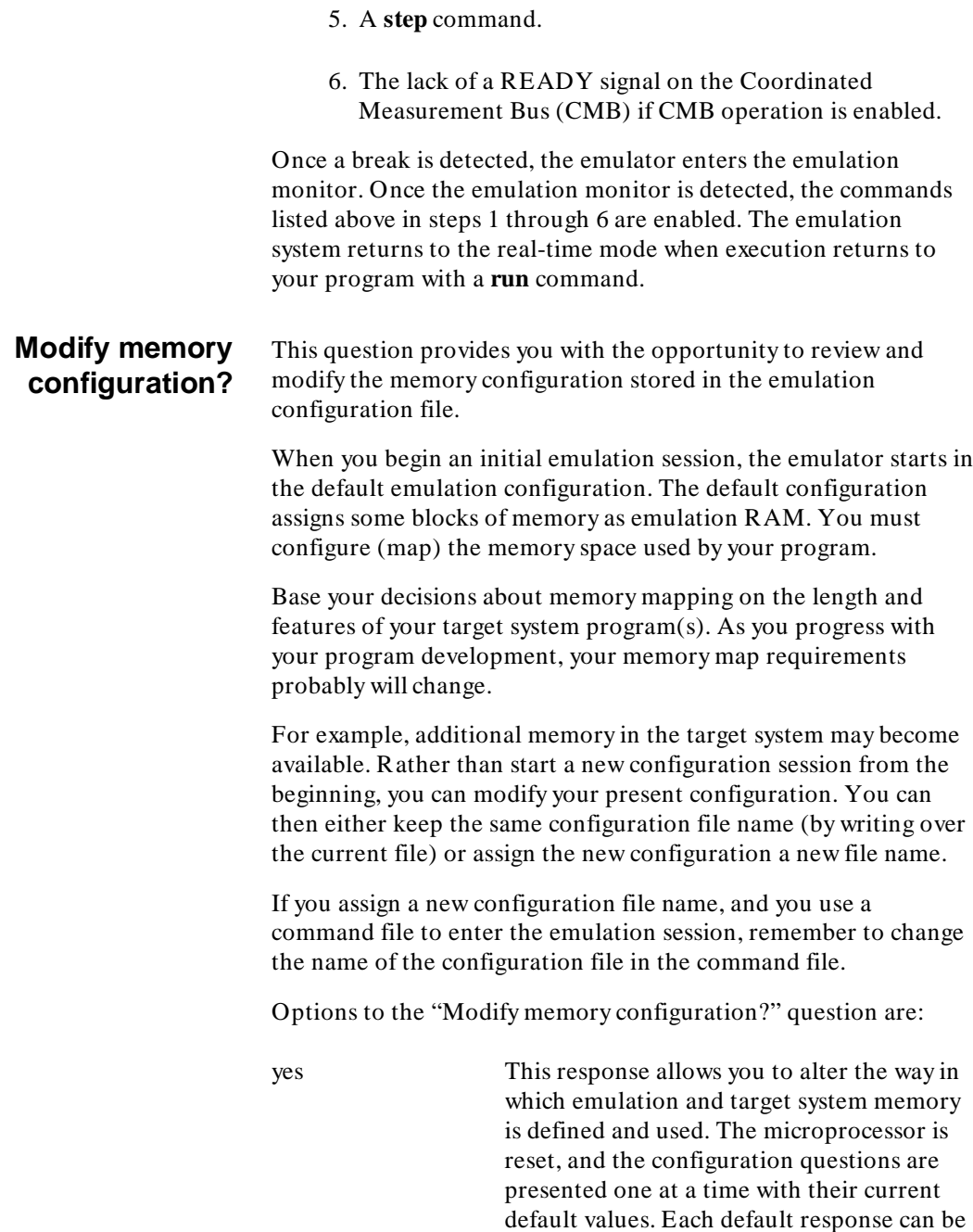

### **2-6 Emulation Configuration**
entered as listed by pressing **< RETURN>** . Or, you can modify the response for the current emulation session, then enter it using the **< RETURN>** key.

no This response skips modifications to the memory definitions. A response of "no" configures the memory as specified in the current emulation configuration file.

## **Mapping Memory**

To perform emulation, the memory mapper must be set up to use emulation memory and/or target system memory resources. The memory mapper allows you to divide the microprocessor address space into several blocks that can be individually assigned any one of the five available descriptors: emulation RAM, emulation ROM, target RAM, target ROM, or guarded memory.

During emulation, the mapper monitors the address bus and gives the descriptor for the address present at any given time. The emulator hardware uses this information to control data and program activity between the emulation microprocessor and the memory resources.

## **Memory Map Definition**

The map has several address range definition entries and a choice for default memory. The number of ranges depends on the emulator type. Each entry defines a particular address range as a possible memory type. Any address range not defined by an entry maps to the memory default specification.

Entries do not need to be an integral multiple of the block size. Once the mapper software processes the inputs, the boundaries round to integral multiples of the block size. Therefore, assuming a block size of 4 kilobytes, if you enter an address range of 0 through 07FH, one entire 4 kilobyte block of memory is allocated (0 thru 0FFFH). The block size for your emulator is listed at the top of the memory map display as shown in figure 2-1.

The final boundaries include all the memory space specified, plus the remainder of any partially specified blocks. The remaining

parts of your microprocessor address range, not covered by an entry, map to the memory default.

When you specify target memory for a given address range, all memory cycles within that address range are sent to the target system. All **memory load** and **display** operations for target system memory are done using the emulation monitor program.

Emulation memory can be specified as either ROM or RAM. As with target memory ROM, write attempts to emulation ROM can generate a break, if desired. Additionally, any write attempt to emulation ROM will not change the contents of that memory location. All emulation memory is displayed and loaded directly by the emulation software.

Guarded memory is memory that the emulation system cannot access. Examples of this may occur where there is a memory shadow from another memory block in the same address space (due to partial address decoding in your target system memory). Or, memory in that range is either not developed or not available to your system. The block of memory may not even exist.

## **Memory Map Organization**

The default memory map is shown in figure 2-1. The top line of the display shows the number of emulation memory blocks available for mapping, the number of blocks currently mapped, and the size of the blocks. Each new mapper entry updates the "available" and "mapped" block numbers to reflect the current values. The number of available blocks depends on the amount of emulation memory in the emulator.

If you enter emulation without loading a configuration file, the map contains the default map entries. Any attempt to end the emulation session while the memory map is blank causes an error message to be displayed.

The softkey labels on the mapping display identify the options available during the mapping session. You can specify individual map blocks, define the default memory type, delete any or all of the currently defined blocks, copy the current map display to a printer, or end the map definition session. These options are described on the following pages.

## **2-8 Emulation Configuration**

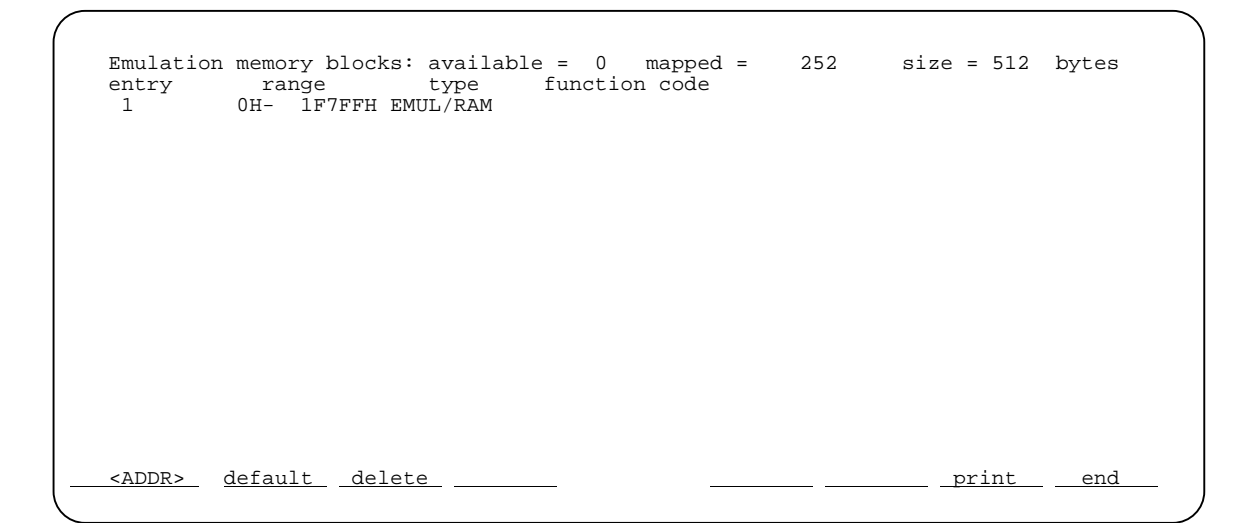

## **Figure 2-1 Default Memory Map (68000 Emulator)**

## **Entering Mapper Blocks**

All mapper entries consist of an address or address range and a descriptor, which defines the type of memory within the specified addresses. Once you enter the desired address or address range, the available descriptors appear as softkeys.

You must select one of five memory descriptors for each memory address range that you map. The descriptors are target ROM, target RAM, emulation ROM, emulation RAM, and guarded.

Define the mapper blocks using the syntax shown in figure 2-2.

The memory mapper options are defined as:

target This refers to memory supplied by your target system. Mapping an address range to target memory space does not require any emulation memory. Therefore, the number of available memory blocks listed at the top of the mapper screen does not change when specifying target space.

## **Emulation Configuration 2-9**

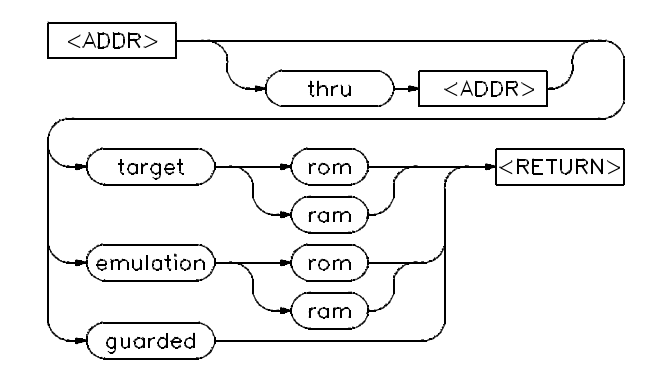

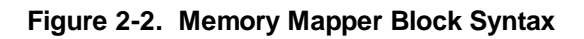

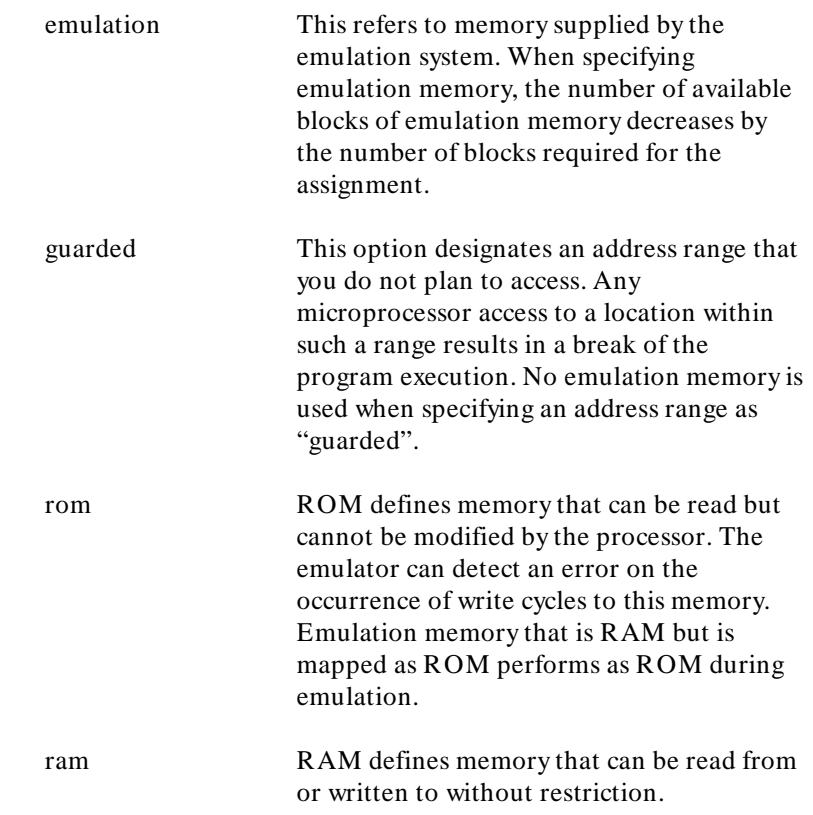

# **2-10 Emulation Configuration**

< ADDR> The address specifying a particular memory location can be a pattern of 32 bits or less. The pattern can be represented by a binary, octal, decimal, or hexadecimal number.

The first  $\langle$  ADDR $\rangle$  of a range specification can be the starting address of a block boundary, or an address within the memory block. If you enter an address within the memory block, the system converts this address to the starting address of the block prior to its mapping. If the most significant digit in the address is numeric, you do not have to include a leading zero.

If you specify a single address, rather than a range of addresses, only the block containing that address is mapped. Because the entire block is automatically used, the "thru < ADDR> " portion of the syntax does not need to be entered. Enter only a single address and a descriptor.

## **Default Memory**

Any address ranges that are unmapped when the mapping session ends are assigned to the memory type specified as the default. The default descriptor can be defined as target RAM, target ROM, or guarded by using the **default** command. If no default descriptor is specified, all unmapped memory blocks are defined as guarded memory.

The syntax for the default memory type command is shown in figure 2-3.

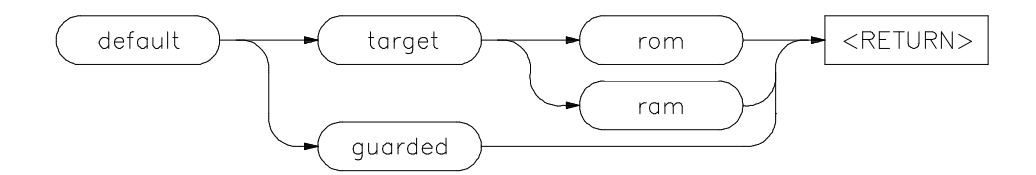

**Figure 2-3. Default Memory Syntax**

## **Emulation Configuration 2-11**

## **Deleting Blocks**

 One or all of the memory map entries can be removed by using the **delete** command. The syntax for the **delete** command is shown in figure 2-4.

## **Ending the Mapping Session**

You can exit the memory map configuration session by pressing the **end** softkey followed by **< RETURN>** . If you try to end the mapping session while the memory map is blank, an error message is displayed.

# **Modify emulator pod configuration?**

When you select **yes** to modify the emulator configuration, you see all the emulator-specific configuration questions. These will differ for each emulator, so refer to your *Emulator Softkey Interface User's Guide* for details.

yes The emulator-specific set of configuration questions are accessed, allowing you to view and/or modify the emulator configuration items.

no When you answer **no** to this question, you bypass modifying the emulator-specific configuration questions.

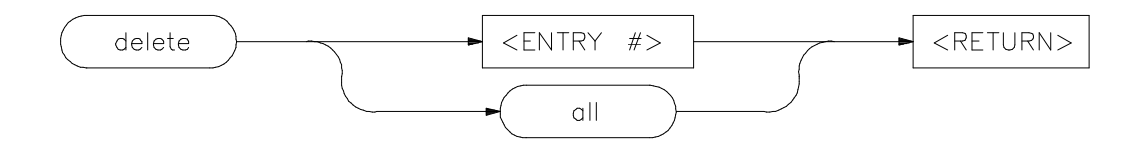

**Figure 2-4. Deleting Memory Map Blocks**

## **2-12 Emulation Configuration**

**Note note b** Do not use **pod\_command** to modify the emulator configuration. If you do this, you will not see the new configuration changes reflected when you use the **modify configuration** command.

## **Modify debug/trace options?**

Answering **yes** allows you to change the way the emulation or external analyzer debugs programs and captures trace information. yes When you choose **yes**, you see questions about breaking the emulation processor on writes to ROM. In addition, depending on the emulator you are using, you can redefine the trap number for software breakpoints, and define whether to trace foreground or background operation, or both. no Answering **no** leaves the debug/trace options as previously defined.

# **Modify simulated I/O configuration?**

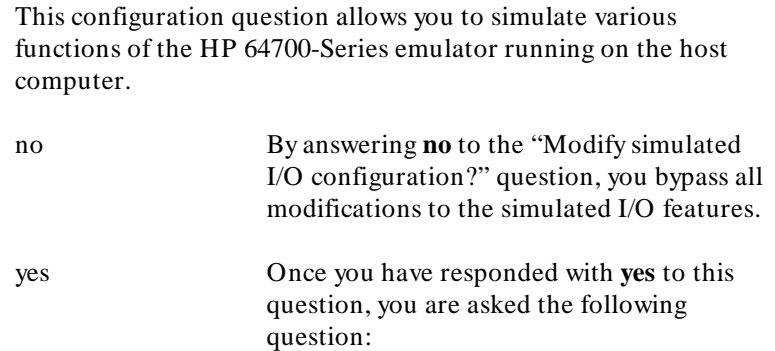

## **Enable polling for simulated I/O?**

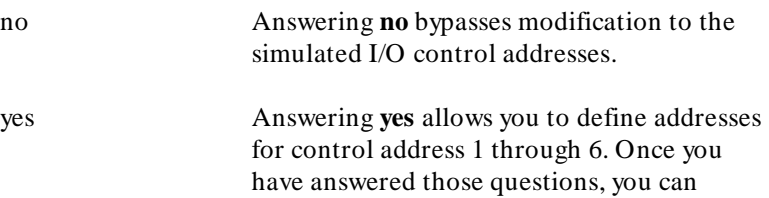

**Emulation Configuration 2-13**

specify names for standard input, output, and error files.

The last simulated I/O question to appear is:

# **Enable simio status messages?**

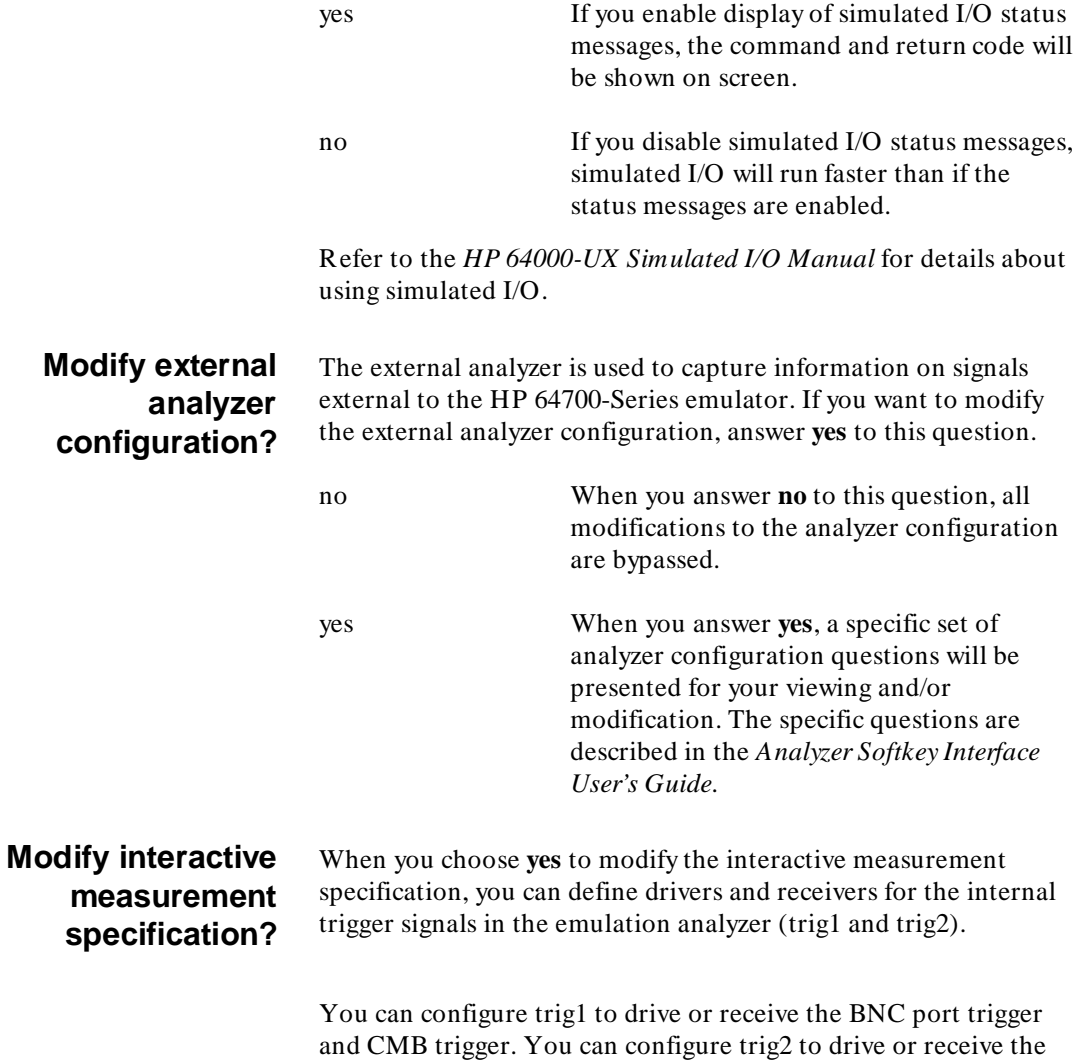

BNC port trigger, or receive CMB trigger. In addition, trig2 can be

**2-14 Emulation Configuration**

configured to drive the emulator or analyzer, or can be received from the analyzer.

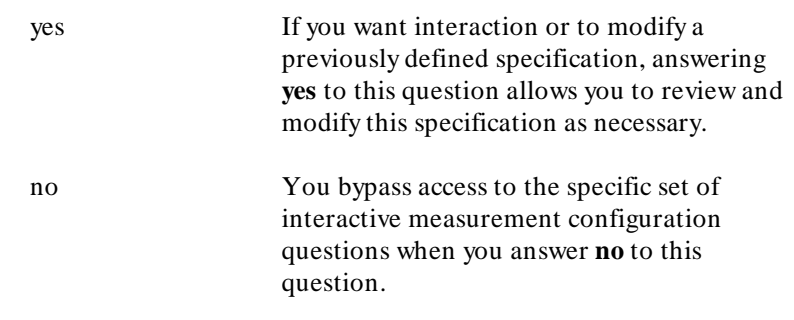

For details about making measurements, see the chapter on *Coordinated Measurements* in this manual.

# **Configuration file name?**

You can save modifications to the emulator configuration in a file that can be loaded into the emulator at another time. To do this, when this question appears, type in the name of a file where you want the configuration stored. You can include multiple levels of subdirectories.

The first time you go through the configuration process, you will not see a default file name. If you modify the configuration again during the emulation session, the file name specified last will appear as the selection to this question.

An example default configuration file (for the 68000 emulator) is shown in figure 2-5.

**Emulation Configuration 2-15**

BEGIN MEMORY MAP default guarded 0H thru 01F7FFH emulation ram END MEMORY MAP Micro-processor clock source? internal Restrict to real-time runs? no Enter monitor after configuration? yes Inverse assembly syntax to use? 64845 Monitor type? background<br>Monitor address? 0FFF800H Monitor address? 0FFF800H<br>Monitor function code? none Monitor function code? Enable bus arbitration? yes Tag bus arbitration for analyzer? no Interlock emulator DTACK with user DTACK? no Enable Bus Error on emulation memory accesses? no Respond to target system interrupts? yes Reset value for Supervisor Stack Pointer? 1FFEH Target memory access size? bytes Drive background cycles to target system? yes Value for address bits A23-A16 during background cycles? 0 Function code for background cycles? supr prog<br>Break processor on write to ROM? yes Break processor on write to ROM? Enable software breakpoints? yes Trap number for software breakpoint (0..0FH)? 0000FH Trace background or foreground operation? foreground Should BNC drive or receive Trig1? neither<br>Should CMBT drive or receive Trig1? neither Should CMBT drive or receive Trig1? neither<br>Should BNC drive or receive Trig2? neither Should BNC drive or receive Trig2? Should CMBT drive or receive Trig2? neither Should Emulator break receive Trig2? no<br>Should Analyzer drive or receive Trig2? neither Should Amalyzer drive or receive Trig2? neither<br>Should emulation control the external bits? yes Should emulation control the external bits? Threshold voltage for bits 0-7 and J clock? TTL<br>Threshold voltage for bits 8-15 and K clock? TTL Threshold voltage for bits 8-15 and K clock? External analyzer mode? emulation Slave clock mode for external bits? off Edges of J clock used for slave clock? none Edges of K clock used for slave clock? none Edges of L clock used for slave clock? none Edges of M clock used for slave clock? none First external label name? xbits<br>First external label start bit? 0 First external label start bit? 0 First external label width? 16 First external label polarity?<br>
First external label polarity? positive<br>
Define a second external label? no Define a second external label? Second external label name? low\_byte Second external label start bit? 0 Second external label width? 8 Second external label polarity? positive

## **Figure 2-5. Example 68000 Configuration File**

### **2-16 Emulation Configuration**

Define a third external label? no Third external label name? hi\_byte Third external label start bit? 8 Third external label width? 8 Third external label polarity? positive Define a fourth external label? no<br>Fourth external label name? bit0 Fourth external label name? bit0<br>Fourth external label start bit? 0 Fourth external label start bit? Fourth external label width? 1 Fourth external label polarity? positive Define a fifth external label? no<br>Fifth external label name? bitl Fifth external label name? bit1<br>Fifth external label start bit? 1 Fifth external label start bit? Fifth external label width? 1 Fifth external label polarity? positive<br>Define a sixth external label? no Define a sixth external label? r<br>Sixth external label name? bit2 Sixth external label name? bit2<br>Sixth external label start bit? 2 Sixth external label start bit?<br>Sixth external label width? 1 Sixth external label width? Sixth external label polarity? positive Define a seventh external label? no Seventh external label name? bit3 Seventh external label start bit? 3<br>Seventh external label width? 1 Seventh external label width? 1 Seventh external label polarity? positive Define an eighth external label? no<br>Eighth external label name? bit4 Eighth external label name? bit4<br>Eighth external label start bit? 4 Eighth external label start bit? 4 Eighth external label width? 1 Eighth external label polarity? positive Enable polling for simulated I/O? no Simio control address 1? SIMIO\_CA\_ONE Simio control address 1? SIMIO\_CA\_ONE<br>Simio control address 2? SIMIO\_CA\_TWO<br>Simio control address 3? SIMIO\_CA\_THREE Simio control address 3? SIMIO\_CA\_THRE<br>Simio control address 4? SIMIO\_CA\_FOUR Simio control address 4? SIMIO\_CA\_FOUR<br>Simio control address 5? SIMIO\_CA\_FIVE Simio control address 5? Simio control address 6? SIMIO\_CA\_SIX<br>Simio control address 6? SIMIO\_CA\_SIX<br>File used for standard input? /dev/simio/keyboard File used for standard input? File used for standard output? /dev/simio/display<br>File used for standard error? /dev/simio/display File used for standard error? Enable simio status messages? yes

**Figure 2-5. Example 68000 Configuration File (Cont'd)**

**Emulation Configuration 2-17**

<sup>1</sup>**Notes**

**2-18 Emulation Configuration**

# **Commands**

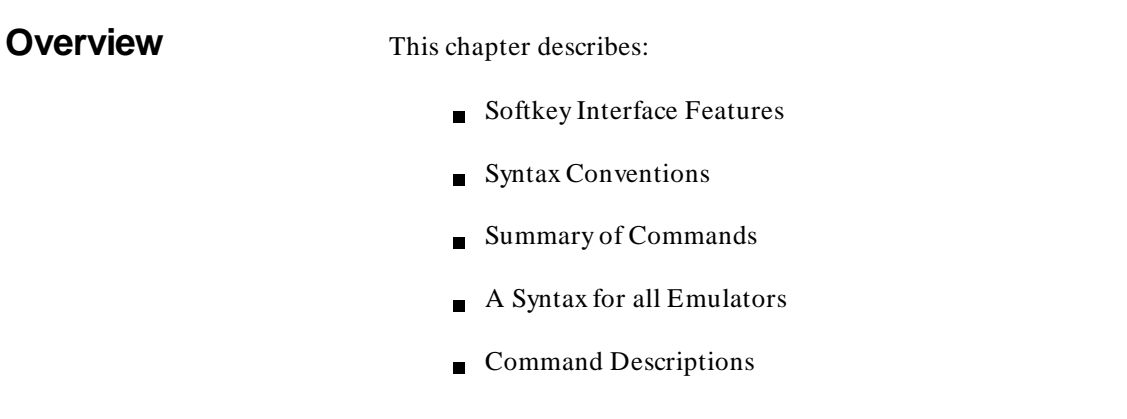

# <sup>1</sup>**Softkey Interface Features**

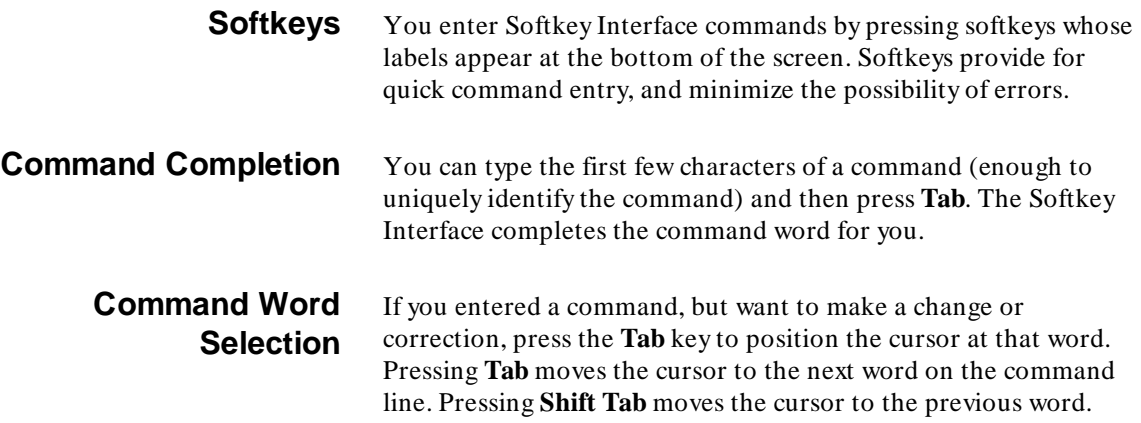

**Commands 3-1**

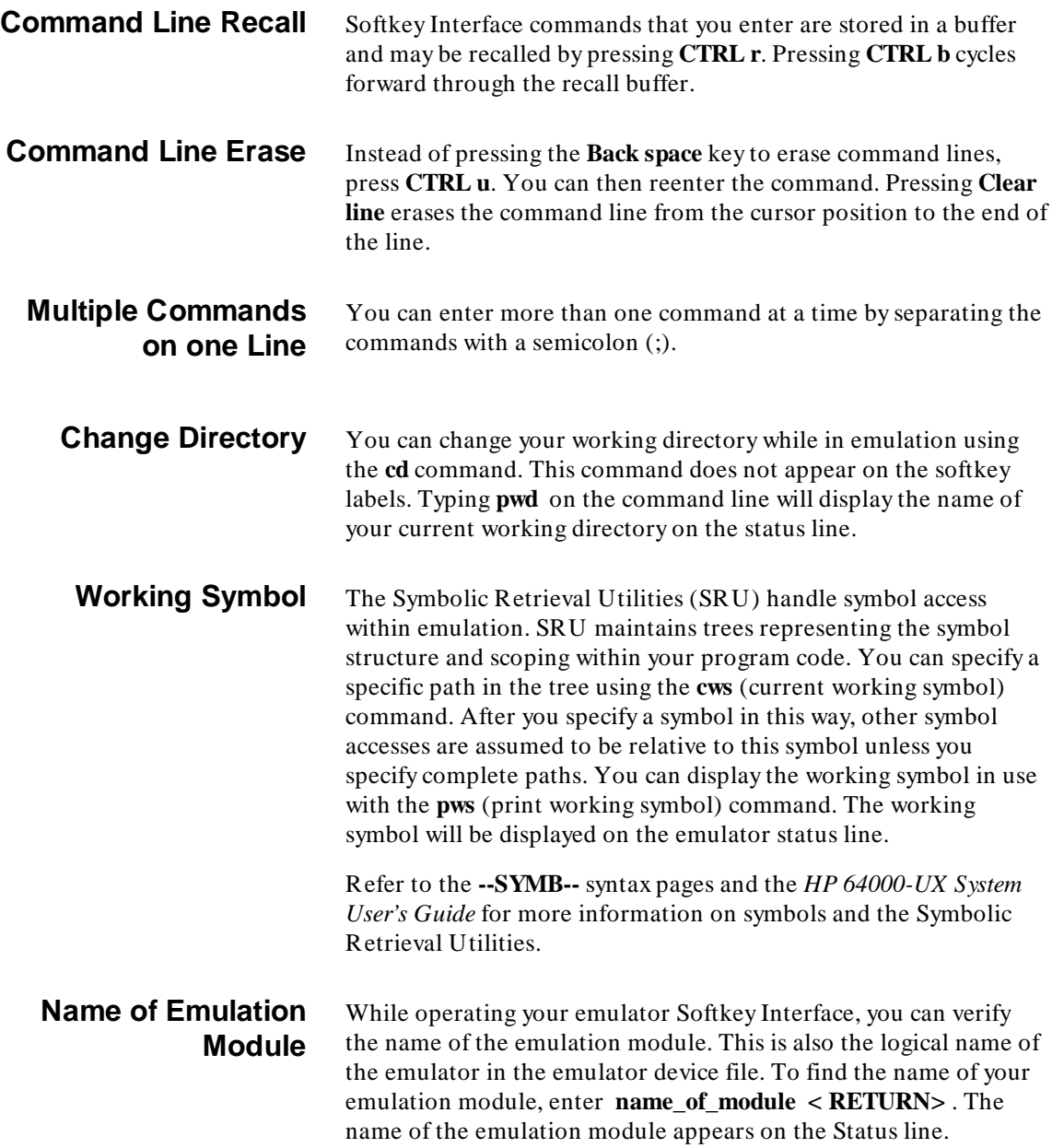

# **3-2 Commands**

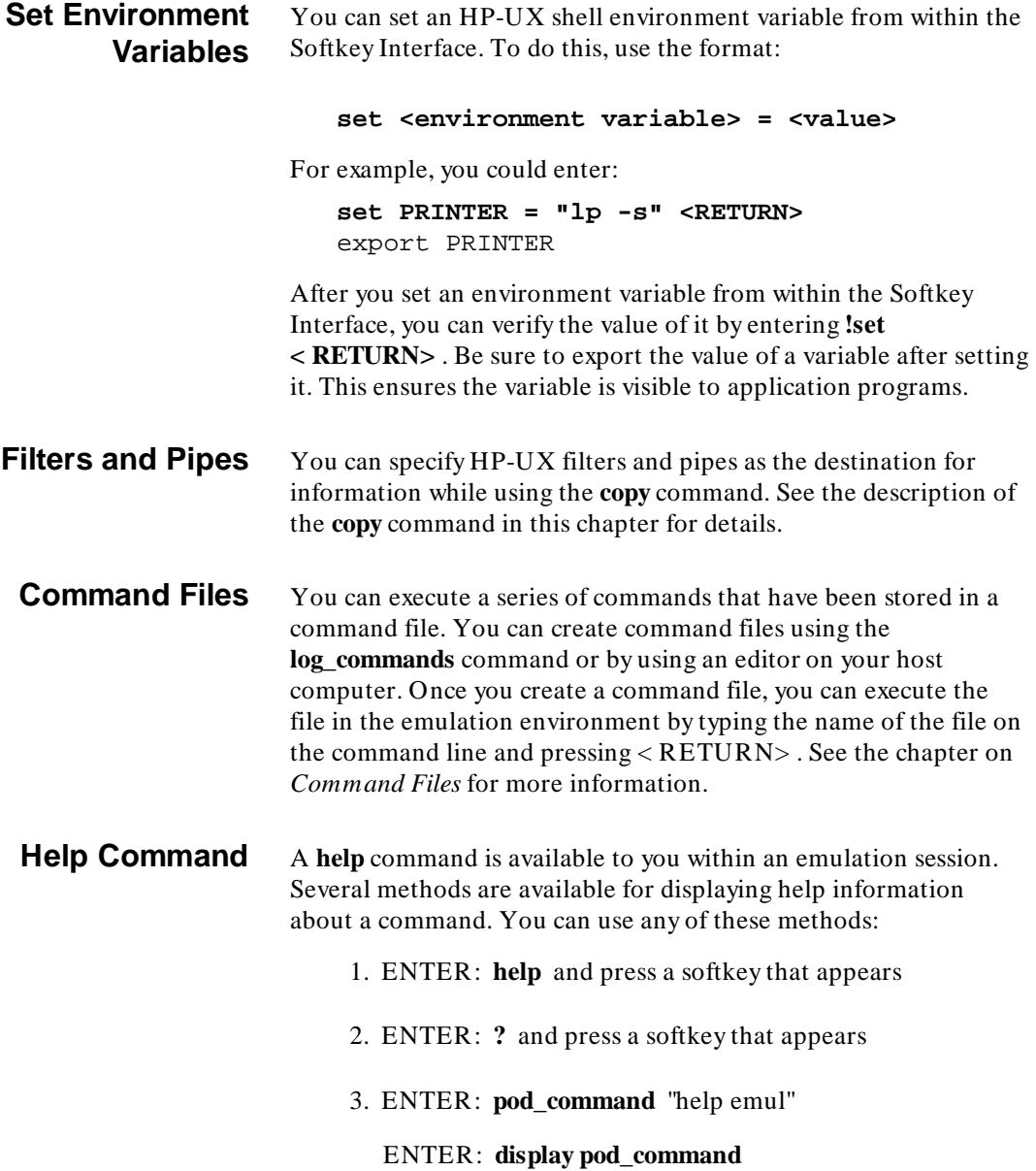

**Commands 3-3**

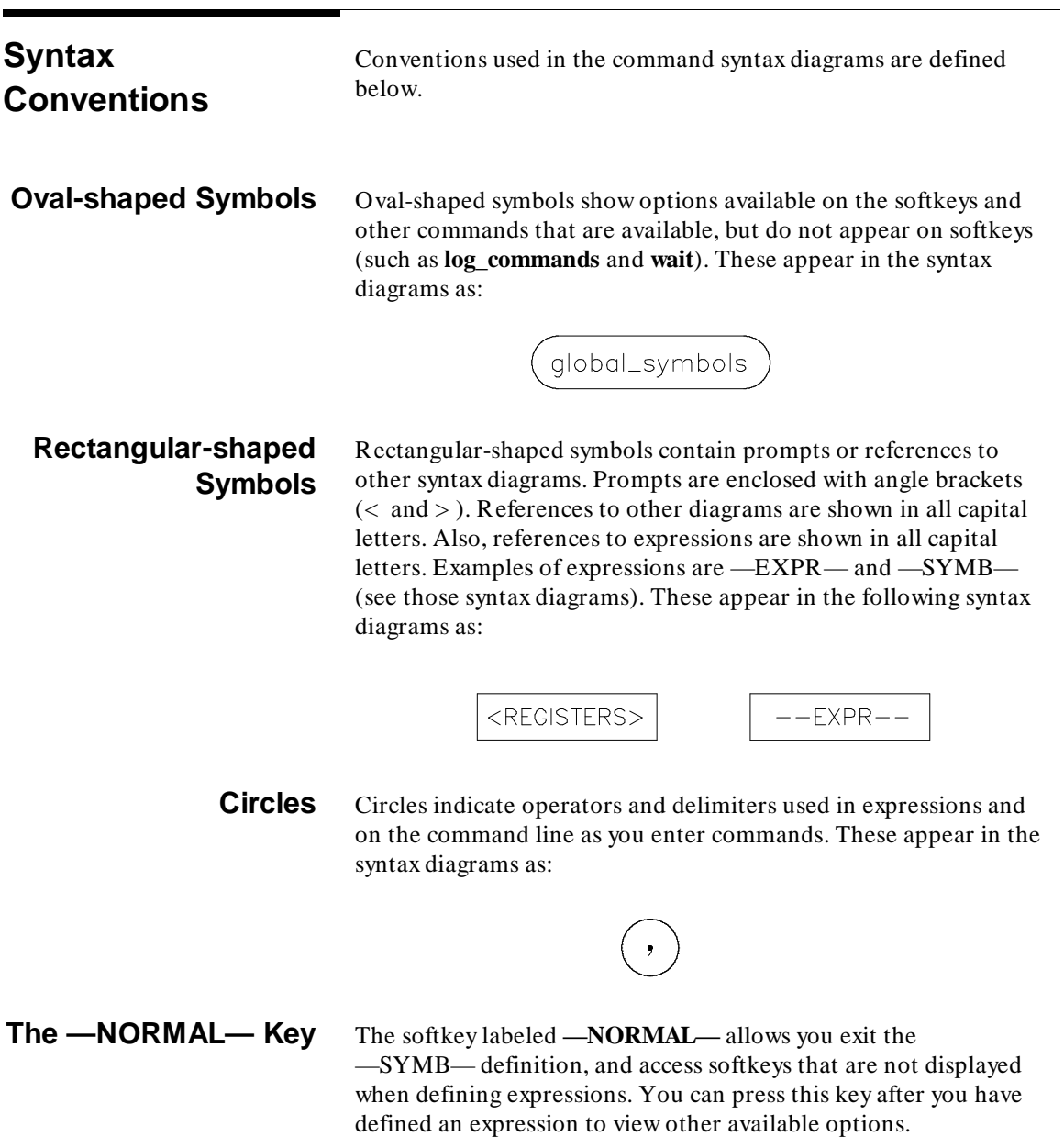

**3-4 Commands**

# <sup>1</sup>**Summary of Commands**

Softkey Interface commands are summarized in table 3-1.

### **Table 3-1. Summary of Commands**

!HP-UX\_COMMAND break cd (change directory)<sup>3</sup> cmb\_execute <command file>3 copy data4 copy display copy error\_log copy event\_log copy global\_symbols copy help copy io\_port $^1$ copy local\_symbols\_in copy memory 4 copy pod\_command copy registers<sup>1</sup> copy software\_breakpoints copy status copy trace cws(change working symbol)<sup>3</sup> display data<sup>4</sup> display error\_log display event\_log display global\_symbols display io port<sup>1</sup> performance\_measurement\_run pod\_command pwd (print working directory) pws (print working<br>symbol)<sup>3</sup> reset run set specify step stop trace store memory store trace store trace\_spec trace wait<sup>3</sup> 1 This option is not available in real-time mode. <sup>2</sup> This is only available when simulated  $I/O$  is defined.<br> $3 - 1$ These commands are not displayed on softkeys. 4 This option is not available in real-time mode if addresses are in user memory. display local symbols in display memory<sup>4</sup> display registers<sup>1</sup> display simulated\_io $^2$ display software\_breakpoints display status display trace end help3 load <absolute\_file> load configuration load emul\_mem load trace load trace\_spec load user\_memory log\_commands<sup>3</sup> modify configuration modify io port $^1$ modify keyboard\_to\_simio<sup>2</sup> modify memory4  $modify$  register<sup>1</sup> modify software\_breakpoints<sup>1</sup>  $\verb|name_of_module|^{3}$ performance \_measurement\_end performance\_measurement\_init

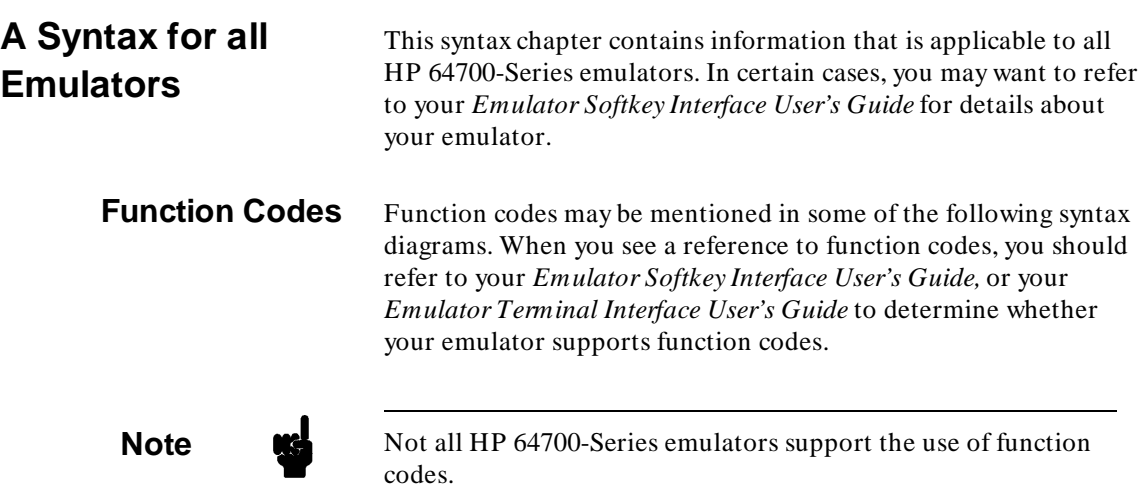

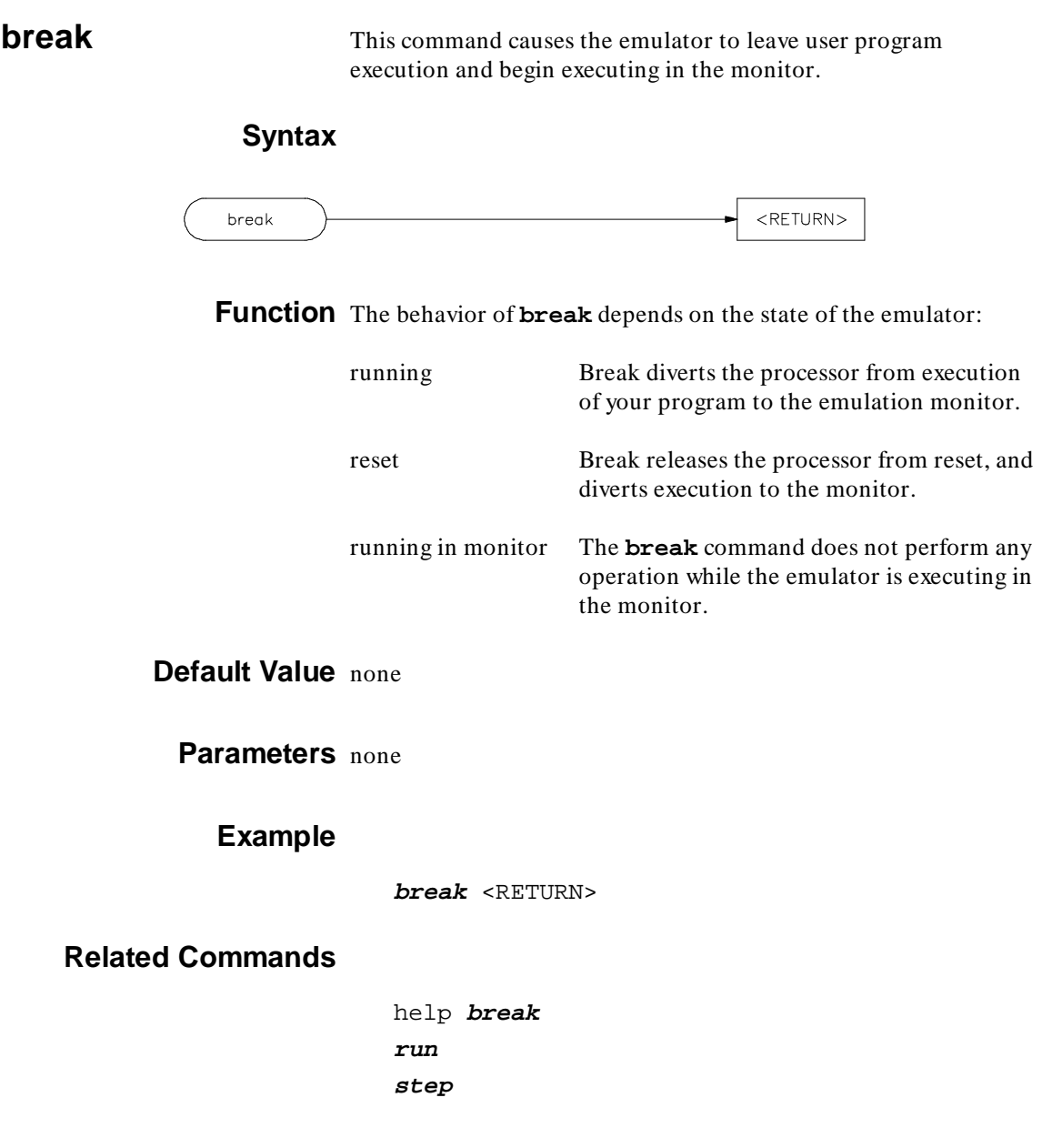

**break 1**

<sup>1</sup>**Notes**

**2 break**

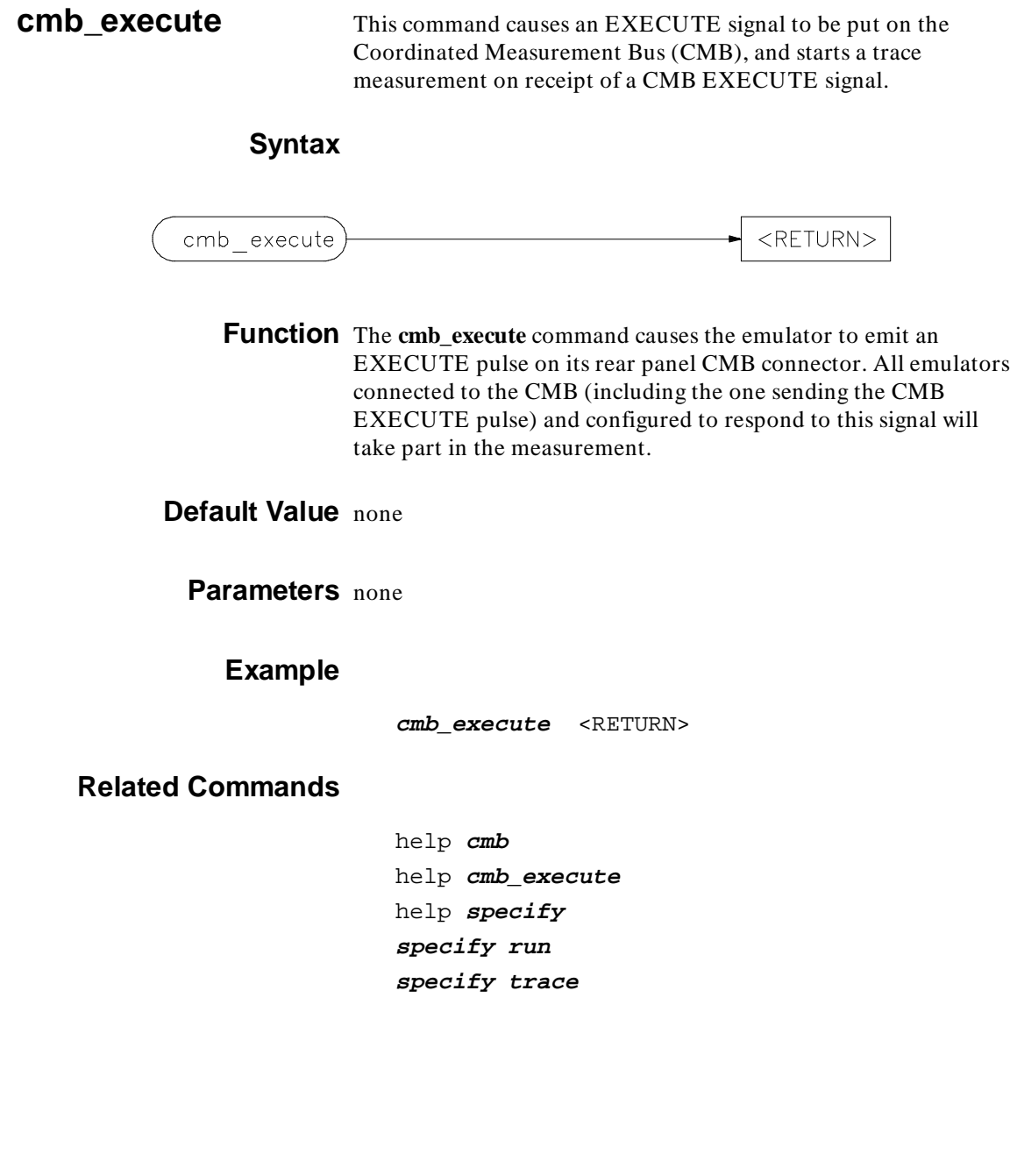

**cmb\_execute 1**

<sup>1</sup>**Notes**

**2 cmb\_execute**

**copy** Use this command with various parameters to save or print emulation and analysis information.

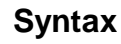

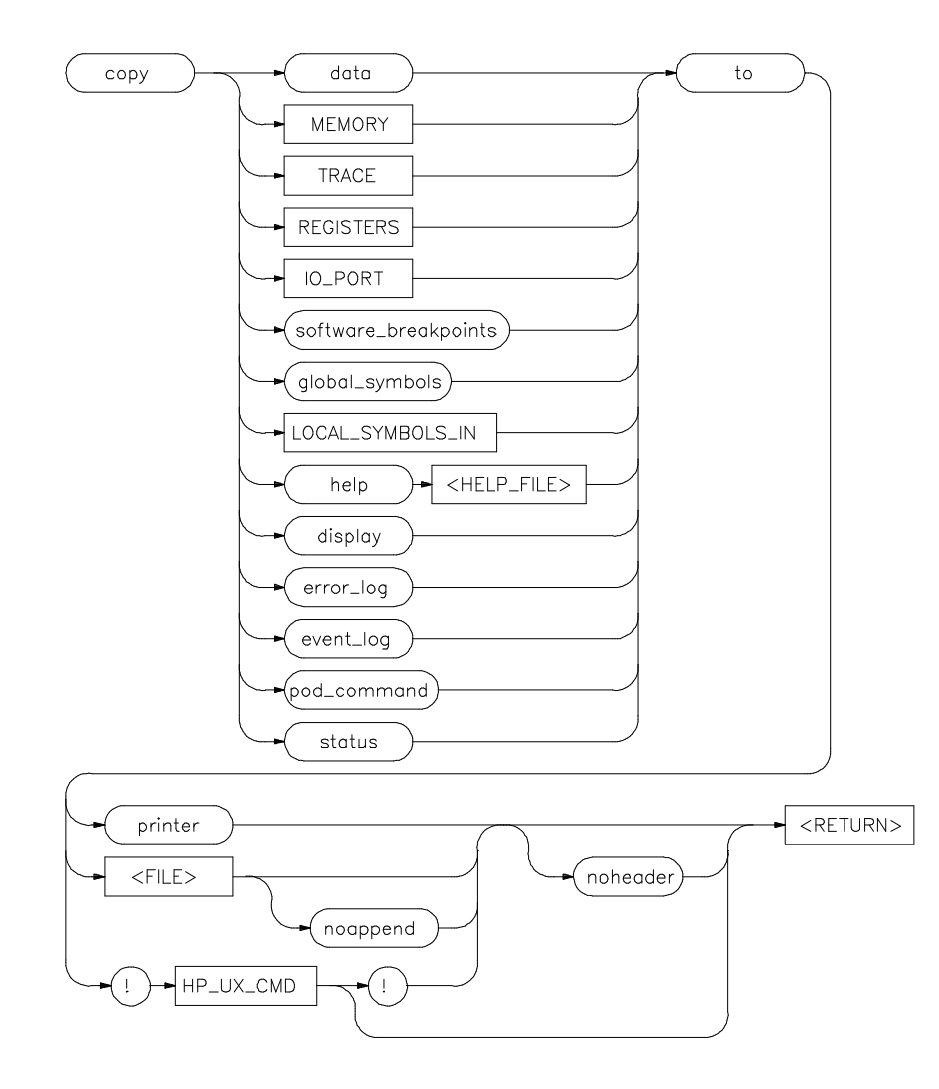

**Note** The **copy io\_port** command is not used by all HP 64700 emulators because some do not have I/O ports. Refer to your *Emulator Softkey Interface User's Guide* for details.

- **Function** The **copy** command copies selected information to your system printer or listing file, or directs it to an HP-UX process.
- **Default Values** Depending on the information you choose to copy, default values may be options selected for the previous execution of the **display** command. For example, if you display memory locations 10h through 20h, then issue a **copy memory to myfile** command, myfile will list only memory locations 10h through 20h.

## **Parameters**

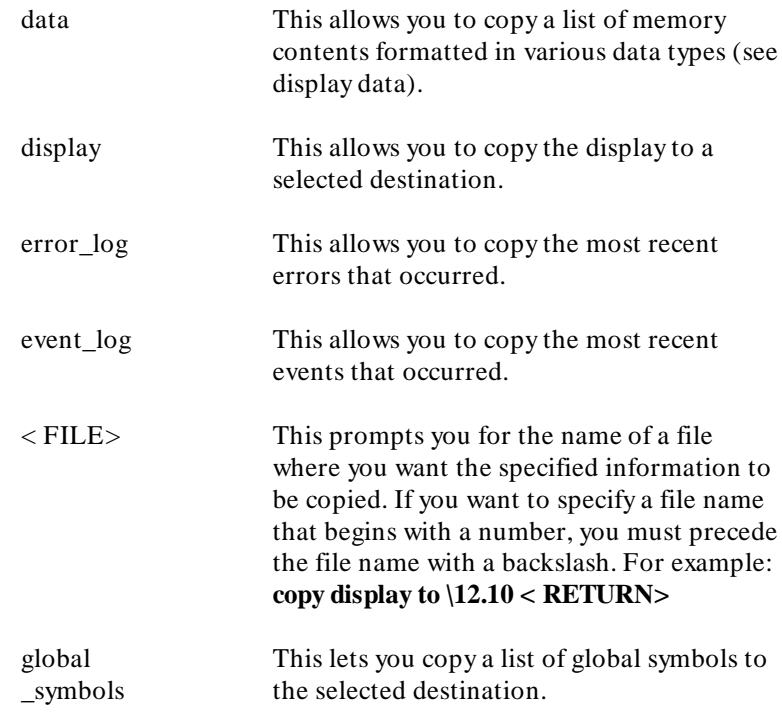

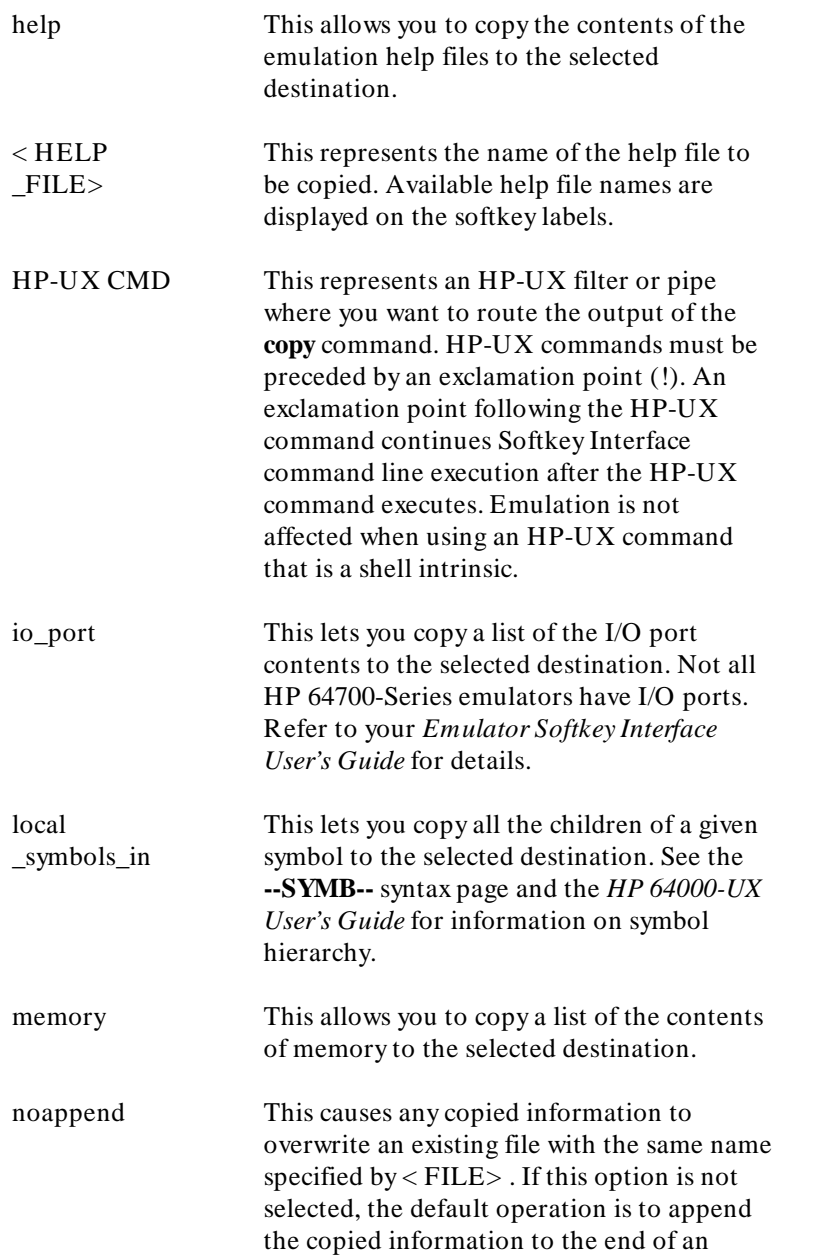

**copy 3**

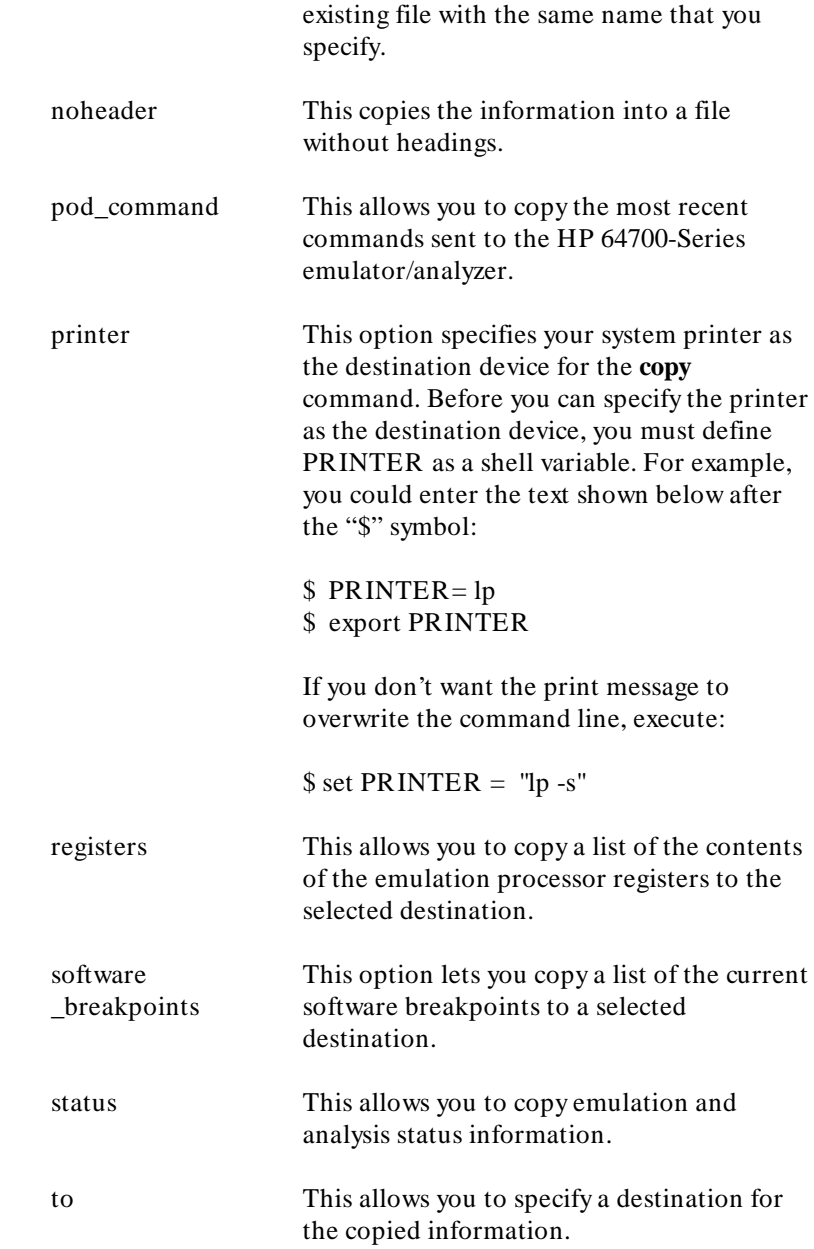

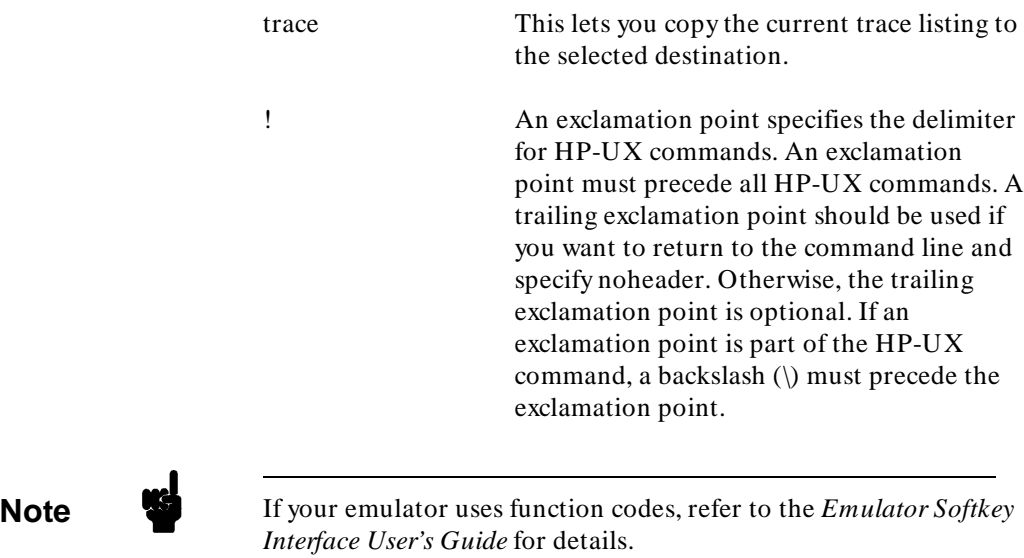

**Examples** See the following pages on various **copy** syntax diagrams.

# **Related Commands**

help **copy**

See the following pages on various **copy** syntax diagrams.

<sup>1</sup>**Notes**

**6 copy**

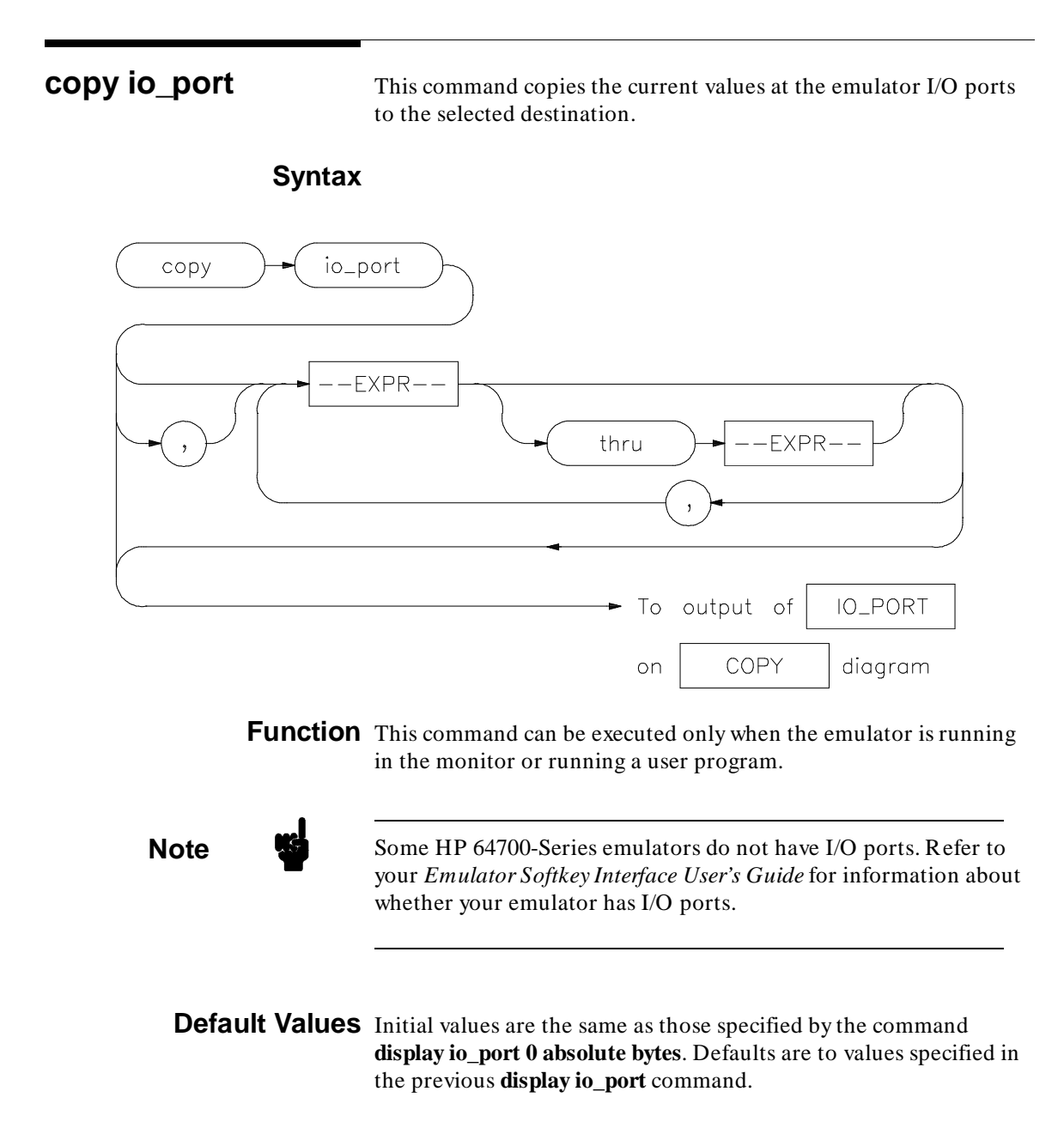

**copy 7**

# **Parameters**

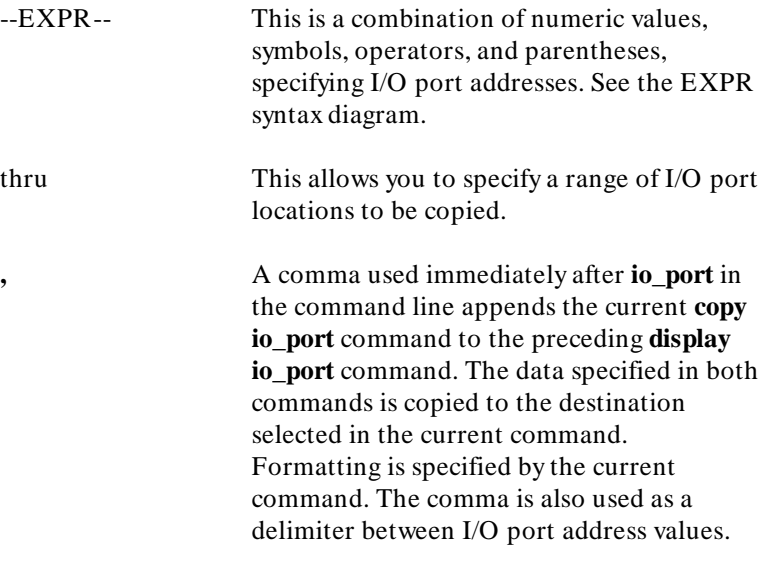

# **Examples**

**copy io\_port** 1h , 45h , 60h **thru** 80h , 0FFH to printer <RETURN>

**copy io\_port** , CLEAR **thru** OUTPUT **to** iofile <RETURN>

# **Related Commands**

**display io\_port** help **copy**

# <sup>1</sup>**copy local\_symbols\_in**

This command lets you copy local symbols contained in a source file and relative segments (program, data, or common) to the selected destination.

# **Syntax**

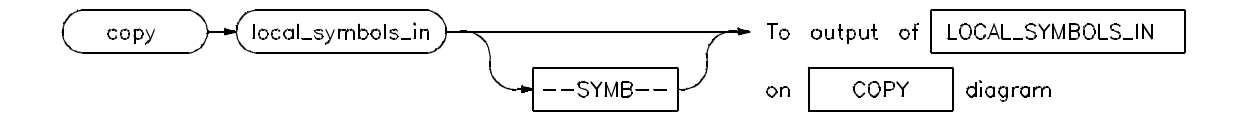

**Function** Local symbols are symbols that are children of the particular file or symbol defined by **--SYMB--**, that is, they are defined in that file or scope.

> For additional information on symbols, refer to the **--SYMB-** syntax pages and the *HP 64000-UX System User's Guide*.

**Default Value** --SYMB-- is the current working symbol.

## **Parameters**

--SYMB-- This option represents the symbol whose children are to be listed. See the **--SYMB-** syntax diagram and the *HP 64000-UX System User's Guide* for information on symbol hierarchy.

## **Examples**

**copy local\_symbols\_in** prog68k.S: **to printer** <RETURN> **copy local\_symbols\_in** cmd\_rdr.s: **to** myfile <RETURN>

# The result may resemble:

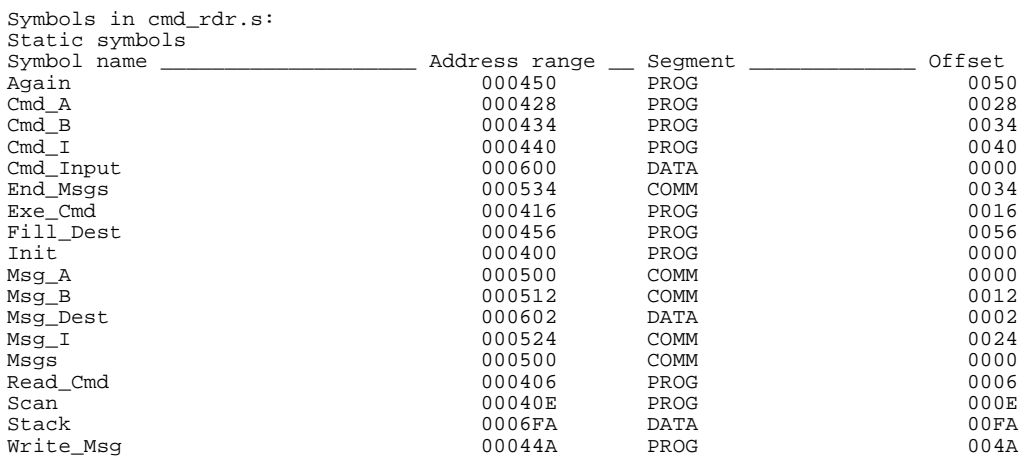

# **Related Commands**

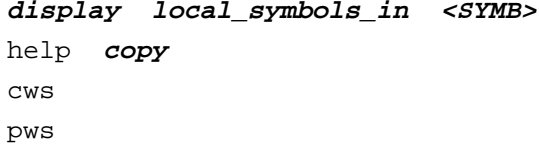

**10 copy**

**copy memory** This command copies the contents of a memory location or series of locations to the specified output.

# **Syntax**

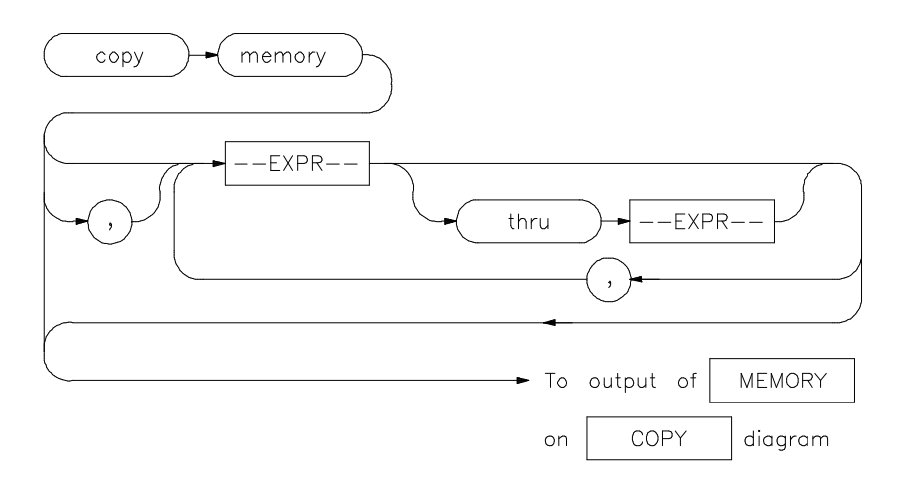

**Function** The memory contents are copied in the same format as specified in the last display memory command.

> Contents of memory can be displayed if program runs are not restricted to real-time. Memory contents are listed as an asterisk (\*) under the following conditions:

- 1. The address refers to guarded memory.
- 2. Runs are restricted to real-time, the emulator is running a user program, and the address is located in user memory.

Values in emulation memory can always be displayed.

**Default Values** Initial values are the same as those specified by the command **display memory 0 blocked bytes offset\_by 0**.

> Defaults are to values specified in the previous **display memory** command.

# **Parameters**

--EXPR-- An expression is a combination of numeric values, symbols, operators, and parentheses, specifying a memory address or offset value. See the EXPR syntax diagram. **,** A comma used immediately after **memory** in the command line appends the current **copy memory** command to the preceding **display memory** command. The data specified in both commands is copied to the destination specified in the current command. Data is formatted as specified in the current command. The comma is also used as a delimiter between values when specifying multiple memory addresses.

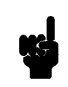

**Note** If your emulator uses function codes, refer to the *Emulator Softkey Interface User's Guide*.

# **Examples**

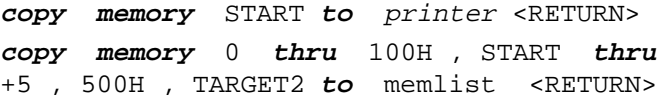

# **copy memory** 2000h **thru** 204fh **to** memlist <RETURN>

## The result of the last command could resemble:

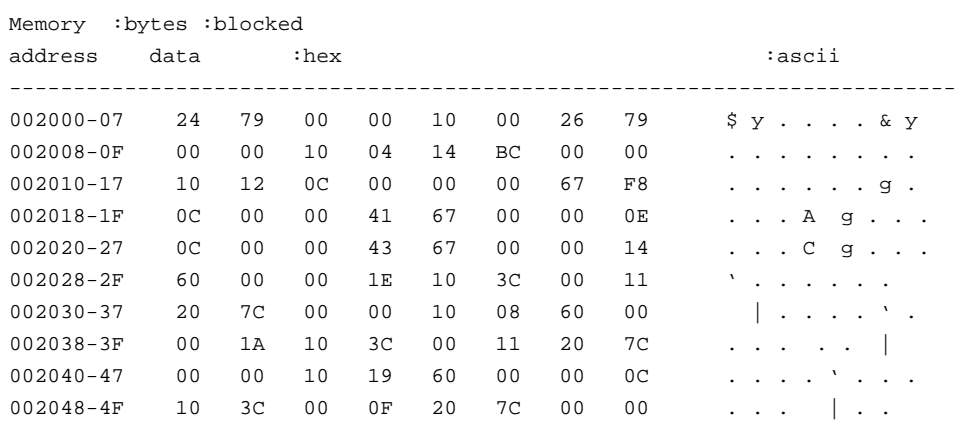

# **Related Commands**

**display memory** help **copy modify memory store memory**

<sup>1</sup>**Notes**

**14 copy**
**copy registers** This command copies the contents of the processor program counter and registers to a file or printer.

## **Syntax**

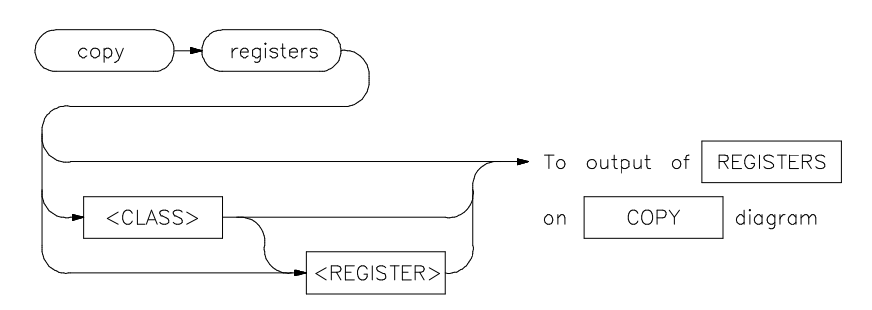

**Function** The **copy register** process does not occur in real-time. The emulation system must be configured for nonreal-time operation to list the registers while the processor is running.

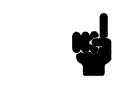

**Note** Refer to your *Emulator Softkey Interface User's Guide* for details about your emulator registers.

**Default Values** With no options specified, the basic register class is displayed. This will differ for each emulator type.

### **Parameters**

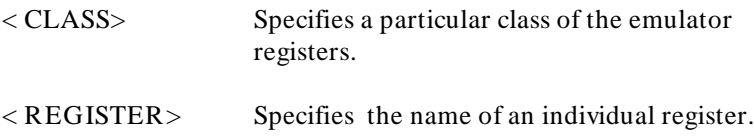

**copy registers** BASIC **to printer** <RETURN>

**copy registers to** reglist <RETURN>

The results of the last command could resemble:

Registers

Next\_PC 002012@sp PC 00002012 STATUS 2704 z USP 00000000 SSP 00005000 D0-D7 00000000 00000000 00000000 00000000 00000000 00000000 00000000 00000000 A0-A7 00000000 00000000 00003000 00004000 00000000 00000000 00000000 00005000

\_\_\_\_\_\_\_\_\_\_\_\_\_\_\_\_\_\_\_\_\_\_\_\_\_\_\_\_\_\_\_\_\_\_\_\_\_\_\_\_\_\_\_\_\_\_\_\_\_\_\_\_\_\_\_\_\_\_\_\_\_\_\_\_\_\_\_\_\_\_\_\_\_\_\_\_\_\_\_

## **Related Commands**

**display registers** help **copy** help **registers modify registers**

**16 copy**

**copy trace** This command copies the contents of the trace buffer to a file or to the printer.

# **Syntax**

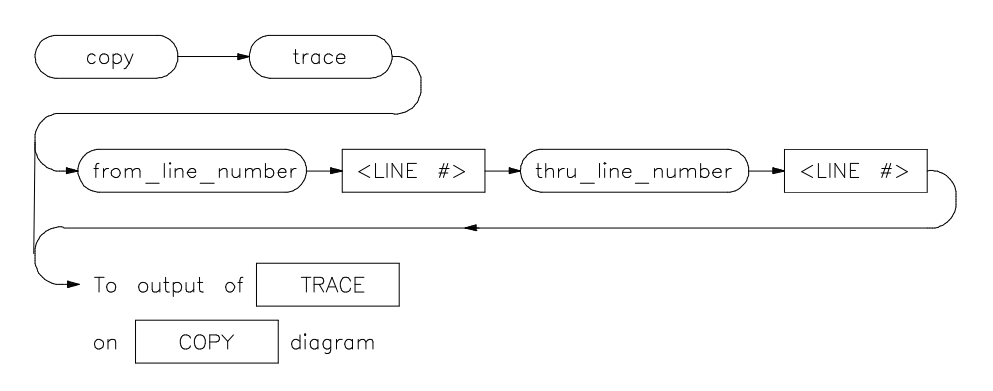

- **Function** Trace information is copied in the same format as specified in the last display trace command.
- **Default Values** Initial values are the same as specified by the last **display trace** command.

### **Parameters**

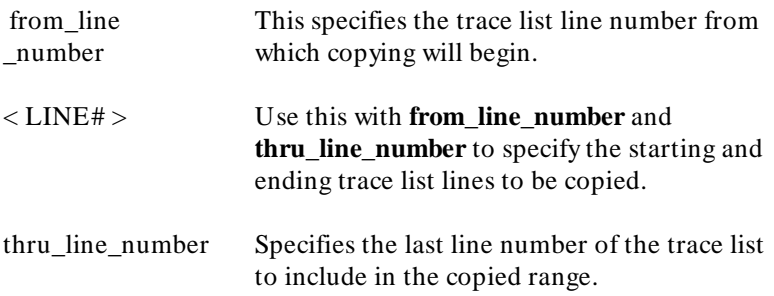

**copy trace to** tlist <RETURN> **copy trace from\_line\_number** 0 **thru\_line\_number** 5 **to** longtrac <RETURN>

# **Related Commands**

**display trace** help **copy** help **trace store trace**

**18 copy**

**COUNT** Allows you to select whether the emulation analyzer counts time, states, or nothing during a trace measurement.

# **Syntax**

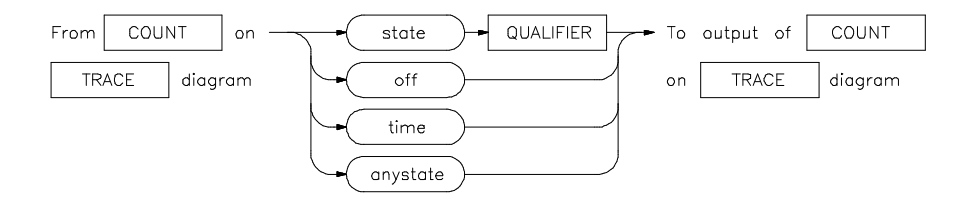

**Function** A state is a unique combination of address, data, and status values occurring on the emulation bus simultaneously.

**Default Value** The analyzer will count time by default.

## **Parameters**

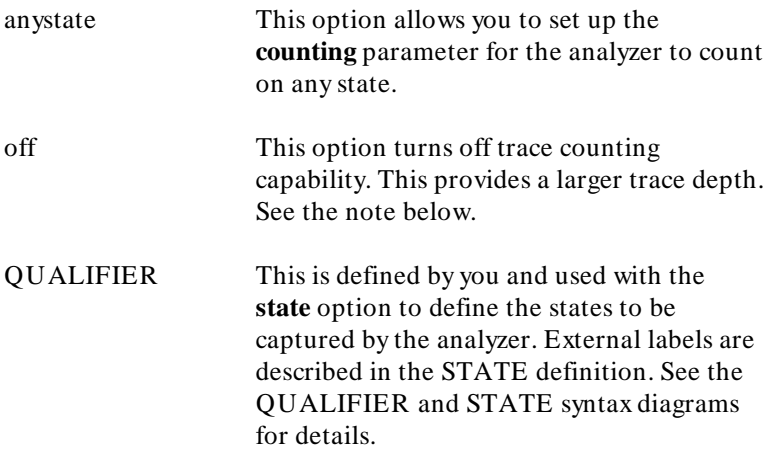

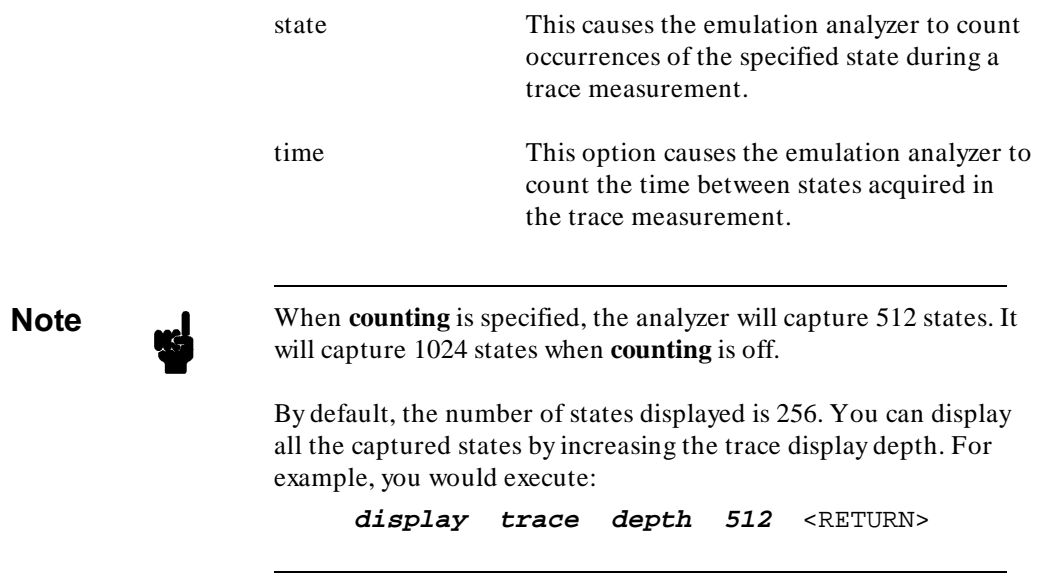

**trace after** START **counting state** LOOP2 <RETURN> **trace counting time** <RETURN>

**Related Commands**

help **trace trace**

**2 COUNT**

**display** This command displays selected information on your screen.

## **Syntax**

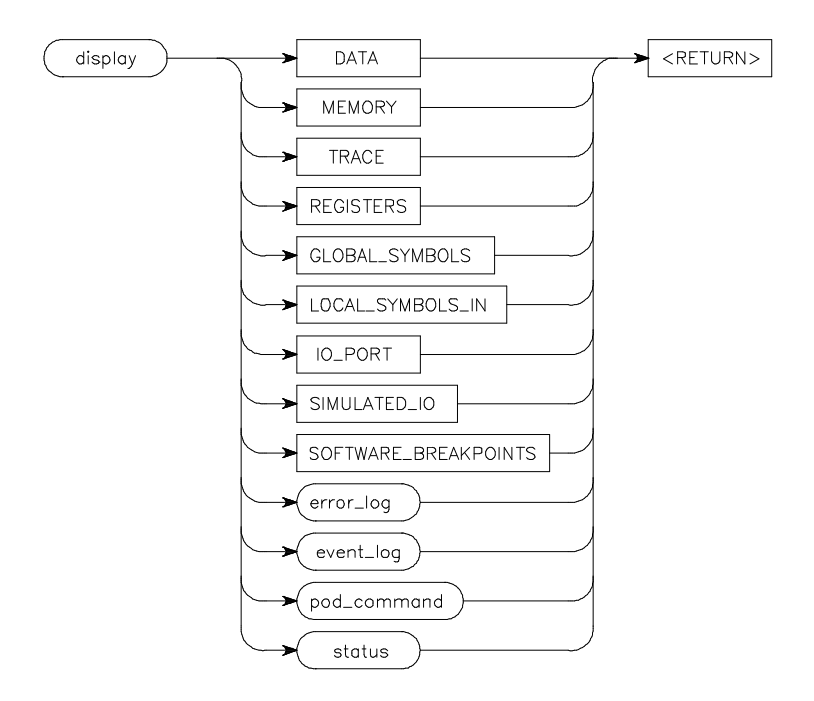

- **Function** You can use the **up arrow**, **down arrow**, **PREV PAGE**, and **NEXT PAGE** keys to view the displayed information. For software\_breakpoints, data, memory, and trace displays you can use the **CTRL g** and **CTRL f** keys to scroll left and right if the information goes past the edge of the screen.
- **Default Values** Depending on the information you select, defaults may be the options selected for the previous execution of the **display** command.

# **Parameters**

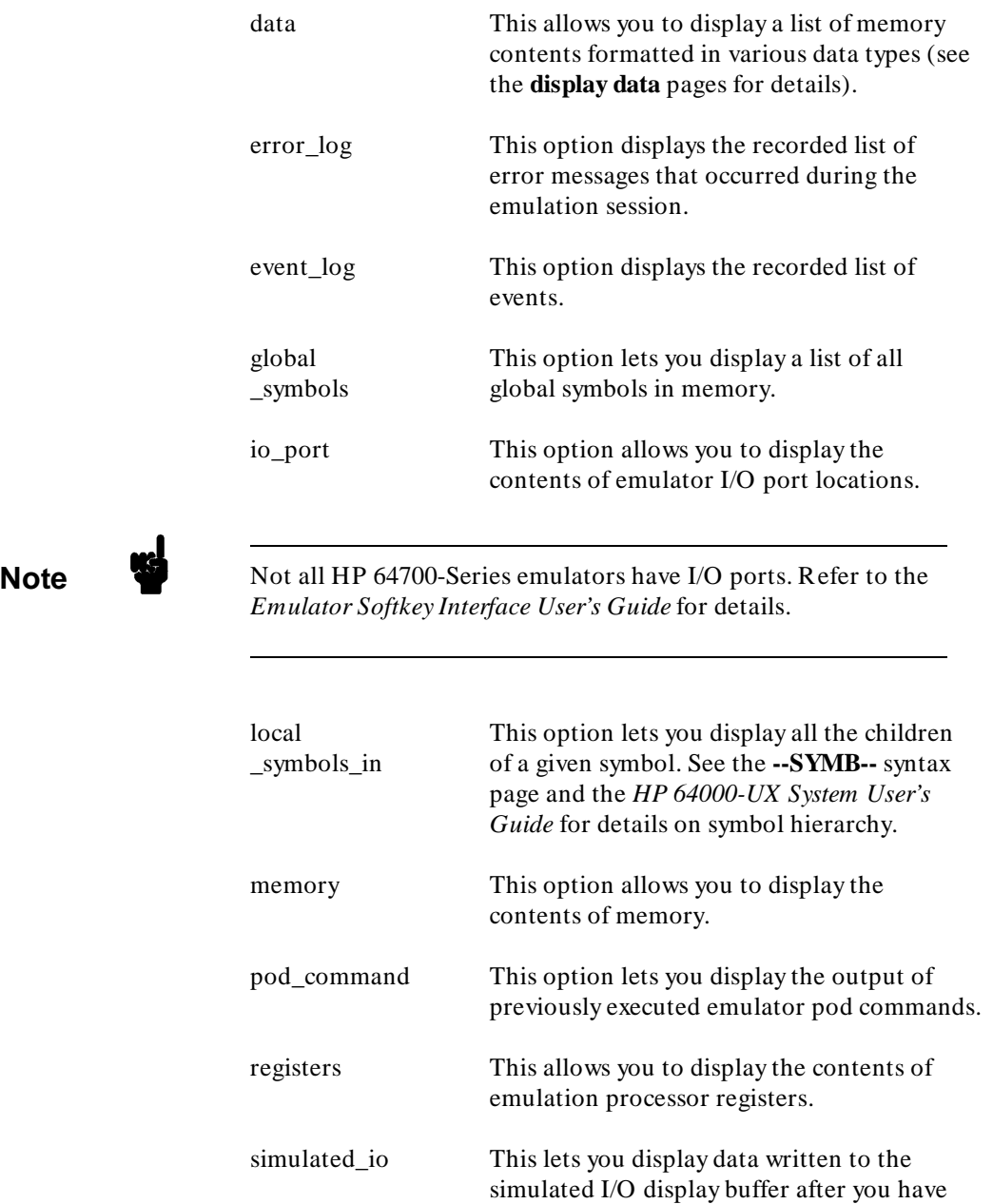

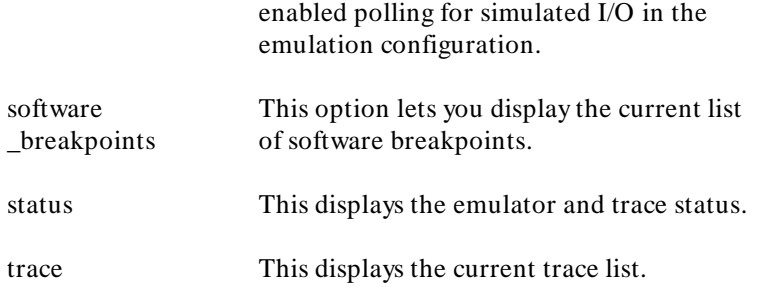

## **display event\_log** <RETURN>

# The result of this command may resemble:

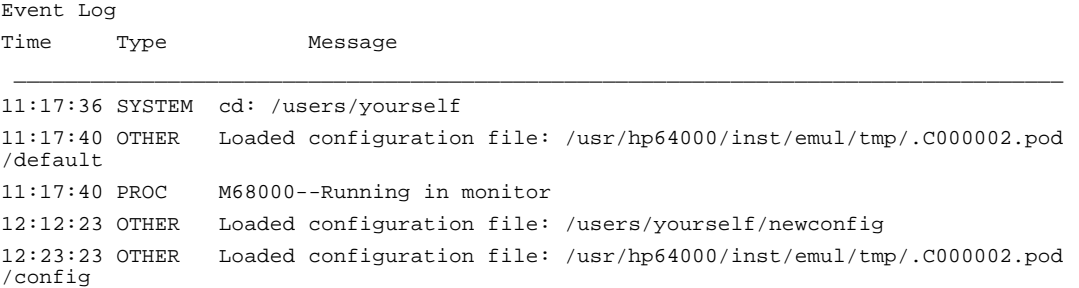

### **display local\_symbols\_in** cmd\_rdr.s: <RETURN>

### The result of this command may resemble:

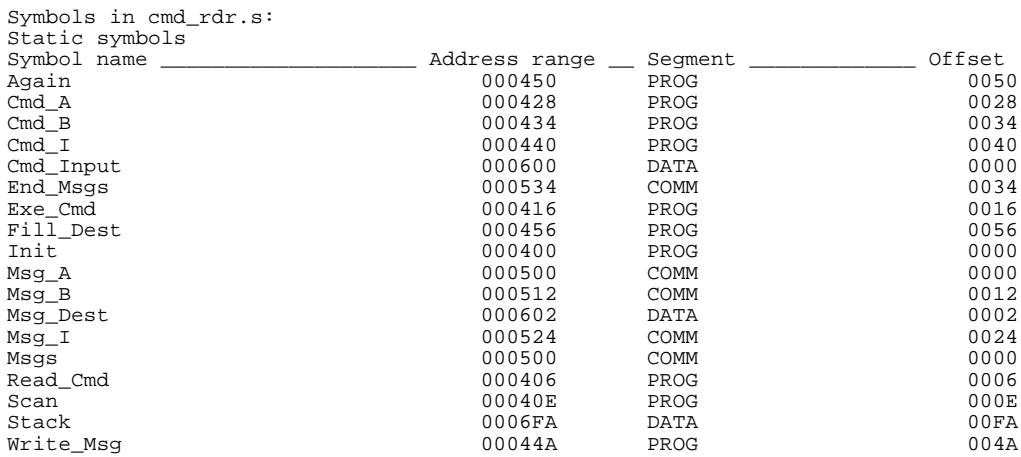

## **Related Commands**

help **display**

**copy**

The following pages describe various **display** syntax diagrams.

**display data** Displays the values of variables of simple data types from your program.

## **Syntax**

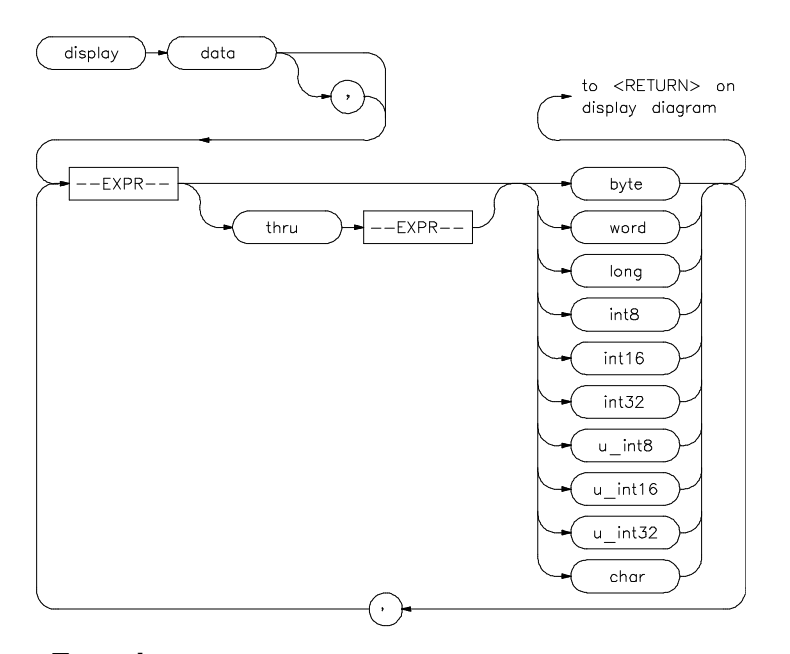

**Function display data** can display the values of simple data types in your program. Using this command can save you time—you would otherwise need to search through memory displays for the location and value of a particular variable.

> The address, identifier, and data value of each symbol may be displayed. You must issue the command **set symbols on** to see the symbol names displayed.

**Default Value** For the first display data command after you begin an emulation session, you must supply at least one expression specifying the data item(s) to display.

Thereafter, the display data command defaults to the expressions specified in the last display data command, unless new expressions are supplied or appended (with a leading comma).

Symbols are normally set off until you give the command **set symbols on**. Otherwise, only the address, data type, and value of the data item will be displayed.

## **Parameters**

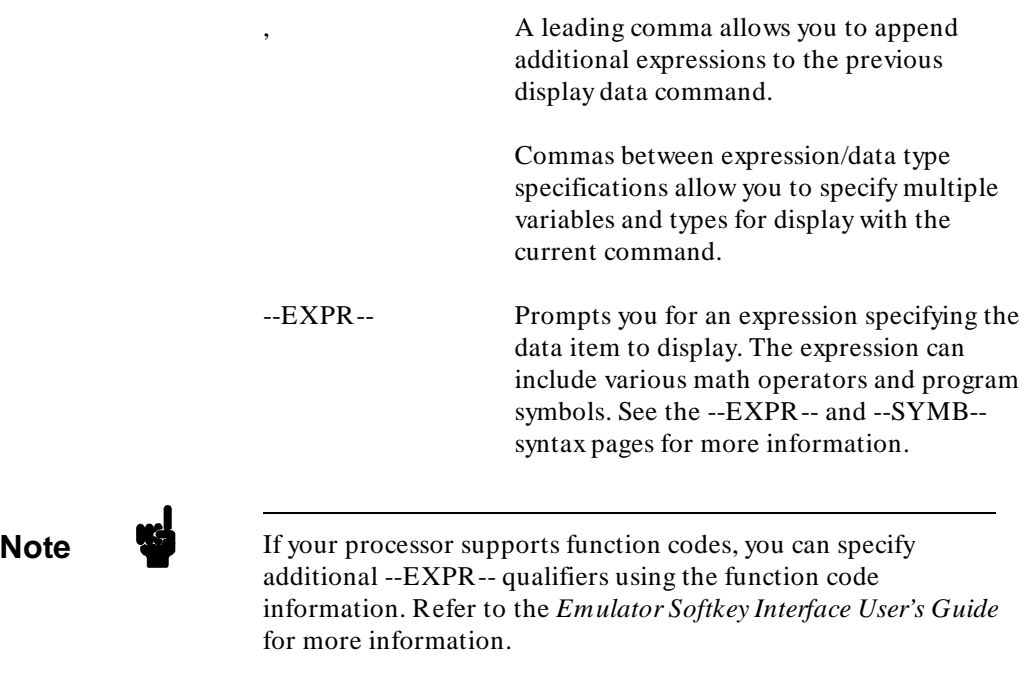

thru --EXPR-- Allows you to specify a range of addresses for which you want data display. Typically, you use this to display the contents of an array. You can display both single-dimensioned and multi-dimensioned arrays. Arrays are displayed in the order specified by the language definition, typically

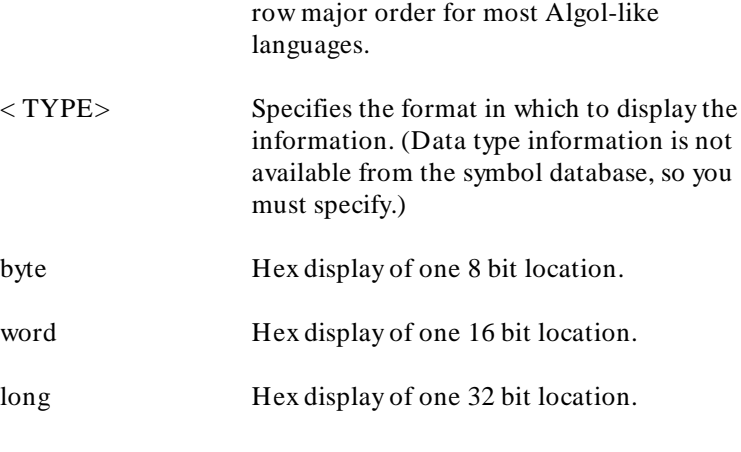

**Note** Byte ordering in word and long displays is determined by the conventions of the processor in use.

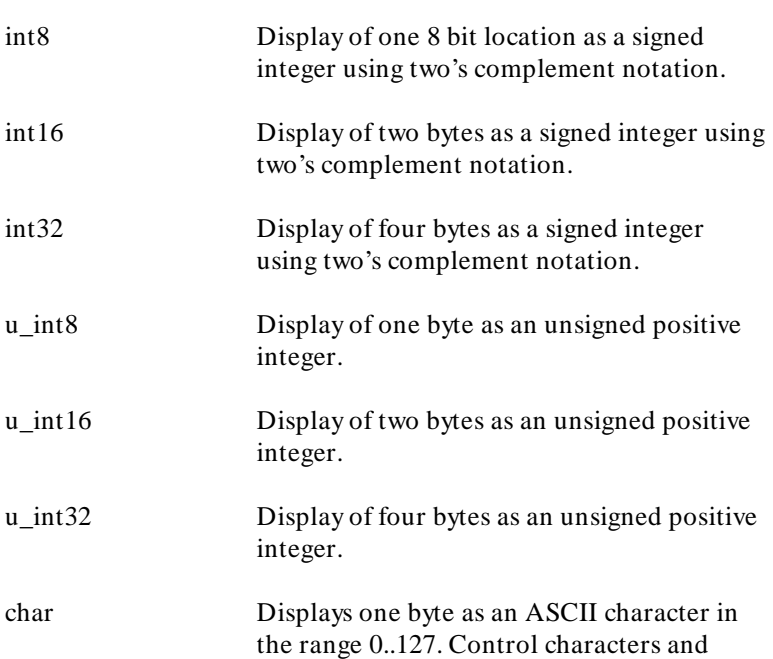

values in the range 128..255 are displayed as a period (.).

# **Examples**

**display data** Msg\_A **thru** +17 **char**, Stack **long**

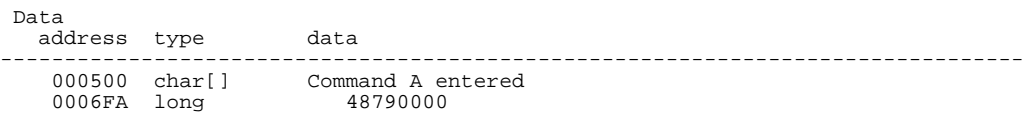

STATUS: M68000--Running in monitor\_\_\_\_\_\_\_\_\_\_\_\_\_\_\_\_\_\_\_\_\_\_\_\_\_\_\_\_\_\_\_\_\_\_\_\_........

**set symbols on set width label** 30 **display data** , Msg\_B **thru** +17 **char**, Msg\_Dest **thru** +17 **char**

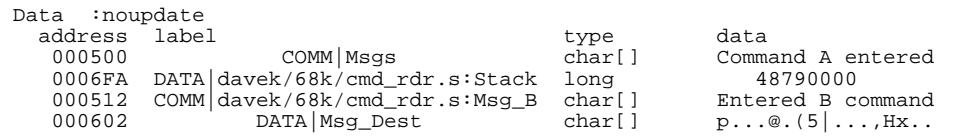

STATUS: M68000--Running in monitor\_\_\_\_\_\_\_\_\_\_\_\_\_\_\_\_\_\_\_\_\_\_\_\_\_\_\_\_\_\_\_\_\_\_\_\_........

### **Related Commands**

**copy data** help **copy set**

<sup>1</sup>**Notes**

# <sup>2</sup>**display global\_symbols**

This command displays the global symbols defined for the current absolute file.

### **Syntax**

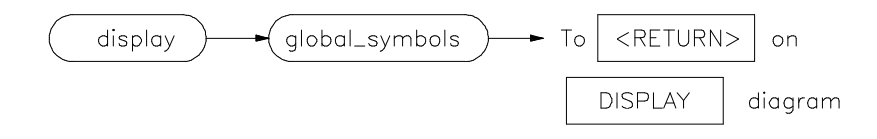

Function Global symbols are symbols declared as global in the source file. They include procedure names, variables, constants, and file names. When the **display global\_symbols** command is used, the listing will include the symbol name and its logical address.

## **Default Value** none

## **Examples**

**display global\_symbols** <RETURN>

**Related Commands**

**copy global\_symbols** help **display**

<sup>1</sup>**Notes**

**display io\_port** This command displays the current values at the I/O ports.

### **Syntax**

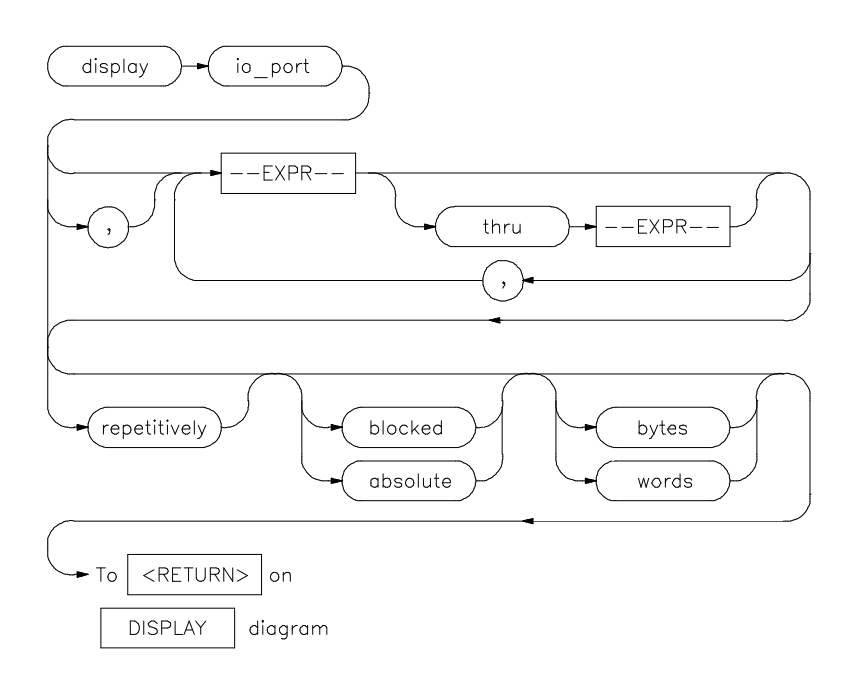

**Function** I/O port values can be displayed in formats you define. The values at the I/O ports also can be displayed repetitively.

**Note** Some HP 64700-Series emulators do not have I/O ports. Refer to your *Emulator Softkey Interface User's Guide* for more information about your emulator.

**Default Values** The address list defaults to any previously specified list or to 0 if no value is specified. The format of the list is the previously specified format or in absolute bytes.

# **Parameters**

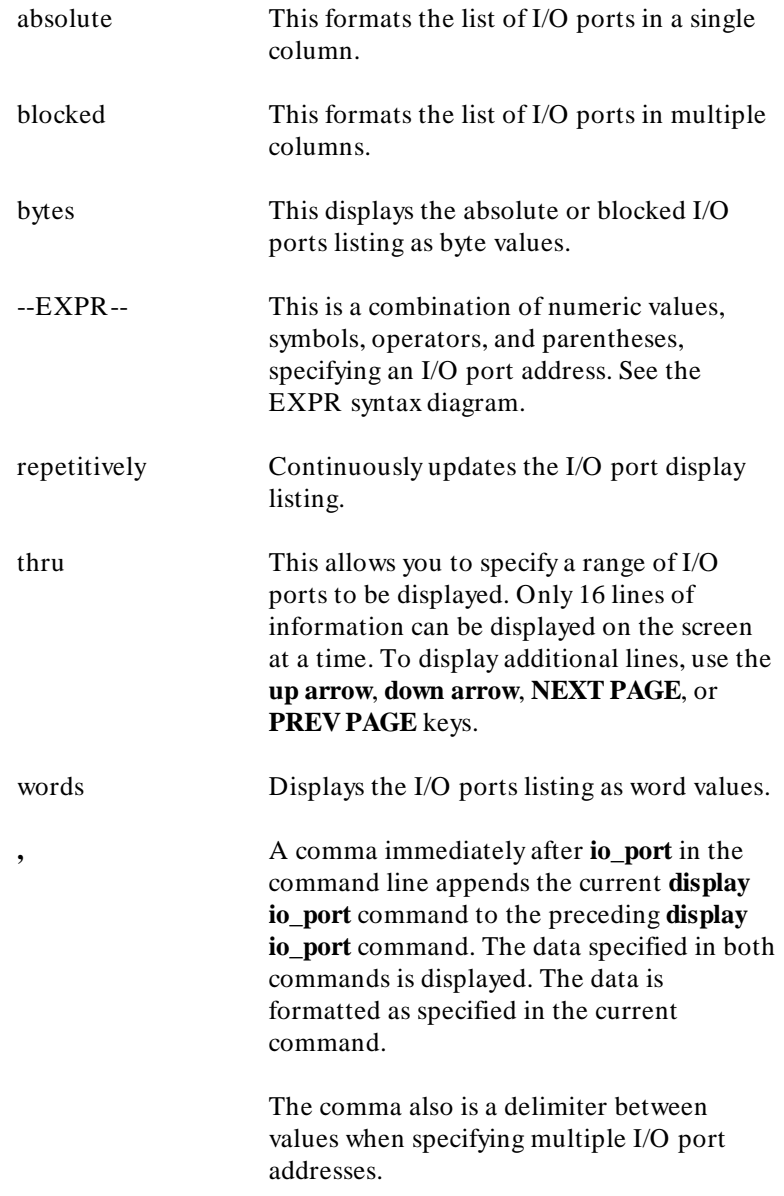

**display io\_port** 1h , 45h , 60h **thru** 80h, 0FFH **blocked words** <RETURN>

**display io\_port** 1 , 45 , 60 **thru** 80 , 0FFH **absolute bytes** <RETURN>

**display io\_port** START **thru** READ\_INPUT <RETURN>

## **Related Commands**

**copy io\_port** help **display**

<sup>1</sup>**Notes**

# <sup>2</sup>**display local\_symbols\_in**

Displays the local symbols in a specified source file and their relative segment (program, data, or common).

### **Syntax**

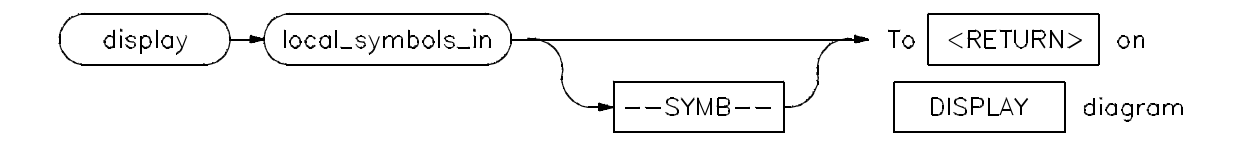

**Function** Local symbols of **--SYMB--** are the ones which are children of the file and/or scope specified by **--SYMB--**. That is, they are defined in that file or scope.

> See the **--SYMB--** syntax pages and the *HP 64000-UX System User's Guide* for further explanation of symbols.

> Displaying the local symbols sets the current working symbol to the one specified.

**Default Value** --SYMB-- is the current working symbol.

### **Parameters**

--SYMB-- This option represents the symbol whose children are to be listed. See the **--SYMB-** syntax diagram and the *HP 64000-UX System User's Guide* for more information on symbol hierarchy and representation.

**display local\_symbols\_in** temp1.S: <RETURN> **display local\_symbols\_in** prog68k.S:main **<RETURN>**

# **Related Commands**

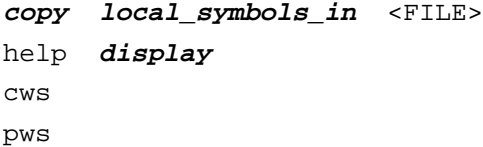

**display memory** This command displays the contents of the specified memory location or series of locations.

## **Syntax**

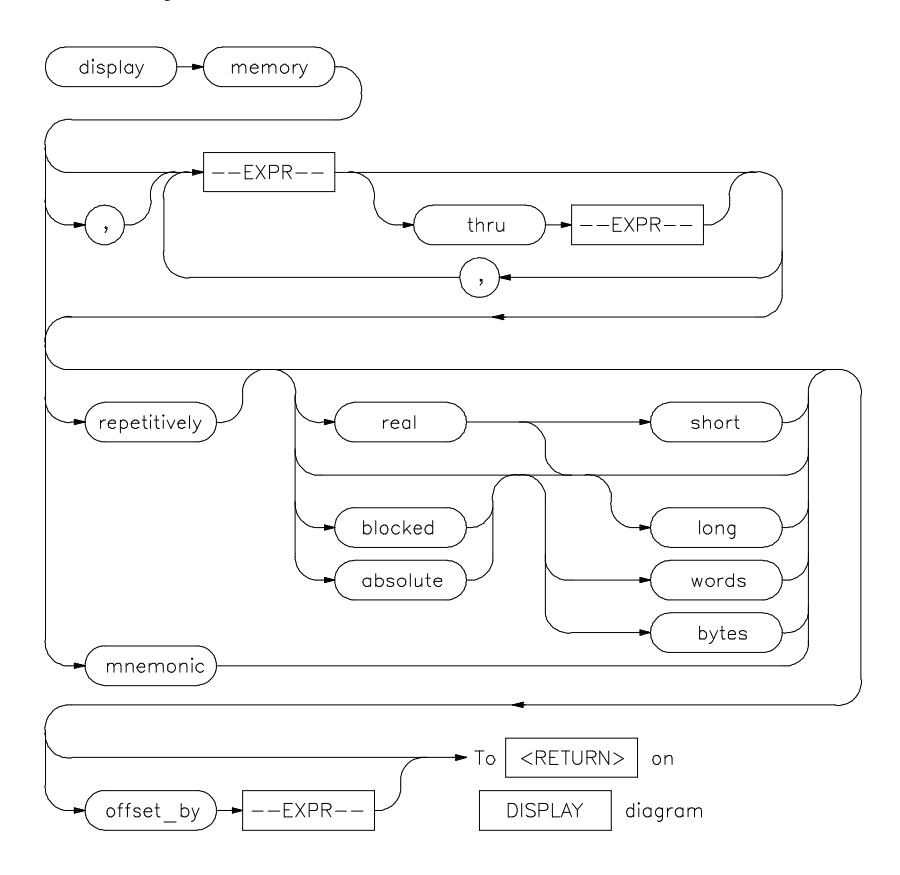

**Function** The memory contents can be displayed in mnemonic, hexadecimal, or real number format. In addition, the memory addresses can be listed offset by a value, which allows the information to be easily compared to the program listing.

> When displaying memory mnemonic and stepping, the next instruction that will step is highlighted. The memory mnemonic display autopages to the new address if the next PC goes outside

the currently displayed address range. This feature works even if stepping is performed in a different emulation window than the one displaying memory mnemonic (see chapter on windowing capabilities).

Pending software breakpoints are shown in the memory mnemonic display by an asterisk (\*) in the leftmost column of the assembly instruction or source line that has a pending breakpoint.

A label column (symbols) may be displayed for all memory displays except blocked mode. Memory mnemonic may be displayed with source and assembly code intermixed, or with source code only. Symbols also can be displayed in the memory mnemonic string. (See the set command.)

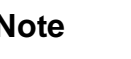

**Note** If your emulator uses function codes, refer to the *Emulator User's Guide* for details.

**Default Values** Initial values are the same as specified by the command:

### **display memory** 0 **blocked bytes offset\_by** 0

Defaults are values specified in a previous **display memory** command.

The symbols and source defaults are:

### **set source off symbols off**

### **Parameters**

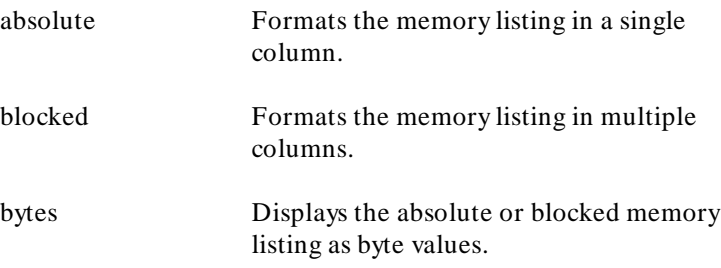

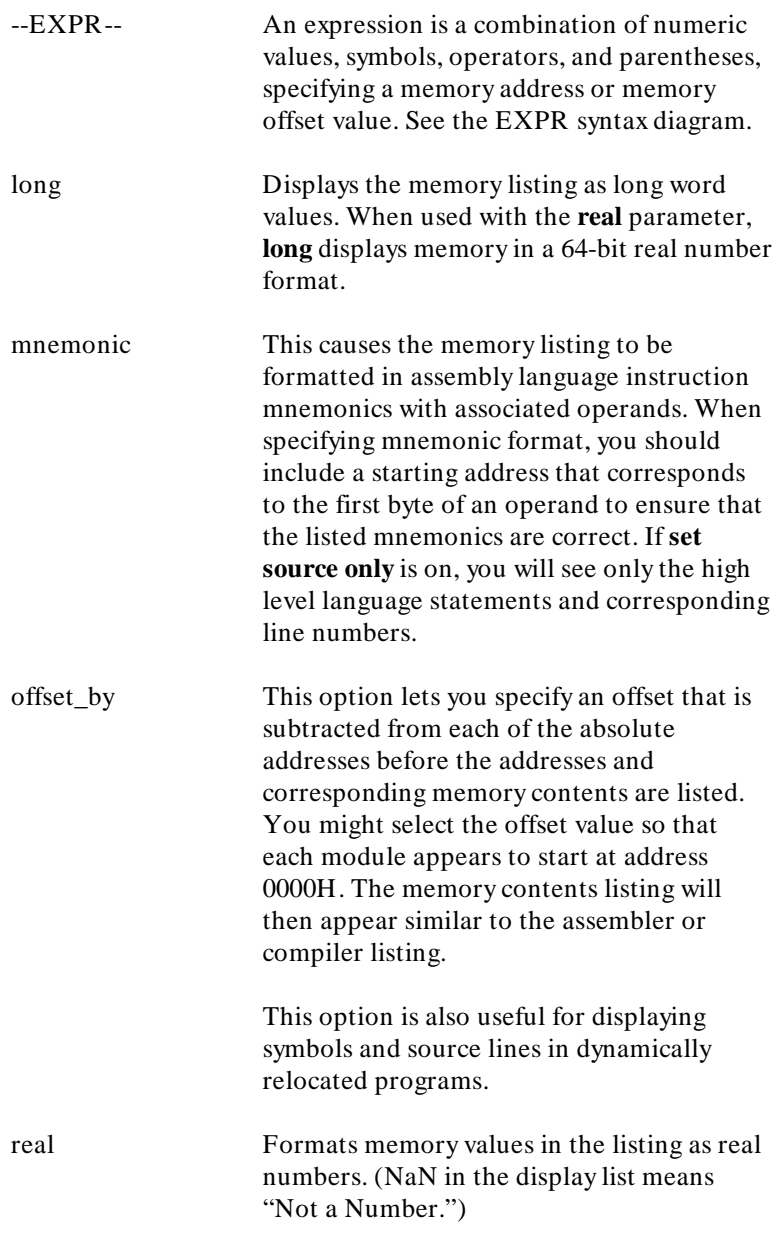

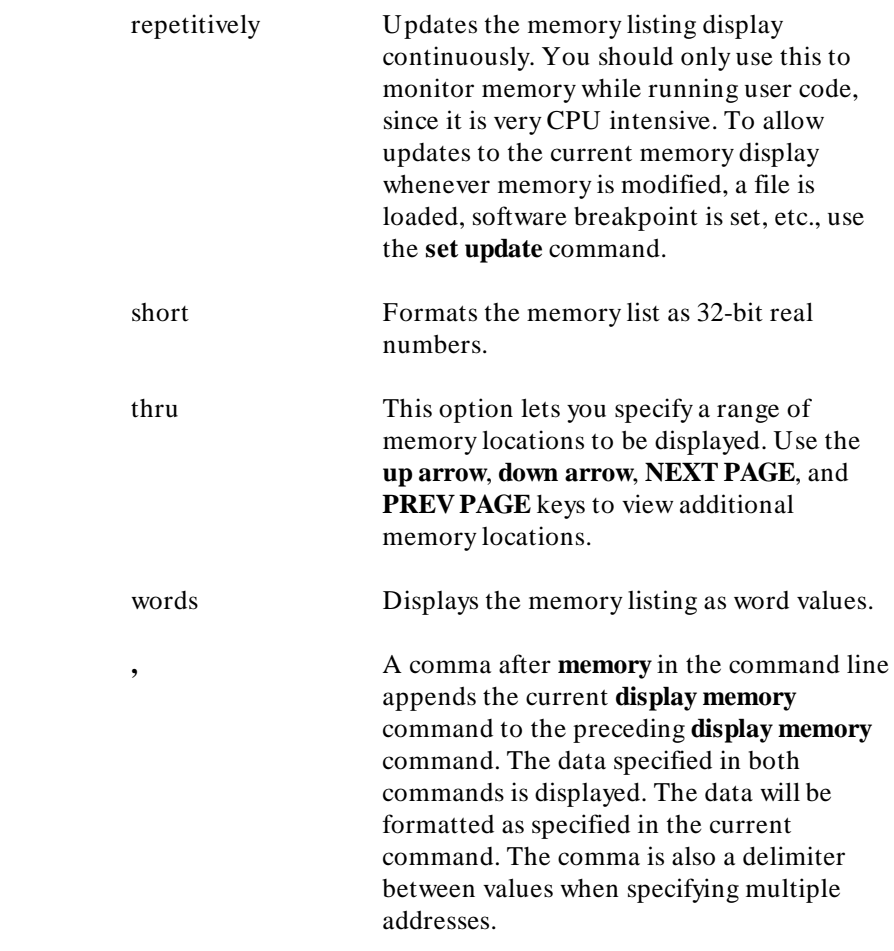

**display memory** 2000h **thru** 204fh **blocked words** <RETURN>

The result of this command may resemble:

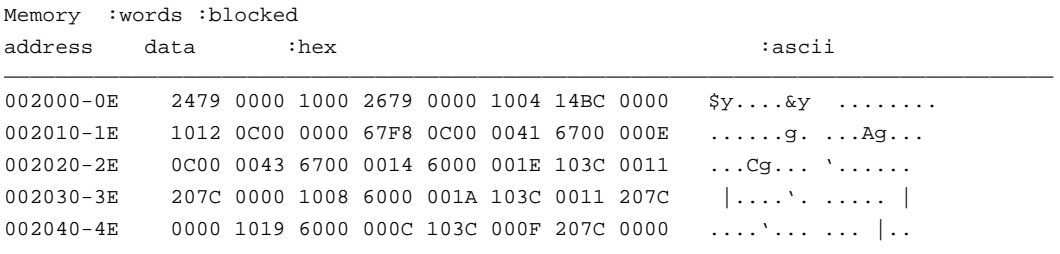

**display memory** 2000h **thru** 202fh , 2100h **real long** <RETURN>

The result of this command may resemble:

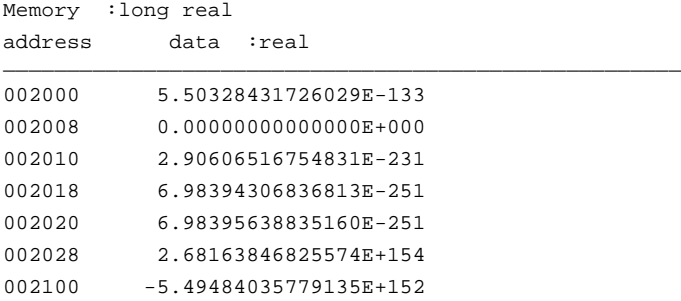

## **display memory** 400h **mnemonic set symbols on**

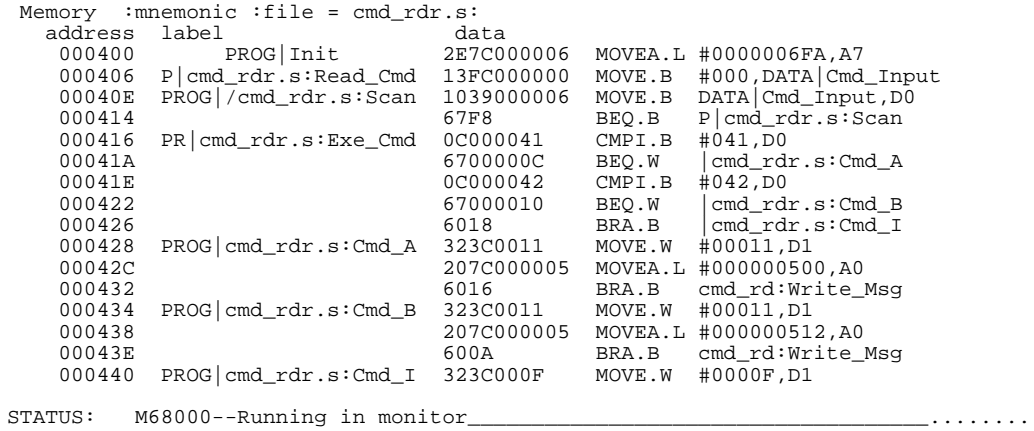

### **set source on**

### **display memory main mnemonic**

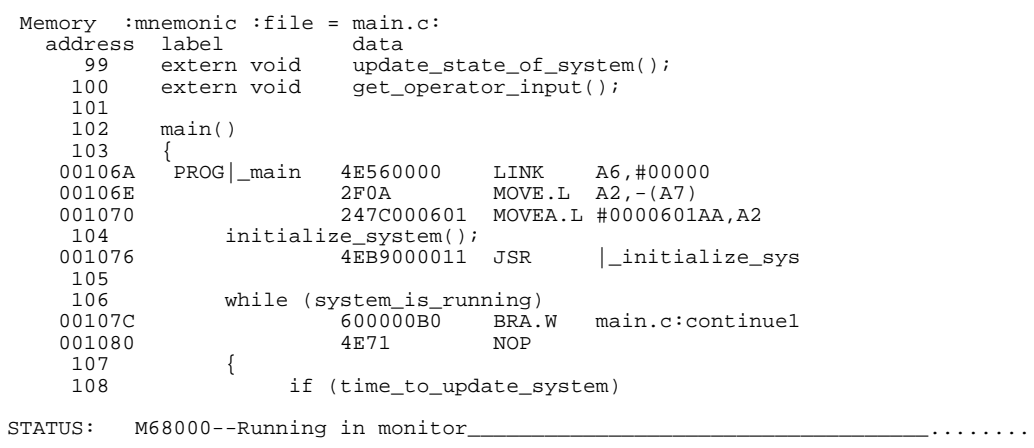

# **Related Commands**

**copy memory** cws help **display modify memory** pws **set store memory**

<sup>1</sup>**Notes**

**display registers** This command displays the current contents of the emulation processor program counter and registers.

### **Syntax**

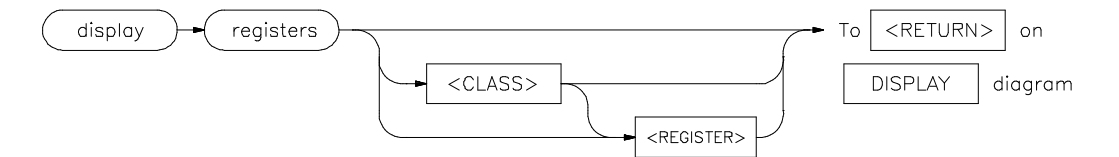

- **Function** If a **step** command just executed, the mnemonic representation of the last instruction is also displayed, if the current display is the register display. This process does not occur in real-time. The emulation system must be configured for nonreal-time operation to display registers while the processor is running. Symbols also may be displayed in the register step mnemonic string (see **set symbols**).
- **Default Values** With no options specified, the basic register class is displayed as the default. This differs for each emulator type.

### **Parameters**

< CLASS> This allows you to display a particular class of emulation processor registers. The classes differ for each emulator. < REGISTER> This displays an individual register.

### **Examples**

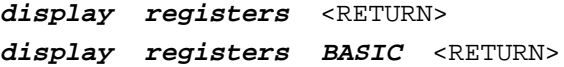

### **Related Commands**

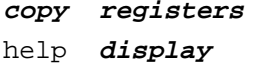

help **registers modify registers set step**

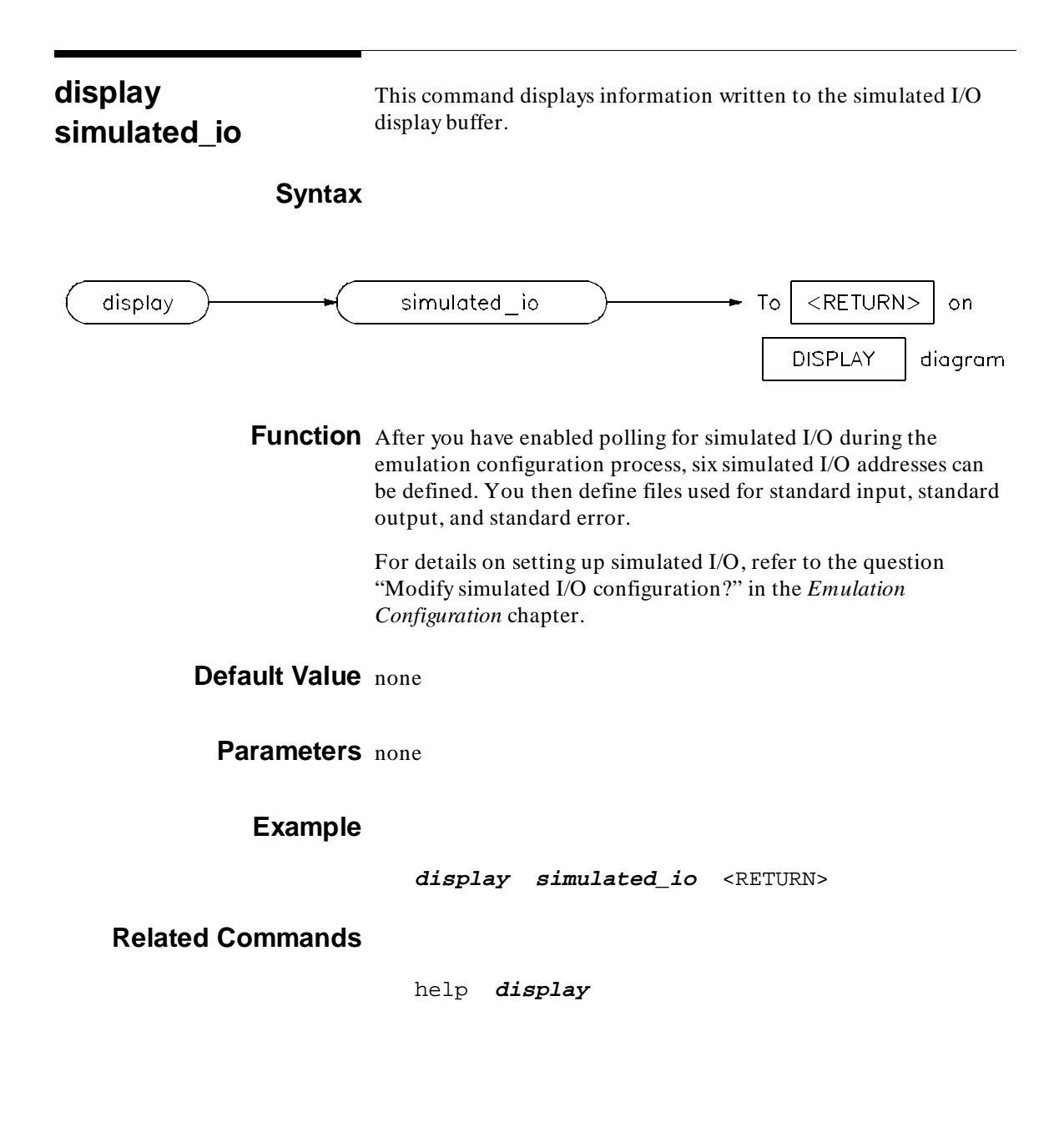

<sup>1</sup>**Notes**
# <sup>2</sup>**display software \_breakpoints**

This command displays the currently defined software breakpoints and their status.

#### **Syntax**

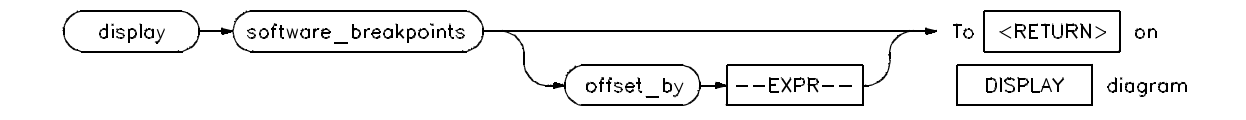

**Function** If the emulation session is continued from a previous session, the listing will include any previously defined breakpoints. The column marked "status" shows whether the breakpoint is pending, inactivated, or unknown.

> An "unknown" breakpoint status will occur if you set the breakpoint, then remap the breakpoint address as guarded. A pending breakpoint causes the processor to enter the emulation monitor or background memory upon execution of that breakpoint. Executed breakpoints are listed as inactivated. Entries that show an inactive status can be reactivated by executing the following command:

#### **modify software\_breakpoints set** <RETURN>

A label column also may be displayed for addresses that correspond to a symbol. See the **set** command for details.

# **Default Value** none

#### **Parameters**

--EXPR-- An expression is a combination of numeric values, symbols, operators, and parentheses, specifying an offset value for the breakpoint address. See the **--EXPR--** syntax diagram.

offset\_by This option allows you to offset the listed software breakpoint address value from the actual address of the breakpoint. By subtracting the offset value from the breakpoint address, the system can cause the listed address to match that given in the assembler or compiler listing.

# **Examples**

**display software\_breakpoints** <RETURN> **display software\_breakpoints offset\_by** 1000H <RETURN>

# **Related Commands**

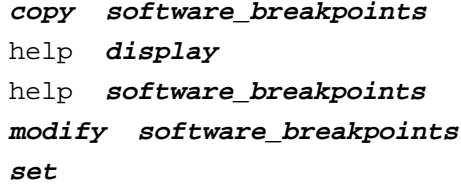

display trace This command displays the contents of the trace buffer.

# **Syntax**

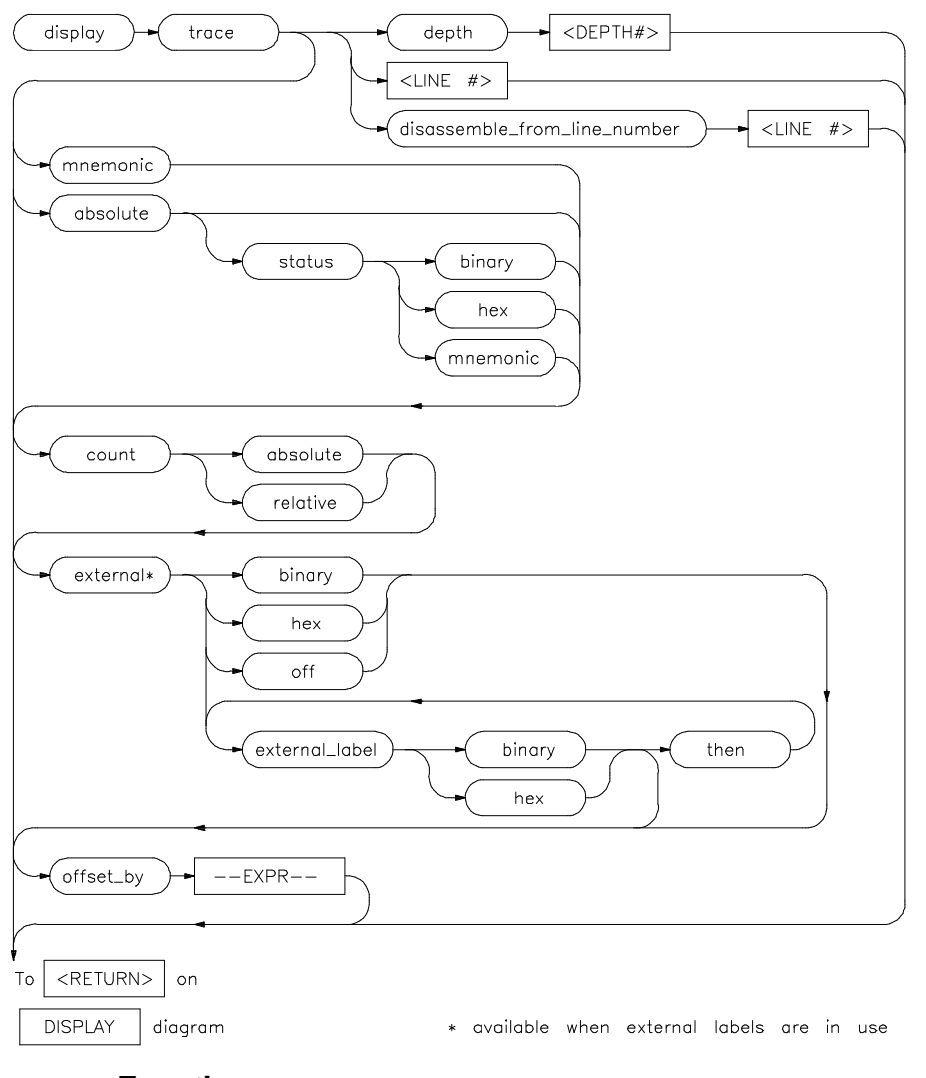

**Function** Captured information can be presented as absolute hexadecimal values or in mnemonic form. The processor status values captured

by the analyzer can be listed mnemonically or in hexadecimal or binary form.

Addresses captured by the analyzer are physical addresses.

The **offset\_by** option subtracts the specified offset from the addresses of the executed instructions before listing the trace. With an appropriate entry for **offset**, each instruction in the listed trace will appear as it does in the assembled or compiled program listing.

The **count** parameter lists the current trace of time or state either relative to the previous event in the trace list or as an absolute count measured from the trigger event. If time counts are currently selected, the **count** parameter causes an absolute or relative time count to be listed. If the current trace contains state counts, a relative or absolute state count results.

The **source** parameter allows display of source program lines in the trace listing, enabling you to quickly correlate the trace list with your source program.

**Default Values** Initial values are the same as specified by the command:

**display trace mnemonic count relative offset\_by** 0 <RETURN>

### **Parameters**

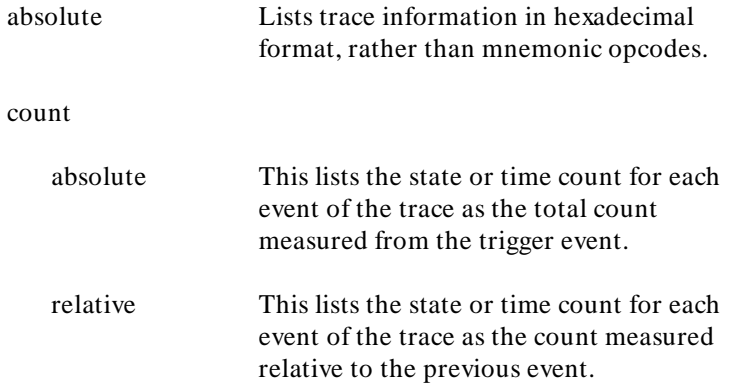

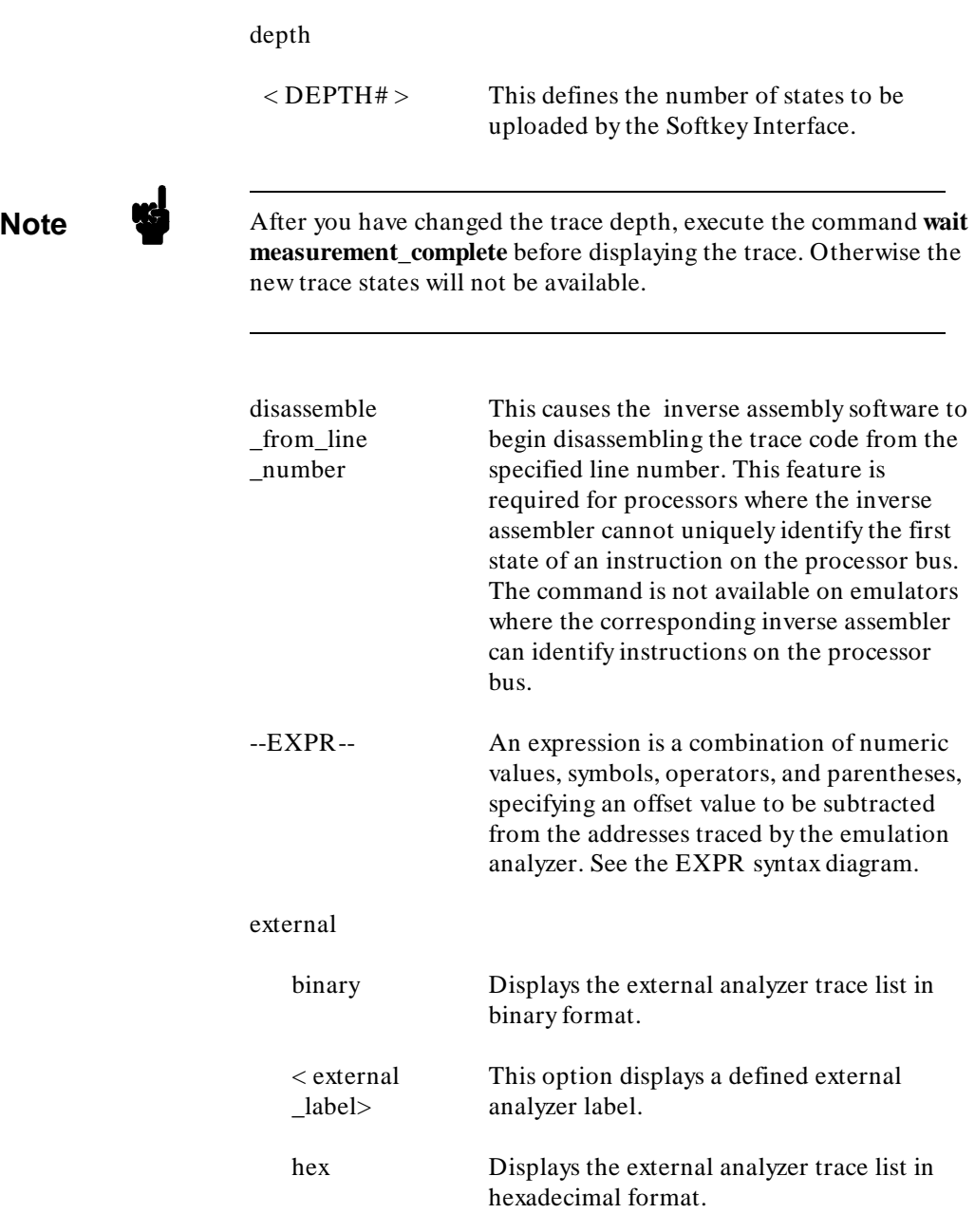

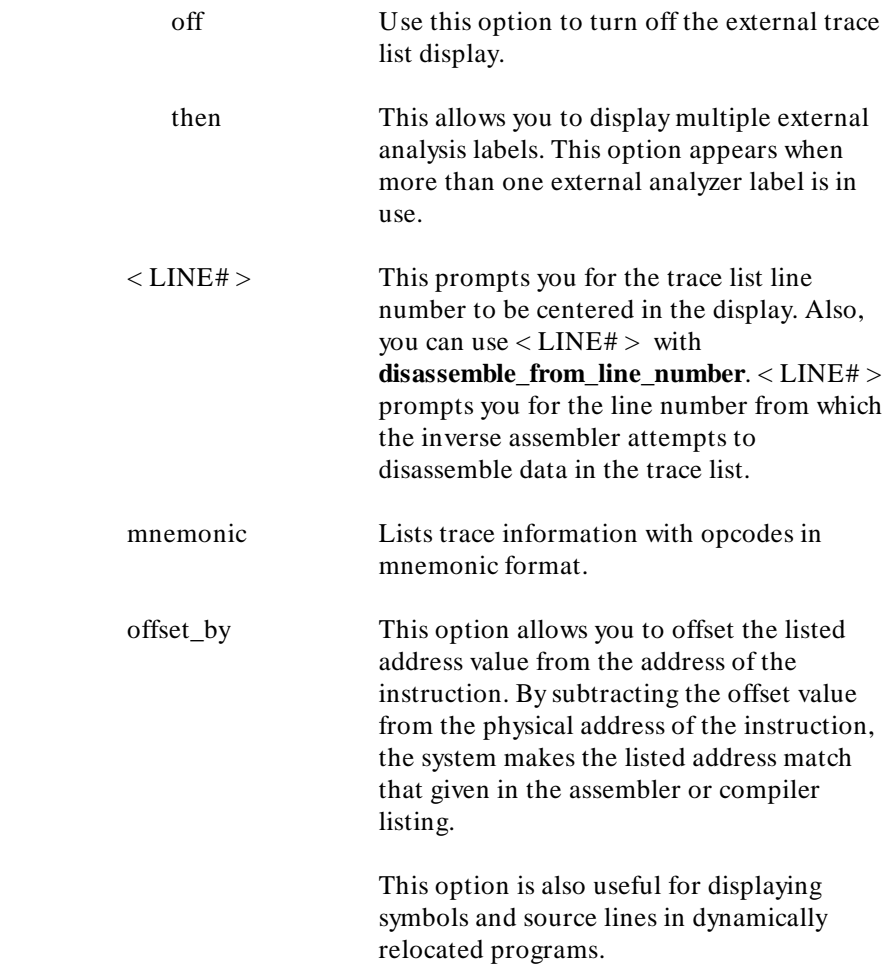

**Note** we When using the **set source only** command, the analyzer may operate more slowly than when using the **set source on** command. This is an operating characteristic of the analyzer:

> When you use the command **set source on**, and are executing only assembly language code (not high-level language code), no source lines are displayed. The trace list will then fill immediately with the captured assembly language instructions.

When using **set source only**, no inverse assembled code is displayed. Therefore, the emulation software will try to fill the display with high-level source code. This requires the emulation software to search for any captured analysis data generated by a high-level language statement.

In conclusion, you should not set the trace list to **set source only** when tracing assembly code. This will result in optimum analyzer performance.

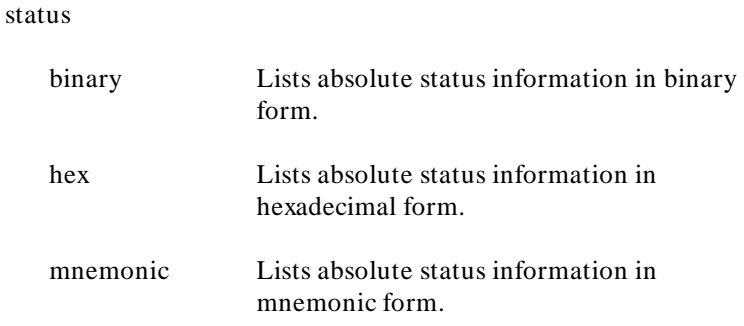

# **Examples**

#### **display trace count absolute** <RETURN>

The result of this command may resemble:

| Trace List<br>Label:<br>Address<br>hex<br>Base: |           | Data<br>hex | Offset=0<br>More data off screen (ctrl-F, ctrl-G)<br>Opcode or Status<br>mnemonic |  |                   |  |  |  |  | time count<br>absolute |        |         |    |
|-------------------------------------------------|-----------|-------------|-----------------------------------------------------------------------------------|--|-------------------|--|--|--|--|------------------------|--------|---------|----|
| after                                           | $004$ FFA | 2700        | 2700                                                                              |  | supr data rd word |  |  |  |  |                        |        |         |    |
| $+001$                                          | $004$ FFC | 0000        | 0000                                                                              |  | supr data rd word |  |  |  |  |                        |        | $+ 520$ | nS |
| $+002$                                          | $004$ FFE | 2000        | 2000                                                                              |  | supr data rd word |  |  |  |  |                        | $^{+}$ | 1.0     | uS |
| $+003$                                          | 002000    | 2479        | MOVEA.L                                                                           |  | 0001000, A2       |  |  |  |  |                        | $+$    | 1.5     | uS |
| $+004$                                          | 002002    | 0000        | 0000                                                                              |  | supr prog         |  |  |  |  |                        | $^{+}$ | 2.0     | uS |
| $+005$                                          | 002004    | 1000        | 1000                                                                              |  | supr prog         |  |  |  |  |                        | $^{+}$ | 2.5     | uS |
| $+006$                                          | 002006    | 2679        | MOVEA.L                                                                           |  | 0001004.A3        |  |  |  |  |                        | $^{+}$ | 3.0     | uS |
| $+007$                                          | 001000    | 0000        | 0000                                                                              |  | supr data rd word |  |  |  |  |                        | $^{+}$ | 3.5     | uS |
| $+008$                                          | 001002    | 3000        | 3000                                                                              |  | supr data rd word |  |  |  |  |                        | $+$    | 4.00    | uS |
| $+009$                                          | 002008    | 0000        | 0000                                                                              |  | supr prog         |  |  |  |  |                        | $+$    | 4.52    | uS |
| $+010$                                          | 00200A    | 1004        | 1004                                                                              |  | supr prog         |  |  |  |  |                        | $+$    | 5.00    | uS |
| $+011$                                          | 00200C    | 14BC        | MOVE.B                                                                            |  | #000, [A2]        |  |  |  |  |                        | $^{+}$ | 5.52    | uS |
| $+012$                                          | 001004    | 0000        | 0000                                                                              |  | supr data rd word |  |  |  |  |                        | $^{+}$ | 6.00    | uS |
| $+013$                                          | 001006    | 4000        | 4000                                                                              |  | supr data rd word |  |  |  |  |                        | $+$    | 6.52    | uS |
| $+014$                                          | 00200E    | 0000        | 0000                                                                              |  | supr prog         |  |  |  |  |                        | $+$    | 7.00    | uS |

#### **display trace absolute status binary** <RETURN>

# The result of this command may resemble:

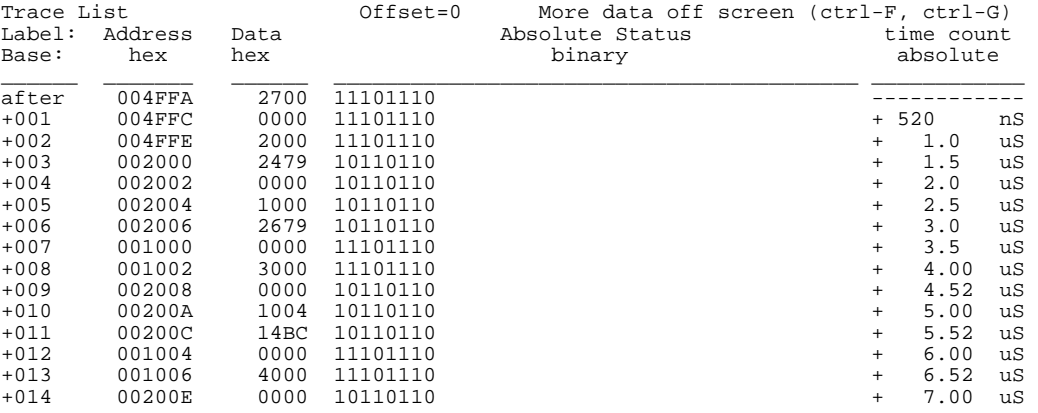

#### **set source on**

#### **display trace mnemonic**

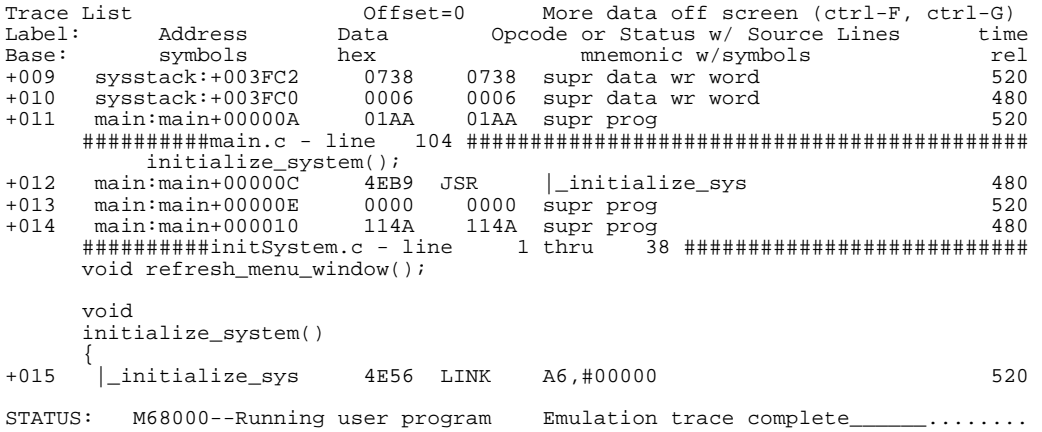

#### **set source only**

Trace List  $Offset=0$  More data off screen (ctrl-F, ctrl-G)<br>
Label: Source Lines Only time Label: Source Lines Only time  $S$  and  $S$  and  $S$  and  $S$  and  $S$  and  $S$  and  $S$  and  $S$  and  $S$  and  $S$  and  $S$  and  $S$  and  $S$  and  $S$  and  $S$  and  $S$  and  $S$  and  $S$  and  $S$  and  $S$  and  $S$  and  $S$  and  $S$  and  $S$  and Base: the contract of the contract of the contract of the contract of the contract of the contract of the contract of the contract of the contract of the contract of the contract of the contract of the contract of the cont +012 ##main.c - line 104 ############################################ 480 initialize\_system(); +015 ##initSystem.c - line 1 thru 38 ########################### 520 void refresh\_menu\_window(); void initialize\_system()  $+038$ +038 ##initSystem.c - line 39 thru 45 ########################### 480 buffered. \*/ /\* setvbuf(stdin, NULL, \_IONBF, 1); \*/ /\* Initialize system clock. \*/ time = &time\_struct; +041 ##initSystem.c - line 46 ###################################### 520 STATUS: M68000--Running user program Emulation trace complete\_\_\_\_\_\_.......

# **Related Commands**

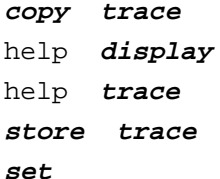

**end** This command terminates the current emulation session.

### **Syntax**

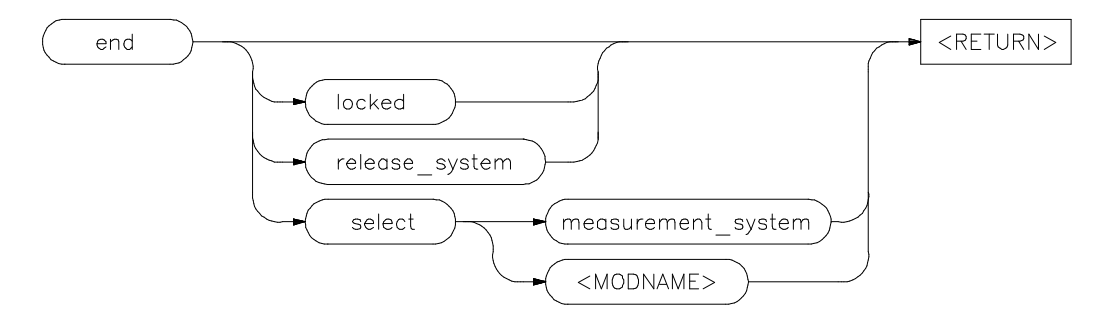

**Function** You can end the emulation session and keep the emulator in a locked state. The current emulation configuration is stored, so that you can continue the emulation session on reentry to the emulator. If you choose, you can select another measurement system when ending the current session. You also can release the emulation system when ending the session so that others may use the emulator.

**Note** Pressing **CNTL** d performs the same operation as pressing end **< RETURN>** . Pressing **CNTL \** or **CNTL |** performs the same as **end release\_system < RETURN>** .

**Default Value** When the emulation session ends, control returns to the HP-UX shell without releasing the emulator.

### **Parameters**

locked This option allows you to stop all active instances of an emulator Softkey Interface session in one or more windows and/or

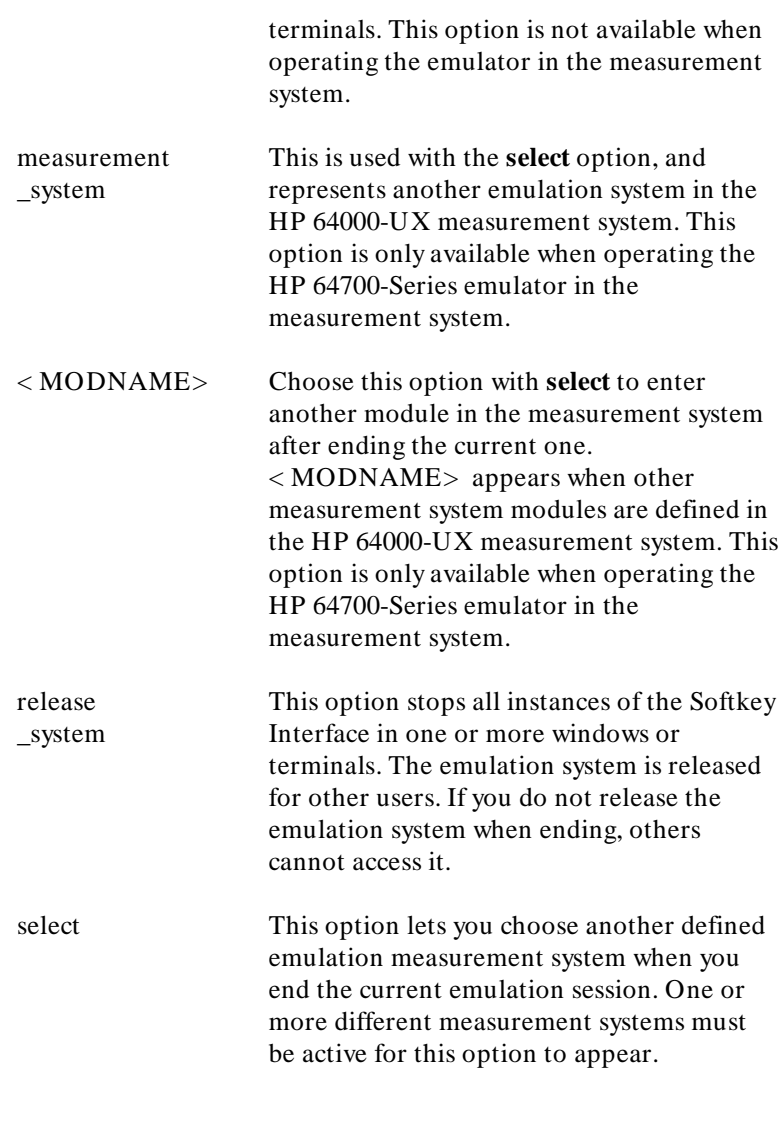

# **Examples**

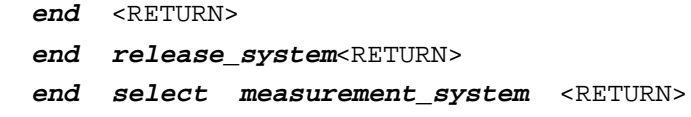

# **Related Commands**

emul700 <emulator\_name> help **end**

<sup>1</sup>**Notes**

**--EXPR--** An expression is a combination of numeric values, symbols, operators, and parentheses used to specify address, data, or status, or any other value used in the emulation commands.

# **Syntax**

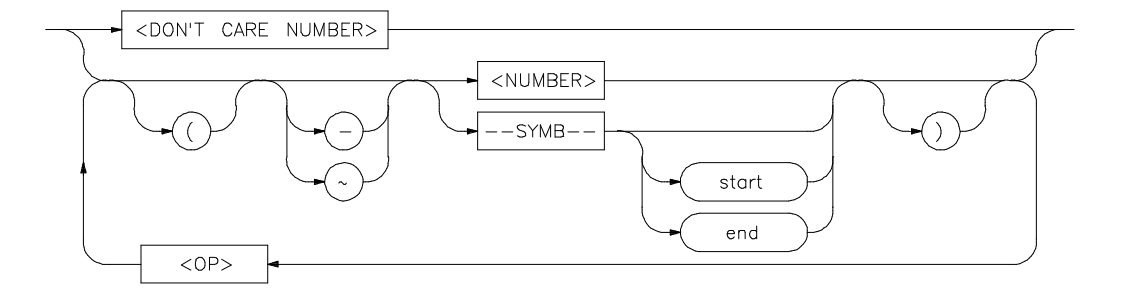

**Function** The function of an expression (--EXPR--) is to let you define the address, data, or status expression that fits your needs. You can combine multiple values to define the expression.

> Certain emulation commands will allow the option of  $\lt$  + EXPR $>$ after pressing a thru softkey. This allows you to enter a range without retyping the original base address or symbol. For example, you could specify the address range

disp\_buf **thru** disp\_buf + 25 as disp\_buf **thru** +25

### **Default Value** none

#### **Parameters**

DON'T CARE NUMBER

You can include "don't care numbers" in expressions. These are indicated by a number containing an "x." These numbers may be defined as binary, octal, decimal, or

hexadecimal. For example: 1fxxh, 17x7o, and 011xxx10b are valid.

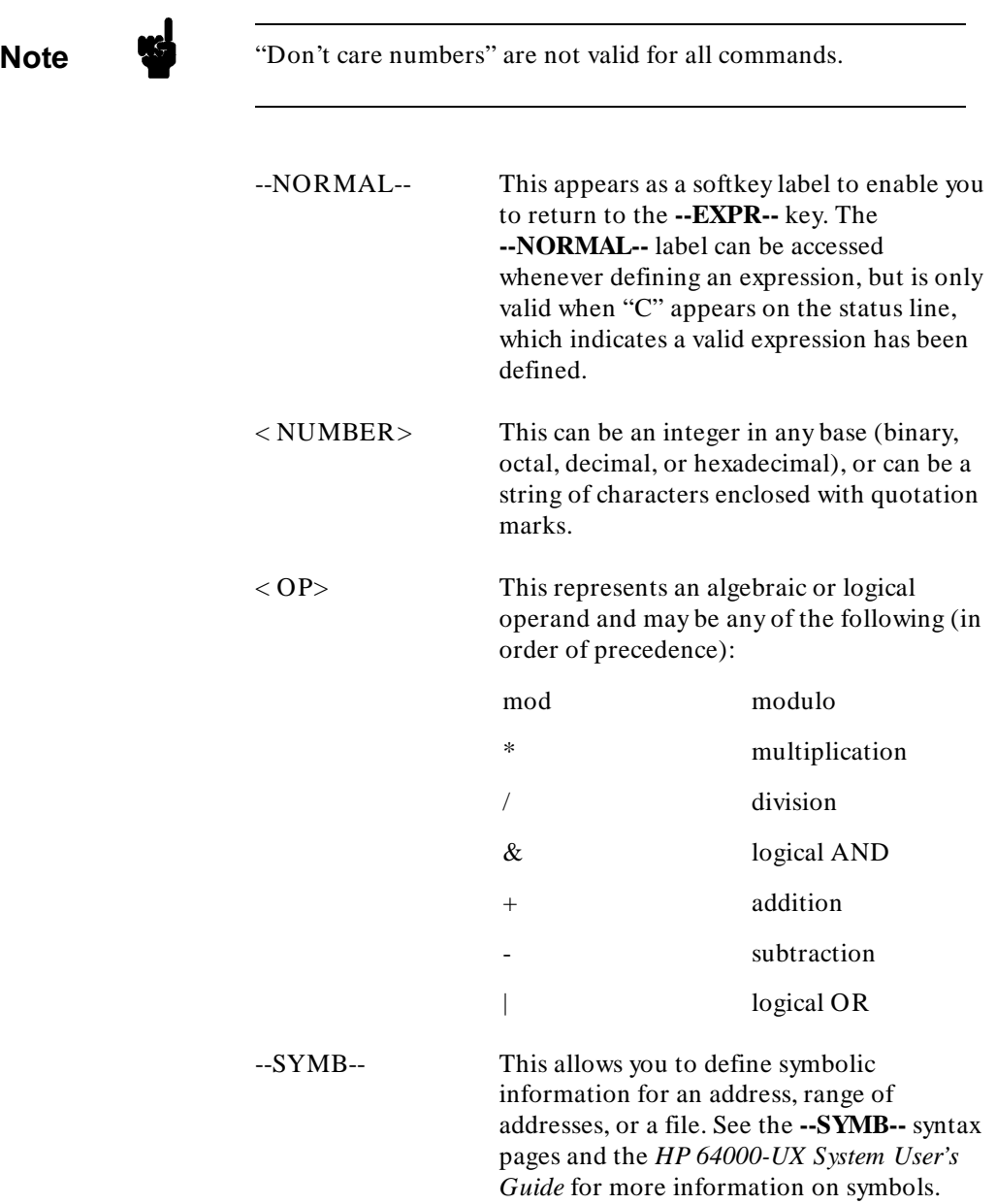

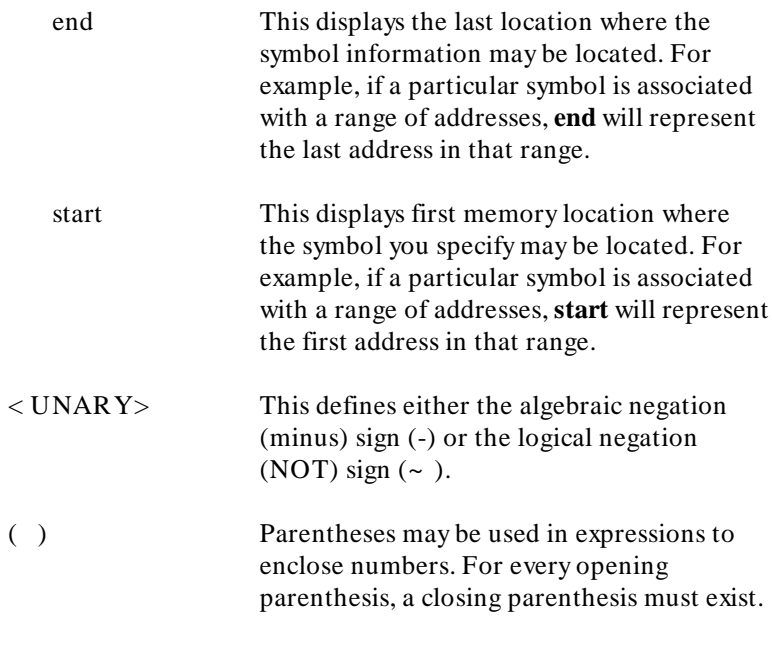

**Note** When "C" appears on the right side of the status line, a valid expression exists. The **--NORMAL--** key can be accessed at any time, but is only valid when "C" is on the command line.

# **Examples**

```
05fxh 
DISP_BUF + 5
SYMB_TBL + (OFFSET / 2)
START
cprog.C: line 15 end
```
# **Related Commands**

```
help expressions
SYMB
```
**EXPR 3**

**Note** When a **thru** softkey has been entered,  $a < +$  EXPR> prompt appears. This saves you from tedious repeated entry of long symbols and expressions. For example:

disp\_buf **thru** +25

is the same as

disp\_buf **thru** disp\_buf + 25

**help** Displays information about system and emulation features during an emulation session.

# **Syntax**

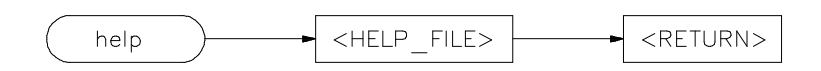

**Function** Typing **help** or **?** displays softkey labels that list the options on which you may receive help. When you select an option, the system will list the information to the screen.

> The **help** command is not displayed on the softkeys. You must enter it into the keyboard. You may use a question mark in place of **help** to access the help information.

### **Default Value** none

#### **Parameters**

 $<$  HELP \_FILE>

This represents one of the available options on the softkey labels. You can either press a softkey representing the help file, or type in the help file name. If you are typing in the help file name, make sure you use the complete syntax. Not all of the softkey labels reflect the complete file name.

### **Examples**

help **system\_commands** <RETURN> ? **run** <RETURN>

This is a summary of the commands that appear on the softkey labels when you type **help** or press **?**:

system\_commands run trace step display modify break end load store stop\_trace copy reset specify software\_breakpoints cmb\_execute expressions (--EXPR--) symbols (--SYMB--) registers cmb wait pod\_command bbaunload coverage performance\_measurement\_initialize performance\_measurement\_run performance\_measurement\_end set

For example, to display information about the command named **pod\_command**, enter:

help **pod\_command** <RETURN>

The result resembles:

```
 ---Syntax--- 
pod_command 
---Function--- 
This command allows you to send commands directly to the HP 64700 emulation pod 
and view the results in the "pod_command" display.
                                 --- WARNING ---_____________________________________________________________________________ 
Care should be taken when using the "pod_command." The user interface, and 
the configuration files in particular, assume that the configuration of the 
64700 pod is NOT changed except by the user interface. Be aware that what 
you see in "modify configuration" will NOT reflect the 64700 pod's 
configuration if you change the pod's configuration with this command. Also, 
commands which affect the communications channel should NOT be used at all. 
Other commands may confuse the protocol depending upon how they are used. 
The following commands are not recommended for use with "pod_command": 
       stty, po, xp - do not use, will change channel operation and hang 
      echo, mac - usage may confuse the protocol in use on the channel<br>wait - do not use, will tie up the pod, blocking access
                     - do not use, will tie up the pod, blocking access
      init, pv - will reset pod and force end release_system<br>t - do not use, will confuse trace status pollin
                     - do not use, will confuse trace status polling and unload
_____________________________________________________________________________ 
---Parameters--- 
STRING A quoted string to send to the HP 64700 pod for execution.
                          Quote characters are matched pairs of double quotes ("),
                      \sim single quotes ('), or carats (\sim).
---Examples--- 
pod_command "map" Display the memory map in the pod. 
                         Display the configuration settings for the emulator.
---See Also:--- 
1) Terminal Interface User's Manual
```
**Related Commands** See the list under Examples.

<sup>1</sup>**Notes**

**4 help**

**load** This command transfers absolute files from the HP 9000 into emulation or target system RAM. With other parameters, the load command can load emulator configuration files, trace records, trace specifications, or symbol files.

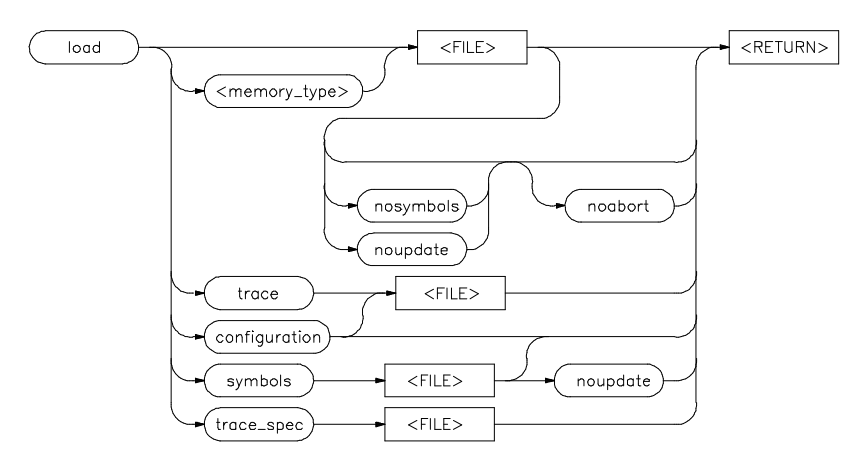

#### **Syntax**

**Function** The absolute file contains information about where the file is stored. The memory map specifies that the locations of the file are in user (target system) memory or emulation memory. This command also allows you to access and display previously stored trace data, load a previously created configuration file, and load absolute files with symbols.

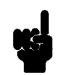

**Note** Any file specified by < FILE> cannot be named "configuration", "emul\_mem", "user\_mem", "symbols", "trace", or "trace\_spec" because these are reserved words, and are not recognized by the HP 64000-UX system as ordinary file names. Other reserved words may exist for your emulator (for example, "bkg\_mon" and "fg\_mon" are reserved words for the 80186 emulator).

**Note If** your emulator uses function codes, refer to your *Emulator Softkey Interface User's Guide* for details.

**Default Value** The absolute file is loaded into emulation memory by default.

### **Parameters**

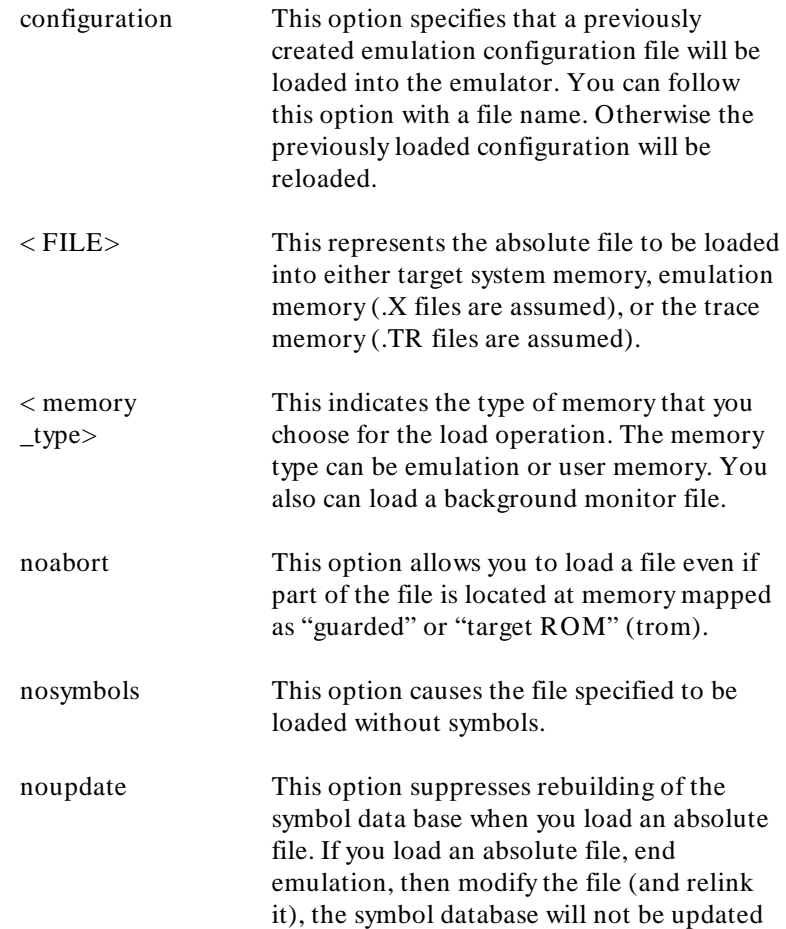

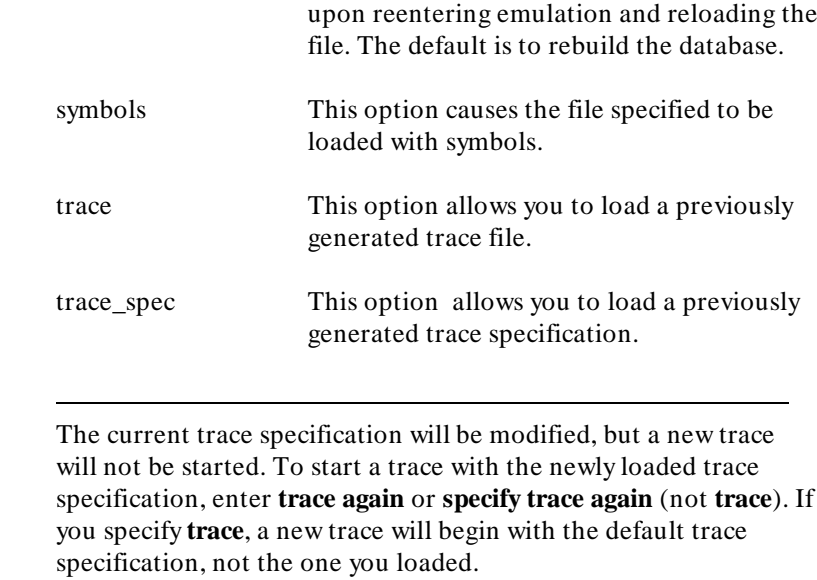

# **Examples**

**load** sort1 <RETURN> **load configuration** config3 <RETURN> **load trace** trace3 <RETURN>

# **Related Commands**

Note S

**display trace** help **load**

<sup>1</sup>**Notes**

**4 load**

**log\_commands** This command allows you to record commands that are executed during an emulation session.

# **Syntax**

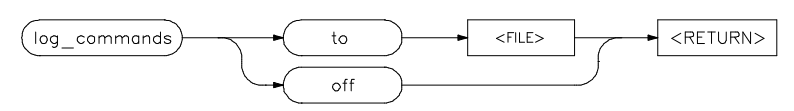

**Function** Commands executed during an emulation session are stored in a file until this feature is turned off. This is a handy method for creating command files.

> To execute the saved commands after the file is closed, type the filename on the command line.

**Default Value** Commands are not logged (stored) in a file.

### **Parameters**

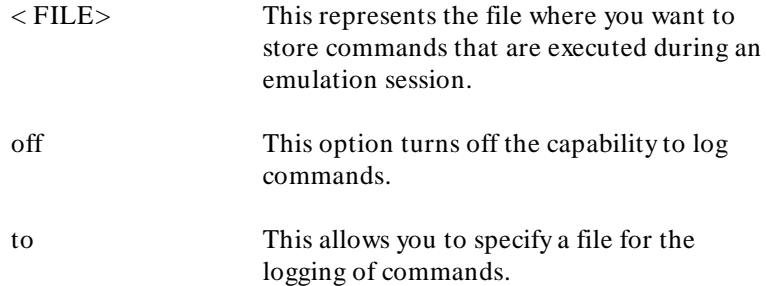

# **Examples**

log\_commands **to** logfile log\_commands **off**

#### **Related Commands**

help **system\_commands**

**log\_commands 1**

<sup>1</sup>**Notes**

**2 log\_commands**

**modify** This command allows you to observe or change information specific to the emulator.

# **Syntax**

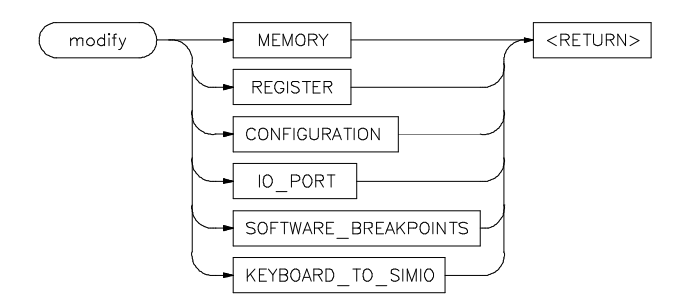

**Function** The **modify** command is used to:

- View or edit the current emulation configuration.
- Modify contents of memory (as integers, strings, or real numbers).
- Modify the contents of the processor registers.
- Write specified values to I/O port addresses.  $\blacksquare$
- Modify the software breakpoints table.

**Note If** your emulator uses function codes, refer to the *Emulator Softkey Interface User's Guide* for details.

> The following pages contain detailed information about the various **modify** syntax diagrams.

<sup>1</sup>**Notes**

# <sup>2</sup>**modify configuration**

This command allows you to view and edit the current emulation configuration items.

### **Syntax**

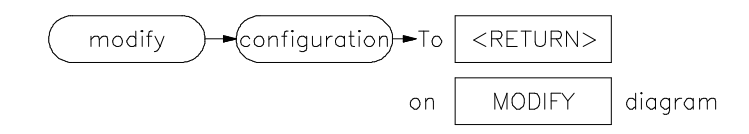

- **Function** The configuration questions are presented in sequence with either the default response, or the previously entered response. You can select the currently displayed response by pressing **< RETURN>** . Otherwise, you can modify the response as you desire, then press **< RETURN>** .
- **Default Value** For each emulator, default responses defined on powerup are displayed. For details on these default configuration question responses, refer to your *Emulator Softkey Interface User's Guide* and chapter 2 of this manual.

**Parameters** none

**Example**

**modify configuration** <RETURN>

**Related Commands**

help **modify**

<sup>1</sup>**Notes**

**modify io\_port** This command allows you to write a value to a specified I/O address or to a range of I/O addresses.

# **Syntax**

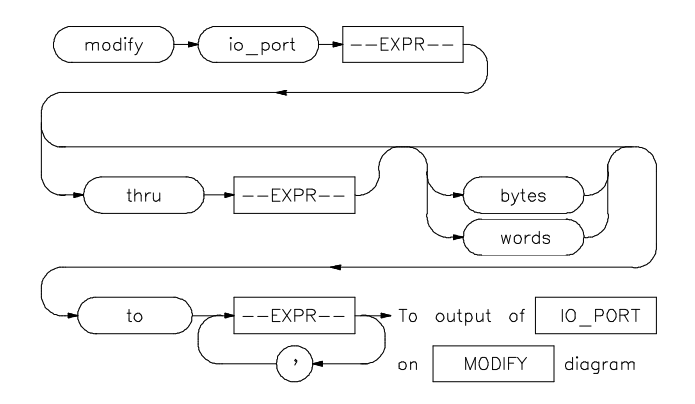

- **Function** Data may be written as bytes or words, and may be specified as a single entry or as a list of entries. Modifying large ranges may take longer than you expect.
- **Default Value** The default for modification is to the current display I/O port mode, if one is in effect. Otherwise the default is to "byte."

**Note** Not all HP 64700-Series emulators support the use of I/O ports. Refer to your *Emulator Softkey Interface User's Guide* for details about your emulator.

# **Parameters**

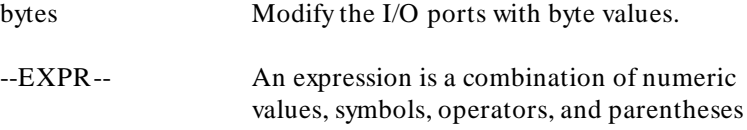

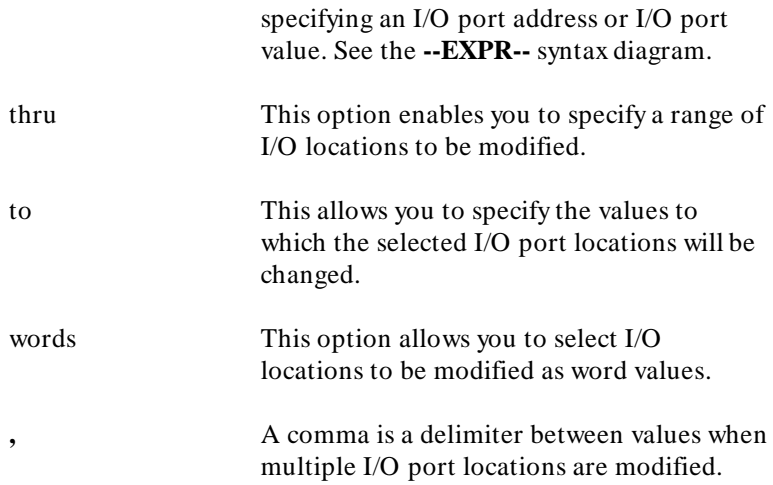

# **Examples**

**modify io\_port** 0 **to** 12H <RETURN> **modify io\_port** PRINTER **words to** 0F3H <RETURN> **modify io\_port** DISPLAY **thru** DISPLAY+60H **bytes to** 1 , 2 , 3 , 4 , 5 , 6 <RETURN>

# **Related Commands**

**copy io\_port display io\_port** help **modify**

# <sup>1</sup>**modify keyboard \_to\_simio**

This command allows the keyboard to interact with your program through the simulated I/O software.

# **Syntax**

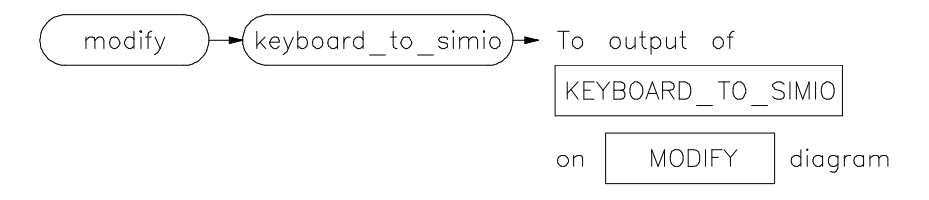

**Function** When the keyboard is activated for simulated I/O, its normal interaction with emulation is disabled. The emulation softkeys are blank and the softkey labeled "suspend" is displayed on your screen. Pressing **suspend < RETURN>** will deactivate keyboard simulated I/O and return the keyboard to normal emulation mode. For details about setting up simulated I/O on your HP 9000 host computer system, refer to the *HP 64000-UX Simulated I/O Manual*.

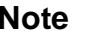

**Note** This feature is not available on all HP 64700-Series emulators. Refer to your *Emulator Softkey Interface User's Guide* for more information.

**Default Value** none

**Parameters** none

**Example**

**modify keyboard\_to\_simio** <RETURN>

# **Related Commands**

help **modify**
**modify memory** This command lets you modify the contents of selected memory locations.

### **Syntax**

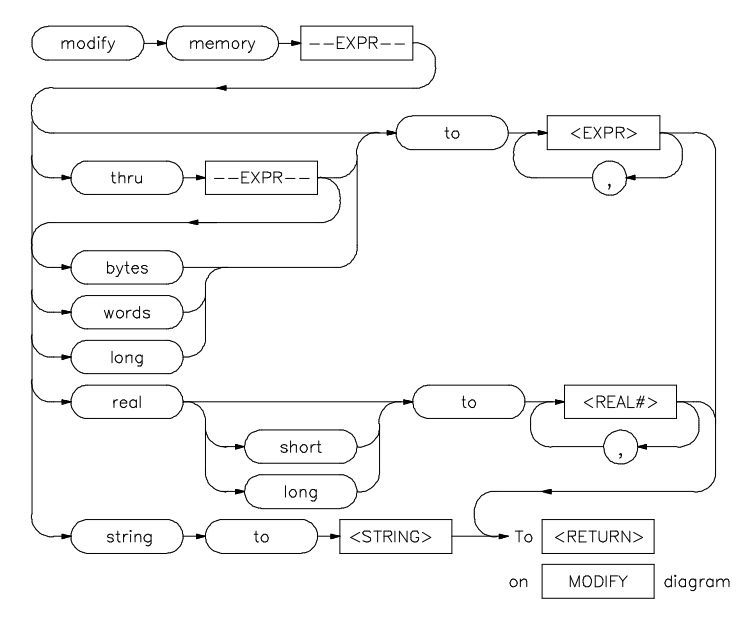

**Function** You can **modify** the contents of individual memory locations to individual values. Or, you can modify a range of memory to a single value or a sequence of values.

> Modify a series of memory locations by specifying the address of the first location in the series to be modified, and the values to which the contents of that location and successive locations are to be changed. The first value listed will replace the contents of the first memory location. The second value replaces the contents of the next memory location in the series, and so on, until the list is exhausted. When more than one value is listed, the value representations must be separated by commas. (See the examples for more information.)

A range of memory can be modified such that the content of each location in the range is changed to the single specified value, or to a single or repeated sequence. This type of memory modification is

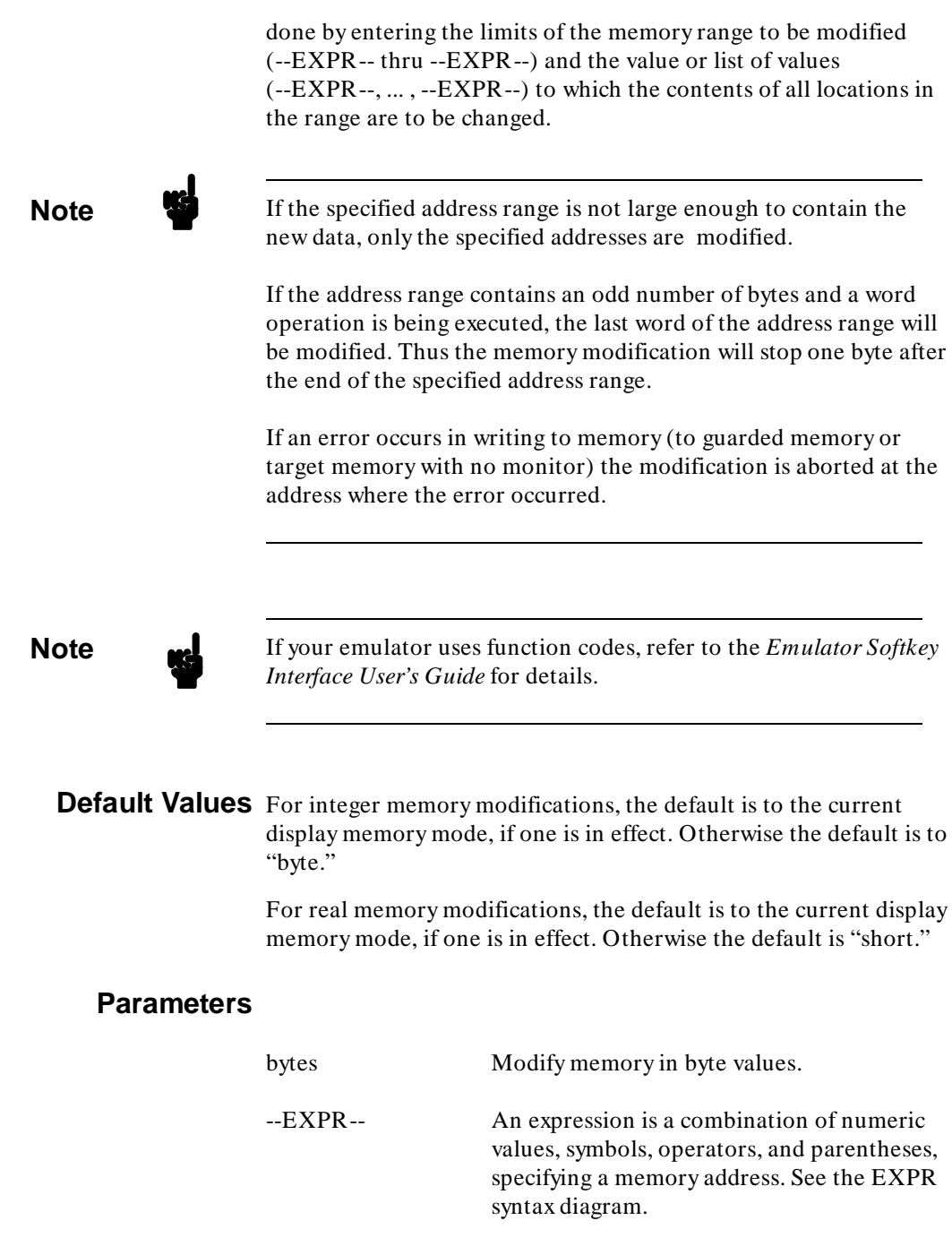

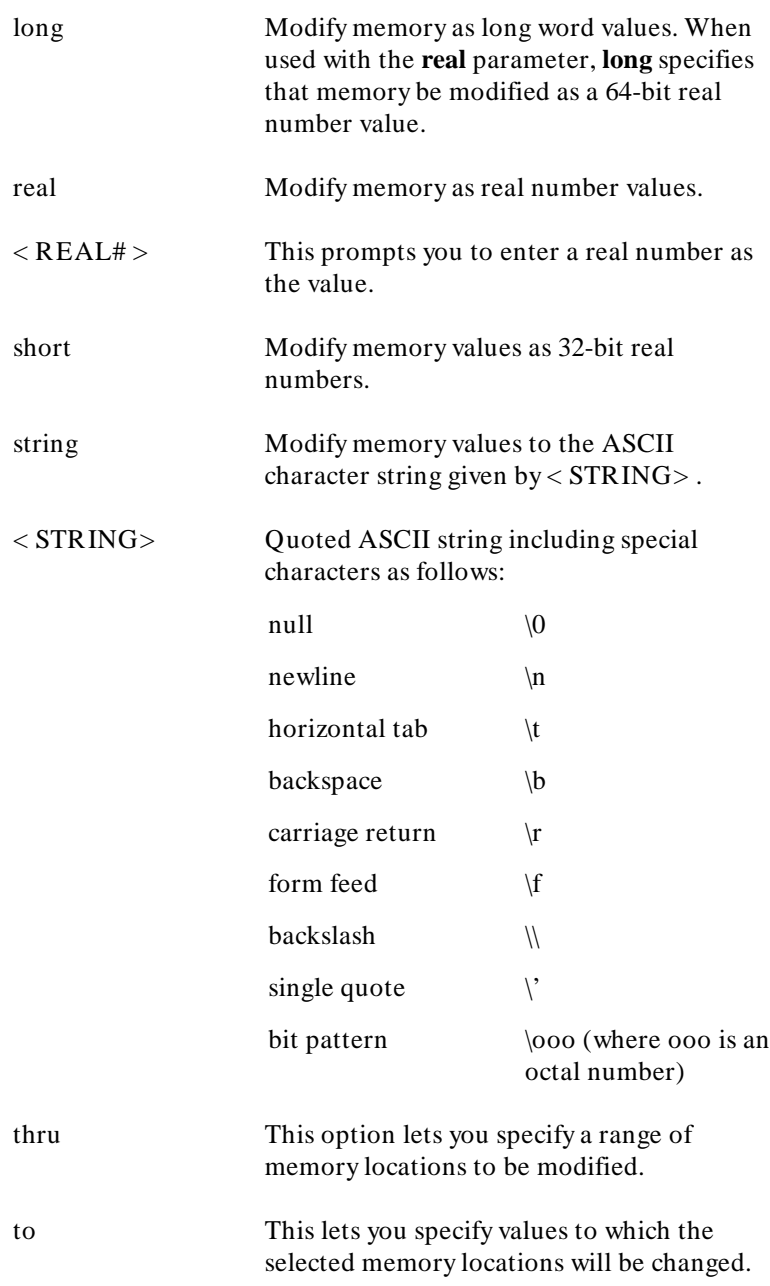

words Modify memory locations as word values.

**,** A comma is used as a delimiter between values when modifying multiple memory addresses.

# **Examples**

**modify memory** 00A0H **words to** 1234H <RETURN> **modify memory** DATA1 **bytes to** 0E3H , 01H , 08H <RETURN> **modify memory** DATA1 **thru** DATA100 **to** 0FFFFH <RETURN> **modify memory** 0675H **real to** -1.303 <RETURN> **modify memory** TEMP **real long to** 0.5532E-8 <RETURN> **modify memory** buffer **string to** "This is a test \n\0"

The following pages show some additional examples of **modify memory**, with screen displays shown to help you see the effects of a particular modification.

# **display memory blocked bytes**

**modify memory** Msg\_Dest **thru** +50 **to** 41h, 42h, 43h

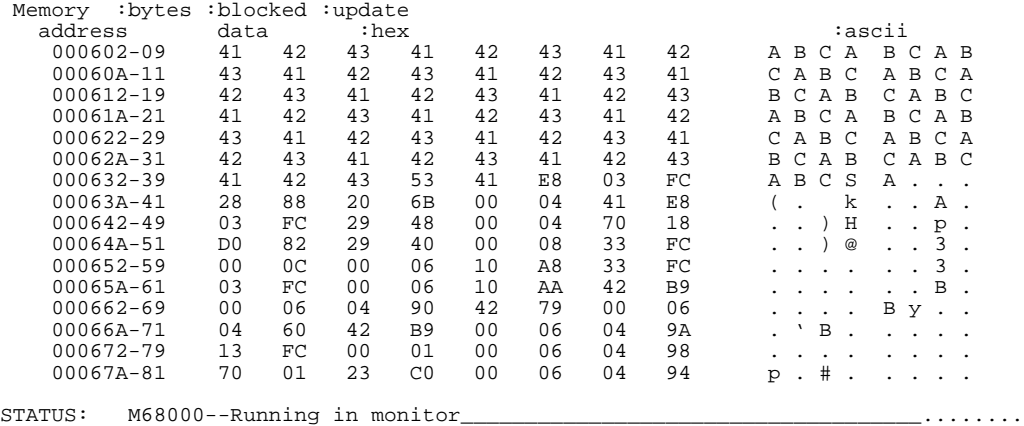

#### **modify memory** Msg\_Dest **string to** "HP 64000 Softkey Interface"

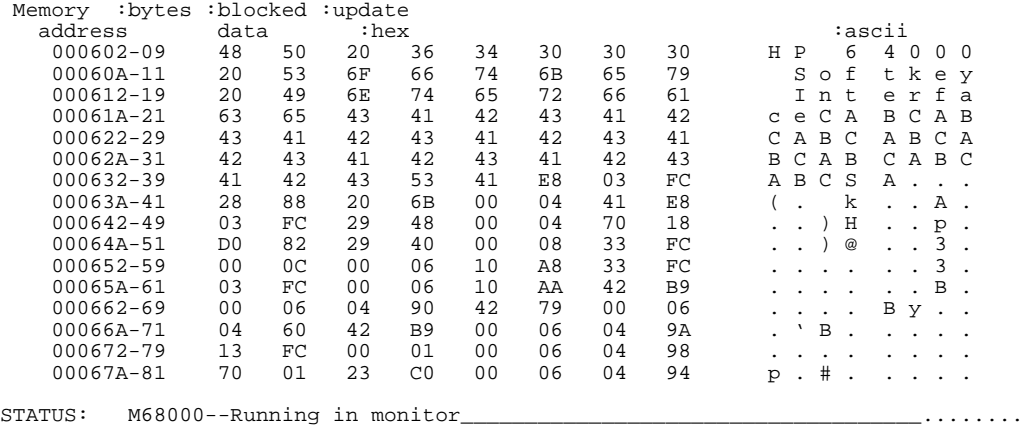

#### **modify memory** Msg\_Dest **thru** +50 **to** 0

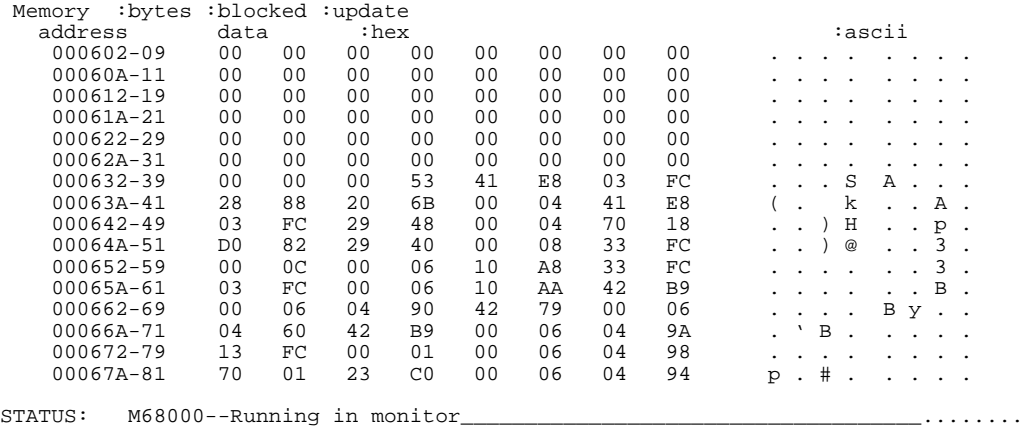

# **Related Commands**

**copy memory display memory** help **modify store memory**

Also see the **m** syntax pages in the *HP 64700 Emulators Terminal Interface Reference* manual for more information on memory handling and byte ordering in memory modifications.

**modify register** This command allows you to modify the contents of one or more of the emulation processor internal registers.

# **Syntax**

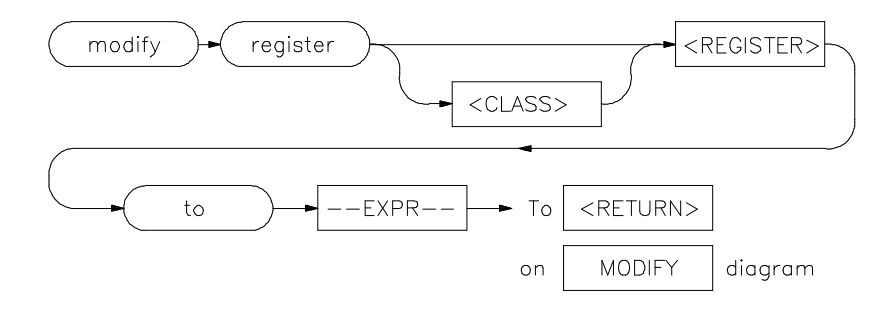

**Function** The entry you specify for < REGISTER> determines which register is modified.

> Register modification cannot be performed during real-time operation of the emulation processor. A **break** command or condition must occur before you can modify the registers.

# **Default Value** none

## **Parameters**

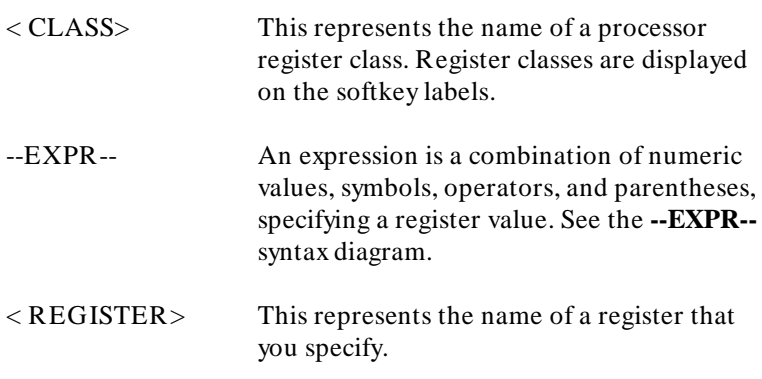

to This allows you to specify the values to which the selected registers will be changed.

# **Examples**

**modify register** D0 **to** 9H <RETURN> **modify register BASIC PC to** 2000H <RETURN>

**Note** These examples apply to the 68000 emulator. If you are not using a 68000 emulator, these specific examples will not work with your emulator.

# **Related Commands**

**copy registers display registers** help **modify** help **registers modify registers**

# <sup>1</sup>**modify software \_breakpoints**

Change the specification of software breakpoints.

#### **Syntax**

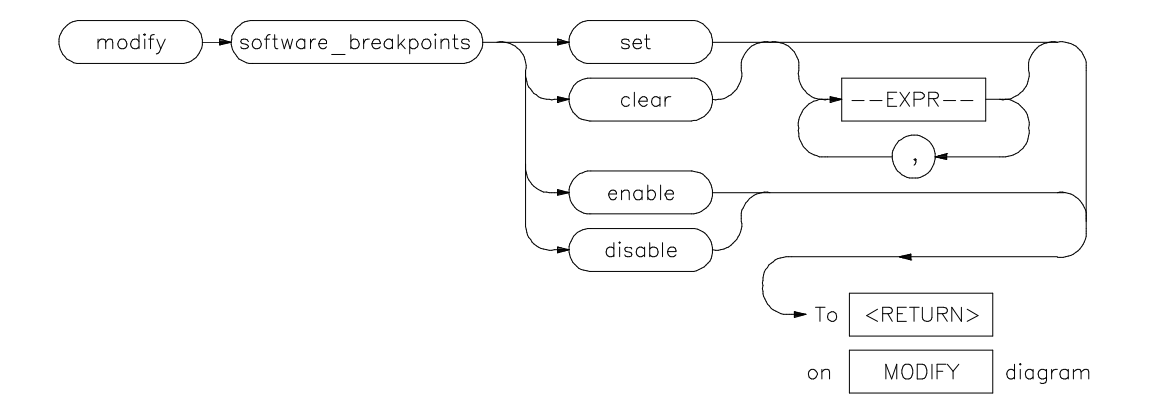

**Function** Software breakpoints allow you to break program execution when the breakpoint address is encountered. Any valid address (number, label, or expression) may be specified as a breakpoint. Valid addresses identify the first byte of valid instructions. Operation of the program can be resumed after the breakpoint is encountered, by specifying either a **run** or **step** command.

> If you modify software breakpoints while the memory mnemonic display is active, the new breakpoints are indicated by a "**\***" in the leftmost column of the instruction containing the breakpoint.

**Note note** Do not modify software breakpoints while the user program is running. If you do, program execution may be unpredictable.

**Note If** your emulator uses function codes, refer to the *Emulator Softkey Interface User's Guide* for details.

> You must enable software breakpoints before you can perform an action on them.

 **Default Values** When you set software breakpoints, the emulator will search through the existing software breakpoint list and reactivate all entries that are inactivated.

> When you clear software breakpoints, the entire software breakpoint list is deleted and memory is restored to its original values.

## **Parameters**

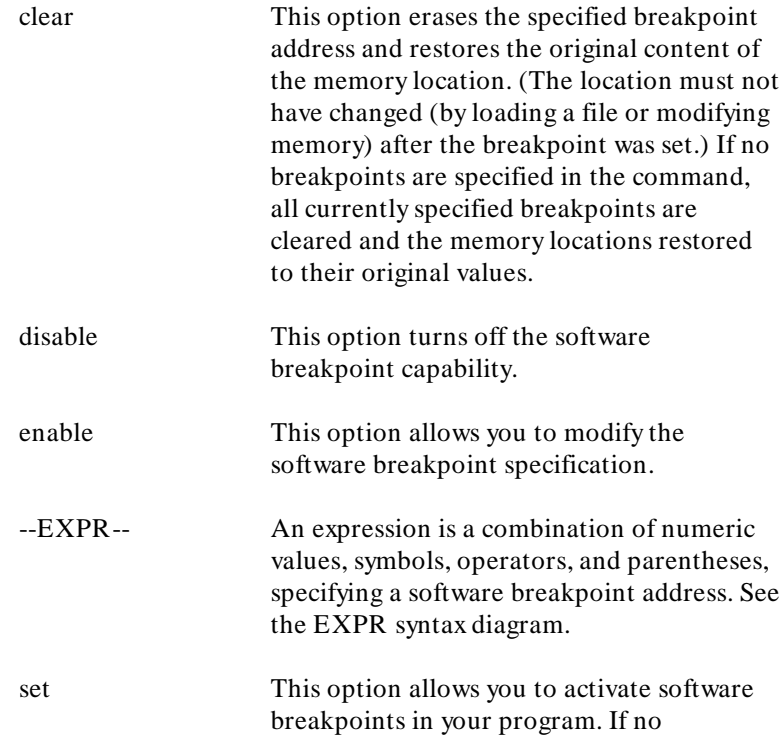

breakpoint addresses are specified in the command, all breakpoints that have been inactivated (executed) are reactivated.

**,** A comma is used as a delimiter between specified breakpoint values.

# **Examples**

**modify software\_breakpoints enable** <RETURN> **modify software\_breakpoints clear** 99H , 1234H <RETURN> **modify software\_breakpoints set** LOOP1 END , LOOP2END , 0EH <RETURN> **modify software\_breakpoints clear** <RETURN> **modify software\_breakpoints set** <RETURN>

### **Related Commands**

**copy software\_breakpoints display memory mnemonic display software\_breakpoints** help **modify** help **software\_breakpoints**

<sup>1</sup>**Notes**

# <sup>1</sup>**performance \_measurement \_end**

This command stores data previously generated by the **performance\_measurement\_run** command, in a file named "perf.out" in the current working directory.

### **Syntax**

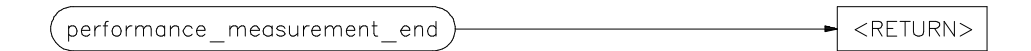

**Function** The file named "perf.out" is overwritten each time this command is executed. Current measurement data existing in the emulation system is not altered by this command.

**Default Value** none

**Parameters** none

#### **Example**

**performance\_measurement\_end** <RETURN>

#### **Related Commands**

help **performance\_measurement\_initialize** help **performance\_measurement\_run performance\_measurement\_initialize performance\_measurement\_run**

Refer to the *Analyzer Softkey Interface User's Guide* for examples of performance measurement specification and use.

<sup>1</sup>**Notes**

# <sup>2</sup>**performance \_measurement \_initialize**

This command sets up performance measurements.

**Syntax**

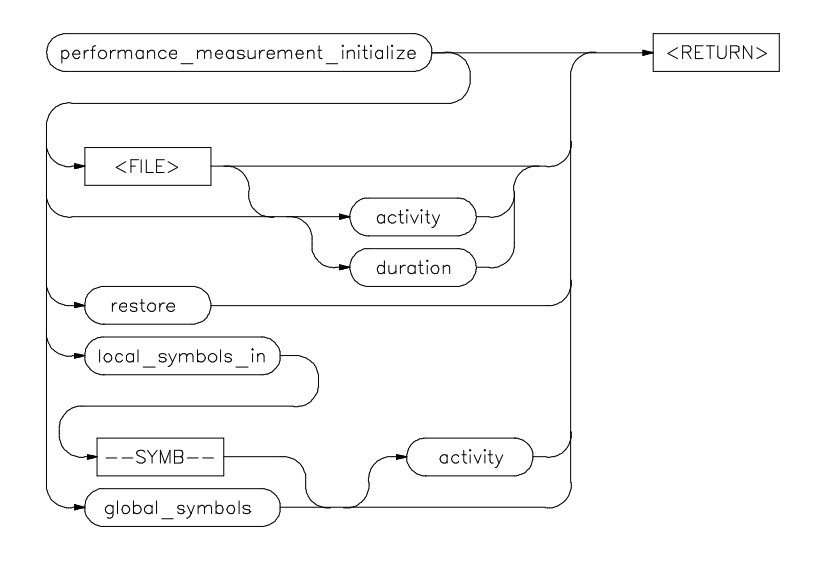

- **Function** The emulation system will verify whether a symbolic database has been loaded. If a symbolic database has been loaded, the performance measurement is set up with the addresses of all global procedures and static symbols. If a valid database has not been loaded, the system will default to a predetermined set of addresses, which covers the entire emulation processor address range.
- **Default Value** The measurement will default to "activity" mode.

Default values will vary, depending on the type of operation selected, and whether symbols have been loaded.

# **Parameters**

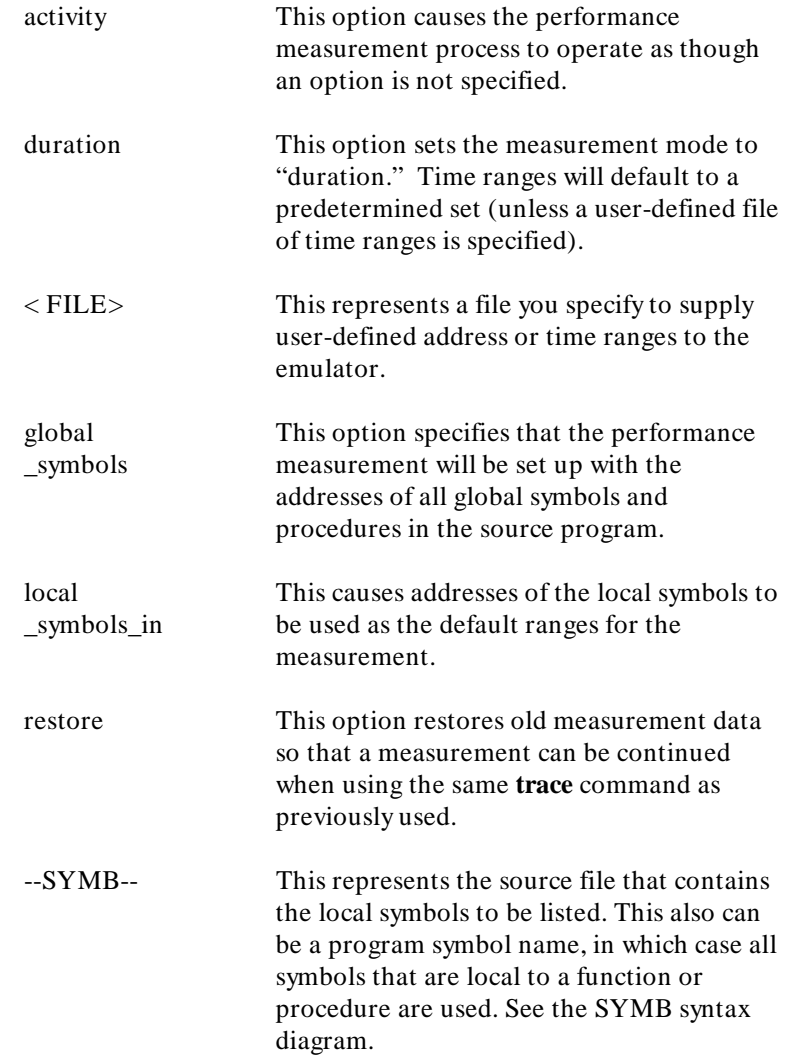

# **Examples**

**performance\_measurement\_initialize** <RETURN> **performance\_measurement\_initialize** duration <RETURN> **performance\_measurement\_initialize local\_symbols\_in** prog68k.S: <RETURN>

## **Related Commands**

help **performance\_measurement\_initialize** help **performance\_measurement\_run performance\_measurement\_run performance\_measurement\_end**

Refer to the *Analyzer Softkey Interface User's Guide* for examples of performance measurement specification and use.

<sup>1</sup>**Notes**

<sup>1</sup>**performance \_measurement \_run**

**Syntax**

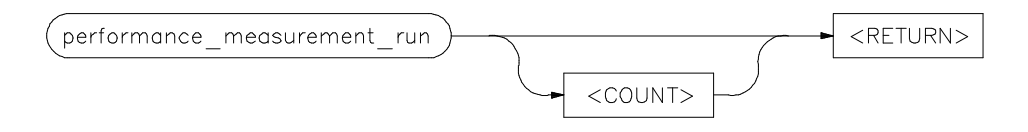

**Function** This command causes the emulation system to reduce trace data contained in the emulation analyzer, which will then be used for analysis by the performance measurement software.

This command begins a performance measurement.

**Default Value** The default is to process data presently contained in the analyzer.

#### **Parameters**

< COUNT> This represents the number of consecutive traces you specify. The emulation system will execute the trace command, process the resulting data, and combine it with existing data. This sequence will be repeated the number of times specified by the **COUNT** option.

**Note** We The **trace** command must be set up correctly for the requested measurement. For an activity measurement, you can use the default **trace** command (**trace counting time < RETURN>** ).

> For a duration measurement, you must set up the trace specification to store only the points of interest. To do this, for example, you could enter:

**trace only** <symbol\_entry> **or** <symbol\_exit>

#### **Examples**

**performance\_measurement\_run** 10 <RETURN> **performance\_measurement\_run** <RETURN>

#### **Related Commands**

help **performance\_measurement\_initialize** help **performance\_measurement\_run performance\_measurement\_end performance\_measurement\_initialize**

Refer to the *Analyzer Softkey Interface User's Guide* for examples of performance measurement specification and use.

**pod\_command** Allows you to control the emulator through the direct HP 64700 Terminal Interface.

# **Syntax**

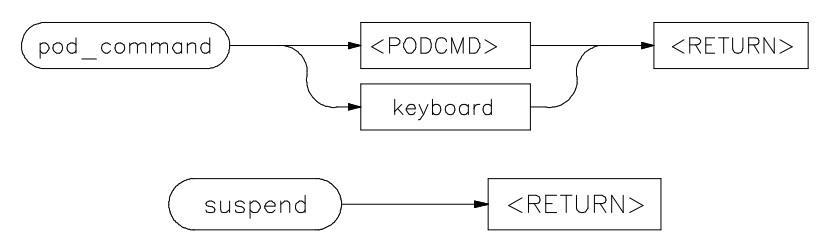

**Function** The HP 64700 Series emulators contain a low-level Terminal Interface, which allows you to control the emulator's functions directly. You can access this interface using **pod\_command**. The options to **pod\_command** allow you to supply only one command at a time. Or, you can select a keyboard mode which gives you interactive access to the Terminal Interface.

> The *Terminal Interface Reference* and *User's Guide* for your emulator are excellent sources of information on using the Terminal Interface to control the emulator. But, there are certain commands that you should avoid while using the Terminal Interface through **pod\_command**.

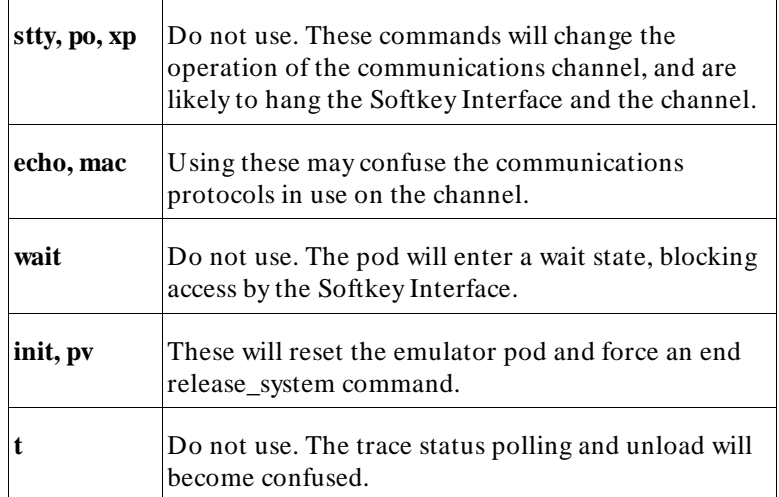

To see the results of a particular **pod\_command** (the information returned by the emulator pod), you use **display pod\_command**.

**Default** None. You must specify either a particular Terminal Interface command as a quoted string or enter the **keyboard** mode.

# **Parameters**

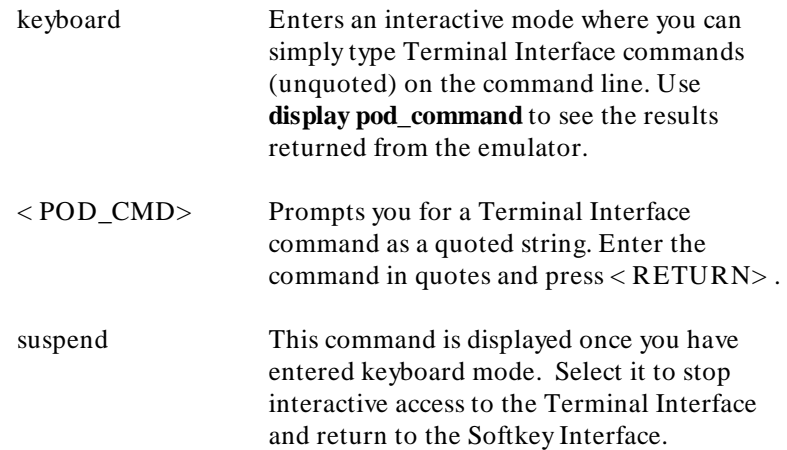

**Examples** This example shows a simple interactive session with the Terminal Interface.

> **display pod\_command pod\_command keyboard** cf tsq tcq

Pod Commands Time Command cf lfc=x cf mon=bg cf rrt=dis cf rssp=01ffe cf swtp=0f cf ti=en 16:18:37 tsq tif 1 any tsto all telif never 16:18:44 tcq tcq time STATUS: M68000--Running in monitor\_\_\_\_\_\_\_\_\_\_\_\_\_\_\_\_\_\_\_\_\_\_\_\_\_\_\_\_\_\_\_\_\_\_\_\_........

Enter **suspend** to return to the Softkey Interface.

### **Related Commands**

#### **display pod\_command**

help **pod\_command**

Also see the *Terminal Interface Reference* and *User's Guide* manuals for your emulator.

<sup>1</sup>**Notes**

<sup>1</sup>**QUALIFIER** The **QUALIFIER** parameter is used with **trace only**, **trace prestore**, **TRIGGER**, and **trace counting** to specify states captured during the trace measurement.

## **Syntax**

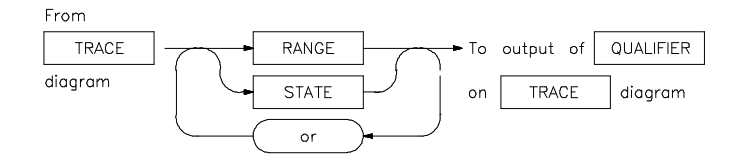

**Function** You may specify a range of states (RANGE) or specific states (STATE) to be captured. You can continue to "or" states until the analyzer resources are depleted. You can use only one RANGE statement in the entire **trace** command.

> You can include "don't care numbers." These contain an "x" preceded and/or followed by a number. Some examples include 1fxxh, 17x7o, and 011xxx10b. "Don't care numbers" may be entered in binary, octal, or hexadecimal base.

**Default Value** The default is to qualify on all states.

#### **Parameters**

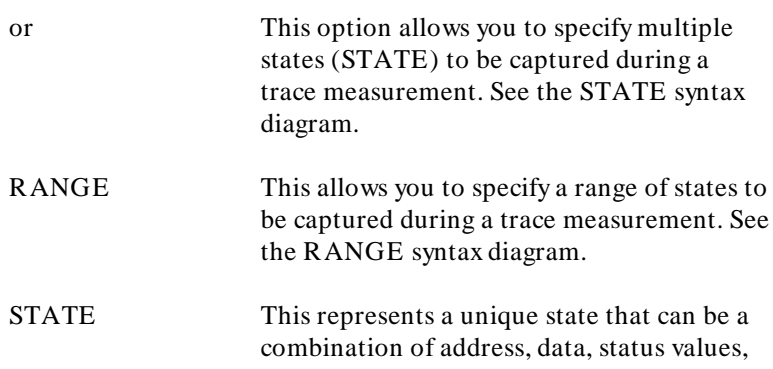

**QUALIFIER 1**

and external labels. See the STATE syntax diagram.

# **Examples**

**trace only address** prog68k.S:READ\_INPUT <RETURN> **trace only address range** prog68k.S:READ\_INPUT **thru** OUTPUT <RETURN> **trace only address range** prog68k.S:CLEAR **thru** READ\_INPUT <RETURN>

## **Related Commands**

help **trace trace**

**2 QUALIFIER**

**RANGE** The **RANGE** parameter allows you to specify a condition for the trace measurement, made up of one or more values.

# **Syntax**

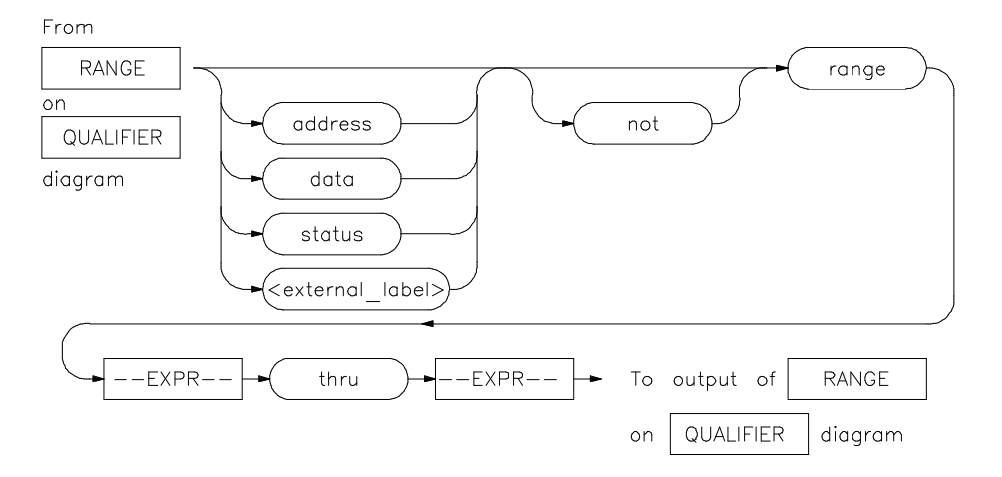

**Function** The **range** option can be used for address, data, status, and external labels. **Range** can only be used once in a trace measurement.

**Default Value** Expression types are "address" when none is chosen.

#### **Parameters**

address This specifies that the expression that follows is an address value. data This specifies that the expression that follows is a data value on the emulation processor data bus.

**RANGE 1**

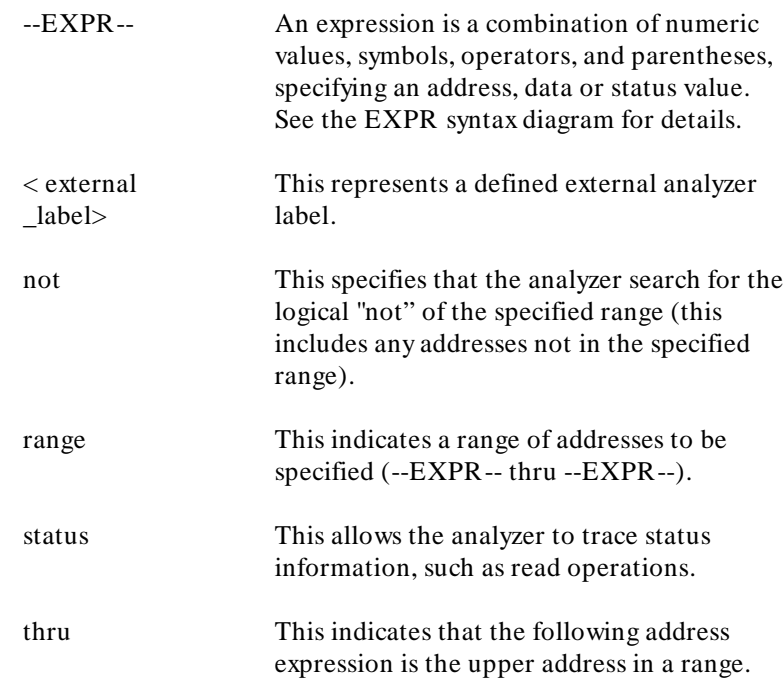

**Examples** See the **trace** command examples.

# **Related Commands**

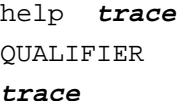

**2 RANGE**

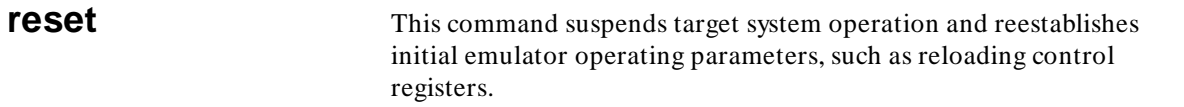

# **Syntax**

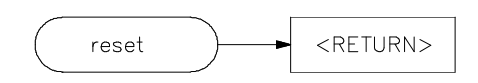

**Function** The reset signal is latched when the reset command is executed and released by either the **run** or **break** command.

**Default Value** The emulator is reset to background.

**Parameters** none

# **Example**

**reset** <RETURN>

**Related Commands**

help **reset**

<sup>1</sup>**Notes**

**2 reset**

**run** This command causes the emulator to execute a program.

## **Syntax**

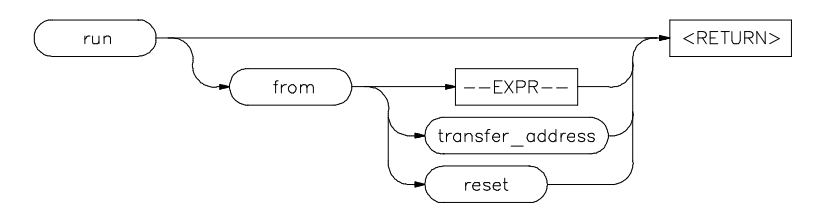

**Function** If the processor is in a reset state, **run** releases the reset condition. If you specify **run from --EXPR--** or **run from transfer\_address**, the processor is directed to the particular address. If the processor is running in the emulation monitor or background memory, a **run** command causes the processor to exit into your program. The program can either run from a specified address (--EXPR--), from the address stored in the emulation processor program counter, or from a label specified in the program.

> For an explanation of how your emulator runs from a reset condition (using the **run from reset** command), refer to your *Emulator Terminal Interface User's Guide*.

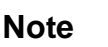

**Note** If your emulator uses function codes, refer to the *Emulator Softkey Interface User's Guide* for details.

**Default Value** If you omit the address option (--EXPR--), the emulator begins program execution at the current address specified by the emulation processor program counter. If an absolute file containing a transfer address has just been loaded, execution starts at that address.

# **Parameters**

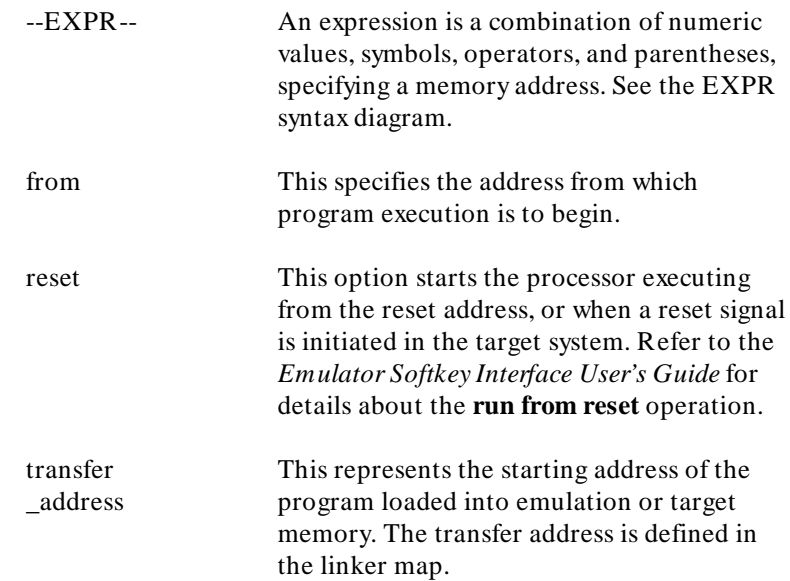

# **Examples**

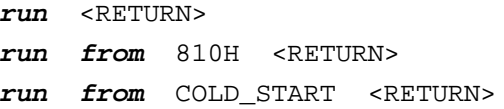

# **Related Commands**

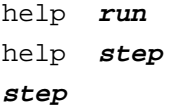

**SEQUENCING** Lets you specify complex branching activity that must be satisfied to trigger the analyzer.

# **Syntax**

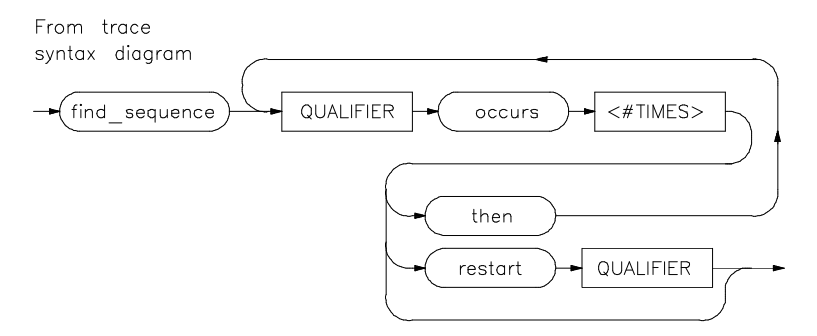

**Function** Sequencing provides you with parameters for the **trace** command that let you define branching conditions for the analyzer trigger.

> You are limited to a total of seven sequence terms, including the trigger, if no windowing specification is given. If windowing is selected, you are limited to a total of four sequence terms.

**Default Value** The analyzer default is no sequencing terms. If you select the sequencer using the find\_sequence parameter, you must specify at least one qualifying sequence term.

#### **Parameters**

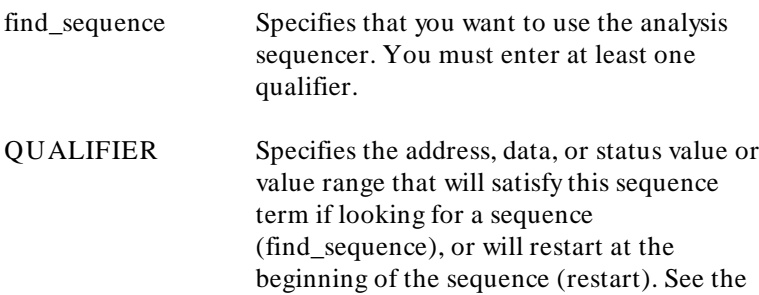

QUALIFIER syntax pages for further information. occurs Selects the number of times a particular qualifier must be found before the analyzer proceeds to the next sequence term or the trigger term. This option is not available when trace windowing is in use. See the **WINDOW** syntax pages. < # TIMES> Prompts you for the number of times a qualifier must be found. then Allows you to add multiple sequence terms, each with its own qualifier and occurrence count. restart Selects global restart. If the analyzer finds the restart qualifier while searching for a sequence term, the sequencer is reset and searching begins for the first sequence term. **Examples** The following example uses the "Getting Started" program from the 68000/68010 Emulator User's Guide. The program reads a one-byte command location and writes one of three messages to an output area depending on what was input. We want to trace only when we see the program startup, followed by clearing the command input, and an access to the address for a particular message. We want to restart the analyzer if the compare is passed for that particular message, indicating that it was not the message input. **display trace**

**trace find\_sequence** Init **then** Read\_Cmd **restart** Exe\_Cmd + 8 **trigger after** Msg\_A **modify** Cmd\_Input **to** 41h

## The result is shown in the following display:

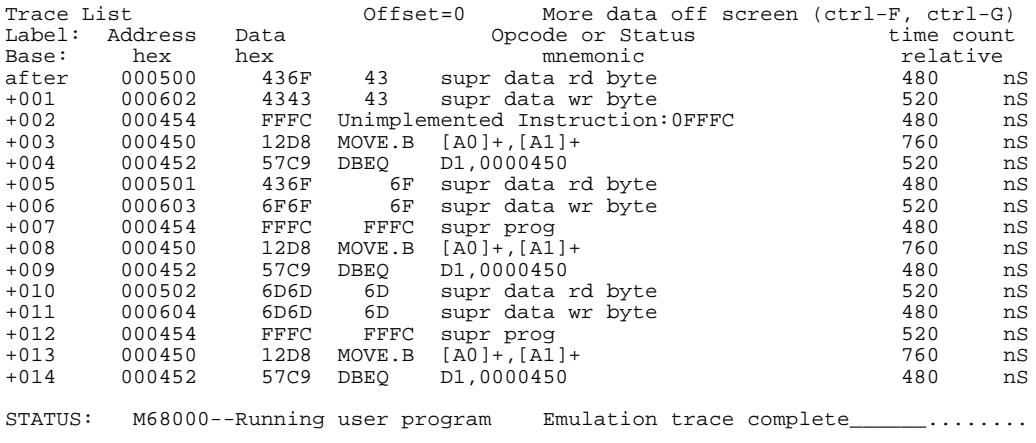

# **Related Commands**

**trace** QUALIFIER WINDOW help **trace**

<sup>1</sup>**Notes**
**1881** Controls the display format for the data, memory, register, software breakpoint, and trace displays.

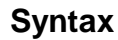

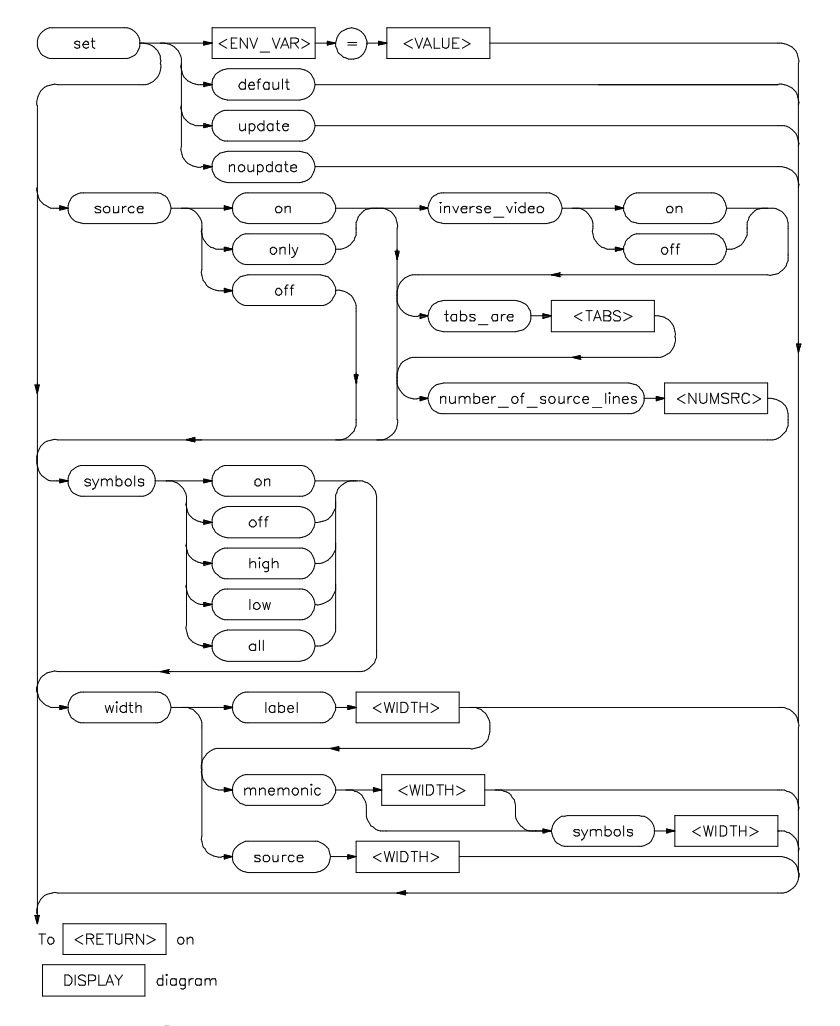

**Function** With the set command, you can adjust the display format results for various measurements, making them easier to read and interpret.

Formatting of source lines, symbol display selection and width, and update after measurement can be modified to your needs.

The display command uses the set command specifications to format measurement results for the display window.

Another option to the set command, **< ENV\_VAR> = < VALUE>** , allows you to set and export system variables to the HP-UX and HP 64000-UX environments.

**Default Values** The default display format parameters are the same as those set by the commands:

```
set update
set source off symbols off
```
You can return the display format to this state by simply using the command:

```
set default
```
### **Parameters**

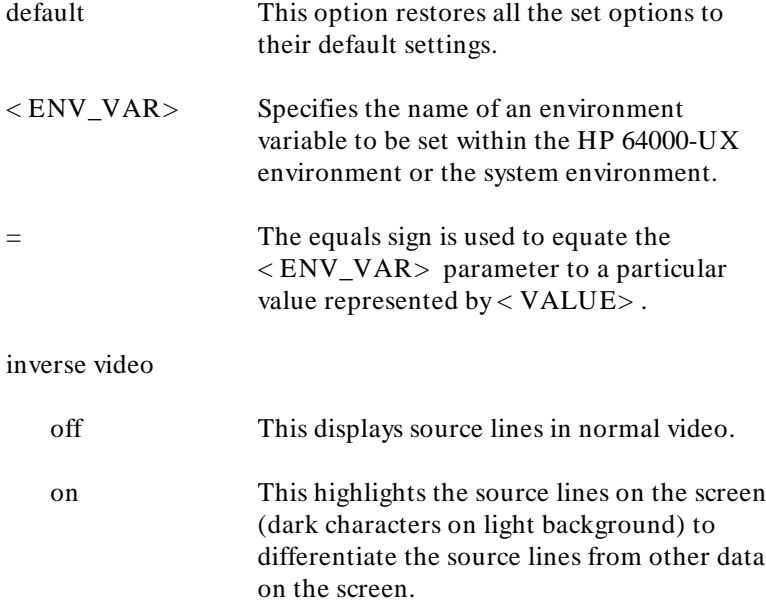

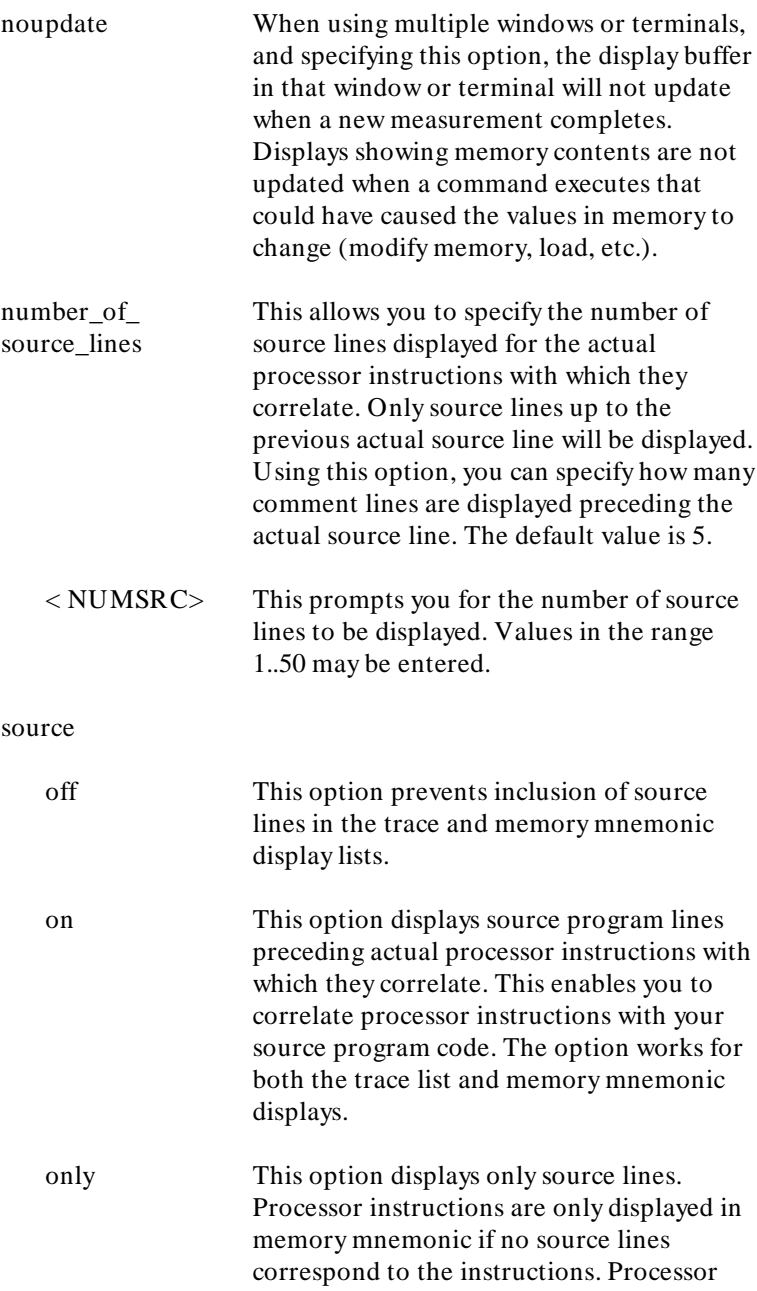

instructions are never displayed in the trace list.

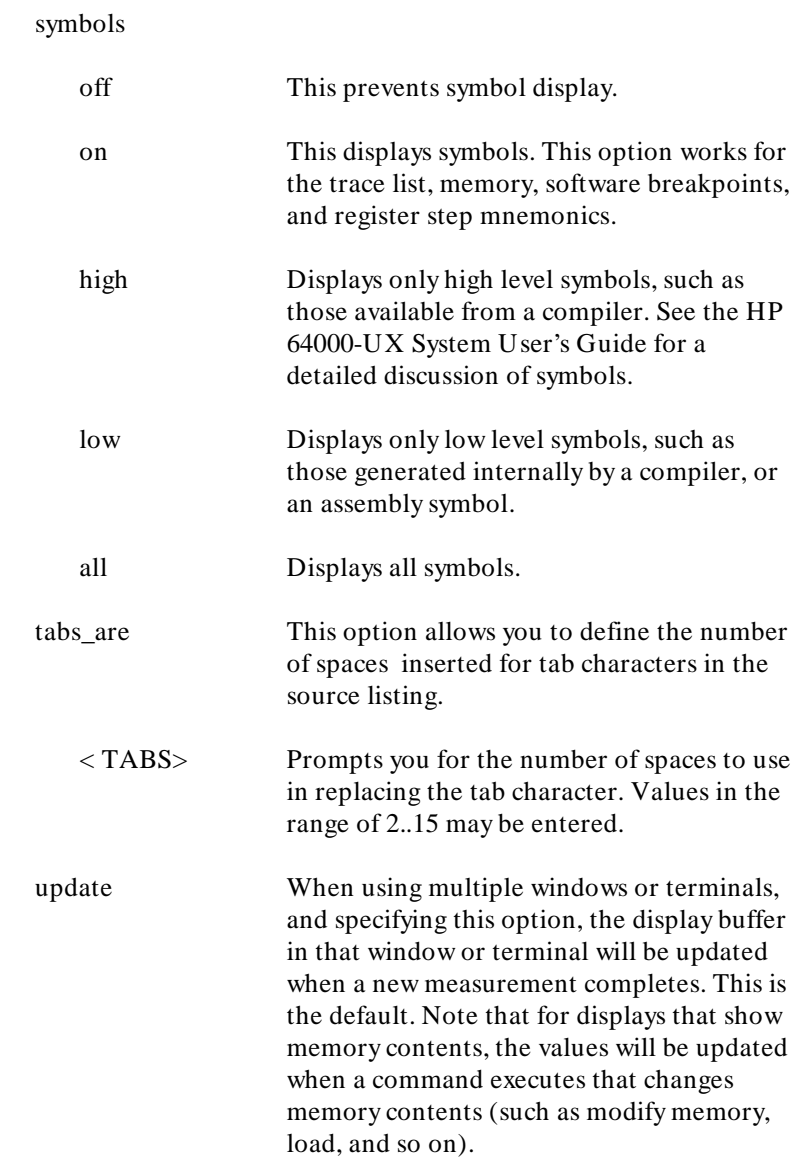

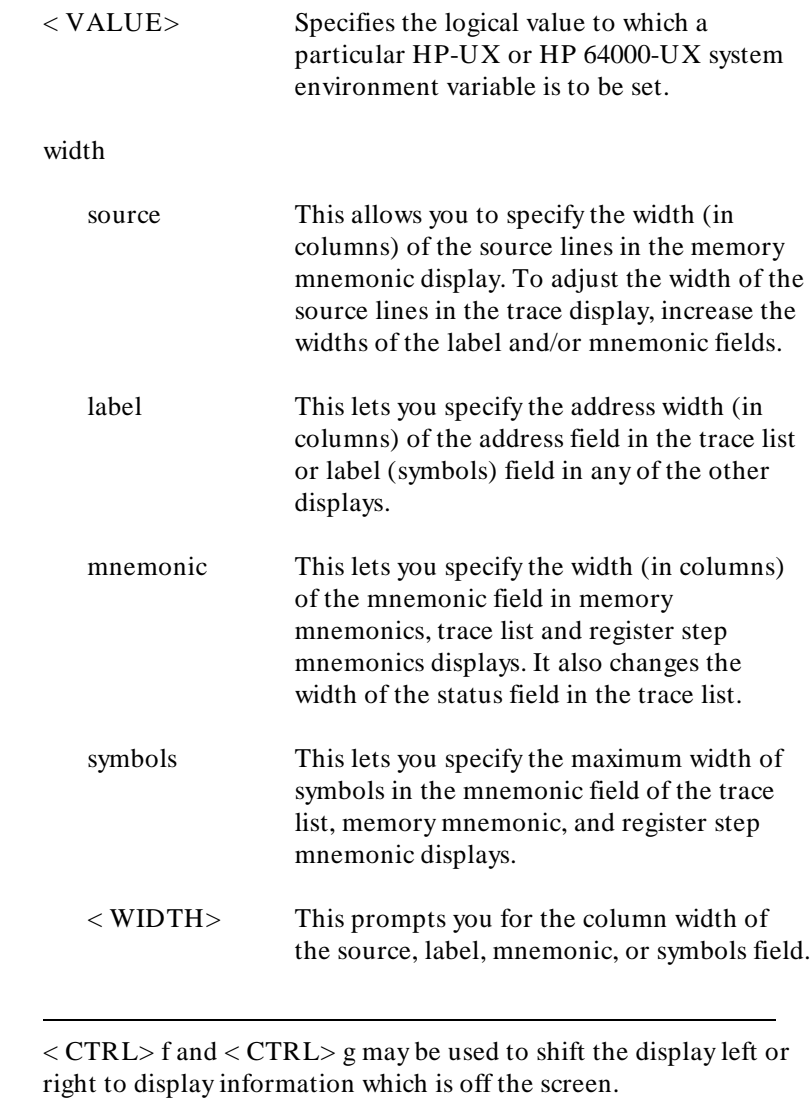

**Note**  $\bullet$ 

# **Examples**

**set noupdate set source on inverse\_video on tabs\_are** 2 **set symbols on width label** 30 **mnemonic** 20 **set** PRINTER = "lp -s" **set** HP64KSYMBPATH=".file1:proc1 .file2:proc2:code\_block\_1"

# **Related Commands**

**display data display memory display software\_breakpoints display trace**

**specify** This command prepares a **run** or **trace** command for execution, and is used with the **cmb\_execute** command.

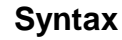

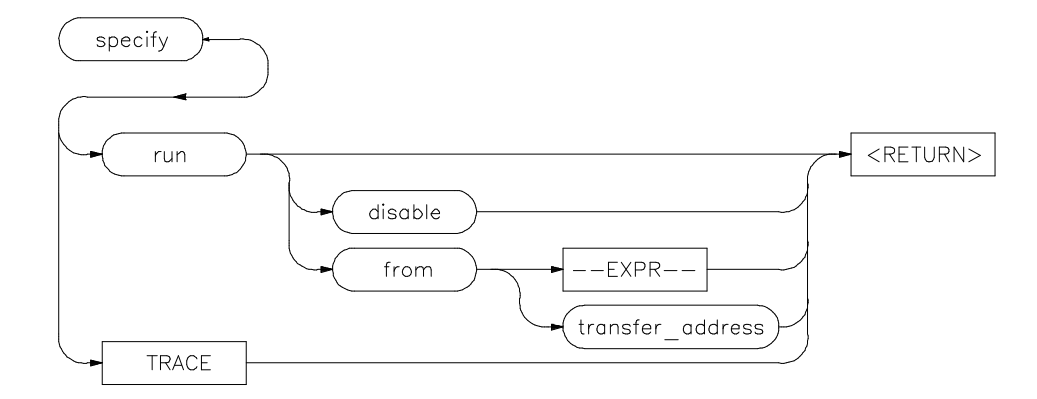

**Function** When you precede a **run** or **trace** command with **specify**, the system does not execute your command immediately. Instead, it waits until you enter a **cmb\_execute** command.

> If the processor is reset and no address is specified, a **cmb\_execute** command will run the processor from the "reset" condition.

If your emulator uses function codes, refer to the *Emulator Softkey Interface User's Guide* for details.

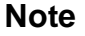

**Note** The **run** specification is active until you enter **specify run disable**. The trace specification is active until you enter another **trace** command without the **specify** prefix.

**specify 1**

**Default Value** The emulator will run from the current program counter address.

# **Parameters**

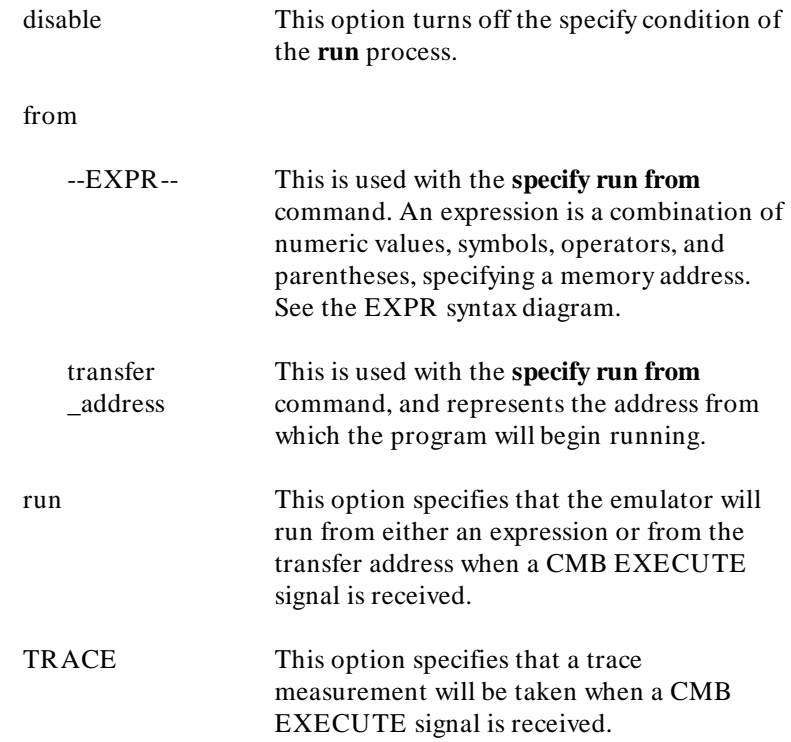

# **Examples**

**specify run from** START <RETURN> **specify trace after address** 1234H <RETURN>

# **Related Commands**

**cmb\_execute** help **specify**

**2 specify**

**STATE** This parameter lets you specify a trigger condition as a unique combination of address/data/ status values and external analyzer labels.

# **Syntax**

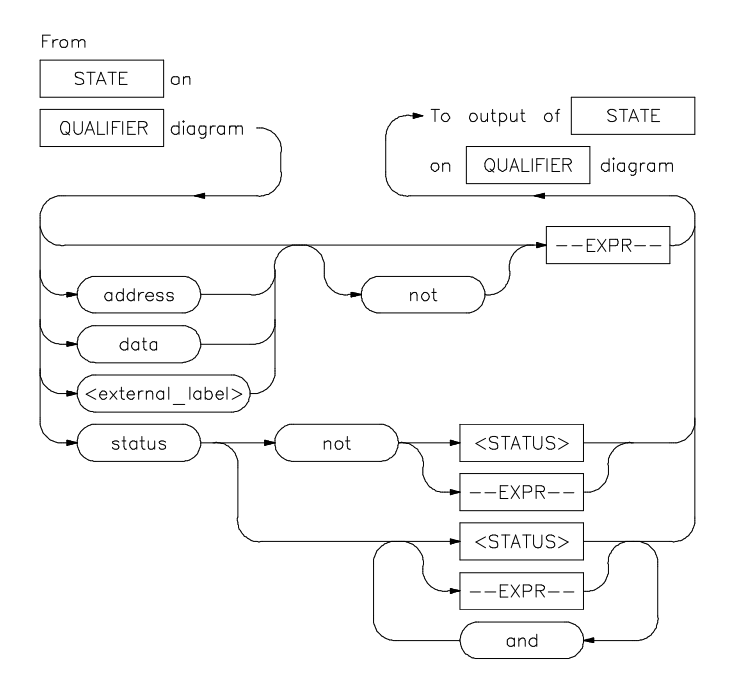

**Function** The STATE option is part of the QUALIFIER parameter to the **trace** command, and allows you to specify a condition for the trace measurement.

**Default Value** The default STATE expression type is address.

### **Parameters**

address This specifies that the expression following is an address value. This is the default, and is

**STATE 1**

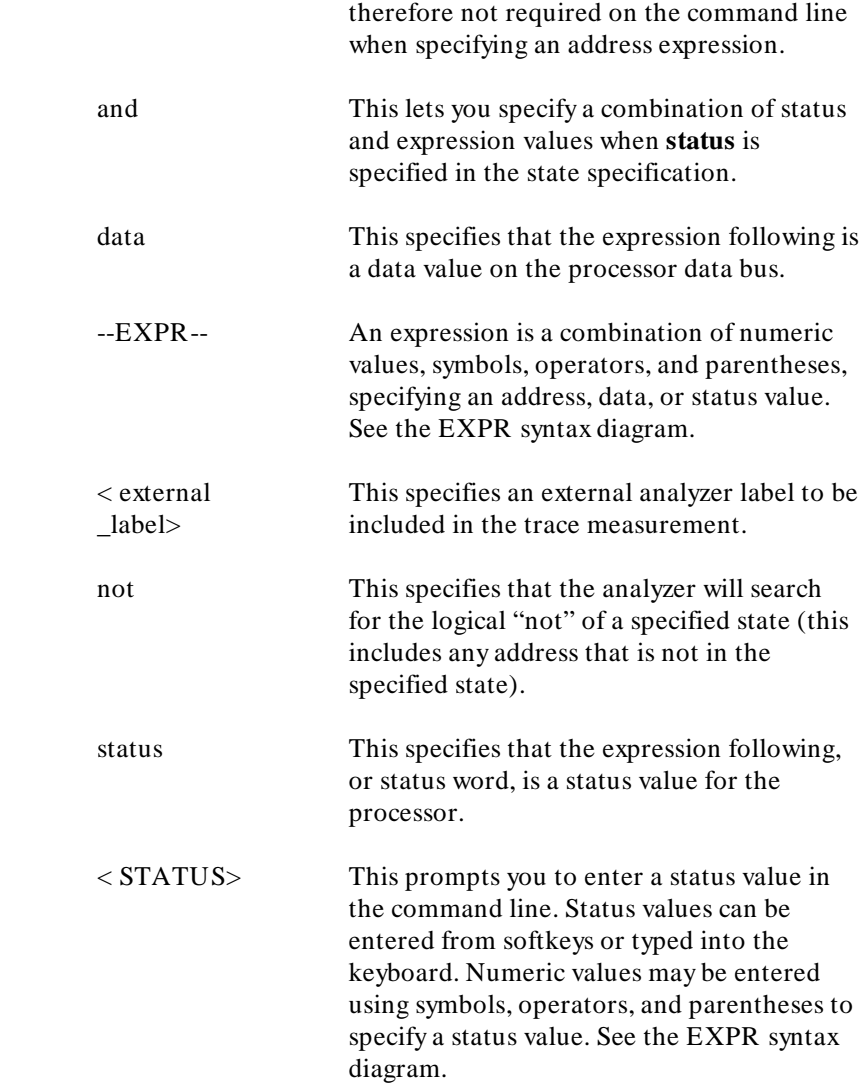

**Examples** See the **trace** command examples.

# **Related Commands**

help **trace** QUALIFIER **trace**

**STATE 3**

<sup>1</sup>**Notes**

**4 STATE**

**step** The **step** command allows sequential analysis of program instructions by causing the emulation processor to execute a specified number of assembly instructions or source lines.

# **Syntax**

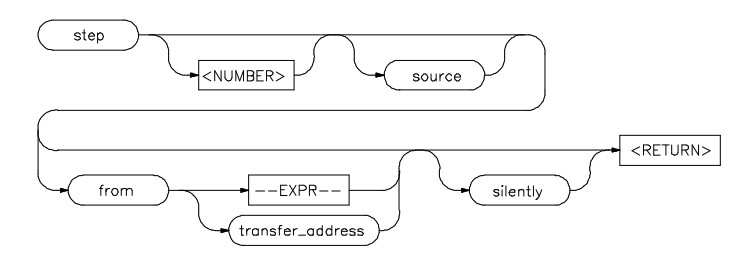

**Function** You can display the contents of the processor registers, trace memory, and emulation or target memory after each **step** command.

> Source line stepping is implemented by single stepping assembly instructions until the next PC is beyond the address range of the current source line. When attempting source line stepping on assembly code (with no associated source line), stepping will complete when a source line is found. Therefore, stepping only assembly code may step forever. To abort stepping, type  $<$  CTRL $>$  c.

When displaying memory mnemonic and stepping, the next instruction that will step is highlighted. The memory mnemonic display autopages to the new address if the next PC goes outside of the currently displayed address range. This feature works even if stepping is performed in a different emulation window than one displaying memory mnemonic (see the chapter on windowing capabilities).

**Note** If your emulator uses function codes, refer to the *Emulator Softkey Interface User's Guide* for details.

**step 1**

**Default Values** If no value is entered for < NUMBER> times, only one **step** instruction is executed each time you press **< RETURN>** . Multiple instructions can be executed by holding down the **< RETURN>** key. Also, the default step is for assembly code lines, not source code lines.

> If the **from** address option (defined by --EXPR-- or transfer\_address) is omitted, stepping begins at the next program counter address.

# **Parameters**

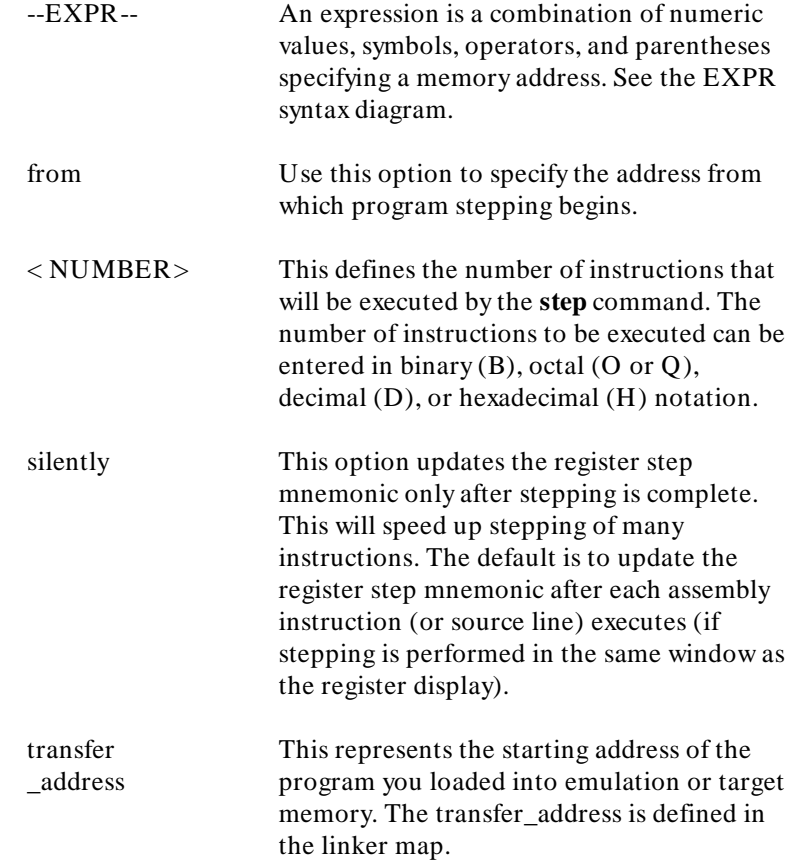

source This option performs stepping on source lines.

### **Examples**

**step** <RETURN> **step from** 810H <RETURN> **step** 20 **from** 0A0H <RETURN> **step** 5 **source** <RETURN> **step** 20 **silently** <RETURN> **step** 4 **from** main

Registers

A0-A7 00000000 00000000 00000000 00000000 00000000 00000000 00043FFC 00043FF8

Step\_PC 001070@sp MOVEA.L #0000601AA,A2 Next\_PC 001076@sp<br>PC 00001076 PC 00001076 STATUS 2704 s z USP 00000000 SSP 00043FF8 D0-D7 00000000 00000000 00000000 00000000 00000000 00000000 00000000 00000000 A0-A7 00000000 00000000 000601AA 00000000 00000000 00000000 00043FFC 00043FF8

Step\_PC 001076@sp JSR |\_initialize\_sys Next\_PC 00114A@sp PC 0000114A STATUS 2704 s z USP 00000000 SSP 00043FF4 D0-D7 00000000 00000000 00000000 00000000 00000000 00000000 00000000 00000000 A0-A7 00000000 00000000 000601AA 00000000 00000000 00000000 00043FFC 00043FF4

STATUS: M68000--Stepping complete\_\_\_\_\_\_\_\_\_\_\_\_\_\_\_\_\_\_\_\_\_\_\_\_\_\_\_\_\_\_\_\_\_\_\_\_\_........

# **Related Commands**

help **step display registers display memory mnemonic set symbols**

<sup>1</sup>**Notes**

**4 step**

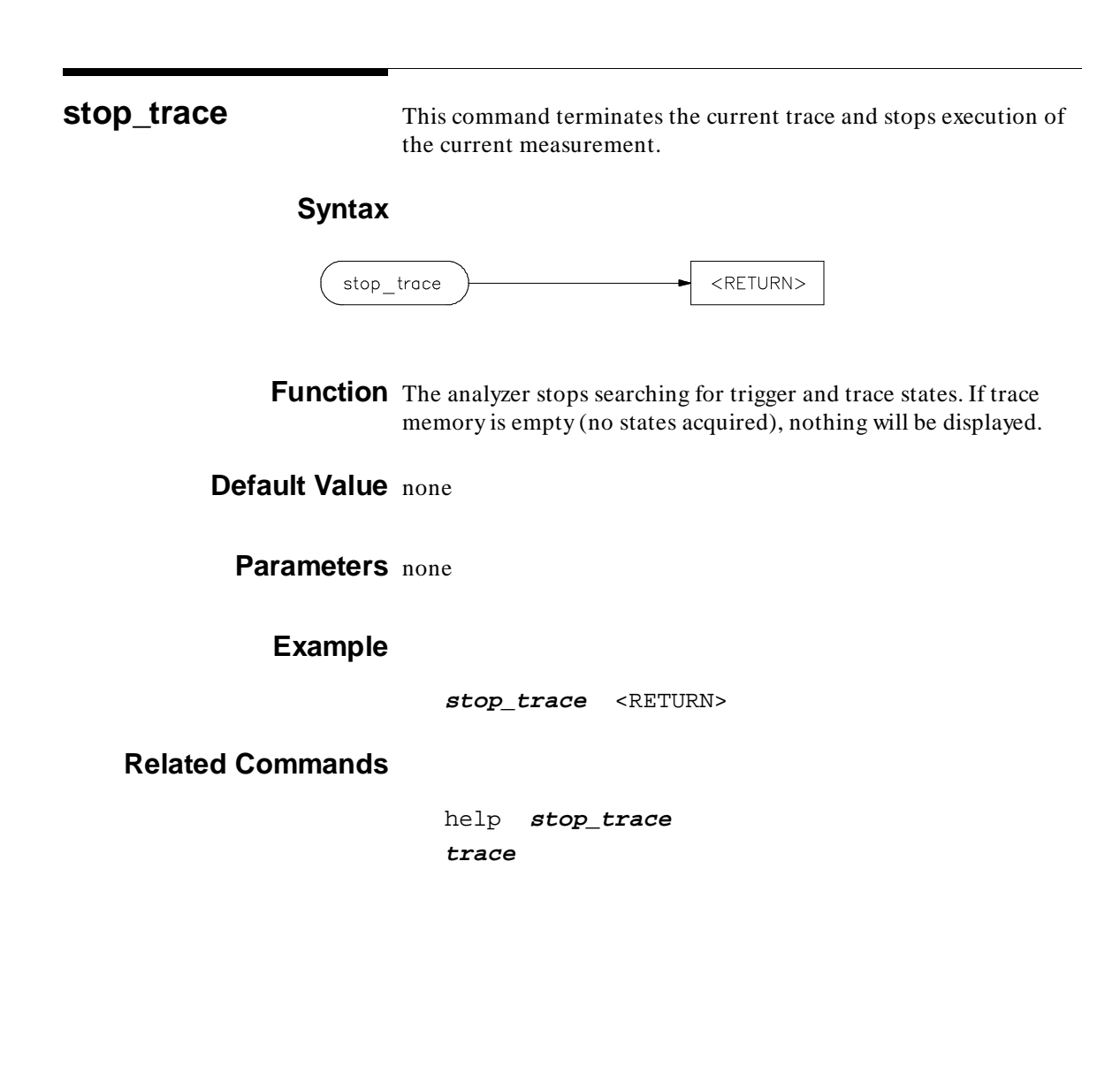

**stop\_trace 1**

<sup>1</sup>**Notes**

**2 stop\_trace**

**store** This command lets you save the contents of specific memory locations in an absolute file. You also can save trace memory contents in a trace file.

# **Syntax**

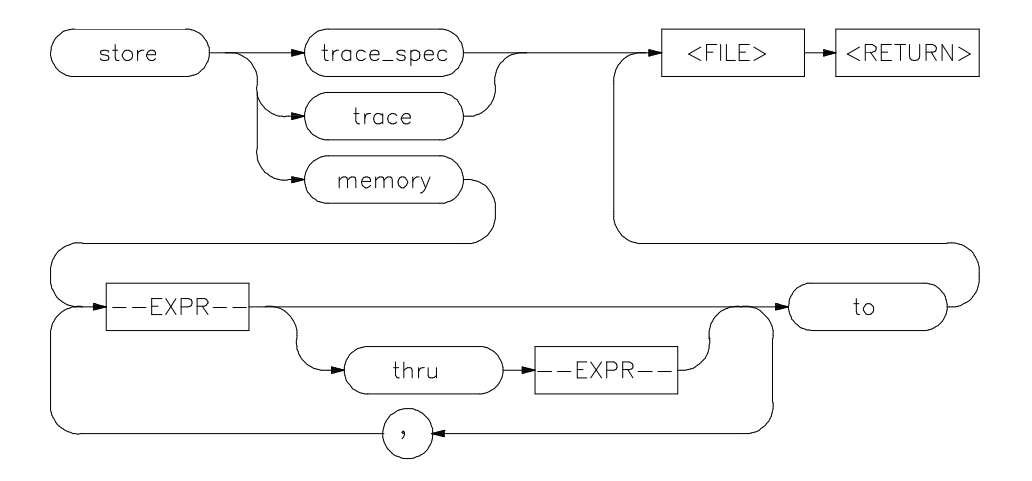

**Function** The **store** command creates a new file with the name you specify, if there is not already an absolute file with the same name. If a file represented by < FILE> already exists, you must decide whether to keep or delete the old file. If you respond with **yes** to the prompt, the new file replaces the old one. If you respond with **no**, the **store** command is canceled and no data is stored.

**Note** If your emulator uses function codes, refer to the *Emulator Softkey Interface User's Guide* for details.

**Default Value** The transfer address of the absolute file is set to zero.

**store 1**

# **Parameters**

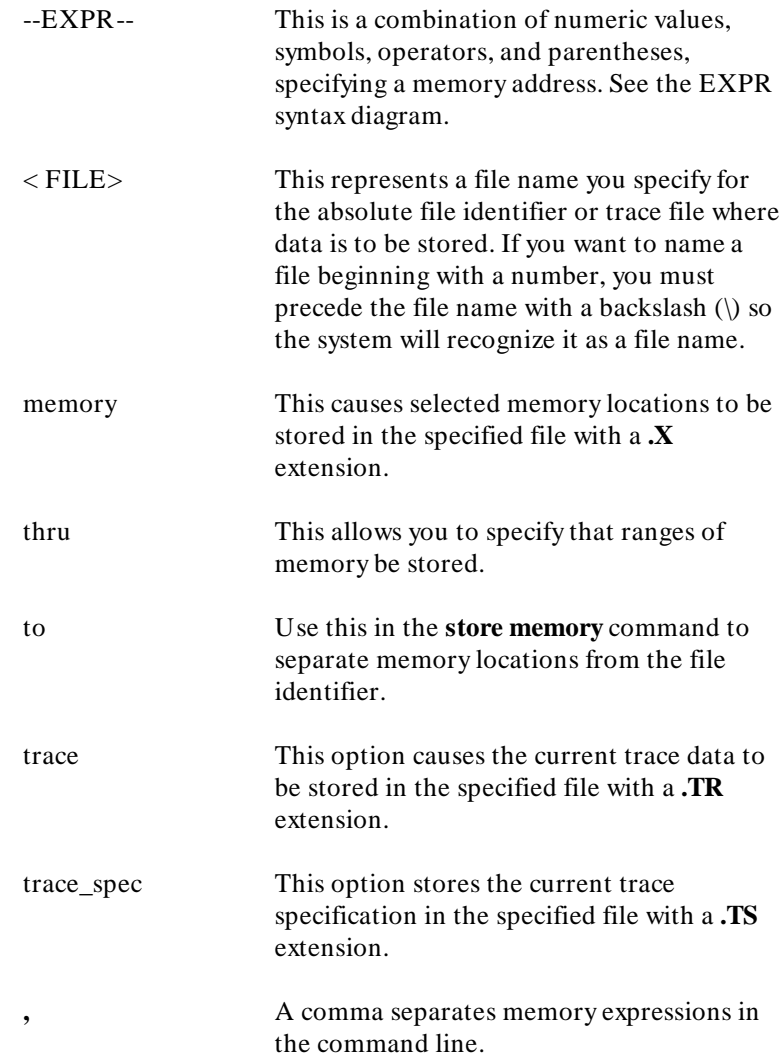

# **Examples**

**store memory** 800H **thru** 20FFH **to** TEMP2 <RETURN> **store memory** EXEC **thru** DONE **to** \12.10 <RETURN> **store trace** TRACE <RETURN> **store trace\_spec** TRACE <RETURN>

## **Related Commands**

**display memory display trace** help **store load**

<sup>1</sup>**Notes**

**4 store**

**--SYMB--** This parameter is a symbolic reference to an address, address range, file, or other value.

# **Syntax**

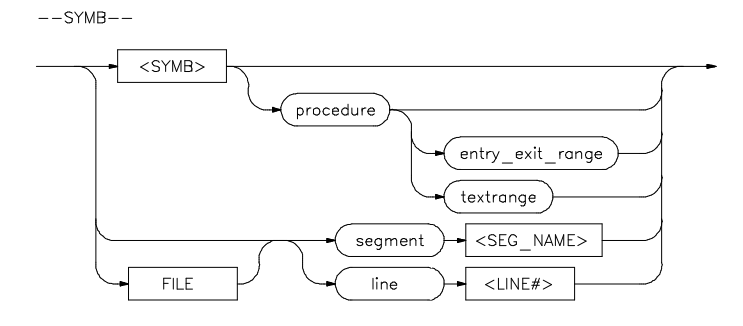

 ${\sf FILE}$ 

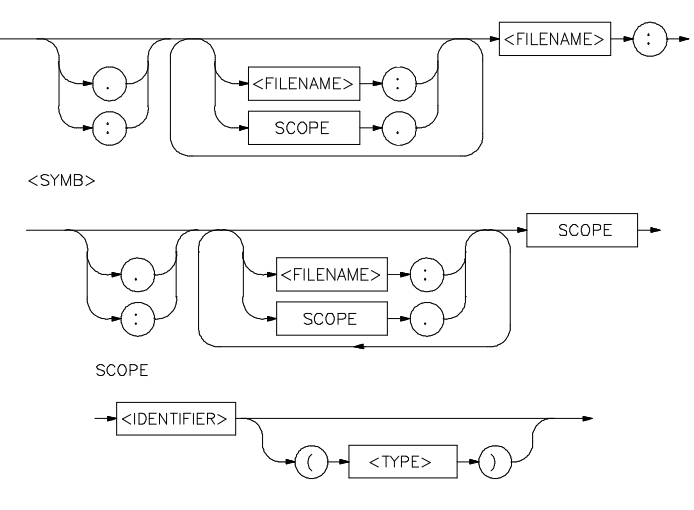

**Note If** no default file was defined by executing the command **display local\_symbols\_in --SYMB--**, or with the **cws** command, a source file name (**< FILE>** ) must be specified with each local symbol in a command line.

**Function** Symbols may be:

- Combinations of paths, filenames, and identifiers defining a scope, or referencing a particular identifier or location (including procedure entry and exit points).
- Combinations of paths, filenames, and line numbers referencing a particular source line.
- Combinations of paths, filenames, and segment identifiers identifying a particular PROG, DATA or COMN segment or a user-defined segment.

The Symbolic Retrieval Utilities (SRU) handle symbol scoping and referencing. These utilities build trees to identify unique symbol scopes.

If you use the SRU utilities to build a symbol database before entering the emulation environment, the measurements involving a particular symbol request will occur immediately. If you then change a module and reenter the emulation environment without rebuilding the symbol database, the emulation software rebuilds the changed portions of the database in increments as necessary.

Further information regarding the SRU and symbol handling is available in the *HP 64000-UX System User's Guide*. Also refer to that manual for information on the **HP64KSYMBPATH** environment variable.

**Default Value** The last symbol specified in a **display local\_symbols\_in --SYMB-** command, or with the **cws** command, is the default symbol scope. The default is "none" if no current working symbol was set in the current emulation session.

You also can specify the current working symbol by typing the cws command on the command line and following it with a symbol name. The **pws** command displays the current working symbol on the status line.

Display memory mnemonic also can modify the current working symbol.

# **Parameters**

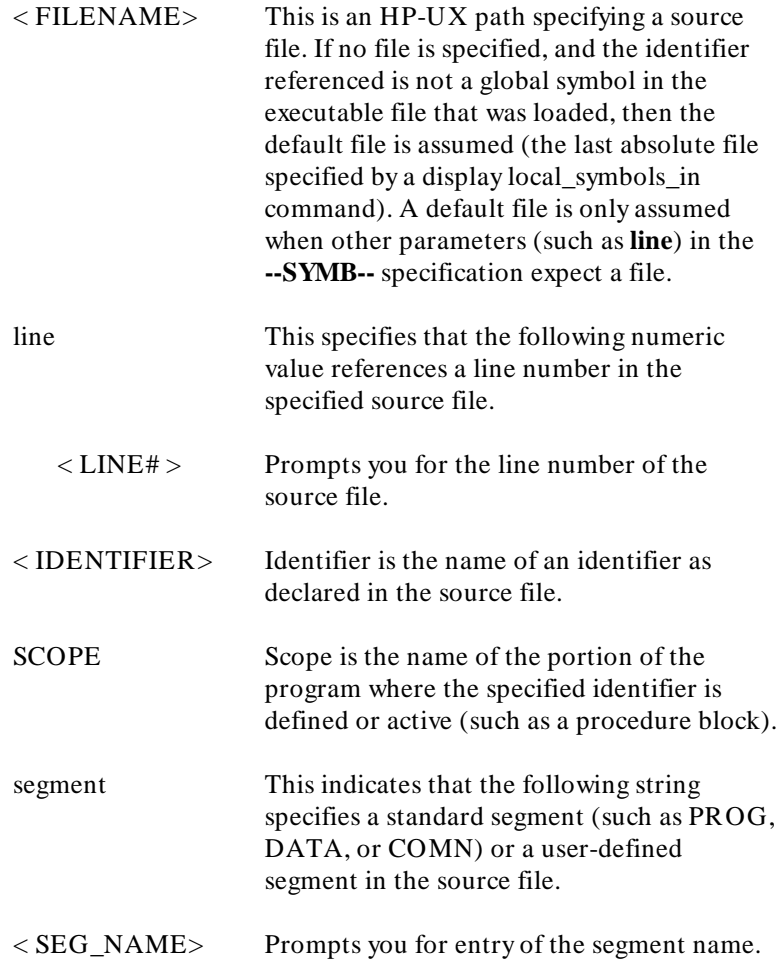

**SYMB 3**

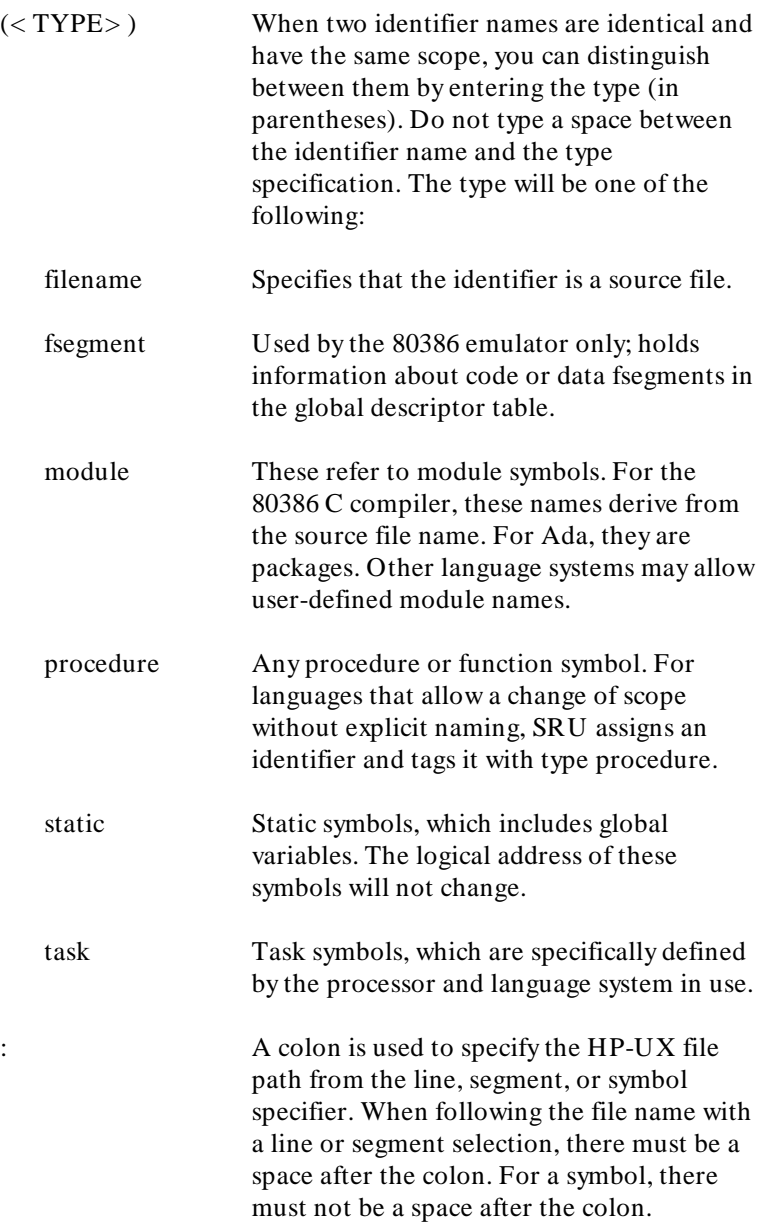

**Examples** The following short C code example should help illustrate how symbols are maintained by SRU and referenced in your emulation commands.

```
int *port_one;
main ()
{
int port_value;
 port\_one = 255; port_value = 10;
  process_port (port_one, port_value);
} /* end main */
```
#### **/users/dave/control.c**

```
#include "utils.c"
process_port (int *port_num, int port_data)
{
static int i;
static int i2;
  for (i = 0; i <= 64; i++) {
     *port_num = port_data;
     delay ();
\{ static int i;
      i = 3; port_data = port_data + i;
       }
 }
} /* end of process_port */
```
#### **/system/project1/porthand.c**

```
delay()
{
int i,j;
int waste_time;
for (i = 0; i <= 256000; i++)
 for (j = 0; j <= 256000; j++)
 waste_time = 0;
} /* end delay */
```
#### **/system/project1/utils.c**

The symbol tree as built by SRU might appear as follows, depending on the object module format (OMF) and compiler used:

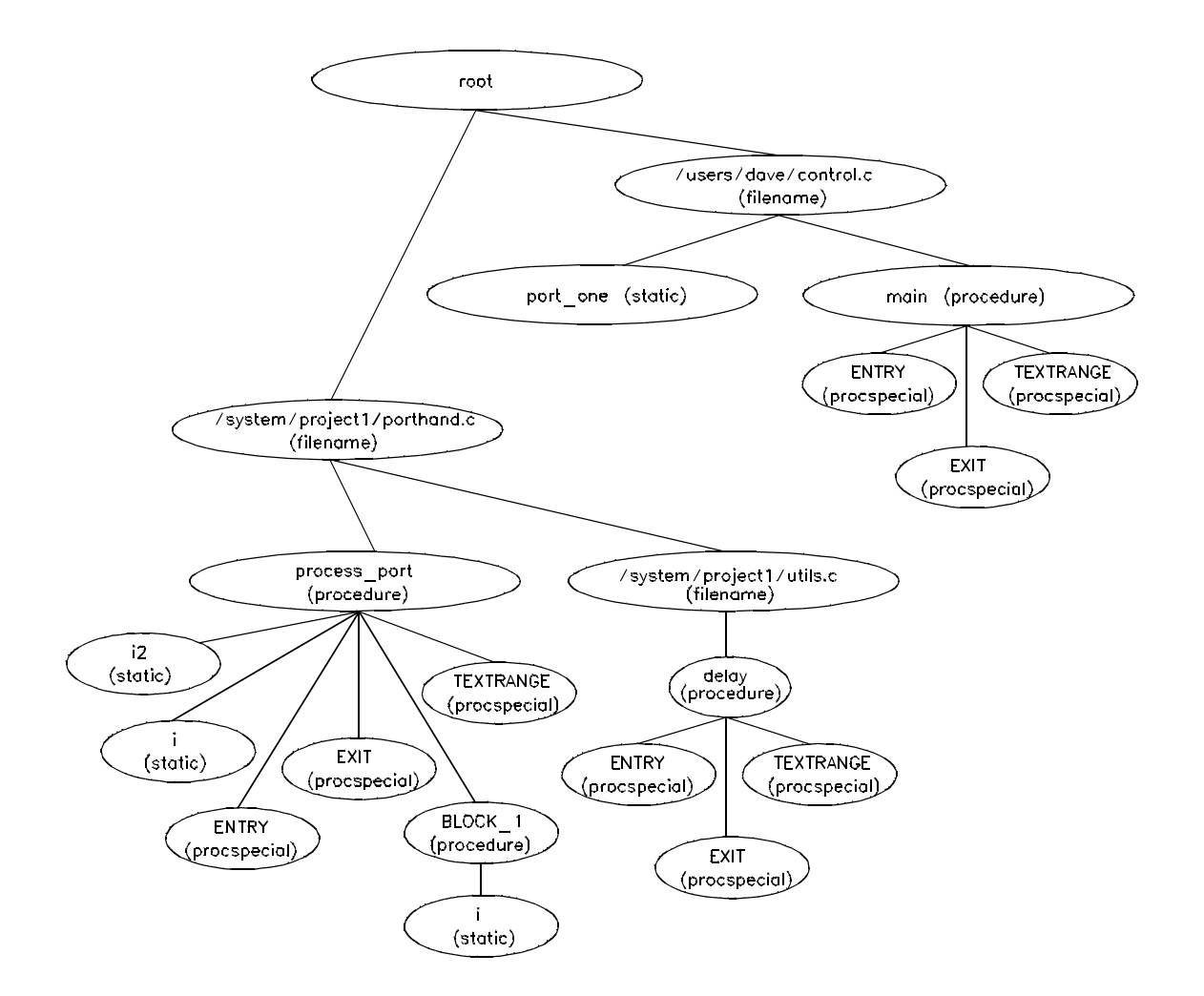

Note that SRU does not build tree nodes for variables that are dynamically allocated on the stack at run-time, such as i and j within the delay () procedure. SRU has no way of knowing where

**6 SYMB**

these variables will be at run time and therefore cannot build a corresponding symbol tree entry with run time address.

Here are some examples of referencing different symbols in the above programs:

```
control.c:main
control.c:port_one
porthand.c:utils.c:delay
```
The last example above only works with IEEE-695 object module format; the HP object module format does not support referencing of include files that generate program code.

```
porthand.c:process_port.i
porthand.c:process_port.BLOCK_1.i
```
Notice how you can reference different variables with matching identifiers by specifying the complete scope. You also can save typing by specifying a scope with cws. For example, if you are making many measurements involving symbols in the file porthand.c, you could specify:

```
cws porthand.c:process_port
```
Then:

i BLOCK\_1.i

are prefixed with porthand.c: process\_port before the database lookup.

If a symbol search with the current working symbol prefix is unsuccessful, the last scope on the current working symbol is stripped. The symbol you specified is then retested with the modified current working symbol. Note that this does not change the actual current working symbol.

For example, if you set the current working symbol as

```
cws porthand.c:process_port.BLOCK_1
```
and made a reference to symbol i2, the retrieval utilities attempt to find a symbol called

porthand.c:process\_port.BLOCK\_1.i2

which would not be found. The symbol utilities would then strip BLOCK\_1 from the current working symbol, yielding

porthand.c:process\_port.i2

which is a valid symbol.

You also can specify the symbol type if conflicts arise. Although not shown in the tree, assume that a procedure called port\_one is also defined in control.c. This would conflict with the identifier port\_one which declares an integer pointer. SRU can resolve the difference. You must specify:

control.c:port\_one(static)

to reference the variable, and

control.c:port\_one(procedure)

to reference the procedure address.

### **Related Commands**

```
copy local_symbols_in
cws
display local_symbols_in
help symbols
pws
```
Also refer to the *HP 64000-UX System User's Guide* for further information on symbols.

**trace** This command allows you to trace program execution using the emulation analyzer.

# **Syntax**

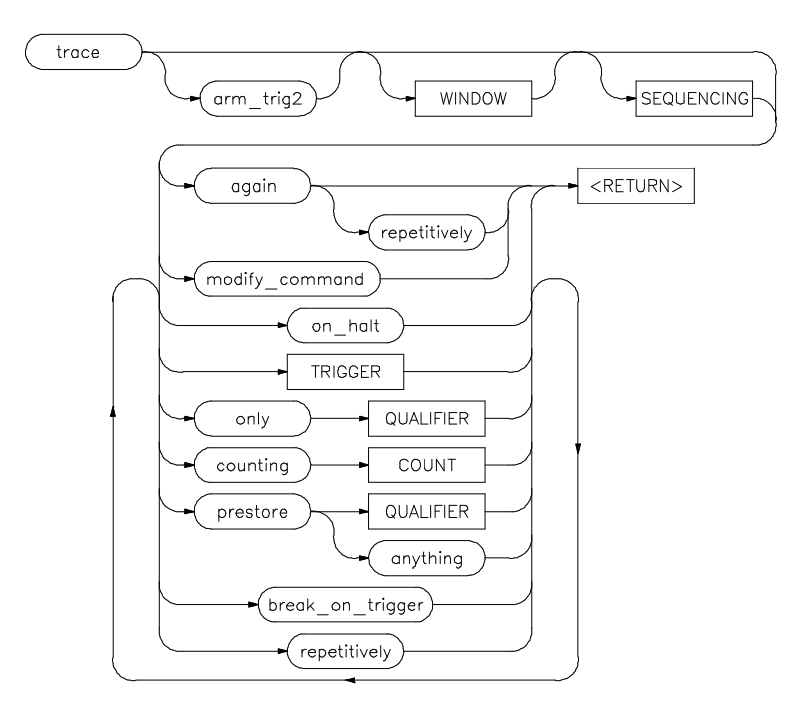

**Note** The options shown can be executed once for each **trace** command. Refer to the TRIGGER, QUALIFIER, and COUNT diagrams for details on setting up a trace.

**Function** You can perform analysis tasks either by starting a program run and then specifying the trace parameters, or by specifying the trace parameters first and then initiating the program run. Once a **trace** begins, the analyzer monitors the system busses of the emulation processor to detect the states specified in the **trace** command.

> When the trace specification is satisfied and trace memory is filled, a message will appear on the status line indicating the trace is complete. You can then use display trace to display the contents of the trace memory. If a previous trace list is on screen, the current trace automatically updates the display. If the trace memory contents exceed the page size of the display, the **NEXT PAGE**, **PREV PAGE**, **up arrow**, or **down arrow** keys may be used to display all the trace memory contents. You also can press **CTRL f** and **CTRL g** to move the display left and right.

You can set up trigger and storage qualifications using the **specify trace** command. The analyzers will begin tracing when a **cmb\_execute** command executes, which causes an EXECUTE signal on the Coordinated Measurement Bus.

**Default Value** The analyzer will trace any state, counting time by default.

#### **Parameters**

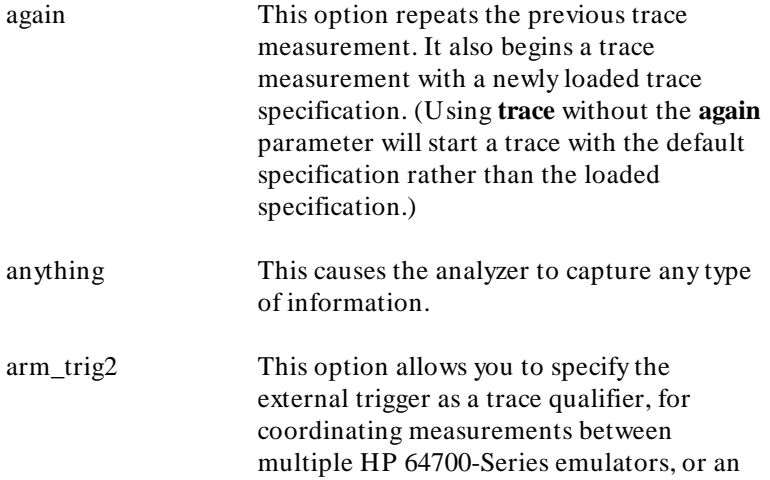

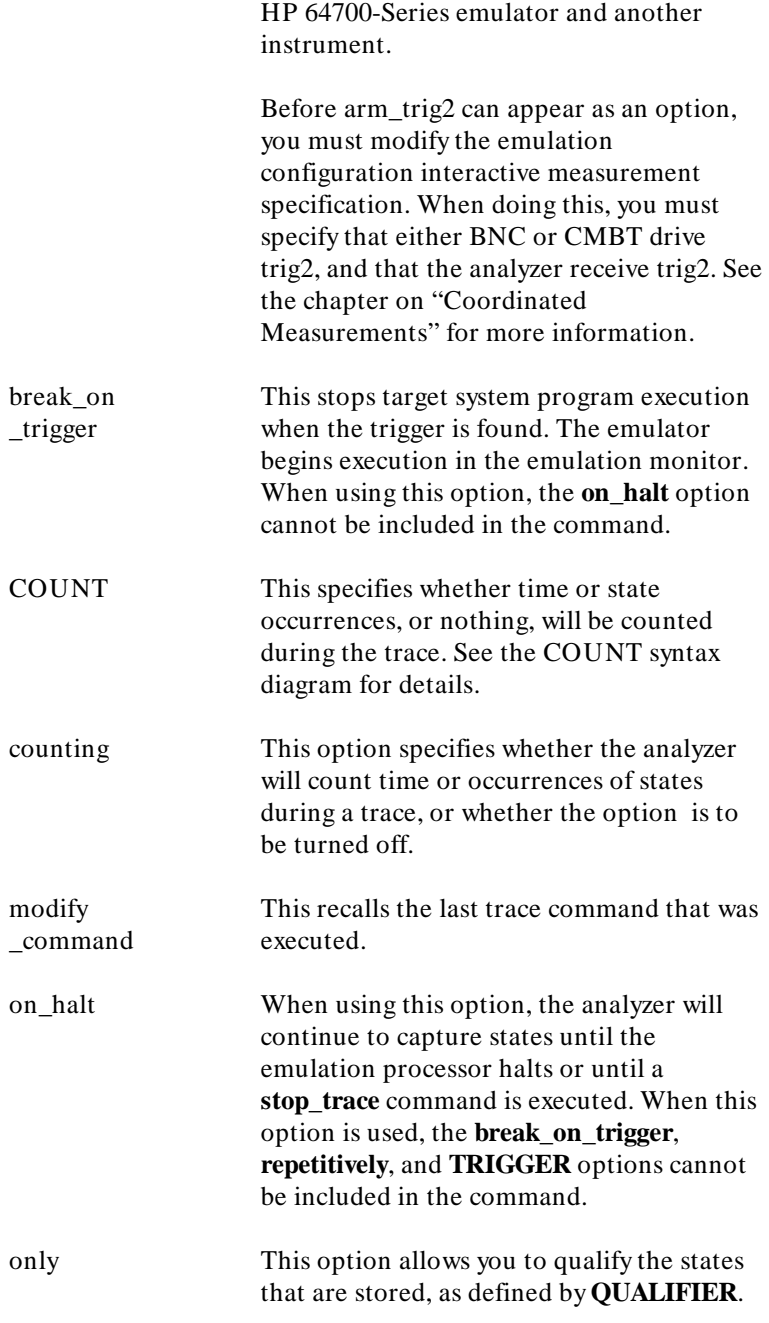

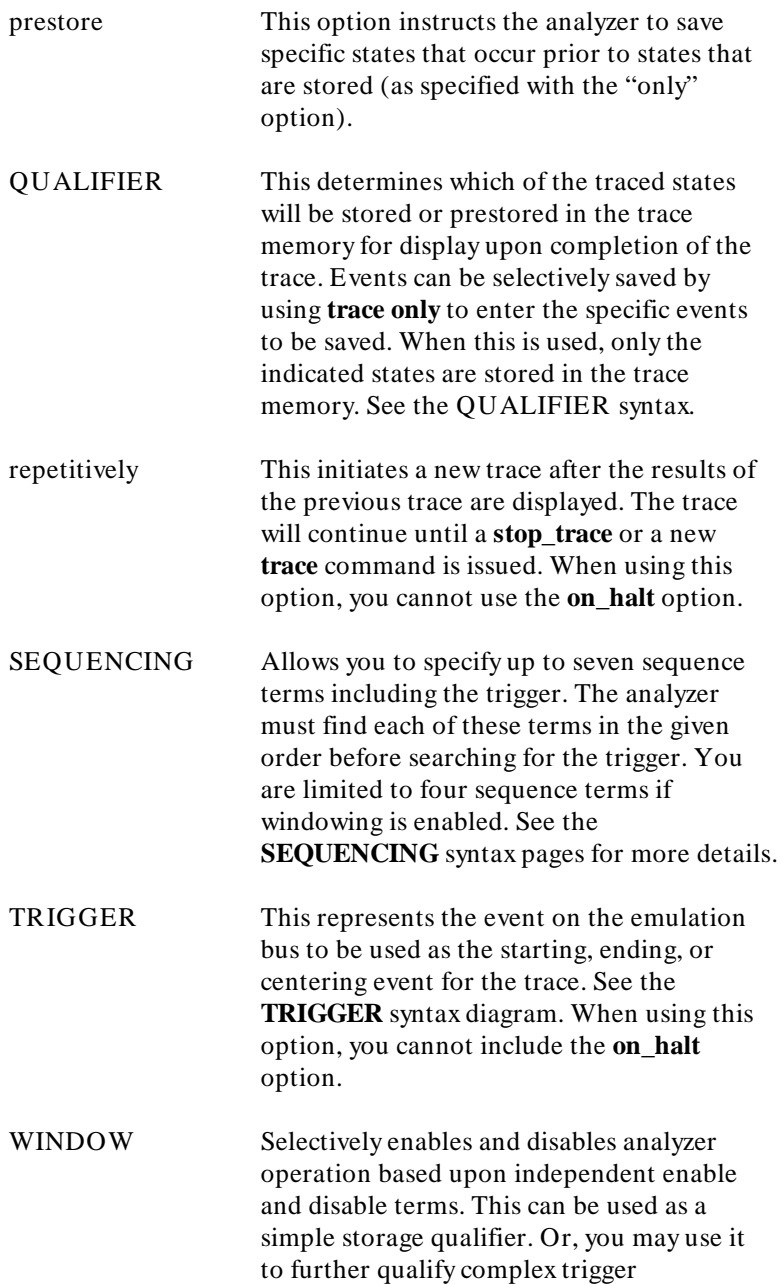

specifications. See the **WINDOW** syntax pages for details.

### **Examples**

**trace after** 1000H <RETURN> **trace only address range** 1000H **thru** 1004H <RETURN> **trace counting state address** 1004H <RETURN> **trace after address** 1000H **occurs** 2 **only address range** 1000H **thru** 1004H **counting time break\_on\_trigger** <RETURN>

### **Related Commands**

**copy trace display trace** help **trace load trace load trace\_spec specify trace store trace store trace\_spec** <sup>1</sup>**Notes** 

**6 trace**
<sup>1</sup>**TRIGGER** This parameter lets you define where the analyzer will begin tracing program information during a trace measurement.

## **Syntax**

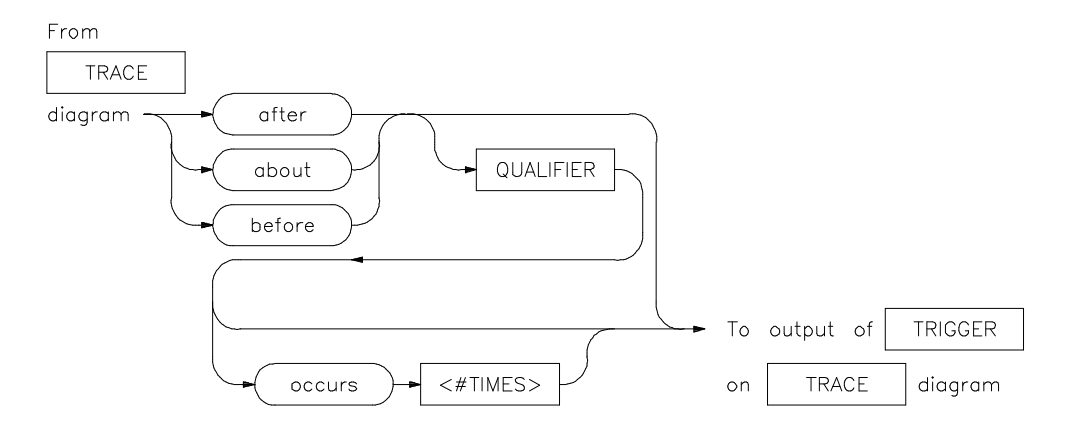

**Function** A trigger is a QUALIFIER. When you include the **occurs** option, you can specify the trigger to be a specific number of occurrences of a QUALIFIER (see the QUALIFIER syntax diagram).

**Default Value** The default is to trace after any state occurs once.

### **Parameters**

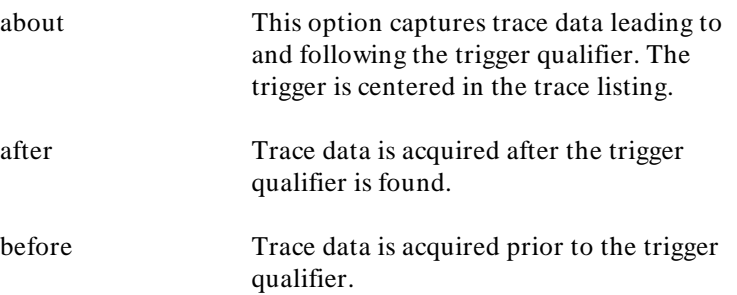

**TRIGGER 1**

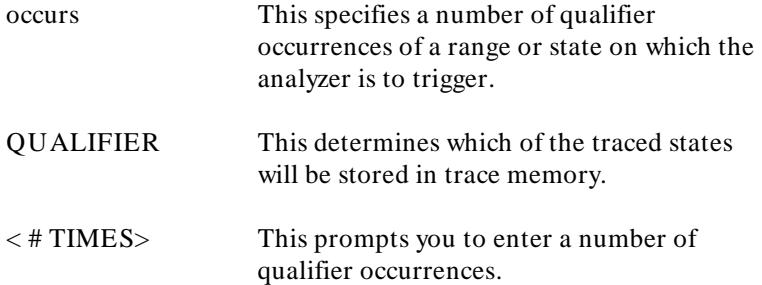

## **Examples**

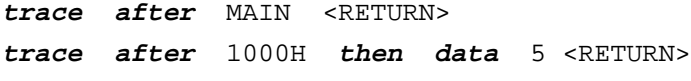

Also see the **trace** command examples.

## **Related Commands**

help **trace trace**

Also refer to the chapter on *Coordinated Measurements*.

**2 TRIGGER**

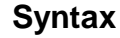

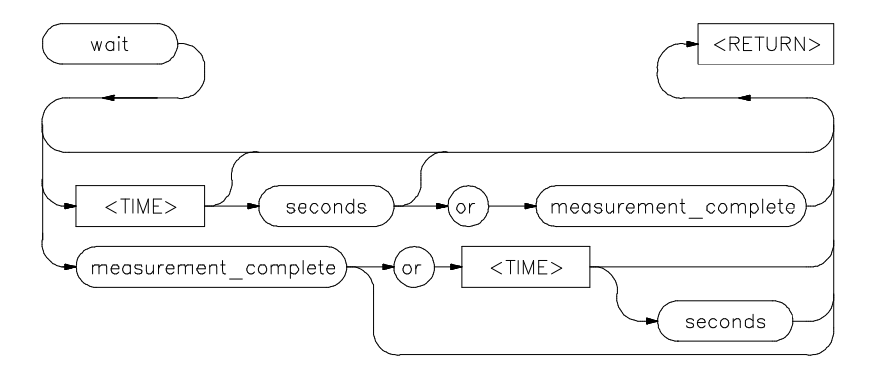

**Function** The **wait** command can be an enhancement to a command file, or to normal operation at the main emulation level. Delays allow the emulation system and target processor time to reach a certain condition or state before executing the next emulation command.

> The **wait** command does not appear on the softkey labels. You must type the **wait** command into the keyboard. After you type **wait**, the command parameters will be accessible through the softkeys.

**Default Value** The system will pause until it receives a **< CTRL> c** signal.

**Note** If **set intr < CTRL> c** was not executed on your system, < **CRTL> c** normally defaults to the backspace key. See your HP-UX system administrator for more details regarding keyboard definitions.

**1 wait**

## **Parameters**

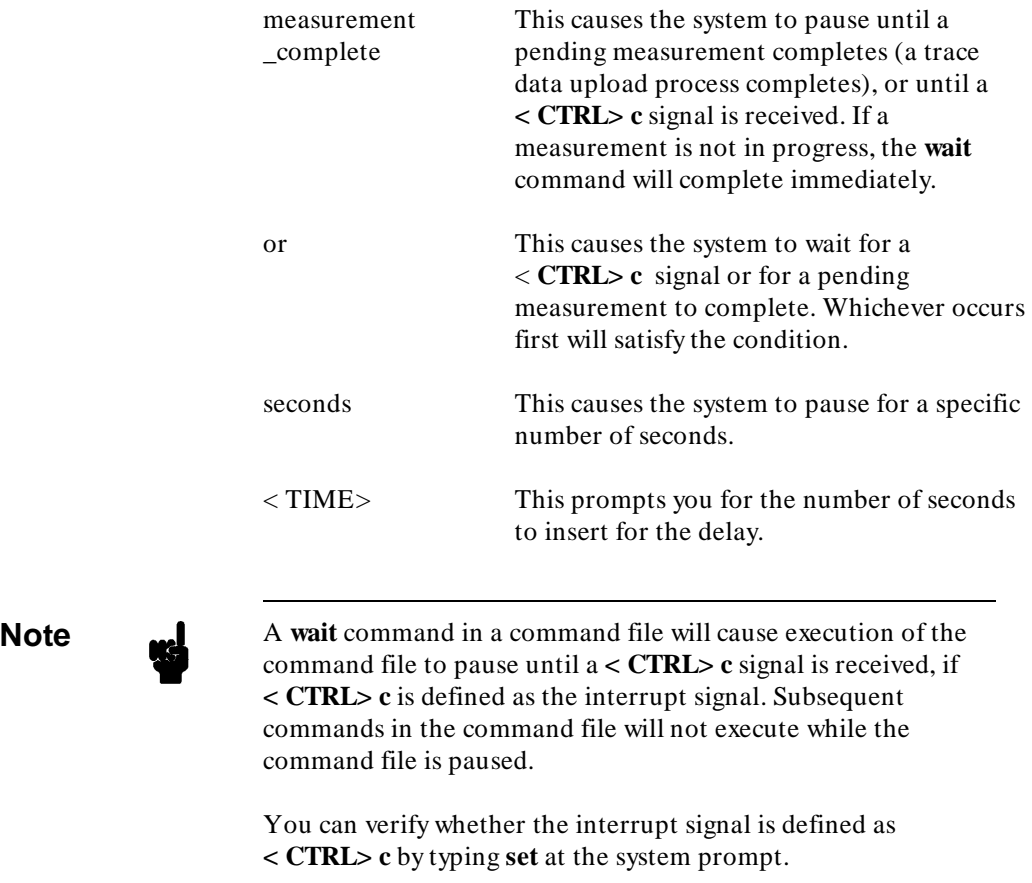

## **Examples**

**wait** <RETURN> **wait** 5; **wait measurement\_complete** <RETURN>

## **Related Commands**

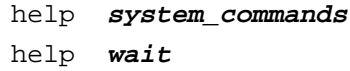

<sup>1</sup>**Notes**

**4 wait**

**WINDOW** Lets you select which states are stored by the analyzer.

## **Syntax**

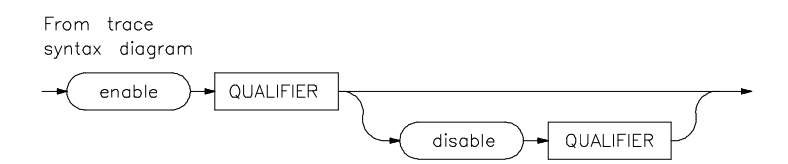

Function WINDOW allows you to selectively toggle analyzer operation. When enabled, the analyzer will recognize sequence terms, trigger terms, and will store states. When disabled, the analyzer is effectively off, and only looks for a particular enable term.

> You specify windowing by selecting an enable qualifier term; the analyzer will trigger or store all states after this term is satisfied. If the disable term occurs after the analyzer is enabled, the analyzer will then stop storing states, and will not recognize trigger or sequence terms. You may specify only one enable term and one disable term.

**Default** The analyzer defaults to recognizing all states. If you specify enable, you must supply a qualifier term. If you then specify disable, you must specify a qualifier term.

## **Parameters**

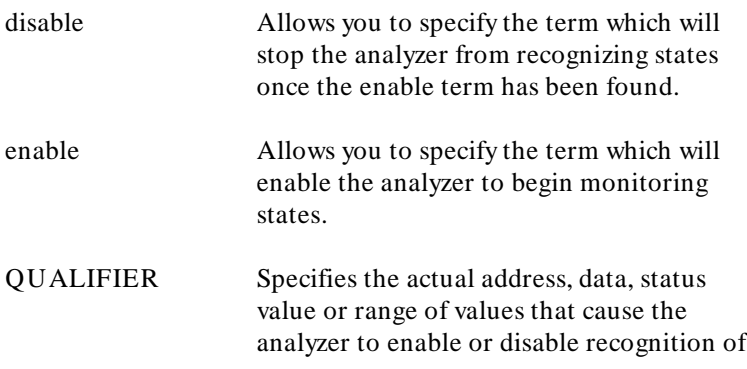

states. Note that the enable qualifier can be different from the disable qualifier. Refer to the QUALIFIER syntax pages for further details on analyzer qualifier specification.

#### **Examples** The following example uses the sample program from the *68000/68010 Softkey Interface User's Guide*.

The program reads a command input byte and writes one of three messages to an output area based upon the value of that byte. We want to capture only the data writes to the output message area.

#### **display trace**

**trace enable** Write\_Msg **disable** Read\_Cmd **only status write**

**modify** Cmd\_Input **to** 42h

The display will appear as follows:

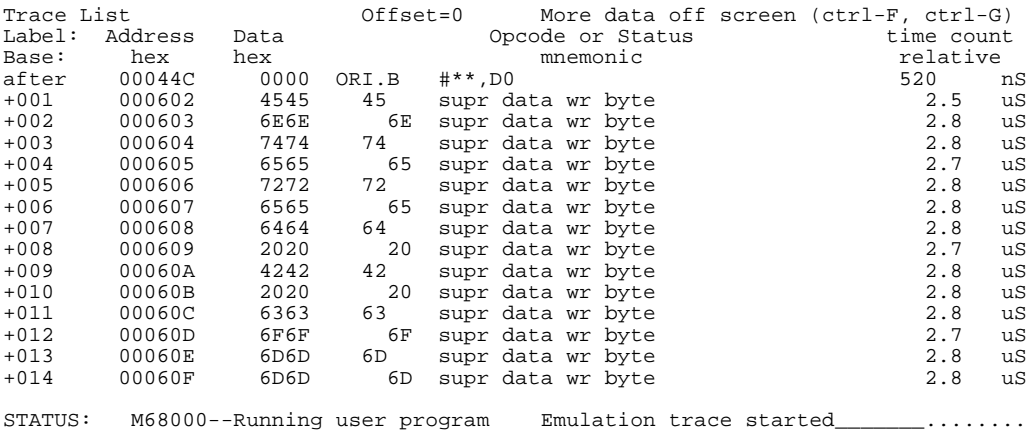

## **Related Commands**

help **trace**

SEQUENCING

#### **trace**

#### QUALIFIER

Also refer to the *Analyzer Softkey Interface User's Guide*.

**2 WINDOW**

# **Coordinated Measurements**

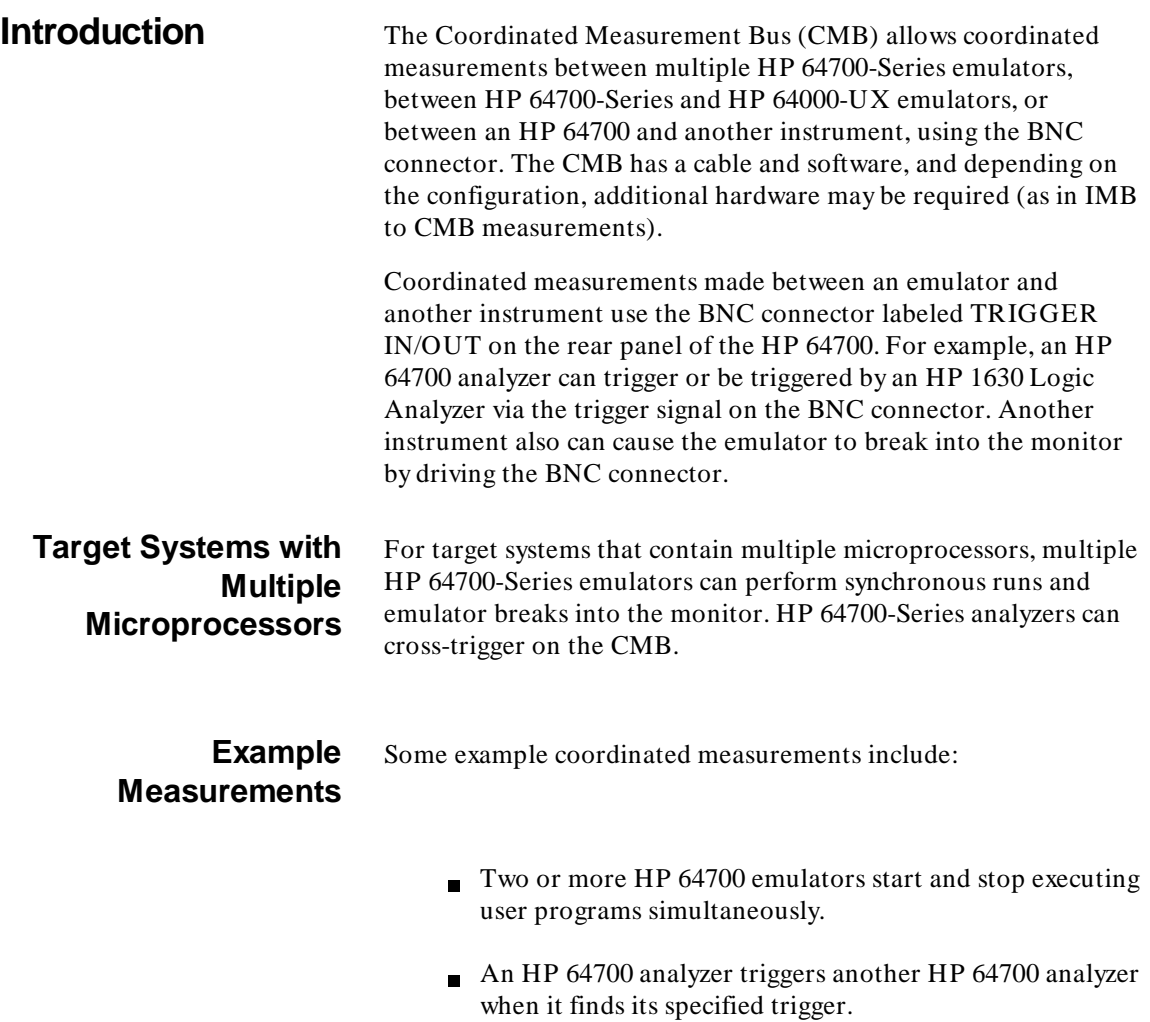

## **Coordinated Measurements 4-1**

**4**

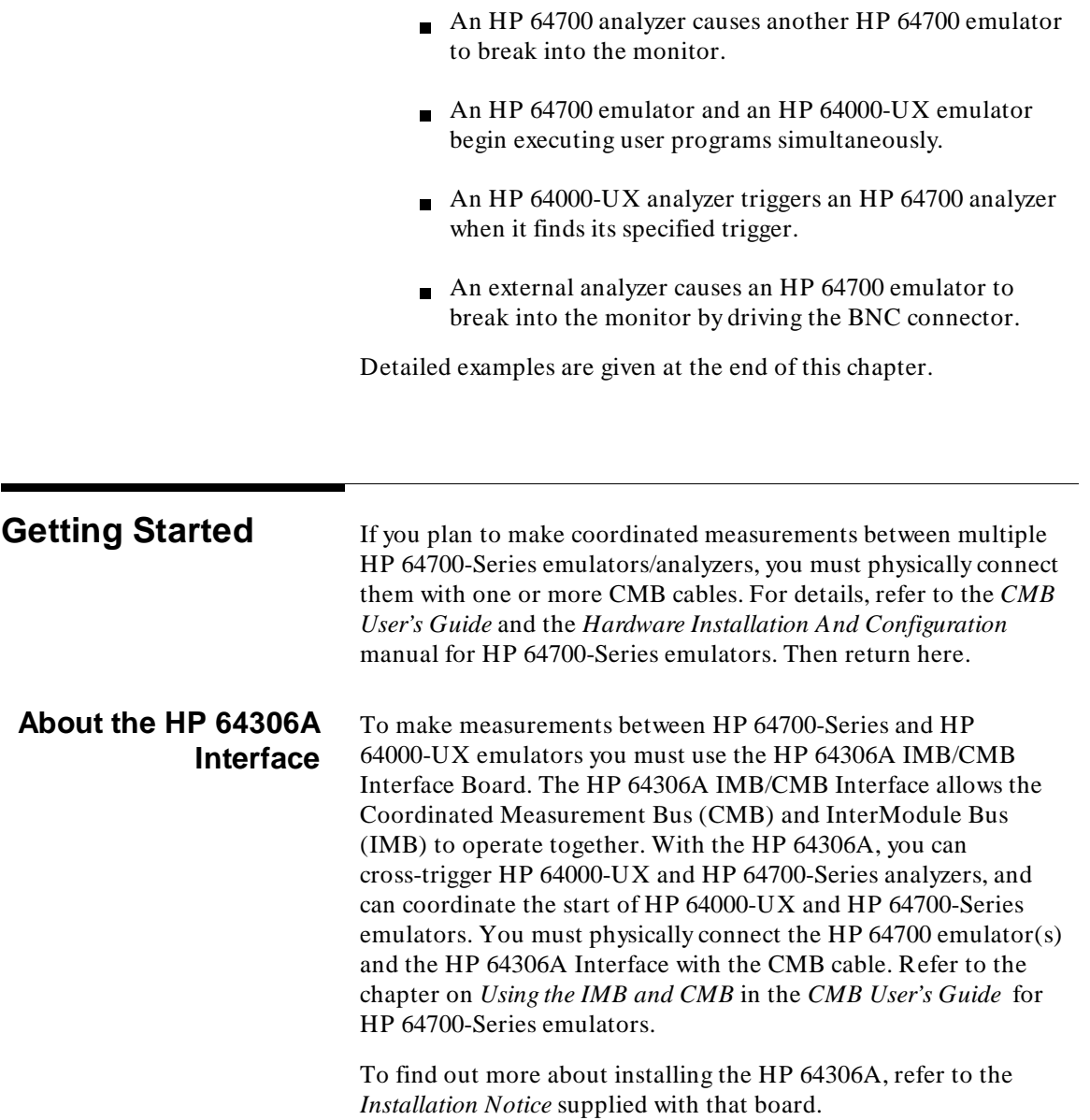

**4-2 Coordinated Measurements**

## **Background Information on the CMB**

There are three bi-directional signal lines on the CMB, and an associated BNC connector on the rear panel of the emulator. These CMB signals are:

#### **Trigger**

The CMB TRIGGER line is low true. This signal can be driven or received by any HP 64700 or HP 64306A IMB/CMB Interface connected on the CMB. This signal can be used to trigger an analyzer. It can be used as a break source for the emulator.

#### **Ready**

The CMB READY line is high true. It is an open collector and performs an ANDing of the ready state of enabled emulators on the CMB. Each emulator on the CMB releases this line when it is ready to run. This line goes true when all enabled emulators are ready to run, providing for a synchronized start.

When CMB is enabled, each emulator is required to break to background when CMB READY goes false, and will wait for CMB READY to go true before returning to the run state. When an enabled emulator breaks, it will drive the CMB READY false and will hold it false until it is ready to resume running. When an emulator is reset, it also drives CMB READY false.

#### **Execute**

The CMB EXECUTE line is low true. Any HP 64700 on the CMB can drive this line. It serves as a global interrupt and is processed by both the emulator and the analyzer. This signal causes an emulator to run from a specified address when CMB READY returns true.

**Coordinated Measurements 4-3**

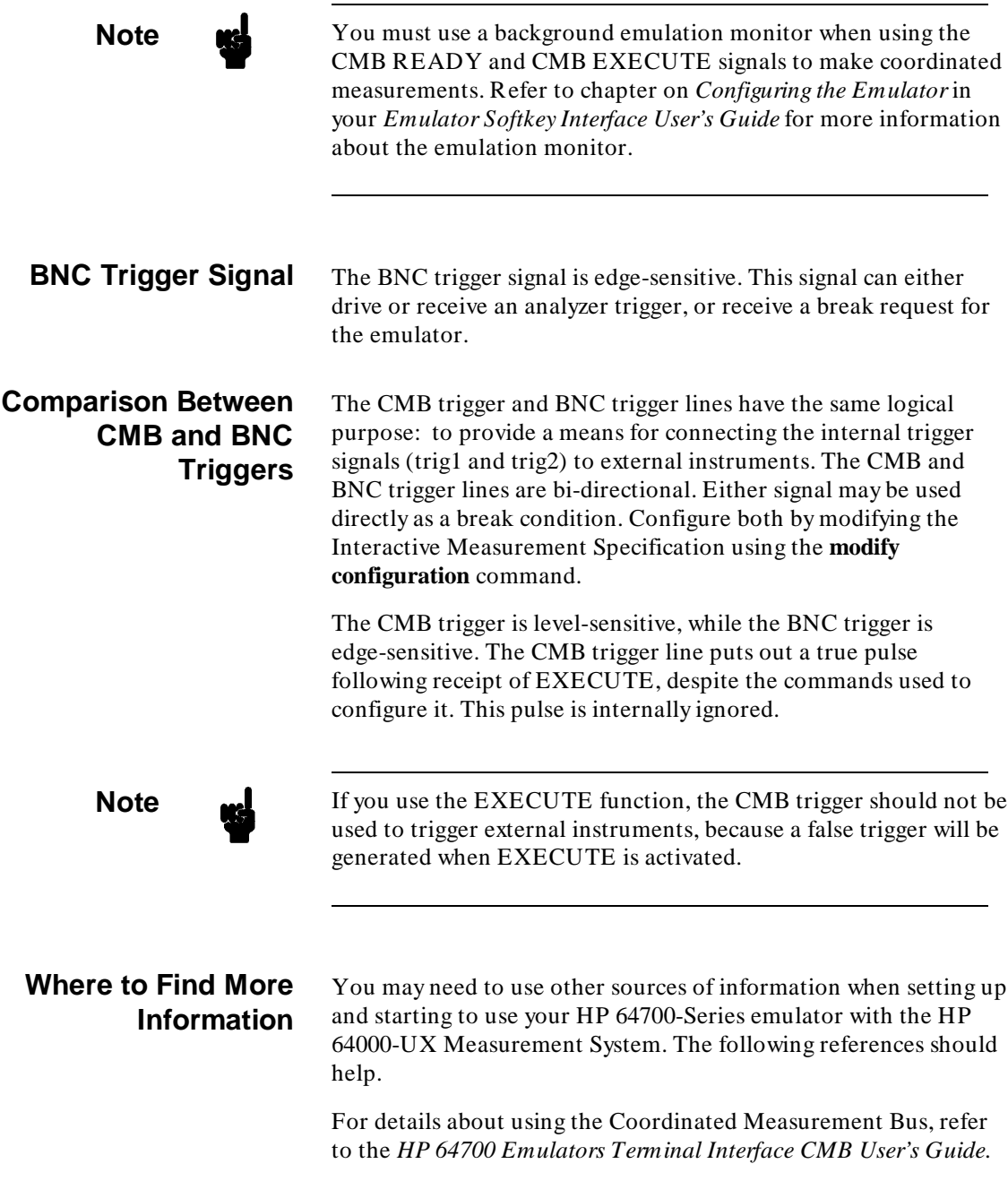

### **4-4 Coordinated Measurements**

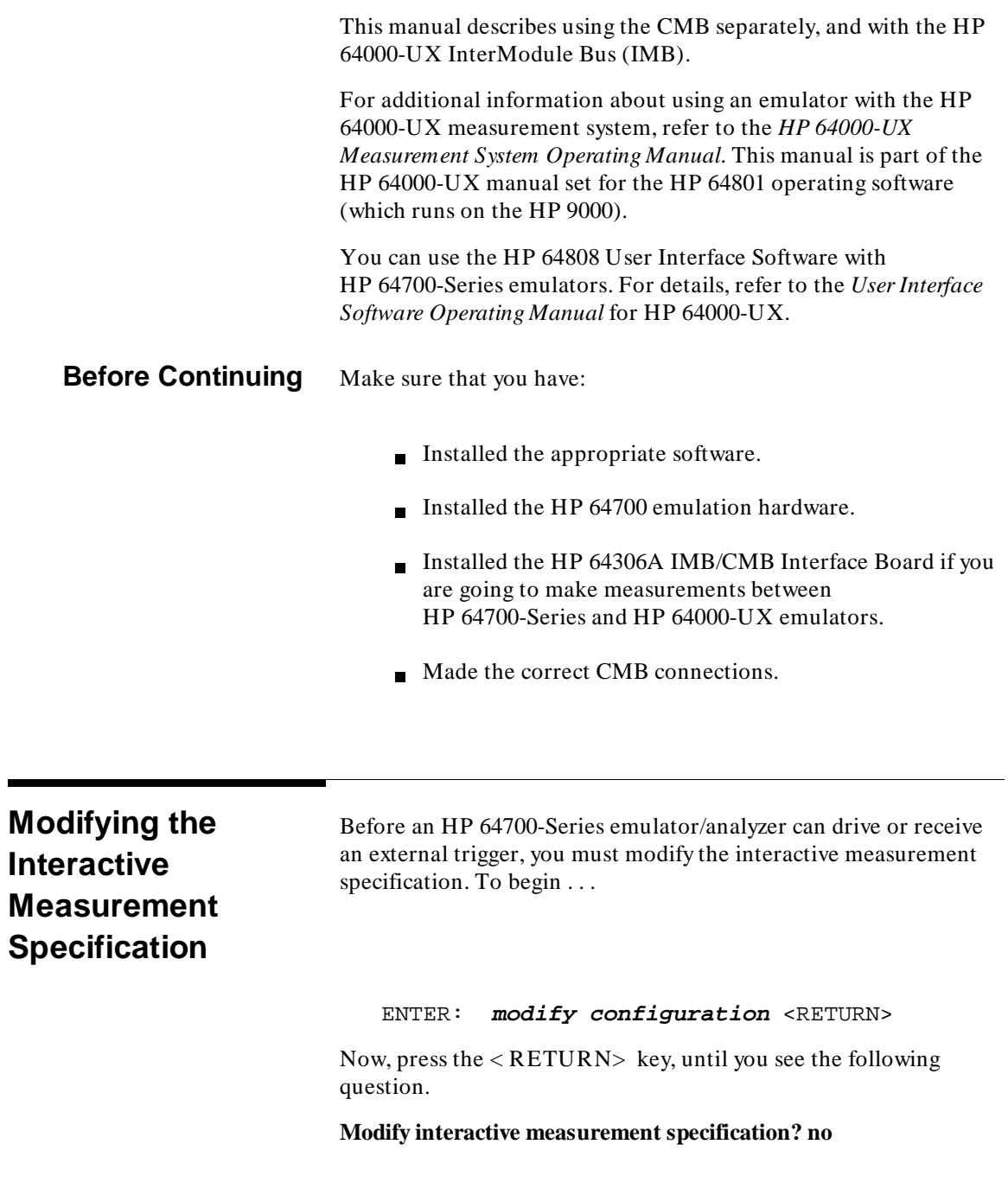

**Coordinated Measurements 4-5**

Press the **yes** softkey to present the interactive measurement configuration questions. After answering **yes**, the information shown in figure 4-1 is displayed. It illustrates the possible connections between the internal trigger signals (trig1 and trig2) and external devices.

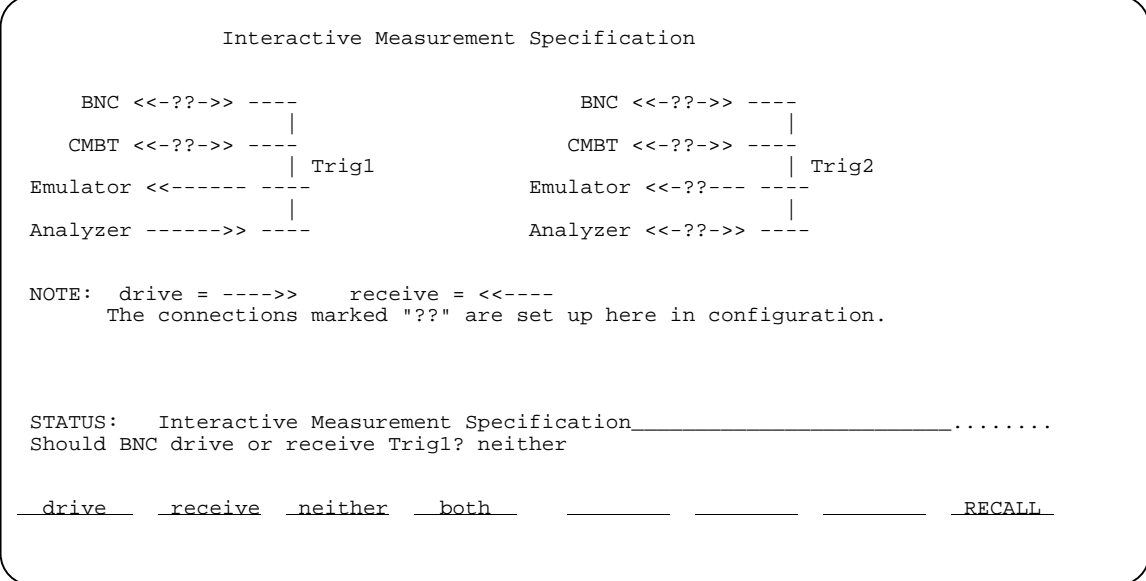

**Figure 4-1. Interactive Measurement Specification**

Notice in figure 4-1 that the analyzer always drives trig1, and the emulator always receives trig1. This provides for the **break\_on\_trigger** syntax of the **trace** command.

**Using the Analyzer Trigger to Drive External Signals** The analyzer can be configured to drive an external trigger signal when it finds its trigger condition. Do this by setting up the analyzer to drive an internal trigger and setting up an external signal to receive it. Either or both of the internal triggers can be used.

**4-6 Coordinated Measurements**

#### **Analyzer Drives CMB Trigger**

For example, you might want the analyzer to drive the CMB TRIGGER signal when it finds its specified trigger using trig2. Set up the analyzer to drive trig2, and the CMB TRIGGER to receive it by responding to these questions as follows:

#### **Should CMBT drive or receive Trig2? receive**

#### **Should Analyzer drive or receive Trig2? drive**

All other interactive measurement questions should be answered **neither** or **no**.

#### **Analyzer Drives BNC Trigger**

Perhaps the analyzer is to drive BNC TRIGGER when it finds its specified trigger. Set up the analyzer to drive trig2 and BNC TRIGGER to receive trig2 by responding to these questions as follows:

#### **Should BNC drive or receive Trig2? receive**

#### **Should Analyzer drive or receive Trig2? drive**

All other interactive measurement questions should be answered **neither** or **no**.

#### **Analyzer Drives Both CMB and BNC Triggers**

If the analyzer is to drive both CMB TRIGGER and BNC TRIGGER using trig1, set up both the CMB TRIGGER and BNC TRIGGER to receive trig1 by responding to these questions as follows:

#### **Should CMBT drive or receive Trig1? receive**

#### **Should BNC drive or receive Trig1? receive**

Notice that you do not need to set up the analyzer to drive trig1 since it always drives trig1 as explained previously. All other interactive measurement questions should be answered **neither** or **no**.

**Coordinated Measurements 4-7**

## **Using External Signals to Trigger the Analyzer**

The analyzer can be configured to receive its trigger from an external trigger signal. Do this by setting an external trigger signal to drive trig2 and setting the analyzer to receive it. Notice that trig2 must be used here, because the analyzer cannot receive trig1.

#### **Using CMB Trigger**

For example, if the analyzer is to be triggered by the external CMB TRIGGER signal generated by another analyzer on the CMB, set up CMB TRIGGER to drive trig2 and the analyzer to receive trig2 by responding to these questions as follows:

#### **Should CMBT drive or receive Trig2? drive**

#### **Should Analyzer drive or receive Trig2? receive**

All other interactive measurement questions should be answered **neither** or **no**.

#### **Using BNC Trigger**

If the analyzer is to be triggered by the external BNC TRIGGER signal generated by another instrument, set up the BNC TRIGGER to drive trig2 and the analyzer to receive it by responding to these questions as follows:

#### **Should BNC drive or receive Trig2? drive**

#### **Should Analyzer drive or receive Trig2? receive**

All other interactive measurement questions should be answered **neither** or **no**.

## **Using External Signals to Break the Emulator**

Besides using the external trigger signals to trigger the analyzer, you can use these signals to cause the emulator to break into background. Do this by configuring one of the external trigger signals to drive trig1 or trig2 and having the emulator receive it.

#### **CMB Trigger Causes Emulator to Break**

For example, if you want the CMB TRIGGER signal generated by another analyzer on the CMB bus, to cause the emulator to break into background, set up the CMB TRIGGER to drive trig2 and set

#### **4-8 Coordinated Measurements**

up the emulator to receive trig2 by responding to these questions as follows:

#### **Should CMBT drive or receive Trig2? drive**

#### **Should Emulator break receive Trig2? yes**

All other interactive measurement questions should be answered **neither** or **no**.

#### **BNC Trigger Causes Emulator to Break**

If you want the BNC TRIGGER signal to cause the emulator to break into background using trig1, set up the BNC TRIGGER to drive trig1 by responding to this question as follows:

#### **Should BNC drive or receive Trig1? drive**

All other interactive measurement questions should be answered **neither** or **no**. Notice that the emulator is already set up to receive trig1 as explained above.

## <sup>1</sup>**Accessing the Emulator via Measurement System**

You can put your HP 64700-Series emulator in a measurement system. Once you configure that emulator into a measurement system, the HP 64700-Series emulator will appear just as an HP 64000-UX emulator appears in a measurement system. If you have used HP 64000-UX emulators before, this may be a familiar process.

Before you can create a measurement system, you must run the **msinit** command to set up HP 64700 measurement system modules.

ENTER: msinit <RETURN>

Besides searching for HP 64120 Instrumentation Cardcages, this command searches for all HP 64700-Series emulators listed in the "64700tab" file, and will set up HP 64700 measurement system modules.

Next you can configure your HP 64700-Series emulator into a measurement system. To do this . . .

#### **Coordinated Measurements 4-9**

This command displays a list of modules that can be configured into measurement systems. The HP 64700 measurement system modules are indicated by an asterisk (\*) in the "slot" field. The process of creating a measurement system is described in the *HP 64000-UX Measurement System Manual*.

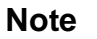

**Note E**ach HP 64700-Series emulator must be put in a measurement system by itself. If you are using two HP 64700-Series emulators, you must create an individual measurement system for each.

> After you have created a measurement system with your HP 64700-Series emulator, the "msconfig" display should be similar to figure 4-2. Your display probably will differ.

 Instruments Module Select Addr Slot Description 0 12 00 \* m68000: M68000 126K; int/ext analysis

 Meas\_Sys: em64742 (Use 'display' key to see other systems.) Module Select Addr Slot **Description** m68000 12 00 \* em68k: M68000 126K; int/ext analysis

**Figure 4-2. Creating a Measurement System**

#### **4-10 Coordinated Measurements**

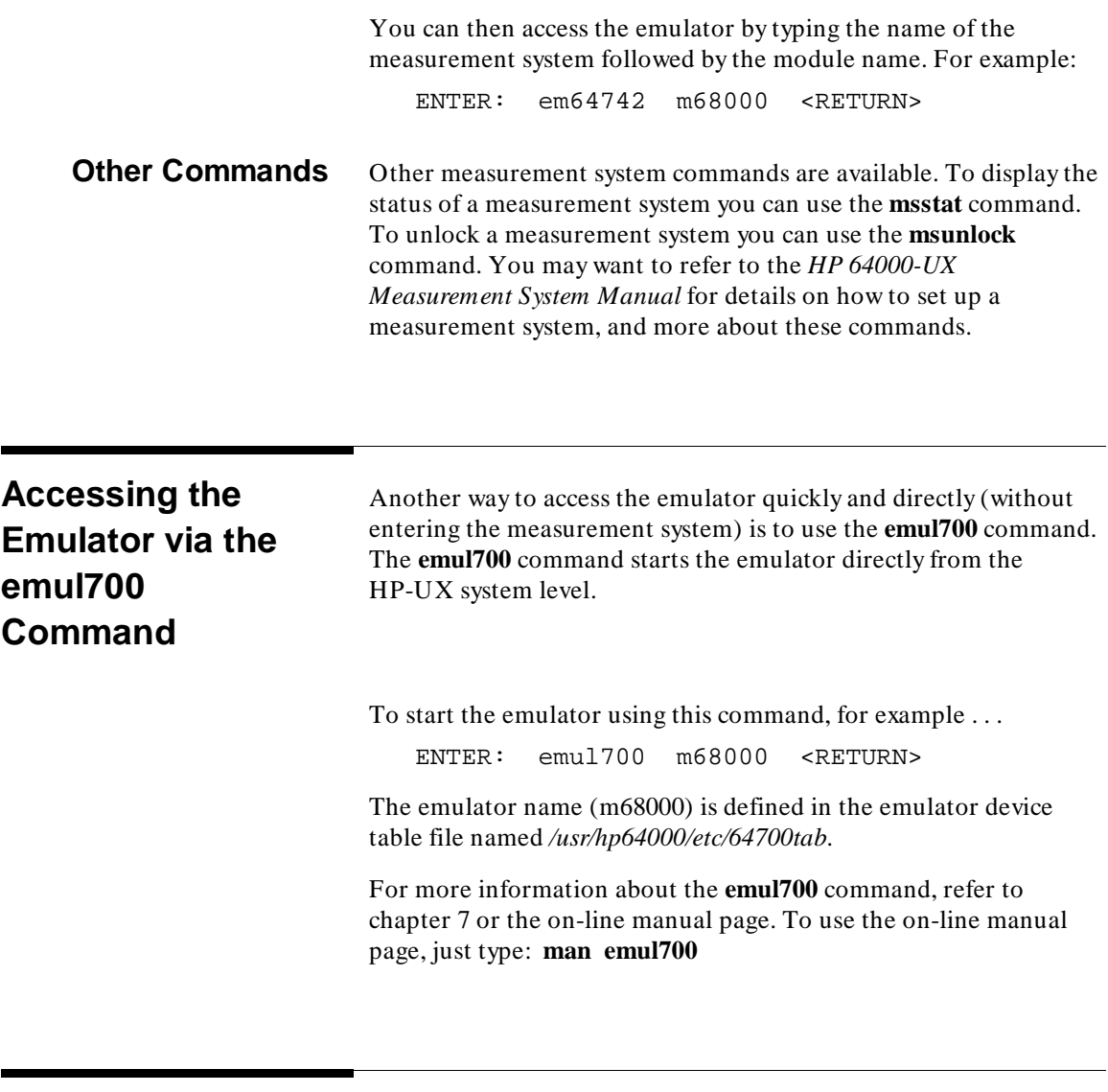

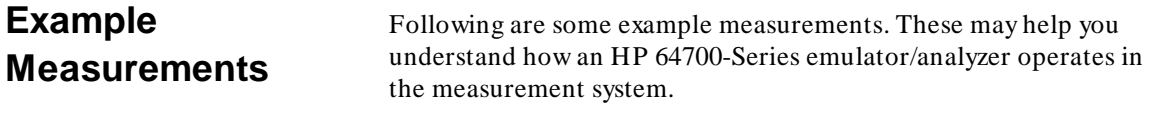

**Coordinated Measurements 4-11**

### **Example # 1**

**Two or more HP 64700 emulators start and stop executing user programs simultaneously.**

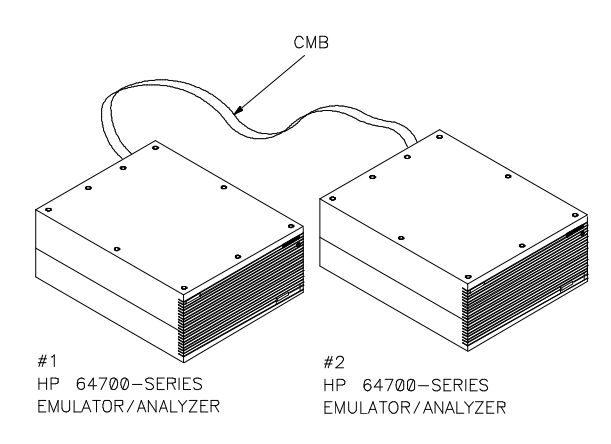

This example uses two HP 64700s connected to the CMB. Each emulator should be reset or executing in the monitor, with a user program loaded into memory.

- 1. Using the **specify run from** command, set up each emulator to run from a specified address in the user program. This command sets up the stack and program counter, and enables the emulator to start once the CMB becomes ready and the CMB EXECUTE signal is received. The CMB will become ready after both emulators connected on the CMB are set to run.
- 2. To generate the CMB EXECUTE signal and synchronously start both emulators running, enter the **cmb** execute command on either # 1 or # 2.

Observe the status on both emulators to make sure they are running.

3. To synchronously stop both emulators, press **break** on either  $# 1$  or  $# 2$ .

#### **4-12 Coordinated Measurements**

Observe the status of each emulator to see that they have stopped running. The one on which you entered **break** will be executing in the monitor, and the other will be waiting for CMB to become ready.

4. To start both emulators running again, type **run** on the emulator that is currently executing in the monitor.

You can observe the status of each emulator to see that they are both running again.

### **Example # 2**

**An HP 64700 analyzer triggers another HP 64700 analyzer when it finds its specified trigger.**

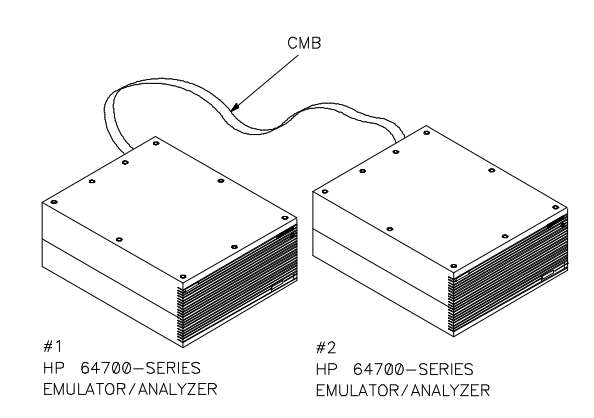

This example uses two HP 64700s connected to the CMB. Each emulator should be reset or executing in the monitor, with a user program loaded into memory. Analyzer # 1 will find its trigger condition, then trigger analyzer # 2.

Cross-triggering is done using the CMB TRIGGER (CMBT) signal, driven by analyzer # 1 and received by analyzer # 2. Though both analyzers connect through the CMB cable, neither can participate in CMB measurements until you enable them.

1. To enable analyzer # 1 to drive the CMBT signal, enter the **modify configuration** command and answer **yes** to the "Modify interactive measurement specification?" question. The interactive measurement specification display shows two (internal) trigger terms named trig1 and trig2, which can be configured in various combinations. For this example, select CMBT to receive trig1. Because the analyzer is always set up to drive trig1, this is all you need to do to configure the analyzer to drive the CMBT via trig1. Alternatively, you could use the trig2 trigger term by selecting the analyzer to drive trig2 and CMBT to receive trig2.

2. To enable analyzer # 2 to receive CMBT, enter the **modify configuration** command and answer **yes** to the "Modify interactive measurement specification?" question.

Select CMBT to drive trig2 and the analyzer to receive trig2. This is all you need to do to configure the analyzer to receive CMBT via trig2. Note that trig2 must be used here since the analyzer cannot be configured to receive trig1.

- 3. Using the **specify run from** command, set up each emulator to run from a specified address in the user program, as described earlier in example # 1.
- 4. Using the **specify trace** command, set up the trace specification for both analyzers. This command sets up the triggering conditions and enables the analyzer to start once the CMB EXECUTE signal is received.

For analyzer # 1, the **specify trace** command will include a trigger condition qualified by some address in the user program. For example:

- ENTER: **specify trace after** MAIN <RETURN>
- 5. For analyzer # 2, the **specify trace** command will include a trigger condition, which is driven from trig2. For example:

#### **specify trace after arm\_trig2**

6. To generate the CMB EXECUTE signal, synchronously start both emulators and analyzers by executing the **cmb\_execute** command from either # 1 or # 2.

#### **4-14 Coordinated Measurements**

Observe the status on both emulators to make sure they are running and that the analysis traces are in progress or completed.

Once analyzer # 1 finds its trigger condition, it will drive the CMBT signal, triggering analyzer # 2. Depending on the amount of trace data stored, both traces should soon complete.

**Coordinated Measurements 4-15**

<sup>1</sup>**Notes**

**4-16 Coordinated Measurements**

# **Windowing Capabilities**

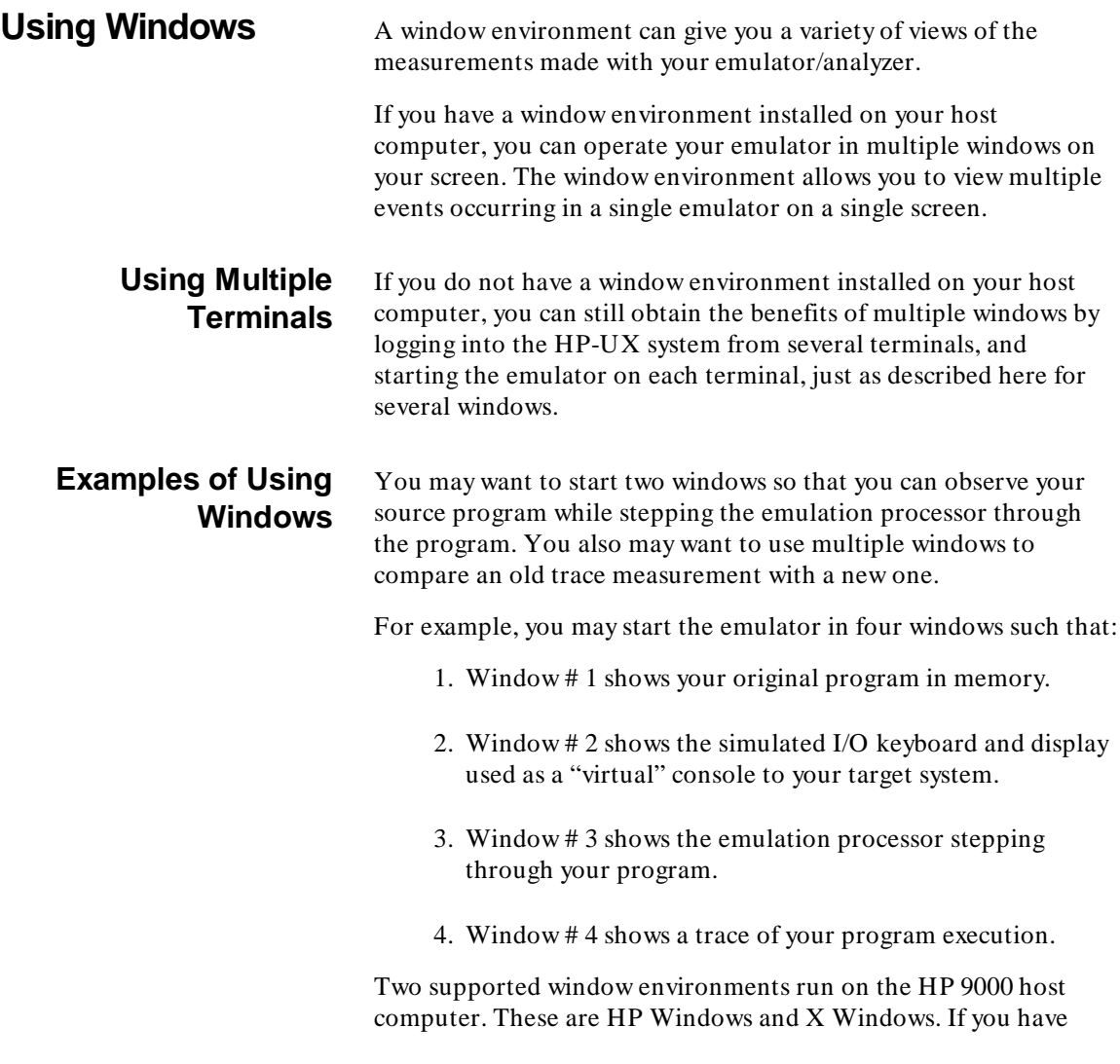

## **Windowing Capabilities 5-1**

either of these windowing environments installed and operating on an HP 9000 host computer, you can use your HP 64700 emulator in the windows.

You also can operate your emulator in the HP Windows-X environment. This is an X Window program that emulates HP Windows.

#### **Window Environment Documentation**

For additional information about HP Windows, refer to the *HP Windows/9000 User's Manual*. For additional details about X Windows or HP Windows-X, refer to the manual titled *Getting Started With the X Window System* or the manual titled *Using the X Window System* (if you are using the X11 windowing environment).

## **Maximum Number of Windows**

Four is the maximum number of windows that you can use to view HP 64700 emulator/analyzer operation. You can start up more than four windows, but if you try to start the emulator in a fifth window, the system will display the following message:

ERROR: No more processes may be attached to this session\_\_\_\_\_\_\_........

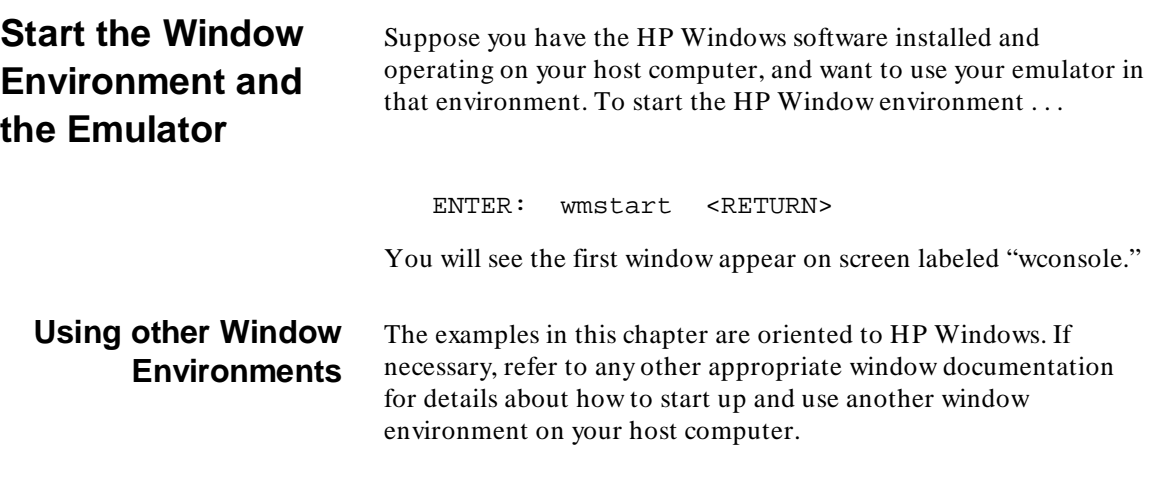

**5-2 Windowing Capabilities**

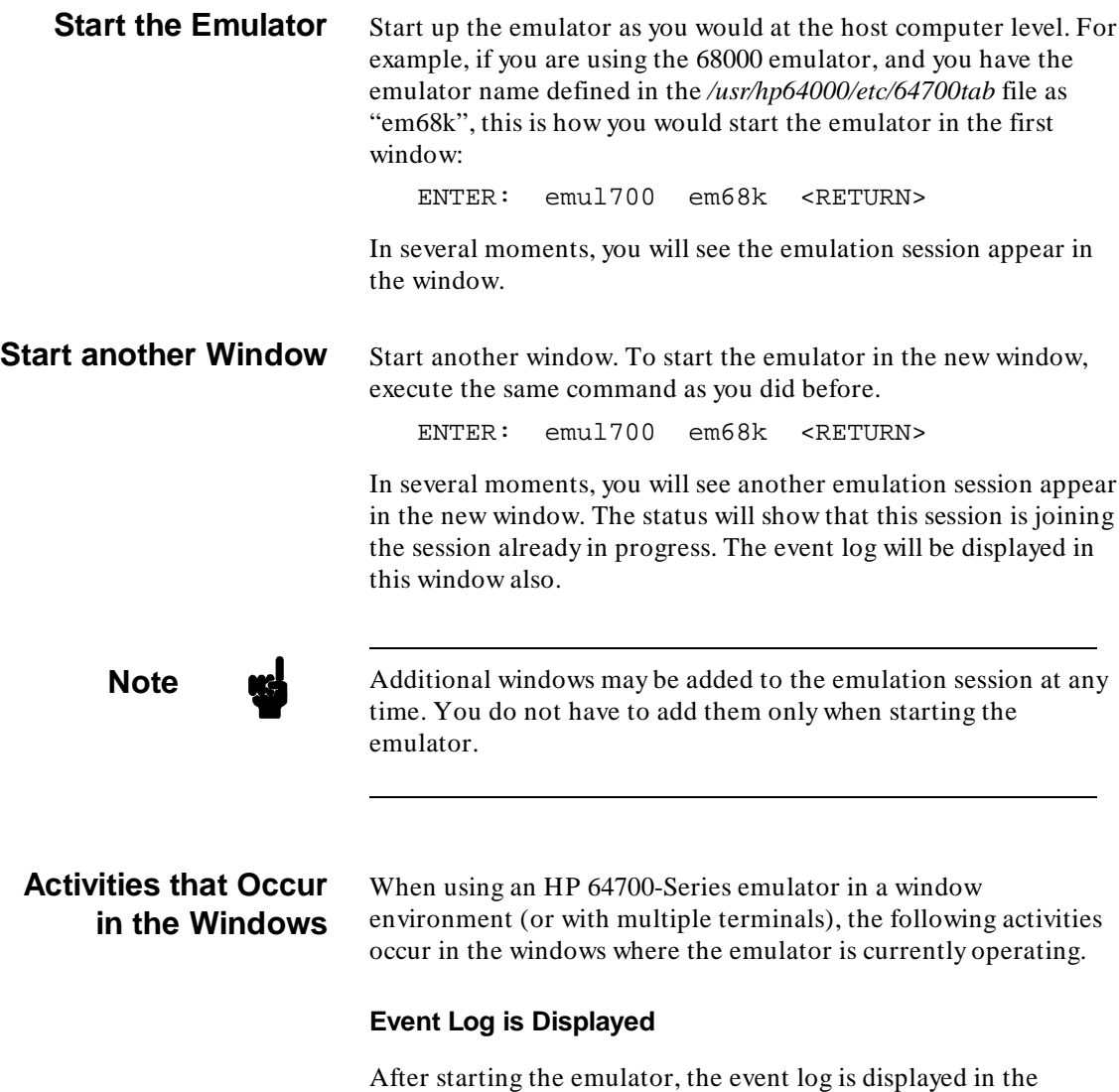

window. This lists all events that have occurred in the emulator since you began the emulation session.

#### **Commands Complete in Sequence**

When you execute commands that access the emulator (in multiple windows) the first command you specified will complete before the second command begins executing.

#### **Status Line is Updated**

When you perform an emulation task in one window that updates the status line, status lines are updated in all other windows where the emulator is operating. The event log is also updated in each window.

#### **Ending the Emulation Session**

When you are using the emulator in multiple windows, you can choose to either release the emulation session in a single window, or in all the windows. The **end** command by itself just ends the window where the command is executed. When you choose to end the session in all windows, control of the system returns to the host computer.

# **Using Command Files**

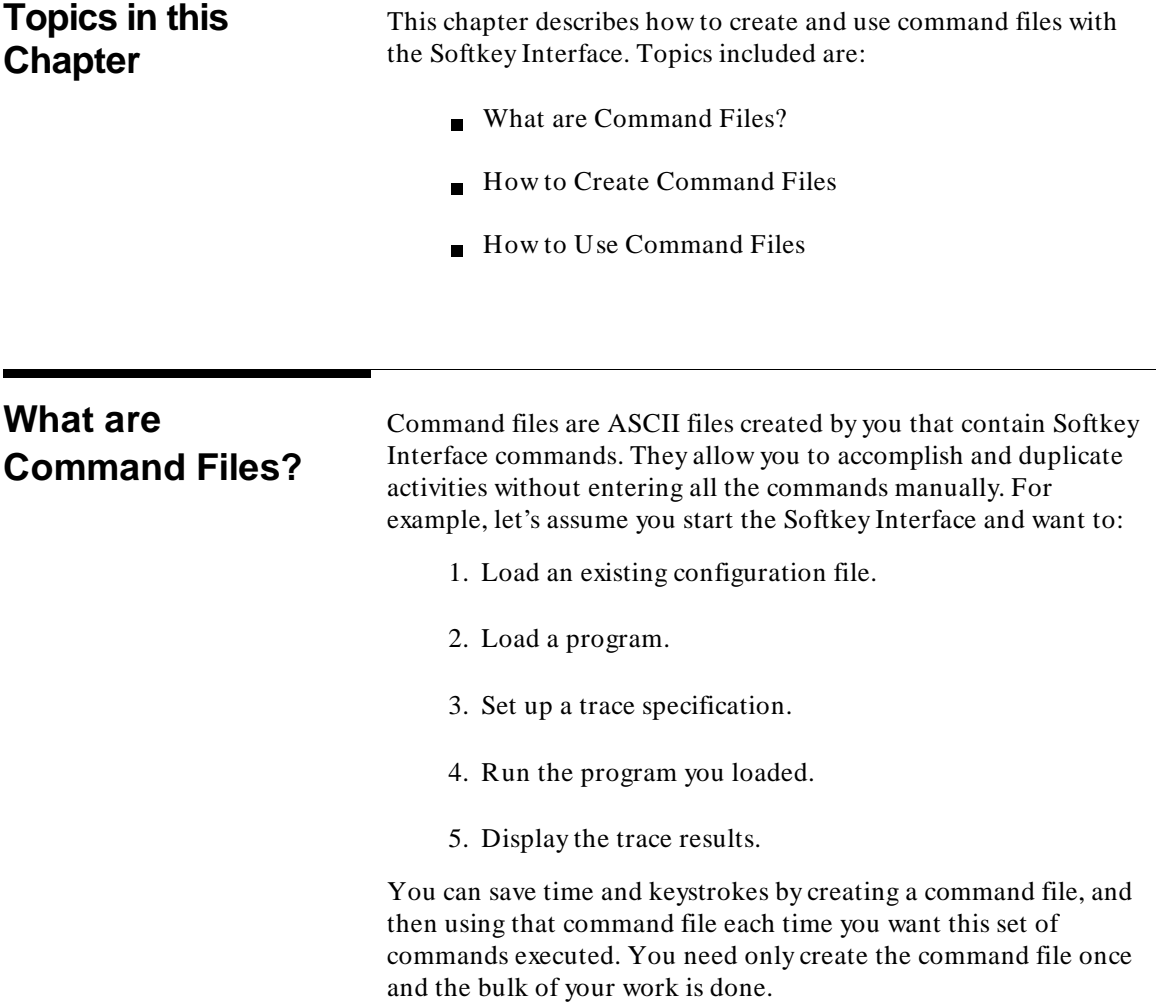

## **Using Command Files 6-1**

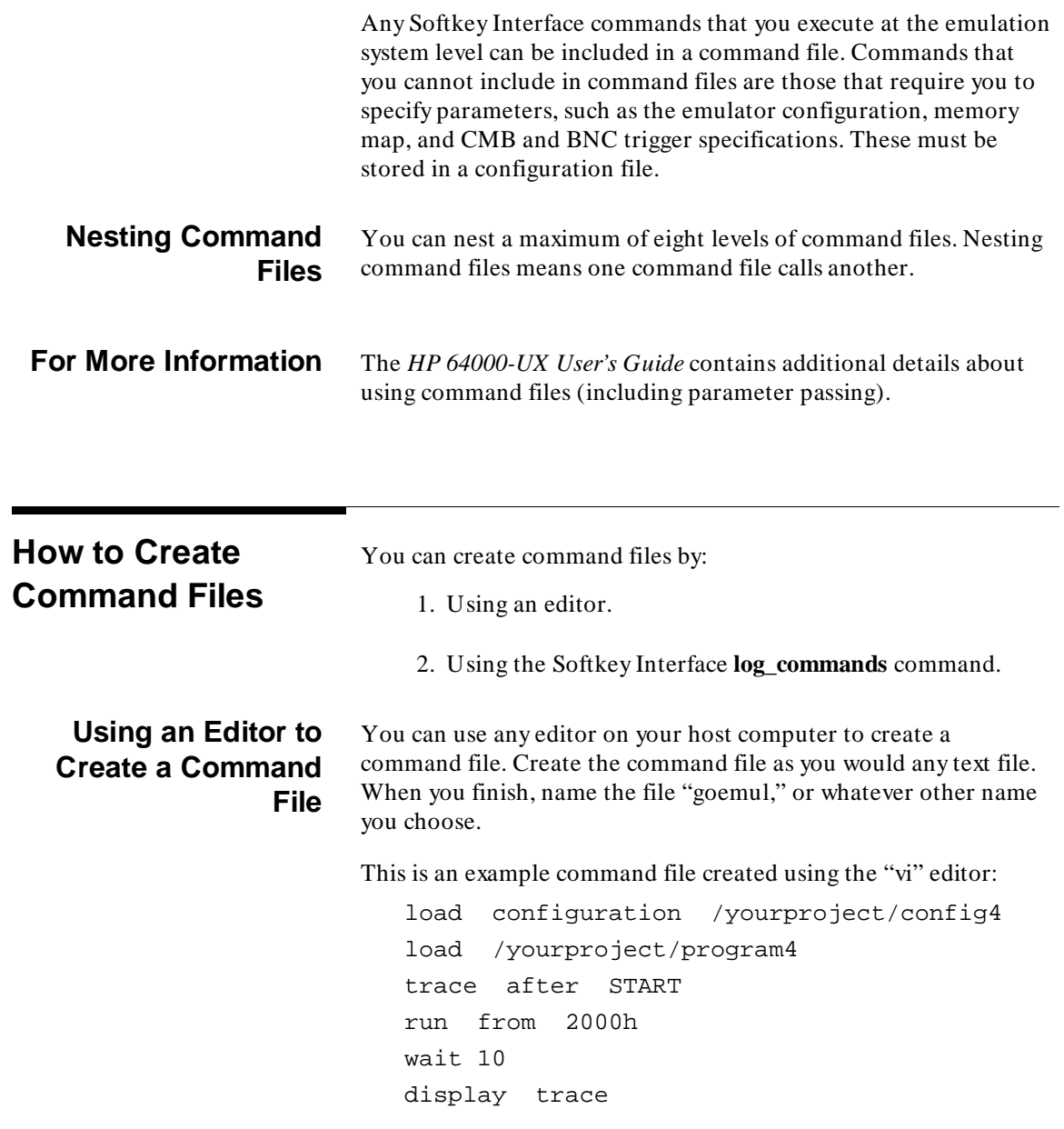

**6-2 Using Command Files**

## **Logging Commands to Create a Command File**

Rather than using an editor to create a command file, you can use the **log\_commands** command. This allows you to record all commands that you execute.

Logging both commands and output can be helpful when executing a set of commands that you are not sure will produce the results you are seeking. By logging commands that you type, you can record everything you try. By logging the resulting output, you can verify that the expected results occurred. When you have finished logging commands, you can use the "log" file as a command file.

**Note** We You do not have to modify the "log" file to use it as a command file, because all commands and output are stored in a format that the Softkey Interface can read when you load the file. You may want to edit the log file to remove any unwanted commands or results, or add any other commands or comments.

> If a file exists with the same name in the present working directory, the **log\_commands** command will try to overwrite the existing file.

#### **Using the wait Command** You can use the **wait** command in command files. This allows you to pause execution of the command file between commands.

Use the **wait measurement\_complete** command after changing the trace depth. By doing this, when you copy or display the trace after changing the trace depth, the new trace states will be available. Otherwise the new states won't be available.

## <sup>1</sup>**How to Use Command Files**

Suppose you want to use the command file you created in this chapter. Enter the Softkey Interface. Then just enter the command file name. For example:

ENTER: goemul <RETURN>

**Using Command Files 6-3**

All the commands contained in the command file named "goemul" would execute in sequence.

You also can start the Softkey Interface and immediately begin a command file. There are two ways to do this.

**emul700** <emul\_name> < <cmd\_file>

starts the interface and redirects input from the command file to the interface.

**echo** '<cmd\_file>' | **emul700** <emul\_name>

starts the softkey interface, which then starts the command file.

**6-4 Using Command Files**

# **Manual Pages**

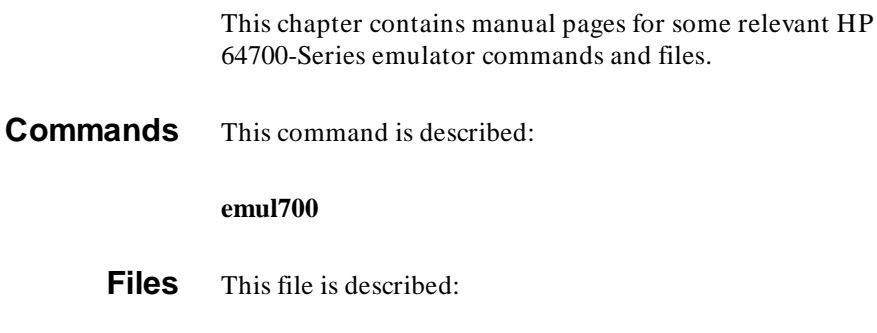

*64700tab*

**Manual Pages 7-1**

**7**

<sup>1</sup>**Notes**

**7-2 Manual Pages**

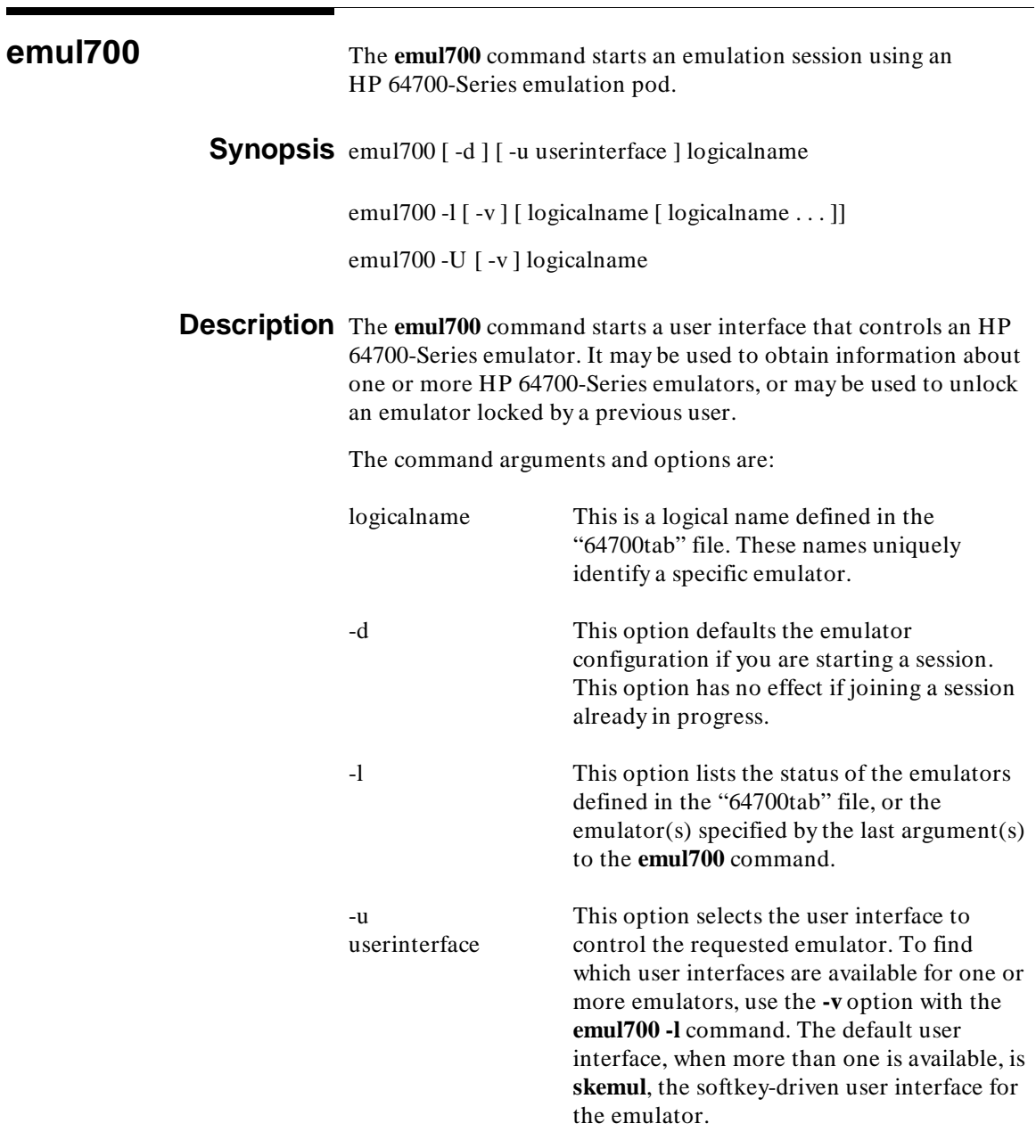

**emul700 1**

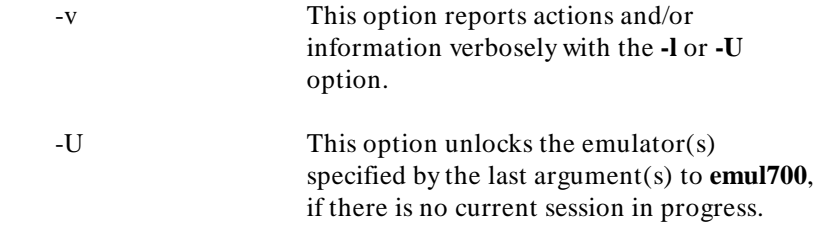

## **Related Files** /usr/hp64000/etc/64700tab

This emulator device table file associates a name for an HP 64700-Series emulator (its logical name) with the actual I/O device used to communicate with that emulator. Channel attributes such as baud rate and protocol are also specified in this file.

/usr/hp64000/inst/emul/< productID>

This directory contains user interface support for specific HP 64700-Series emulators. The < productID> represents the directory for your product.

**See Also 64700tab(4)**

**2 emul700**
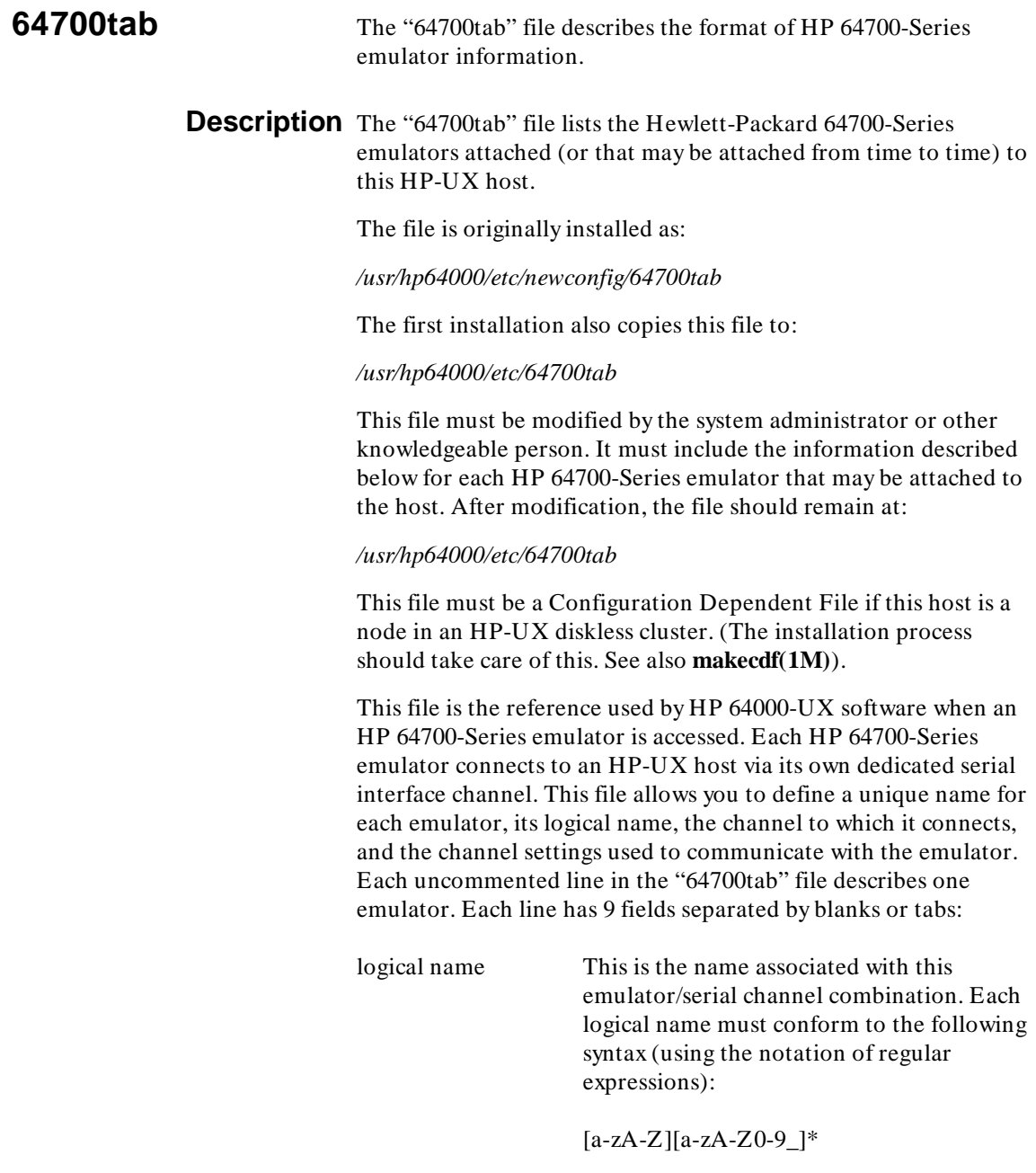

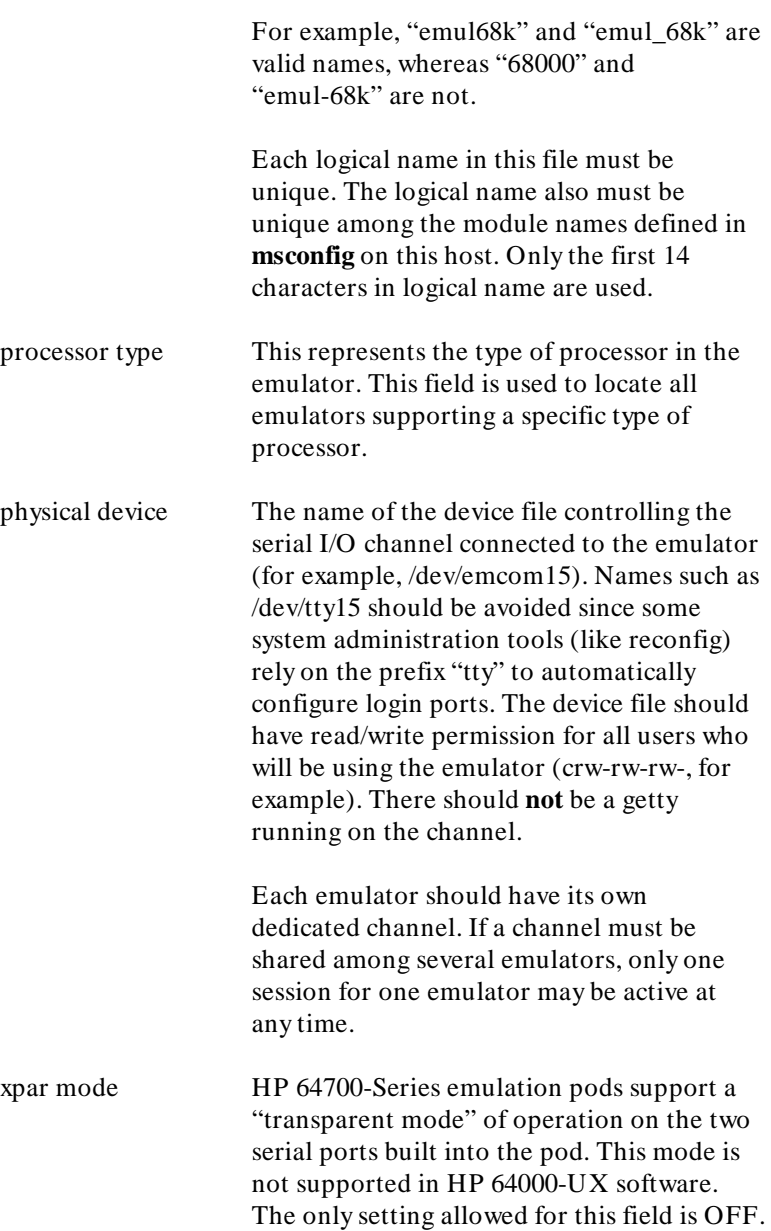

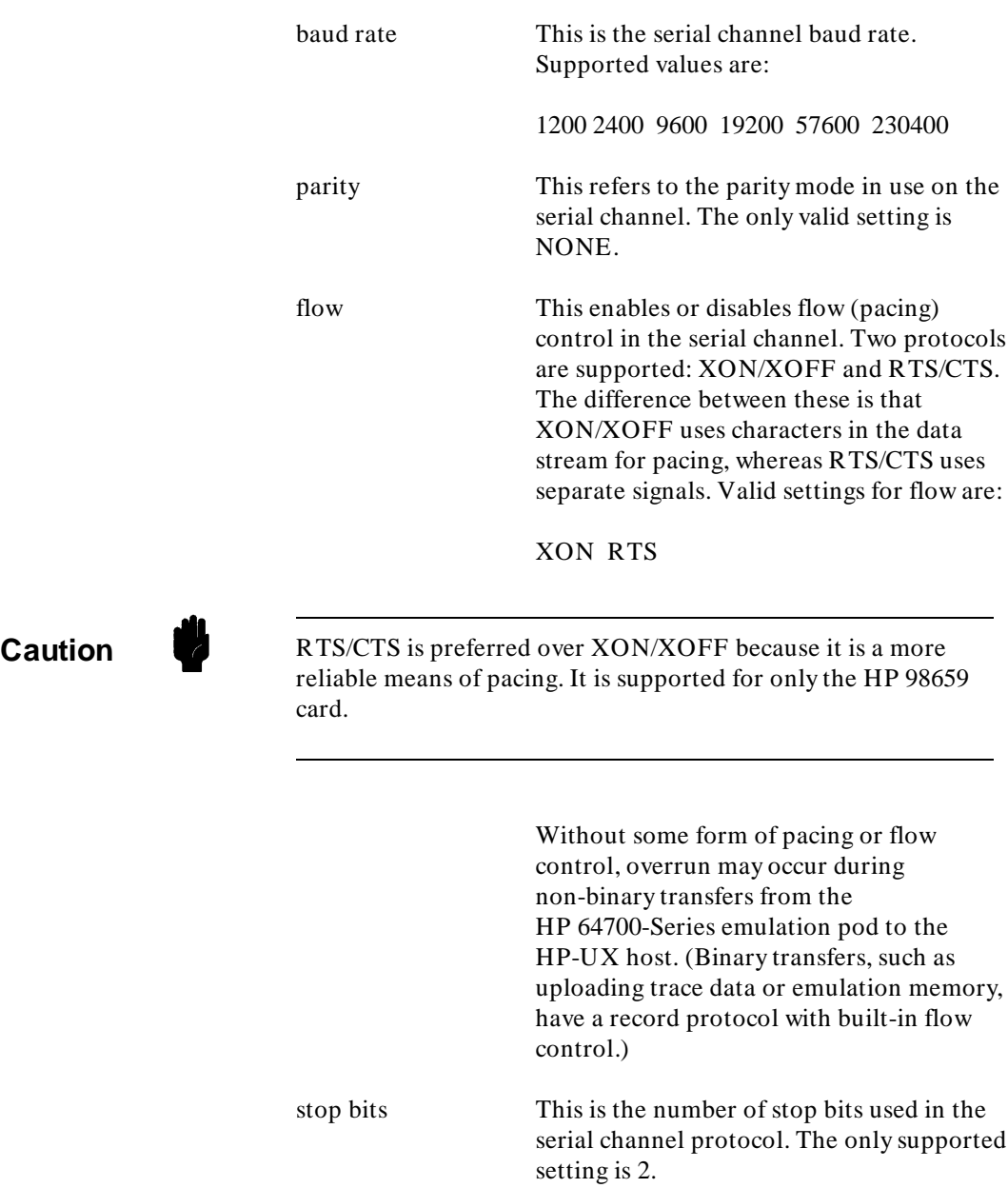

**64700tab 3**

char size This option refers to the number of bits used for each character (or byte) transferred on the serial channel. The only supported size is 8.

**Note** The switches on the rear panel of the HP 64700-Series emulator must match the settings for baud rate, parity, flow, stop bits, and char size when the emulator is turned on. You should not change these settings without cycling power on the emulator pod.

> The file */usr/hp64000/etc/64700tab* must be kept up to date as HP 64700-Series emulators are added to (or removed from) the host. The contents of this file are the reference data for all HP 64000-UX software that uses the emulators.

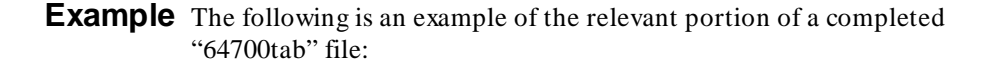

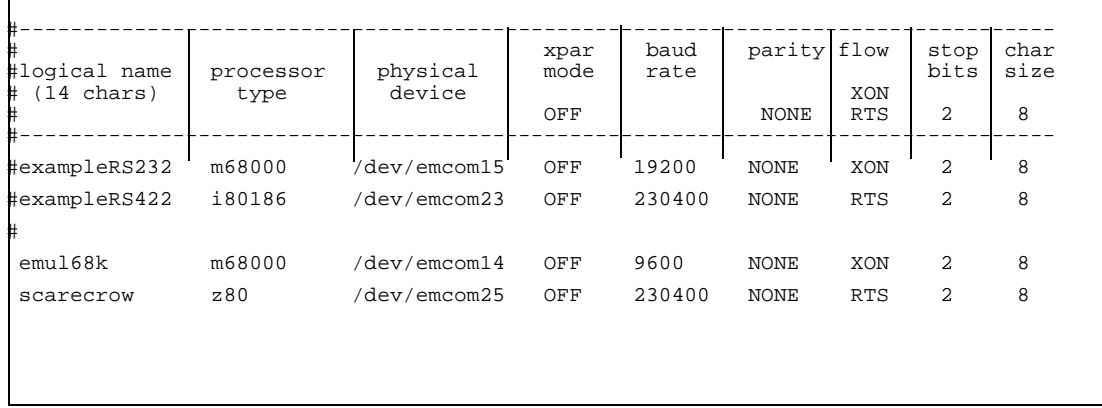

Hardware The only interface cards characterized for support by **Dependencies** HP 64000-UX software are the HP 98628 RS-232, HP 98642

**4 64700tab**

RS-232 MUX, and HP 98659 RS-422 cards. Of these, the HP 98659A is the only interface card recommended for connection to HP 64700-Series emulators. (See the table on the next page.)

**Caution Caution** The other two interface cards (HP 98628 and HP 98642) are designed primarily for host-to-peripheral transfers. They are less capable for the large peripheral-to-host transfers required by HP 64700-Series emulators. You may see dropped characters or other communications failures with these cards. If these occur, you may need to press **CTRL c** (send a SIGINT signal) in the user interface to recover control. Some information may be lost.

> Each card has limits to the configurations that are supported. The following table contains an "x" for the supported fields, and a "." for the unsupported fields. For example, the HP 98628 card will support operation at 19200 baud, but not at 57600 baud.

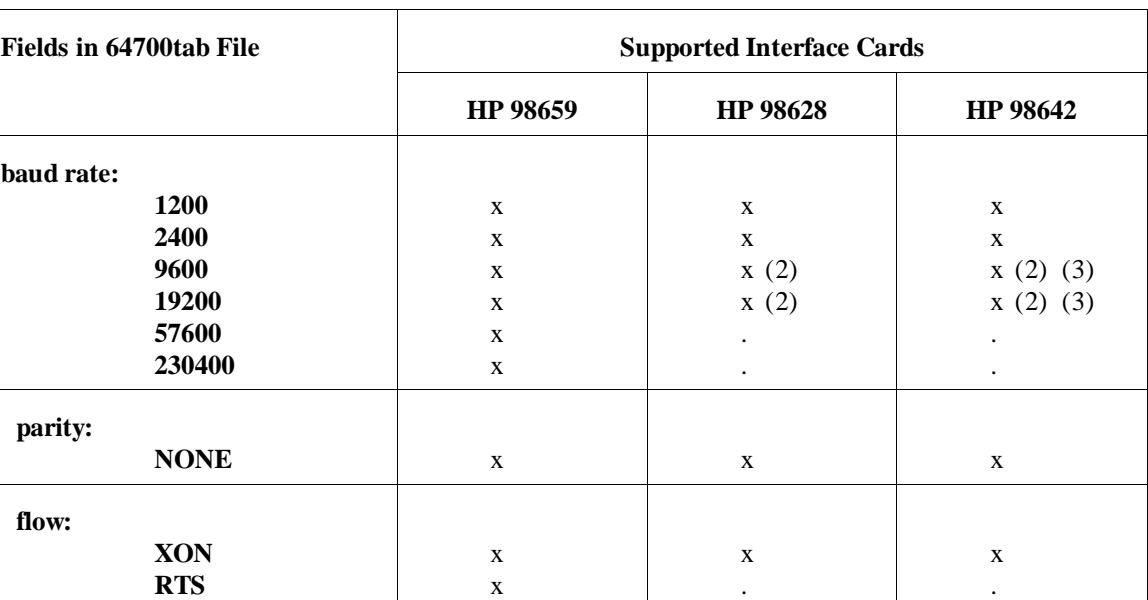

The following table shows the compatibility of these cards with the available options.

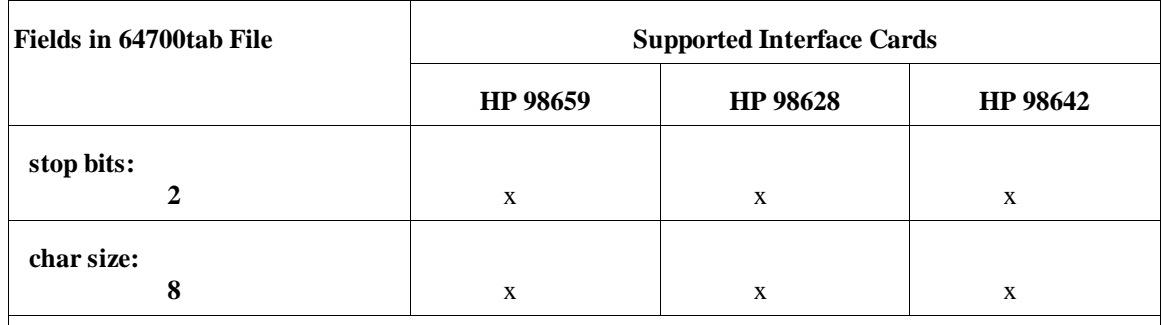

(1) These baud rates must use the RTS/CTS pacing protocol.

(2) The HP 98628 and HP 98642 cards may have an unacceptable error rate in some applications. Reducing the baud rate and/or the load on the host computer may help.

(3) The HP 98642 card has four ports. The "modem" port has the lowest error rate when used with an HP 64700 emulator. Port 3 has the highest error rate.

**Related Files** /usr/hp64000/etc/newconfig/64700tab

This is the template file shipped with the software for an HP 64700-Series emulator. This file must be modified and installed as:

*/usr/hp64000/etc/64700tab*

/usr/hp64000/etc/64700tab

This is the customized version of the original "64700tab" file. The contents of this file should reflect the device(s) and settings used to communicate with HP 64700-Series emulator(s) on this host. If this host is configured as a node in an HP-UX diskless cluster, this file must be a Configuration Dependent File.

**See Also emul700(1)**, **makecdf(1M)**

**6 64700tab**

# **Performance Verification for the HP 98659A**

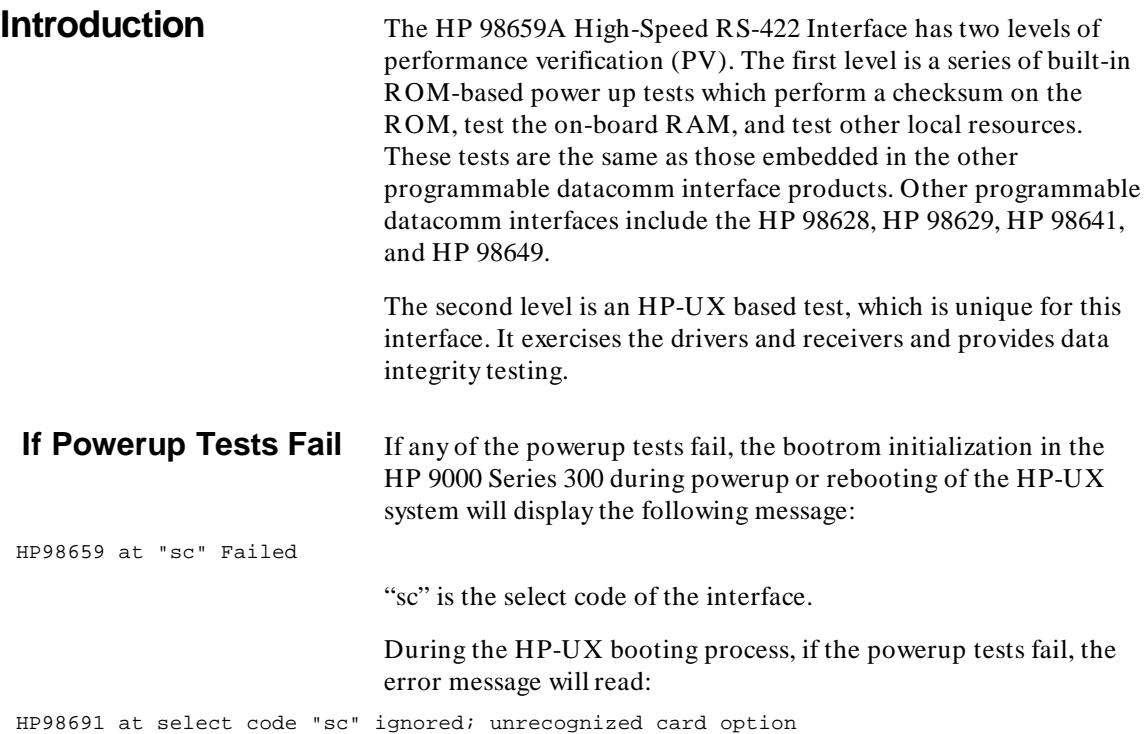

**Performance Verification for the HP 98659A A-1**

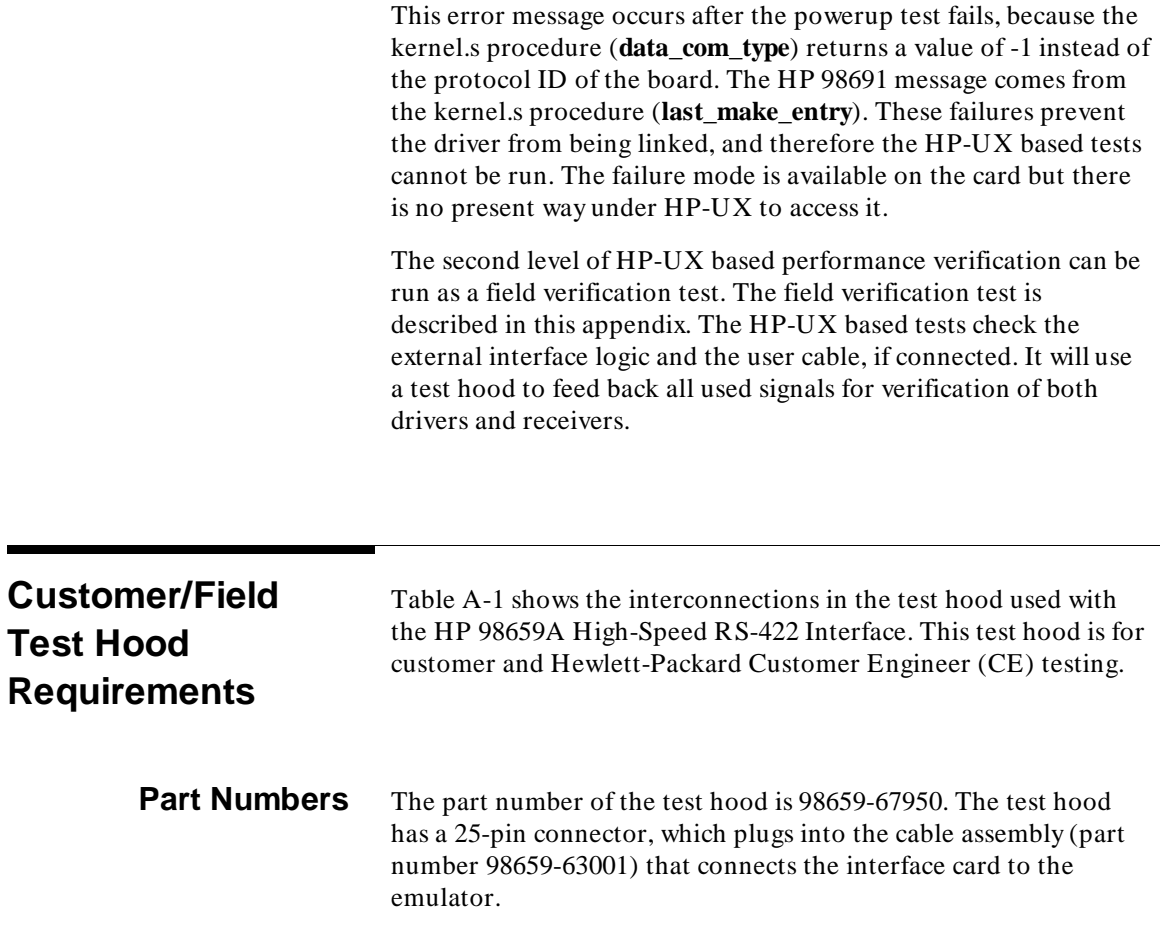

**A-2 Performance Verification for the HP 98659A**

| <b>Signal</b><br><b>Type</b> | <b>Signal Definition</b>         | Pin<br><b>Direction</b> | <b>Data Flow</b>                                                                             |
|------------------------------|----------------------------------|-------------------------|----------------------------------------------------------------------------------------------|
| Data                         | $SD(A) \rightarrow PD(A)$        | $9 \rightarrow 25$      | <b>SD=</b> Send Data (from cable)<br><b>RD=</b> Receive Data (to cable)                      |
|                              | $SD(B) \rightarrow P BD(B)$      | $10 \rightarrow 18$     |                                                                                              |
| <b>Control</b>               | $RS(A) \rightarrow CS(A)$        | $17 \rightarrow 21$     | <b>RS= Request to Send (from cable)</b><br><b>CS=</b> Clear to Send (to cable)               |
|                              | $RS(B) \rightarrow CS(B)$        | $19 \rightarrow 23$     |                                                                                              |
|                              | $DM(A), RR(A) < -TR$             | $12 < -20$              | <b>DM= Data Mode, RR= Receiver Ready</b><br>(to cable)                                       |
|                              |                                  |                         | <b>TR= Terminal Ready (from cable)</b><br><b>SG= Signal Ground</b>                           |
|                              | $DM(B), RR(B) < -- SG$           | $13 < -7$               |                                                                                              |
| <b>Timing</b>                | $TT(A) \rightarrow RT(A), ST(A)$ | $24 \rightarrow 11$     | <b>TT= Terminal Timing (from cable)</b><br>RT= Receive Timing, ST= Send Timing<br>(to cable) |
|                              | $TT(B) \rightarrow RT(B), ST(B)$ | $14 \rightarrow 16$     |                                                                                              |

**Table A-1. Customer/Field Test Hood Requirements**

Note: Some pins in the connector have two names (representing functions). For example, pin 12 serves as both Data Mode and Receiver Ready.

**Performance Verification for the HP 98659A A-3**

Invocation of the HP-UX based PV is through an executable file named /usr/CE.utilities/98659/98659pv. Executing the program without any options displays the following:

HP 98659A Performance Verification Test: Usage 98659pv /dev/xxx [loop] "/dev/xxx" is the special device file for the HP 98659A card under test. "loop" is an optional request to loop on a portion of the test. Adding a loop option provides a regular stimulus response which is useful for repair of a faulty interface card. "DTR" or "DSR" will toggle the DTR output/DSR input. "DATA" will loop at 19200 baud with no handshake, toggling the data lines. "RTS" or "CTS" will toggle the RTS/CTS Handshake, in a 230400 baud data loop. A **CTRL C** will exit from any of the loops.

**A-4 Performance Verification for the HP 98659A**

**Test without Looping** If the test starts with a valid special device file, no looping options, and a working card (and cable if connected), the following is displayed:

98659A Performance Verification Test: Test Requires Test Hood # 98659-67950 Driver opened for /dev/ody25, fildes = 3 Passed DTR Toggle Test sending a 5K byte file out at 19200 baud, No pacing enabled, checking data out/in lines returned string same as send string Passed Data Transfer Test at 19200 Baud sending a 5K byte file out at 460800 baud, RTS/CTS pacing enabled, checking clock and RTS/CTS lines returned string same as send string Passed Data Transfer Test at 460800 Baud Passed EXTERNAL CLOCK and RTS/CTS check Driver closed for /dev/ody25 98659A Performance Verification PASSED for device /dev/ody25

**Performance Verification for the HP 98659A A-5**

If the test starts with an invalid special device file, the following is displayed:

98659A Performance Verification Test: Test Requires Test Hood # 98659-67950 ERROR!!!!!!!!!!!!!!!!!!!!!!!!!!!!!!! Failure to OPEN errno = 20 ERROR EXIT

If you specify an invalid looping option, the following is displayed:

ERROR!!!!!!!!!!!!!!!!!!!!!!!!!!!!!!! Unsupported Option: xxx ERROR EXIT

"xxx" represents the invalid option entered.

If any failures occur during these tests, an error message is printed and the test terminates. The fault can be in either the card or the cable.

**A-6 Performance Verification for the HP 98659A**

**Error Messages** Various failures display the following error messages:

```
DTR or DSR failure The DTR or DSR error occurs when DTR or DSR will not go true.
                         The result on screen resembles:
```

```
98659A Performance Verification Test: 
Test Requires Test Hood # 98659-67950 
Driver opened for /dev/ody25, fildes = 4
ERROR!!!!!!!!!!!!!!!!!!!!!!!!!!!!!!! 
 DTR will not go true (false) 
ERROR!!!!!!!!!!!!!!!!!!!!!!!!!!!!!!! 
Failure in modem line test 
errno = 25 
ERROR EXIT
```
## **Data Read Failure** The Data Read error occurs when the test fails to read the data. The result on screen resembles:

```
98659A Performance Verification Test: 
Test Requires Test Hood # 98659-67950 
Driver opened for /dev/ody25, fildes = 3 
Passed DTR Toggle Test 
sending a 5K byte file out at 19200 baud, 
No pacing enabled, checking data out/in lines 
ERROR!!!!!!!!!!!!!!!!!!!!!!!!!!!!!!! 
Failure to read 
errno = 5 
ERROR EXIT
```
### **Data Character Loss Failure**

The Data Character Loss Failure error occurs when the test fails to read all the data. The result on screen resembles:

98659A Performance Verification Test: Test Requires Test Hood # 98659-67950 Driver opened for /dev/ody25, fildes = 3 Passed DTR Toggle Test sending a 5K byte file out at 19200 baud, No pacing enabled, checking data out/in lines ERROR!!!!!!!!!!!!!!!!!!!!!!!!!!!!!!! Failure to read all of data ERROR EXIT

## **Data Corruption Failure**

The Data Corruption Failure error occurs when the test returns a string that differs from the string sent. The result on screen resembles:

98659A Performance Verification Test: Test Requires Test Hood # 98659-67950 Driver opened for /dev/ody25, fildes = 3 Passed DTR Toggle Test sending a 5K byte file out at 19200 baud, No pacing enabled, checking data out/in lines ERROR!!!!!!!!!!!!!!!!!!!!!!!!!!!!!!! return string not same as sent string ERROR EXIT

**A-8 Performance Verification for the HP 98659A**

## **RTS/CTS and Clock Test Failure**

The RTS/CTS and Clock Test Failure error occurs when the test fails to read the data when RTS/CTS pacing is enabled. The result on screen resembles:

returned string same as send string Passed Data Transfer Test at 19200 Baud sending a 5K byte file out at 460800 baud, RTS/CTS pacing enabled, checking clock and RTS/CTS lines ERROR!!!!!!!!!!!!!!!!!!!!!!!!!!!!!!! Failure to read errno = 5 ERROR EXIT

**Looping Options** If you specify the "DTR" or "DSR" option, the following is displayed:

98659A Performance Verification Test: Test Requires Test Hood # 98659-67950 Driver opened for /dev/ody25, fildes = 3 toggling DTR out, DSR in

> The lines will be toggling so that any open or short circuits in the path can be located.

> > **Performance Verification for the HP 98659A A-9**

If you specify the "DATA" option, the following is displayed:

98659A Performance Verification Test: Test Requires Test Hood # 98659-67950 Driver opened for /dev/ody25, fildes = 3 Passed DTR Toggle Test Loop is sending out 5K binary 8 bit file Reading back as much as possible

> This will allow the data path to be traced so that any problems in the data loop can be isolated.

If invoked with the "RTS" or "CTS" option, the following is displayed:

98659A Performance Verification Test: Test Requires Test Hood # 98659-67950 Driver opened for /dev/ody25, fildes = 3 Passed DTR Toggle Test sending a 5K byte file out at 19200 baud, No pacing enabled, checking data out/in lines returned string same as send string Passed Data Transfer Test at 19200 Baud Loop is sending out 5K binary 8 bit file at 460800 baud using RTS/CTS handshaking and the external X1 clock Reading back as much as possible Failures could be in data, clock, or RTS/CTS

### **A-10 Performance Verification for the HP 98659A**

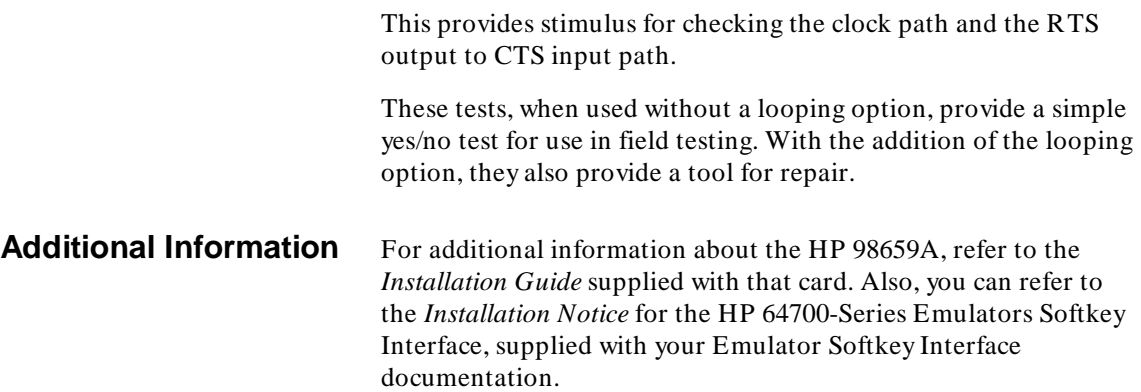

**Performance Verification for the HP 98659A A-11**

<sup>1</sup>**Notes**

**A-12 Performance Verification for the HP 98659A**

# **Error Messages**

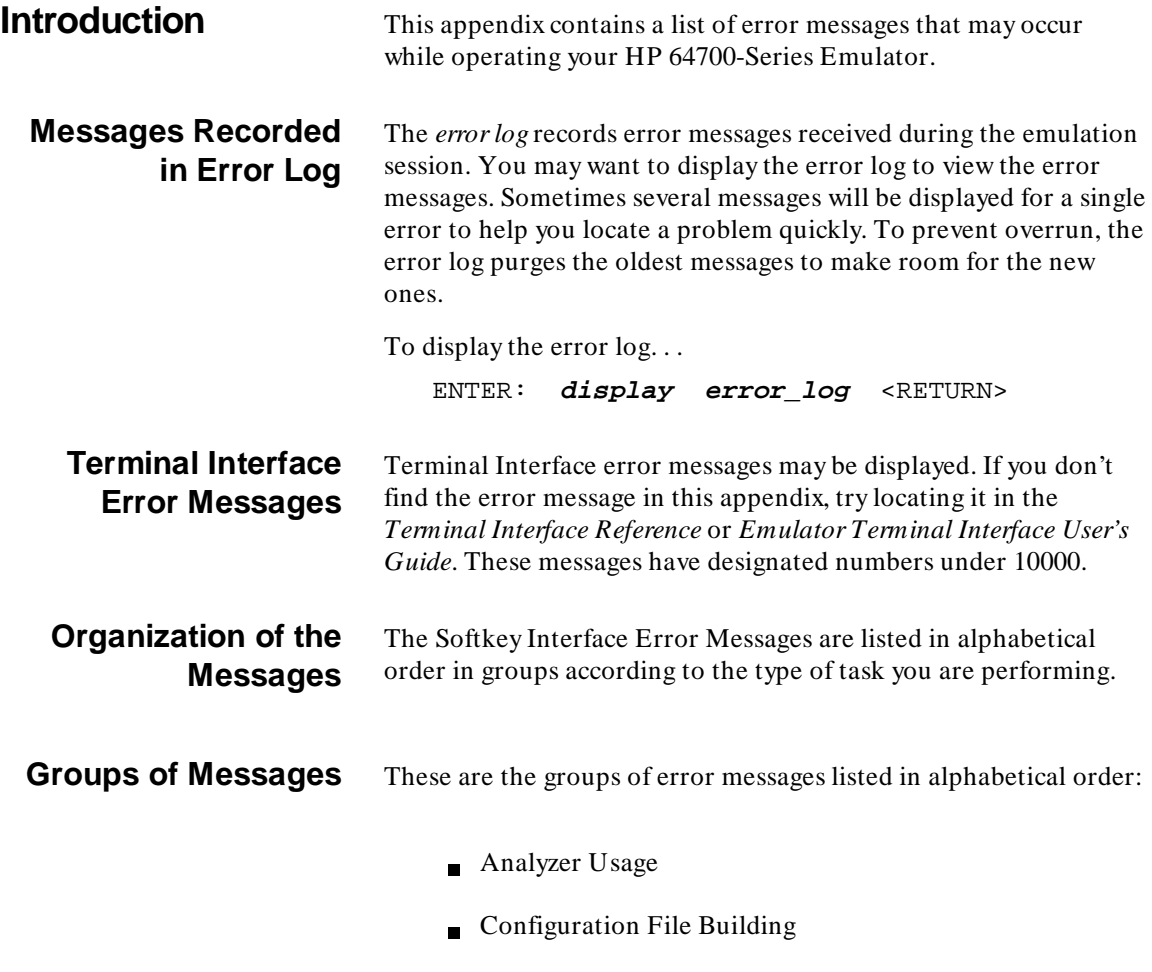

■ Display Workarea

- Emulator Grammar Usage
- **Emulator Initialization**
- emul700dmn Communications
- **Ending the Emulation Session**
- Expression Usage  $\blacksquare$
- Fatal to the Emulation Session  $\blacksquare$
- Initialize/Load/Modify Emulation Configuration
- Inverse Assembler Initialization
- **Load/Store Absolute File**
- **Memory Display**
- **Miscellaneous**
- Miscellaneous Numbered  $\blacksquare$
- Performance Measurement  $\blacksquare$
- Processor Control  $\blacksquare$
- Symbol Usage
- Trace Display/Load

## **B-2 Error Messages**

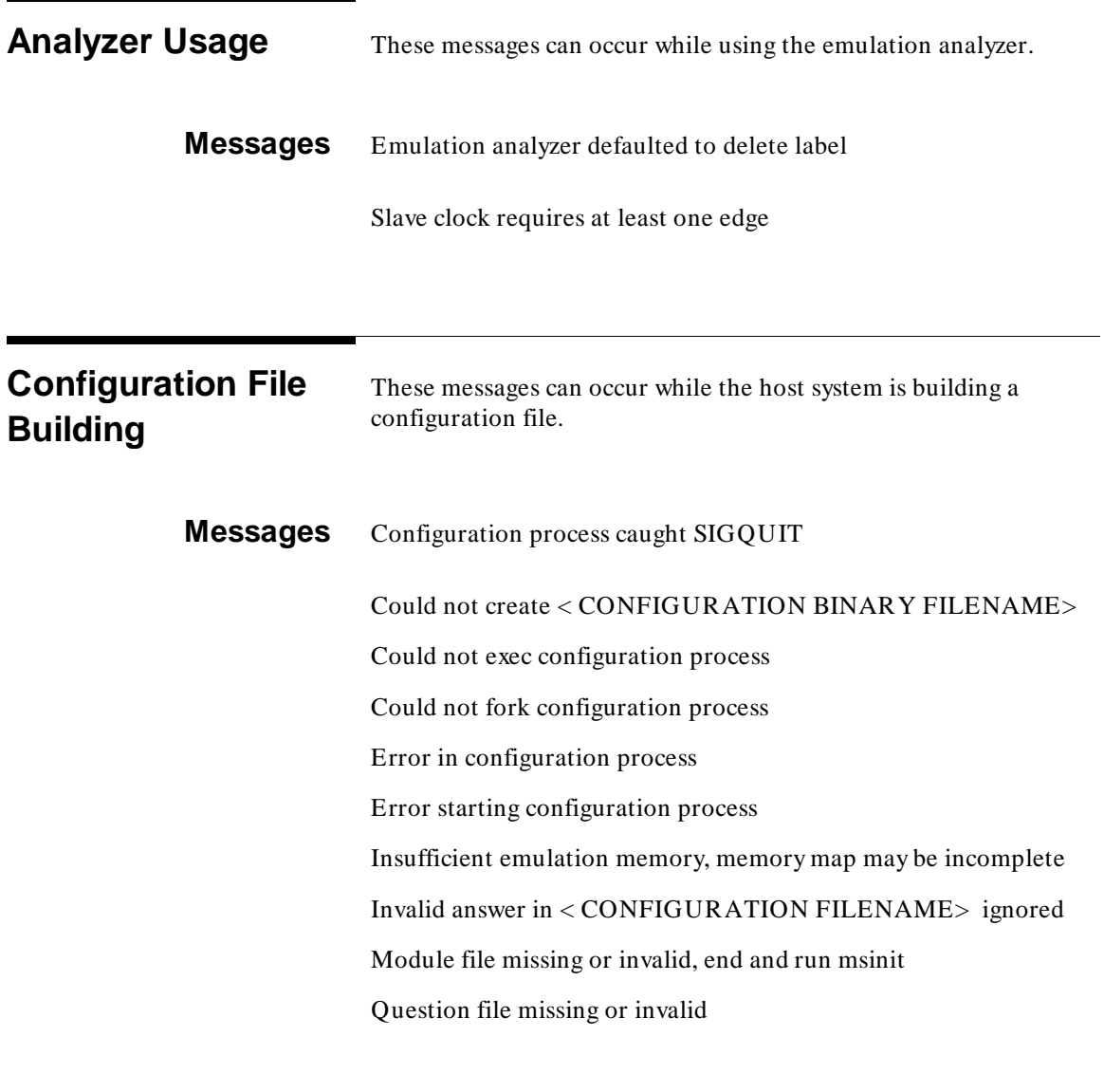

## **Display Workarea** This message can occur when a window cannot be opened.

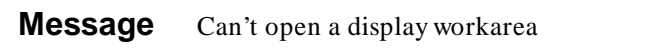

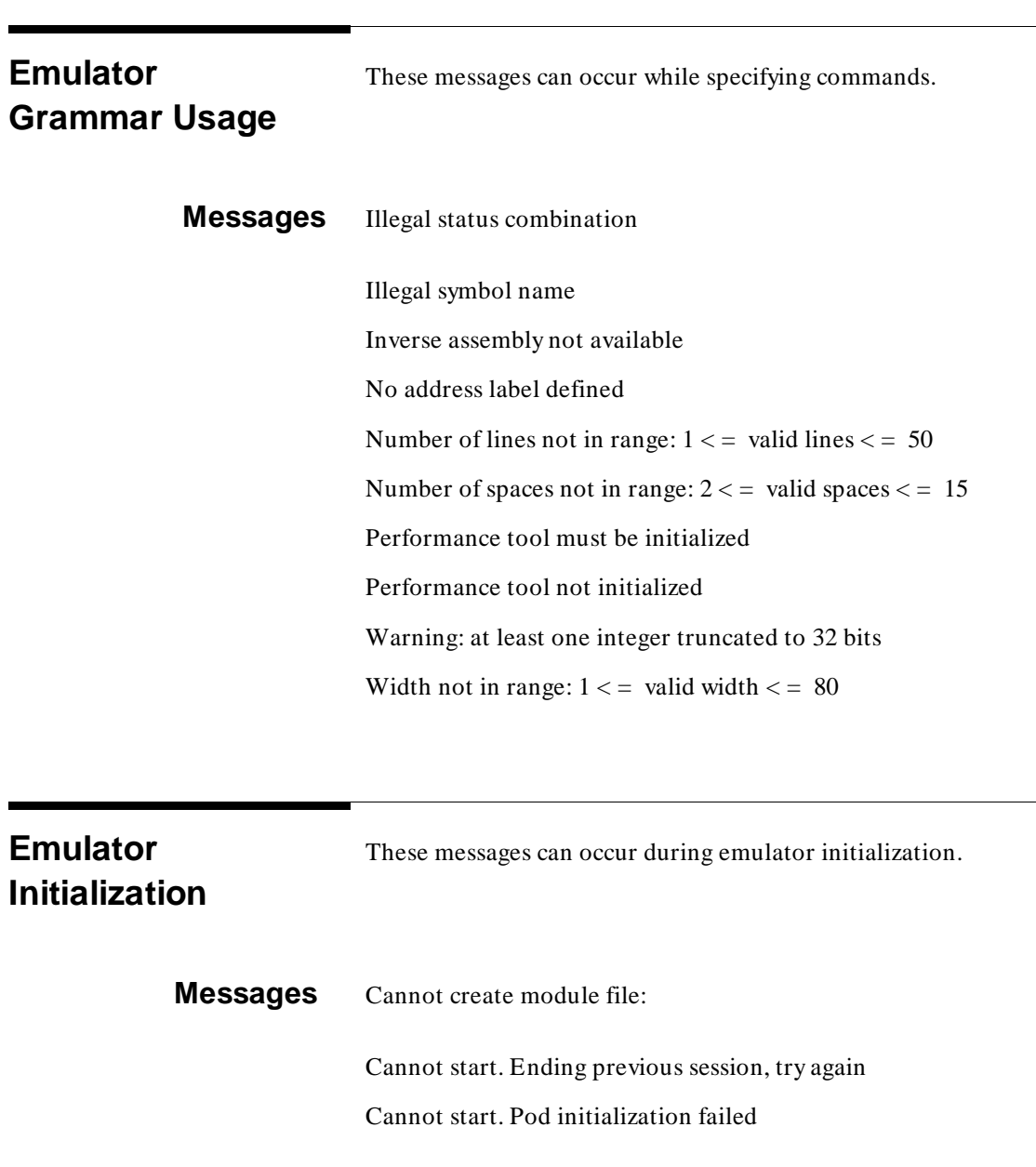

**B-4 Error Messages**

### Connecting to < LOGICAL NAME>

Continue load failed

Continuing previous session, continue file loaded

Continuing previous session, user interface defaulted

Could not create default configuration

Could not create new default configuration

Could not initialize with default config

Could not initialize with new default config

Could not load default configuration

Could not load new default configuration

Emul700dmn continuation failed

Error: display size is < LINES> lines by < COLUMNS> columns. It must be at least 24 by 80.

Initialization failed

Initialization load failed

Initializing emulator with default configuration

Initializing user interface with default config file

Joining session already in progress, continue file loaded

Joining session already in progress, user interface defaulted

Measurement system not found

Memory block list unreadable

No more processes may be attached to this session

Starting new session, continue file loaded

Starting new session, user interface defaulted

unknown hardware id: < HARDWARE ID>

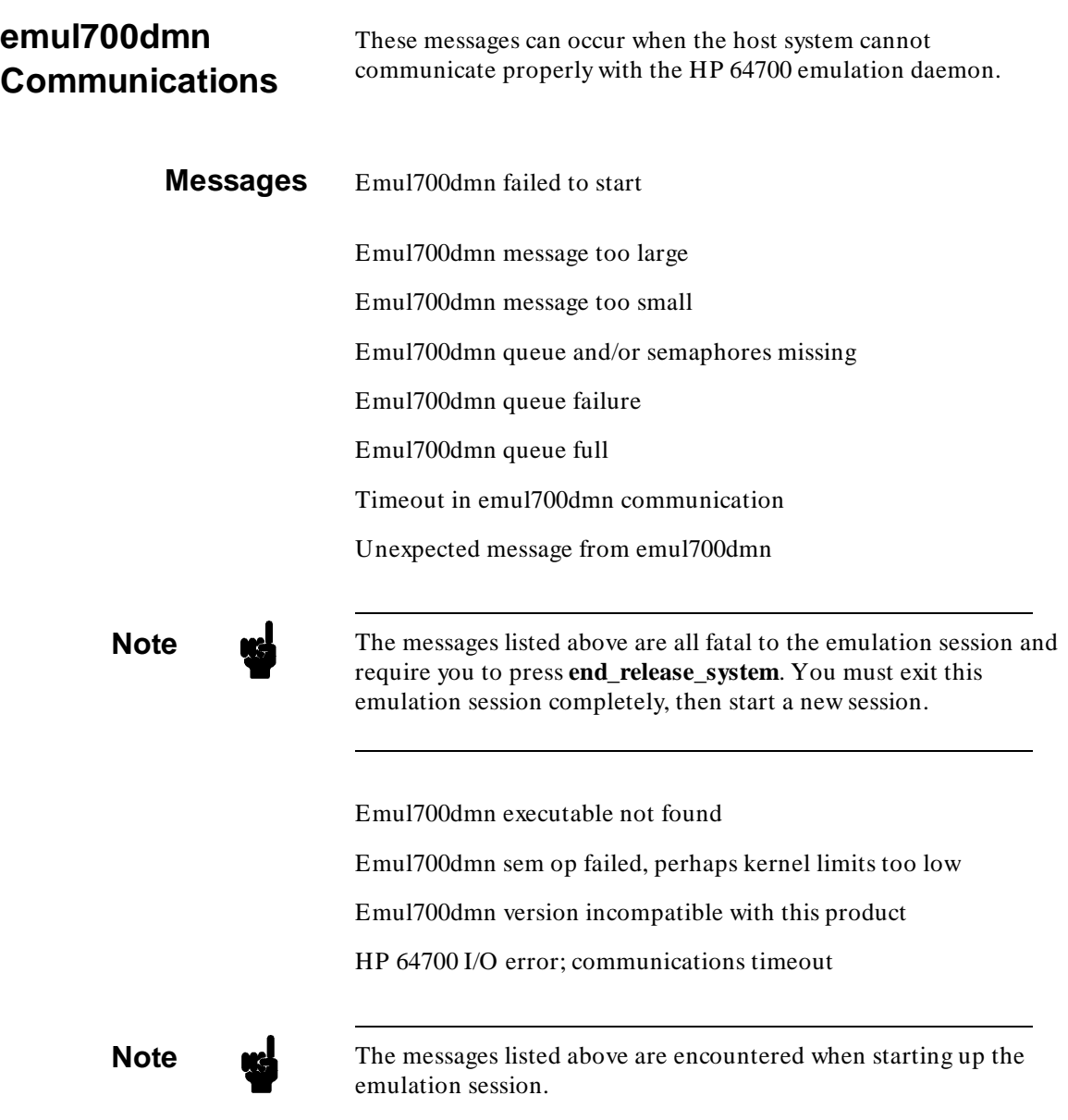

**B-6 Error Messages**

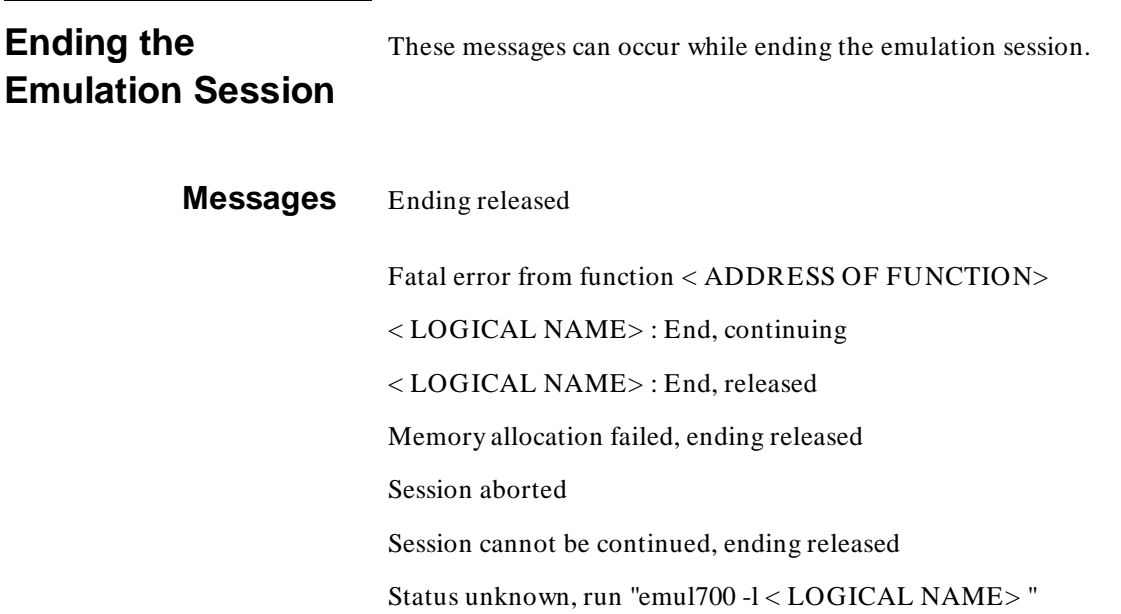

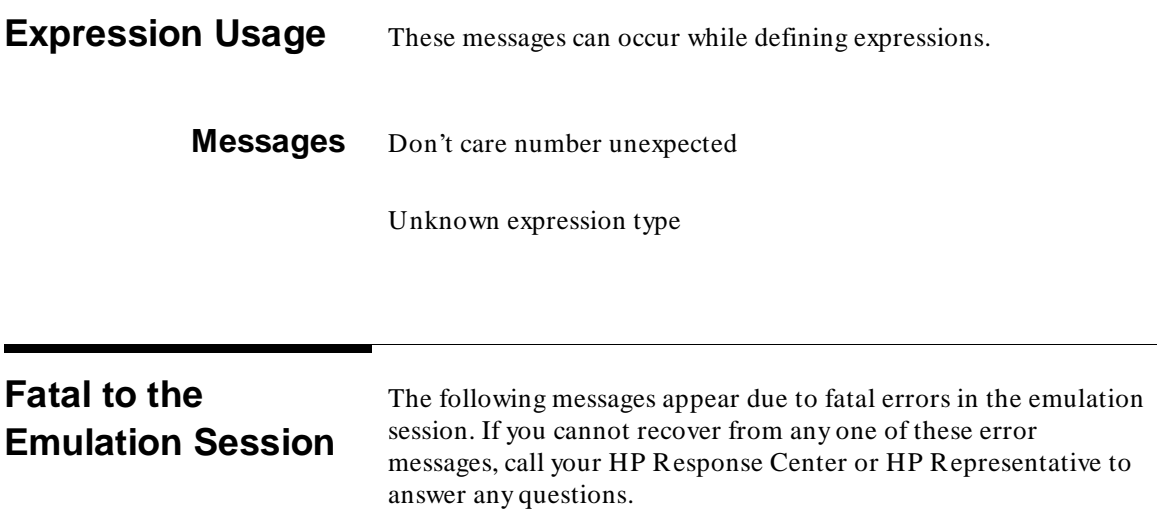

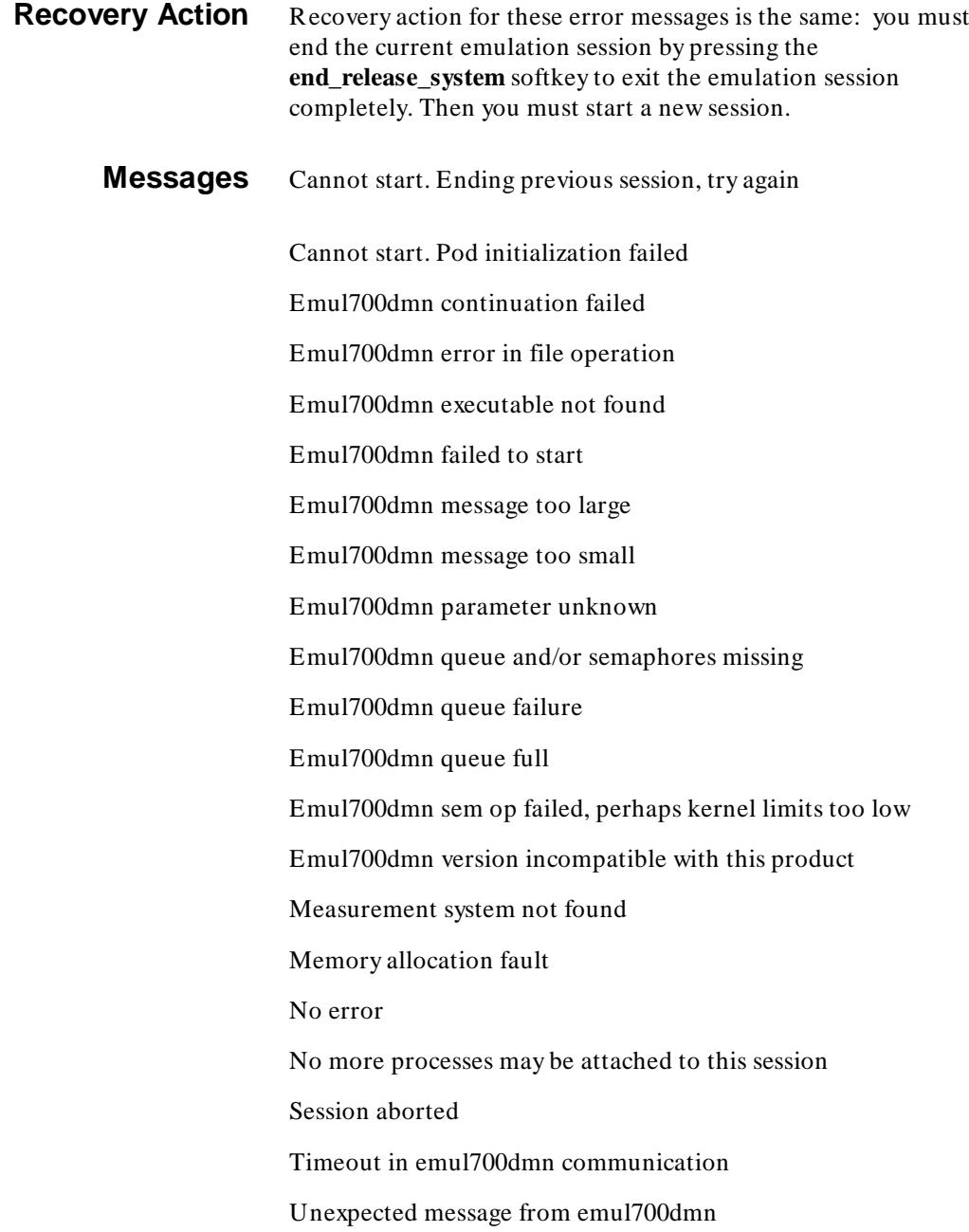

**B-8 Error Messages**

## 64700 command failed

64700 error

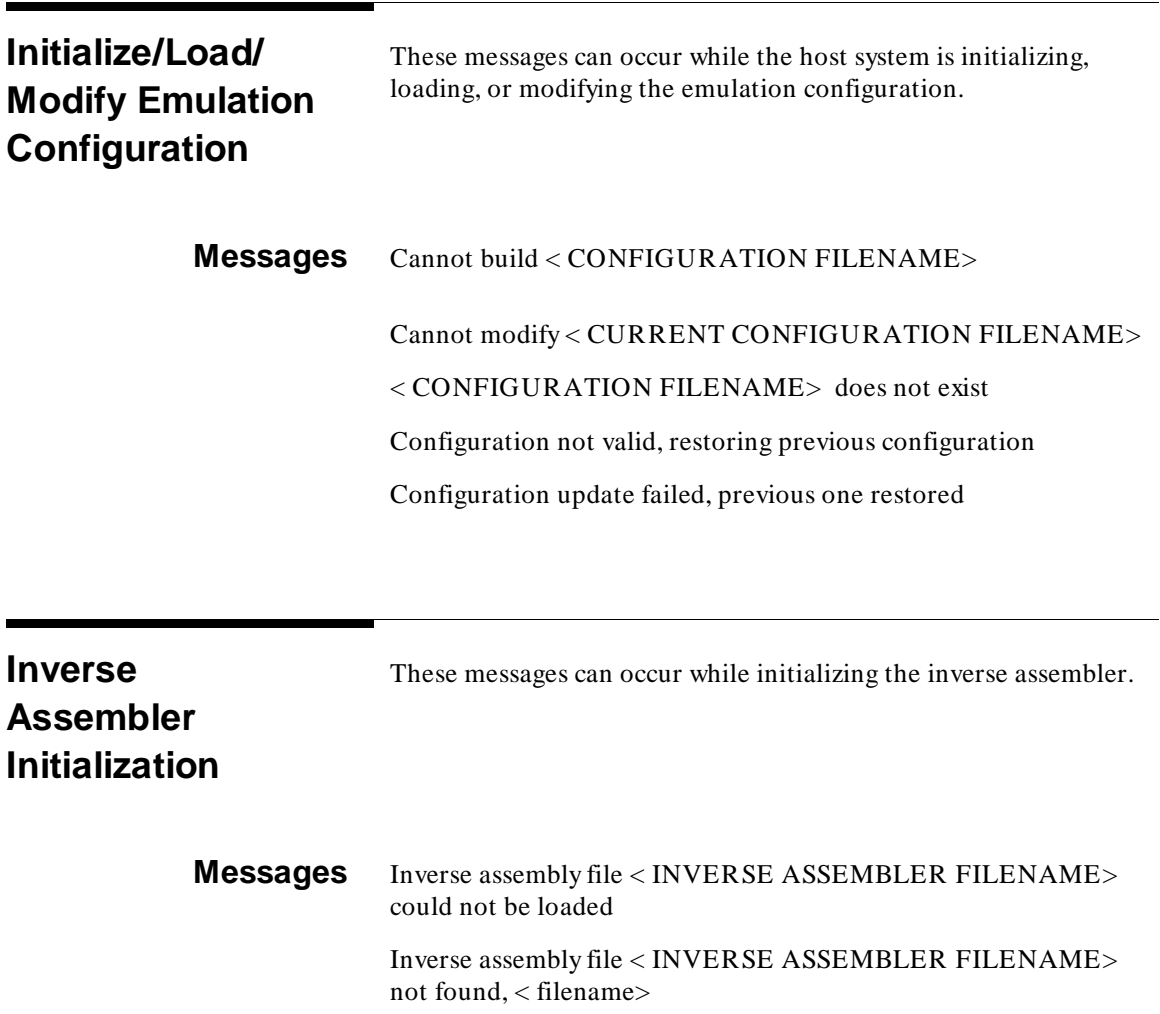

Warning: No inverse assembly file specified

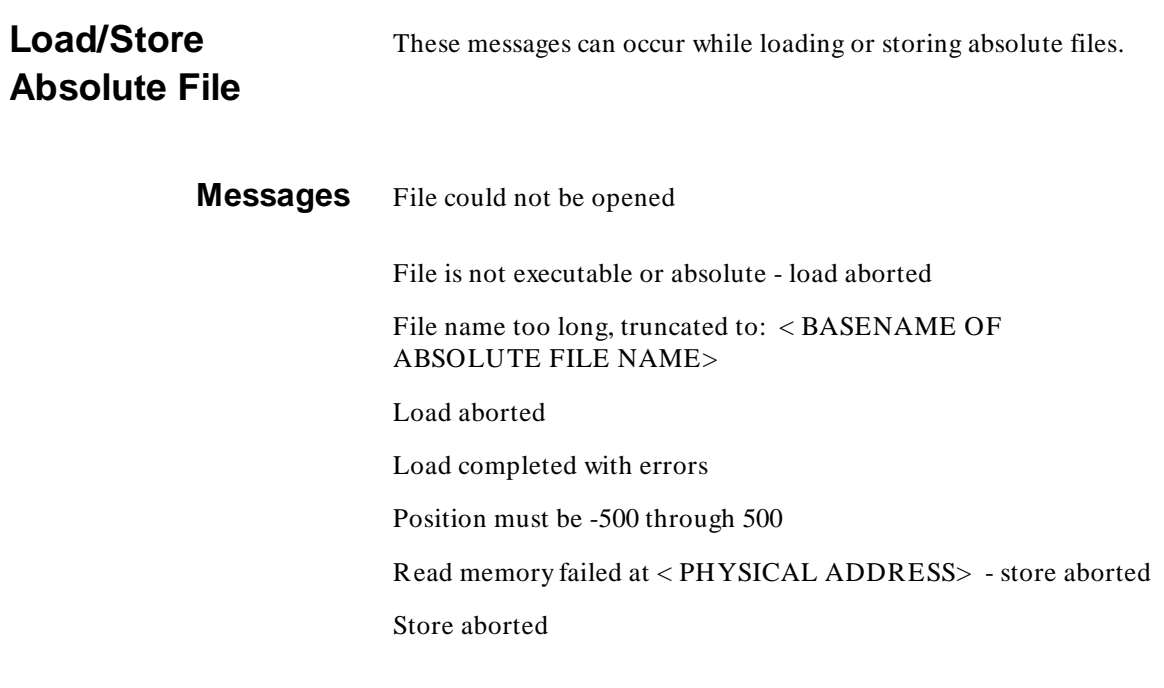

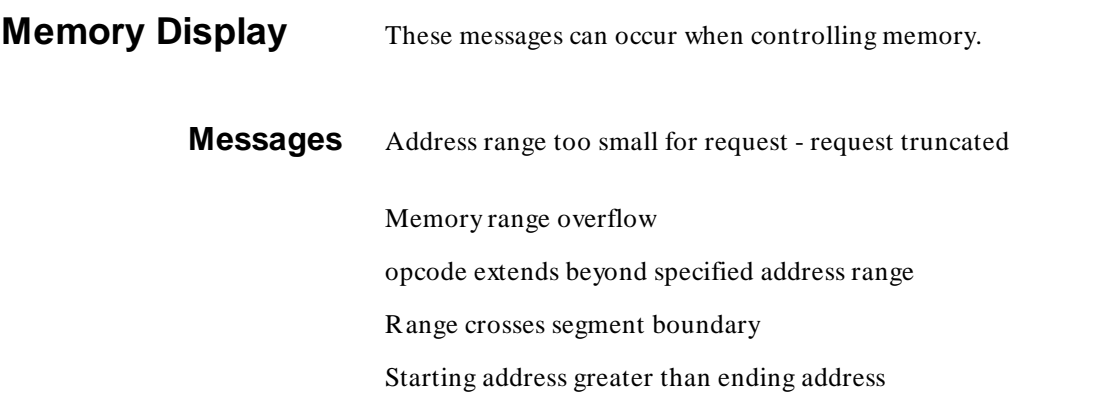

**B-10 Error Messages**

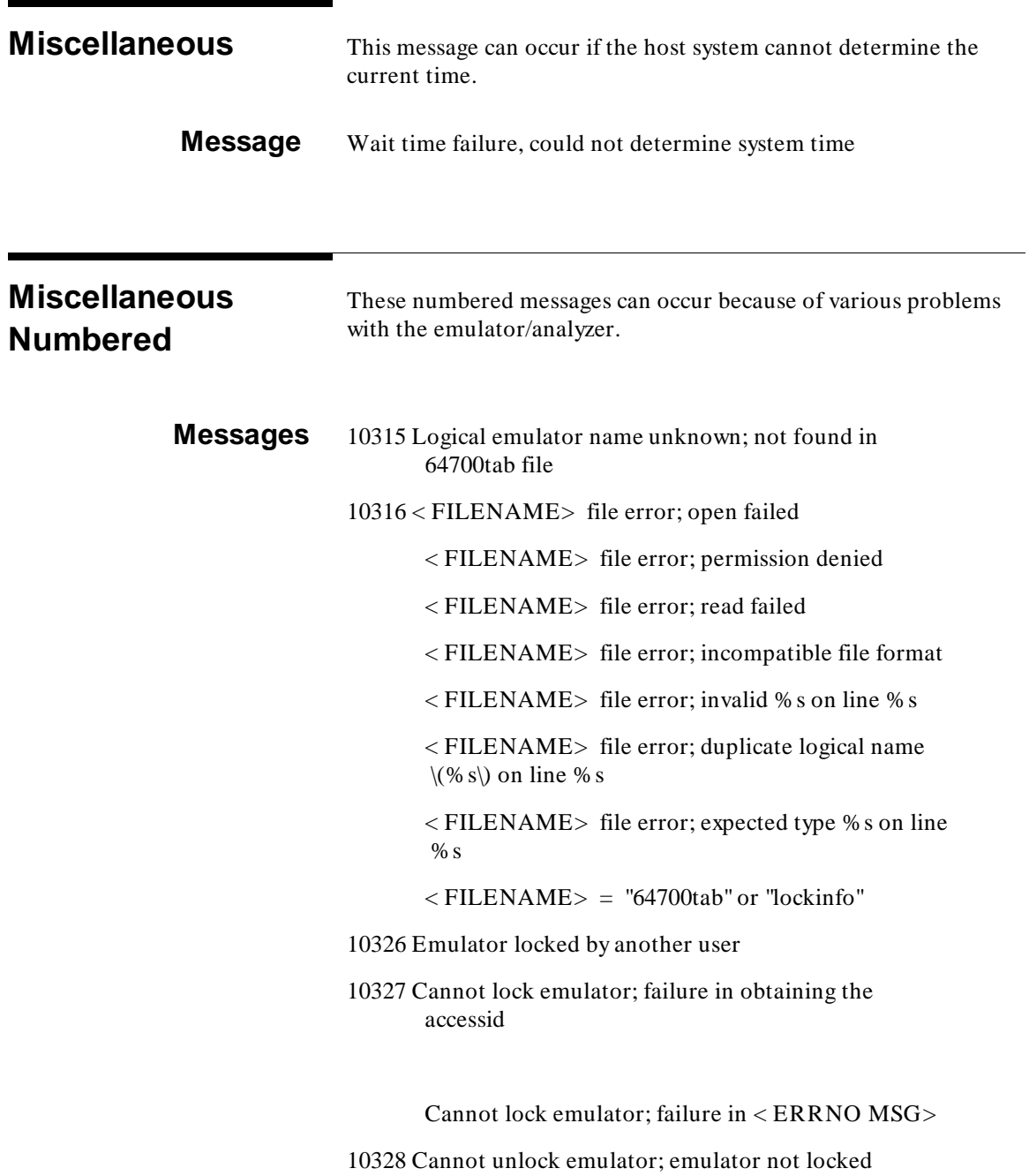

Cannot unlock emulator; lock file missing

Cannot unlock emulator; semaphore missing

 Cannot unlock emulator; emulator in use by user: < USER NAME>

10329 Emulator locked by user: < USER NAME>

10330 Emulator locked by another user interface

10331 HP64700 I/O channel in use by emulator: < LOGICAL NAME>

10332 Cannot default emulator; already in use

10340 HP64700 I/O channel semaphore failure: < SEMOP ERROR>

> Cannot open HP64700 I/O channel; channel already open

 Cannot open HP64700 I/O channel; channel does not exist

 Cannot open HP64700 I/O channel; RS232 RTS/CTS unsupported

 Cannot open HP64700 I/O channel; Cannot stat HP64700 I/O channel; < DEVICE NAME>

 Cannot close HP64700 I/O channel; < ERRNO MSG>

HP64700 I/O error; communications timed out

HP64700 I/O error; channel not open

HP64700 I/O error; power down detected

HP64700 I/O error; invalid channel name

HP64700 I/O error; channel locking aborted

**B-12 Error Messages**

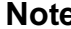

**Note** The messages listed above are all fatal to the emulation session and require you to press **end\_release\_system**. You must exit this emulation session completely, then start a new session.

> 10350 Cannot interpret emulator output 10351 Exceeded maximum 64700 command line length 10352 Incompatible with 64700 firmware version 10353 Unexpected emulator %s, expected %s 10360 Analyzer limitation; all range resources in use Analyzer limitation; all pattern resources in use Analyzer limitation; all expression resources in use

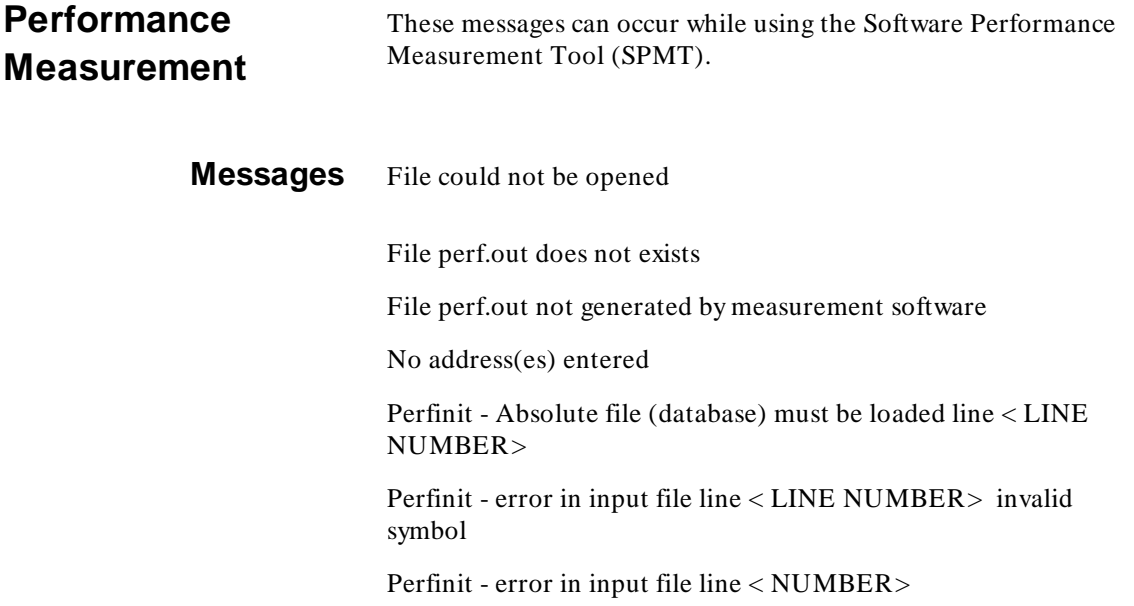

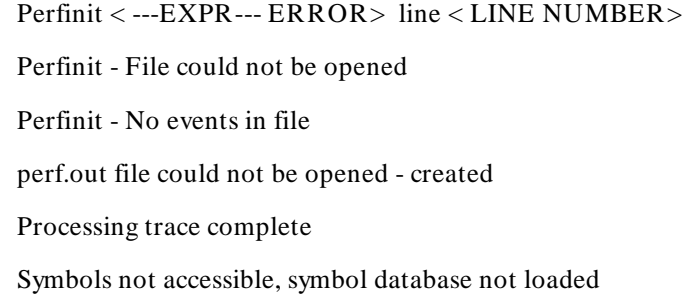

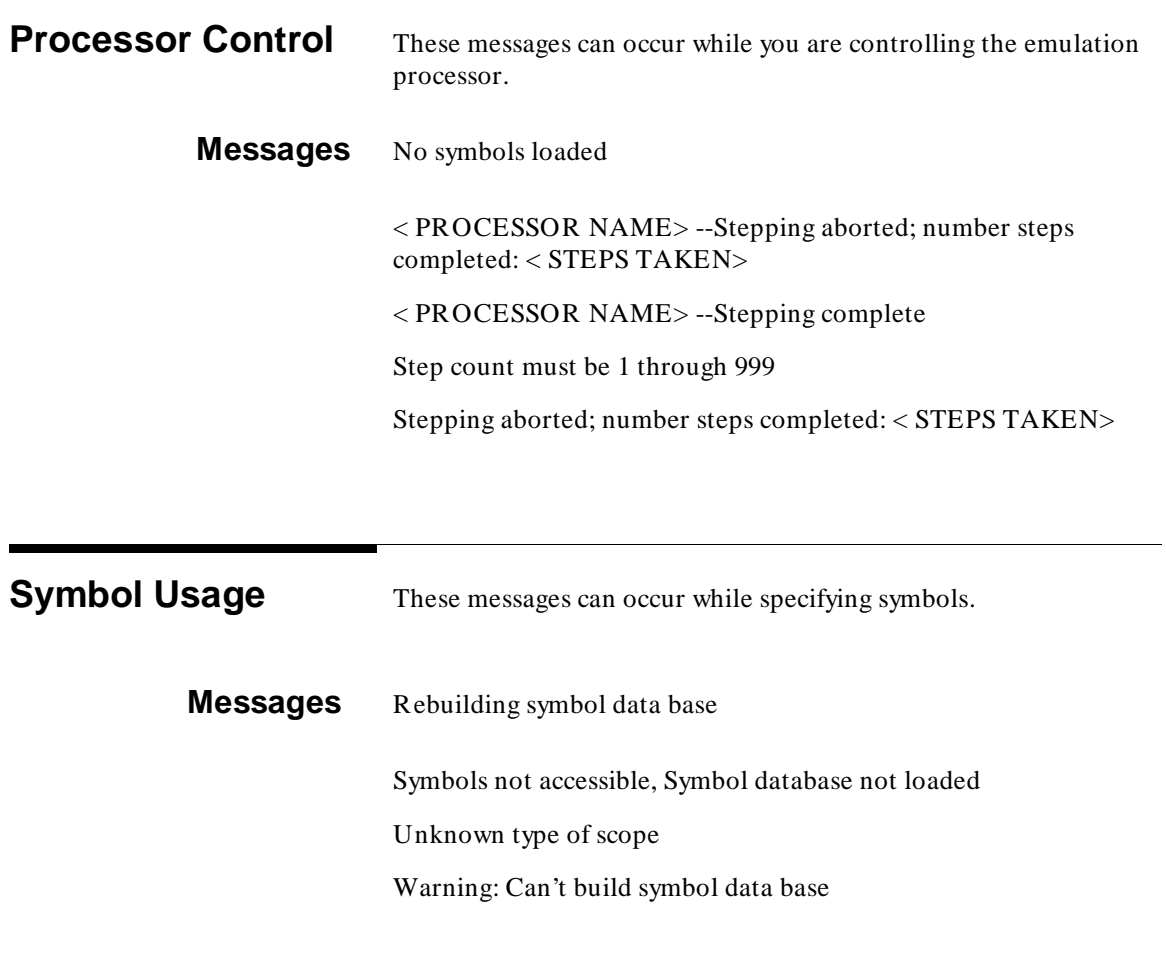

**B-14 Error Messages**

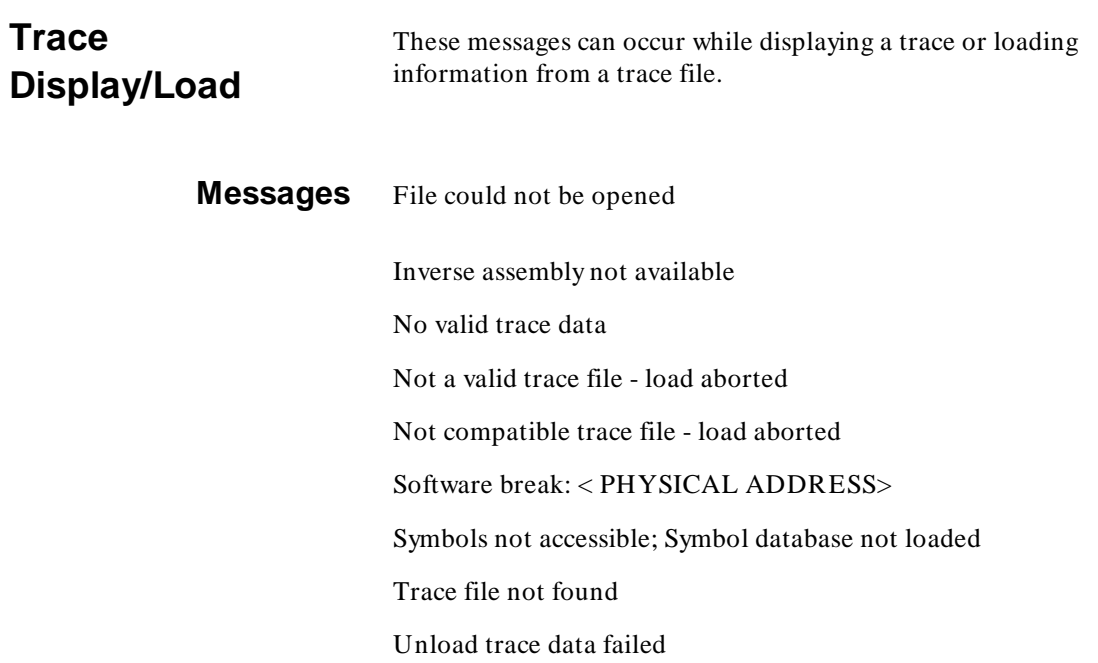

<sup>1</sup>**Notes**

**B-16 Error Messages**

## **Index**

64700tab file, **38-1** manual page, **7-1**

**A** absolute file, **load 1** access the emulator via emul700 command, **4-11** activities occurring in windows, **5-3 - 5-4** address conventions, **2-1** analysis bus signals, **1-2** analyzer, **1-4**

**B** background monitor, **1-10** baud rate, **64700tab 3** block diagram of emulation system, **1-5** BNC connector, **4-1** trigger signal, **4-4** break conditions, **2-5**

memory break, **2-5 - 2-6**

```
C change directory, 3-2
     char (character) size, 64700tab 4
     clock inputs, external, 1-5
     CMB
       EXECUTE line, 4-3
       EXECUTE signal, cmb_execute 1
       READY line, 4-3
       signals, 4-3
       TRIGGER line, 4-3
     CMB signals, 4-3
     cmb_execute command, cmb_execute 1
     command
       completion, 3-1
       files, 3-3, 6-1, 6-3, log_commands 1
       line erase, 3-2
       line recall, 3-2
       summary, 3-5
```

```
word selection, 3-1
     command files
        how to create, 6-2
        how to use, 6-3
     command summary, 3-5
     commands, 3-1
        restricted during real-time, 2-5
     configuration questions, 2-3
     connecting HP 64700s on the CMB, 4-2
     Coordinated Measurement Bus (CMB), 1-8, 4-1
     coordinated measurements, 4-1, 4-4 - 4-6, 4-8 - 4-9, 4-11
        definition, 4-1
     copy
        command, copy 1
        data, copy 2
        io_port, copy 7
        local_symbols_in, copy 9
        memory, copy 11
        registers, copy 15
        trace, copy 17
     COUNT option to trace command, COUNT 1
     creating
        command files, 6-2
D device file, 1-14
     diskless cluster, 64700tab 1
     display
        command, display 1
        data, display 5
        global_symbols, display 11
        io_port, display 13
        local_symbols_in, display 17
        memory, display 19
        registers, display 27
        simulated_io, display 29
        software_breakpoints, display 31
        trace, display 33
E emul700 command, 4-11, 7-1, emul700 1
     emulation
        analyzer, 1-4
        configuration, 2-1, modify 3
```
**2-Index**
controller, **1-2** memory bus, **1-4** memory subsystem, **1-3** monitor, **1-9 - 1-10** process, **1-12** subsystem, **1-2** system, **1-1** prepare the software, **1-12** emulator description, **1-10** probe, **1-4** timing signals, **1-2** emulator configuration, **2-3 - 2-4, 2-6, 2-12 - 2-15** default memory, **2-11** deleting blocks, **2-12** enable polling for simulated I/O, **2-13** enable simio status messages, **2-14** ending the mapping session, **2-12** entering mapper blocks, **2-9** mapping memory, **2-7** memory map definition, **2-7** memory map organization, **2-8** end command, **end 1** error messages, **B-1** during PV of HP 98659A, **A-7** example 64700tab file, **64700tab 4** configuration file, **2-15** EXECUTE CMB signal, **4-3** expressions (--EXPR--), **EXPR 1** external analysis, **1-2** analyzer, **1-5, 2-14** channels, **1-7** clock inputs, **1-5** trace signals, **1-5 F** features, **1-6**

analysis, **1-7** breakpoint generation, **1-7** clock source selection, **1-7**

I/O port display and modify, **1-6** local symbols display, **1-6** memory characterization, **1-7** memory display and modify, **1-6** memory mapping, **1-7** of the HP 64700-Series Emulators, **1-6** program loading and execution, **1-6** program stepping, **1-7** register display and modify, **1-7** run control, **1-6** simulated I/O, **1-7** simulated I/O and HP 9000 files, **1-7** simulated I/O and HP 9000 I/O devices, **1-7** simulated I/O and HP-UX commands, **1-7** flow control, **64700tab 3** function codes, **3-6**

- **G** global symbols, **display 11** guarded memory access, **2-2**
- **H** hardware

debugging, **1-6** dependencies, **64700tab 4** mapper, **1-4** help command, **3-3, help 1** high-speed RS-422 interface, **A-1** how to create command files, **6-2** use command files, **6-3** HP 64000-UX operating system, **1-2** HP 64306A IMB/CMB Interface Board, **4-2** HP 64700-Series emulation hardware, **1-2** HP-UX filters and pipes, **3-3**

**I** I/O ports, **copy 7, display 13** illegal conditions, **2-2** IMB/CMB Interface Board, **4-2, 4-5** installing software and hardware, **1-14** interactive measurement specification, **4-5** operation, **1-8** interface cards, **64700tab 4** InterModule Bus (IMB), **4-5**

**4-Index**

**K** kernel.s procedure, **A-2 L** load command, **load 1** local symbols, **copy 9, display 17** log\_commands command, **6-2, log\_commands 1** logic analyzer, **1-4** logical address, **2-1** name, **64700tab 1 M** manual pages, **7-1** manuals, **1-1, 1-12, 1-14, 2-3, 2-14, 3-6, 4-2, 4-5, 4-11, 5-2, A-11** mapper, **1-4** memory, **copy 11, display 19, modify 9** bus signals, **1-2** mapper block syntax, **2-9** Memory contents listed as asterisk (\*), **copy 11** microprocessor design, test, and debug, **1-6** modify command, **modify 1** configuration, **modify 3** io\_port, **modify 5** keyboard\_to\_simio, **modify 7** memory, **modify 9** register, **modify 15** software\_breakpoints, **modify 17** the emulator configuration, **2-3** module, **1-1** monitor, **2-5** background, **1-10** emulation, **1-9** msconfig command, **4-9** multi-processor designs, **1-8** multiple commands, **3-2 N** nesting command files, **6-2** nonreal-time mode, **1-8, 2-4** —NORMAL— key, **3-4, EXPR 2 O** on-line manual page for emul700 command, **4-11 P** parity, **64700tab 3** perf.out file, **performance\_measurement 1**

performance measurements end, **performance\_measurement 1** initialize, **performance\_measurement 3** run, **performance\_measurement 7** performance verification (for HP 98659A), **A-1** physical address, **2-1** device, **64700tab 2** pod\_command command, **help 2**, **pod\_command 1** probe, **1-4, 1-10 - 1-11** processor type, **64700tab 2** program modules, **1-3 - 1-4** PV (performance verification), **A-1 Q** QUALIFIER parameter, **QUALIFIER 1 R** RANGE parameter, **RANGE 1** READY, CMB signal, **4-3**

real-time mode, **1-8** program execution, **2-2** registers, **copy 15, display 27, modify 15** reset command, **reset 1** restrict operation to real-time, **2-5** RS-422 interface, **A-1** run command, **run 1**

**S** SEQUENCING parameter, **SEQUENCING 1** set command, **set 1** signals on the CMB, **4-3** simulated I/O, **display 29, modify 7** Softkey Interface, **1-1, 1-12, 3-1** softkeys, **3-1** software breakpoints, **display 31, modify 17** debugging, **1-6** specify command, **specify 1** start another window, **5-3** emulator in windows, **5-3** window environment, **5-2** state analyzer, independent, **1-5** STATE parameter, **STATE 1**

**6-Index**

```
step command, step 1
     stop bits, 64700tab 3
     stop_trace command, stop_trace 1
     stopping emulation, 1-6
     store command, store 1
     summary of commands, 3-5
     symbols (--SYMB--), SYMB 1
     synchronous runs, 4-1
     syntax, 3-6
       conventions, 3-4
T target microprocessor, 1-11
     target system, 1-2, 1-11, 2-1
       memory, 1-4
     test hood, A-2
     timing
       analyzer (independent), 1-5
       diagrams, 1-11
     trace, copy 17, display 33
       command, trace 1
       measurements, 1-4
     transparency, 1-10 - 1-11
     trigger
       parameter, TRIGGER 1
       specifications, 1-4
     trigger signal
       on BNC connector, 4-1
       trig1, 2-14
       trig2, 2-14
     trigger signals (trig1 and trig2), 2-14
     TRIGGER, CMB signal, 4-3
U user memory, 2-4 W wait
       command, wait 1
       states, 2-2
     window environment, 5-1 - 5-2
```
windows (maximum number), **5-2** WINDOW parameter, **WINDOW 1**

**X** xpar (transparent) mode, **64700tab 2**

<sup>1</sup>**Notes**

**8-Index**